# Simulink® Verification and Validation™ Reference

R2014b

# MATLAB&SIMULINK®

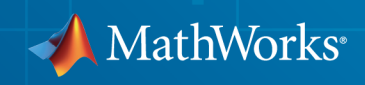

#### How to Contact MathWorks

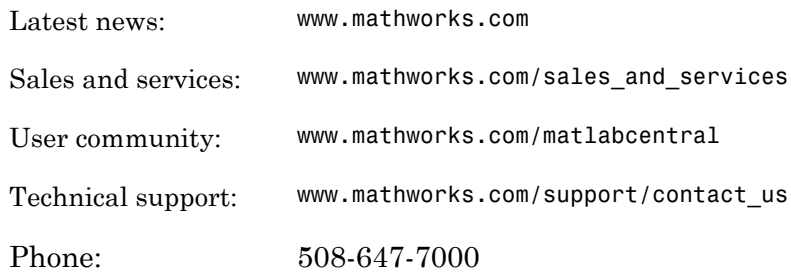

The MathWorks, Inc. 3 Apple Hill Drive Natick, MA 01760-2098

 $\boldsymbol{\mathcal{D}}$ 

 $\blacktriangleright\!\!\!\blacktriangleleft$ 

#### *Simulink® Verification and Validation™ Reference*

© COPYRIGHT 2004–2014 by The MathWorks, Inc.

The software described in this document is furnished under a license agreement. The software may be used or copied only under the terms of the license agreement. No part of this manual may be photocopied or reproduced in any form without prior written consent from The MathWorks, Inc.

FEDERAL ACQUISITION: This provision applies to all acquisitions of the Program and Documentation by, for, or through the federal government of the United States. By accepting delivery of the Program or Documentation, the government hereby agrees that this software or documentation qualifies as commercial computer software or commercial computer software documentation as such terms are used or defined in FAR 12.212, DFARS Part 227.72, and DFARS 252.227-7014. Accordingly, the terms and conditions of this Agreement and only those rights specified in this Agreement, shall pertain to and govern the use, modification, reproduction, release, performance, display, and disclosure of the Program and Documentation by the federal government (or other entity acquiring for or through the federal government) and shall supersede any conflicting contractual terms or conditions. If this License fails to meet the government's needs or is inconsistent in any respect with federal procurement law, the government agrees to return the Program and Documentation, unused, to The MathWorks, Inc.

#### **Trademarks**

MATLAB and Simulink are registered trademarks of The MathWorks, Inc. See [www.mathworks.com/trademarks](http://www.mathworks.com/trademarks) for a list of additional trademarks. Other product or brand names may be trademarks or registered trademarks of their respective holders.

#### **Patents**

MathWorks products are protected by one or more U.S. patents. Please see [www.mathworks.com/patents](http://www.mathworks.com/patents) for more information.

#### Revision History

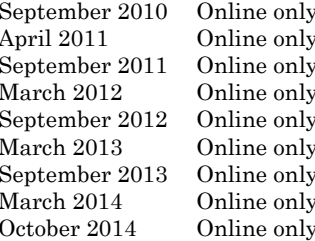

New for Version 3.0 (Release 2010b) Revised for Version 3.1 (Release 2011a) Revised for Version 3.2 (Release 2011b) Revised for Version 3.3 (Release 2012a) Revised for Version 3.4 (Release 2012b) Revised for Version 3.5 (Release 2013a) Revised for Version 3.6 (Release 2013b) Revised for Version 3.7 (Release 2014a) Revised for Version 3.8 (Release 2014b)

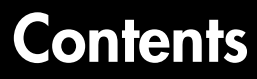

#### **[Functions — Alphabetical List](#page-8-0)**

#### **[Block Reference](#page-368-0)**

#### **[Model Advisor Checks](#page-372-0)**

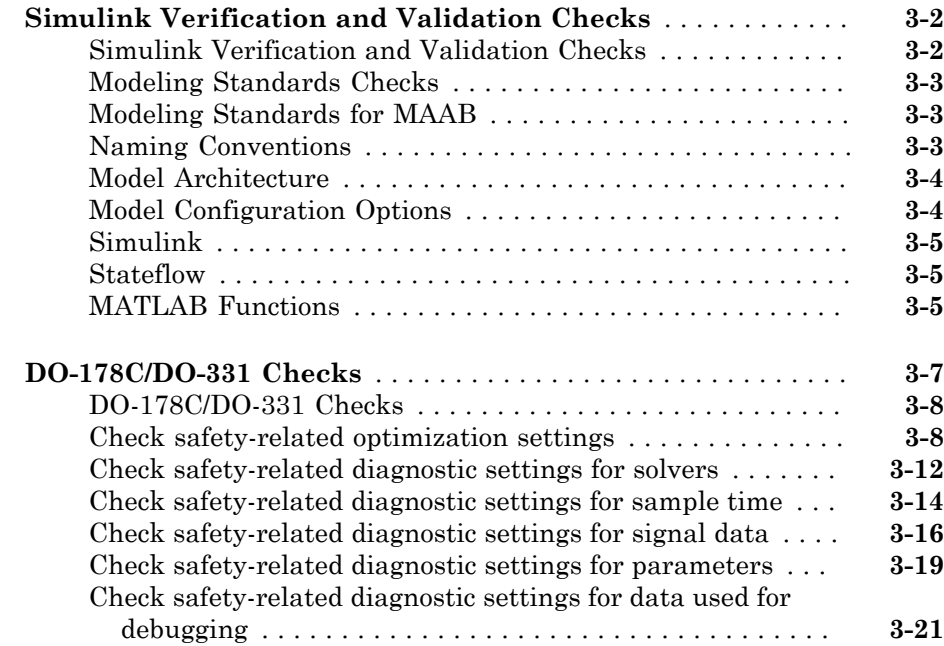

[1](#page-8-0)

[2](#page-368-0)

[3](#page-372-0)

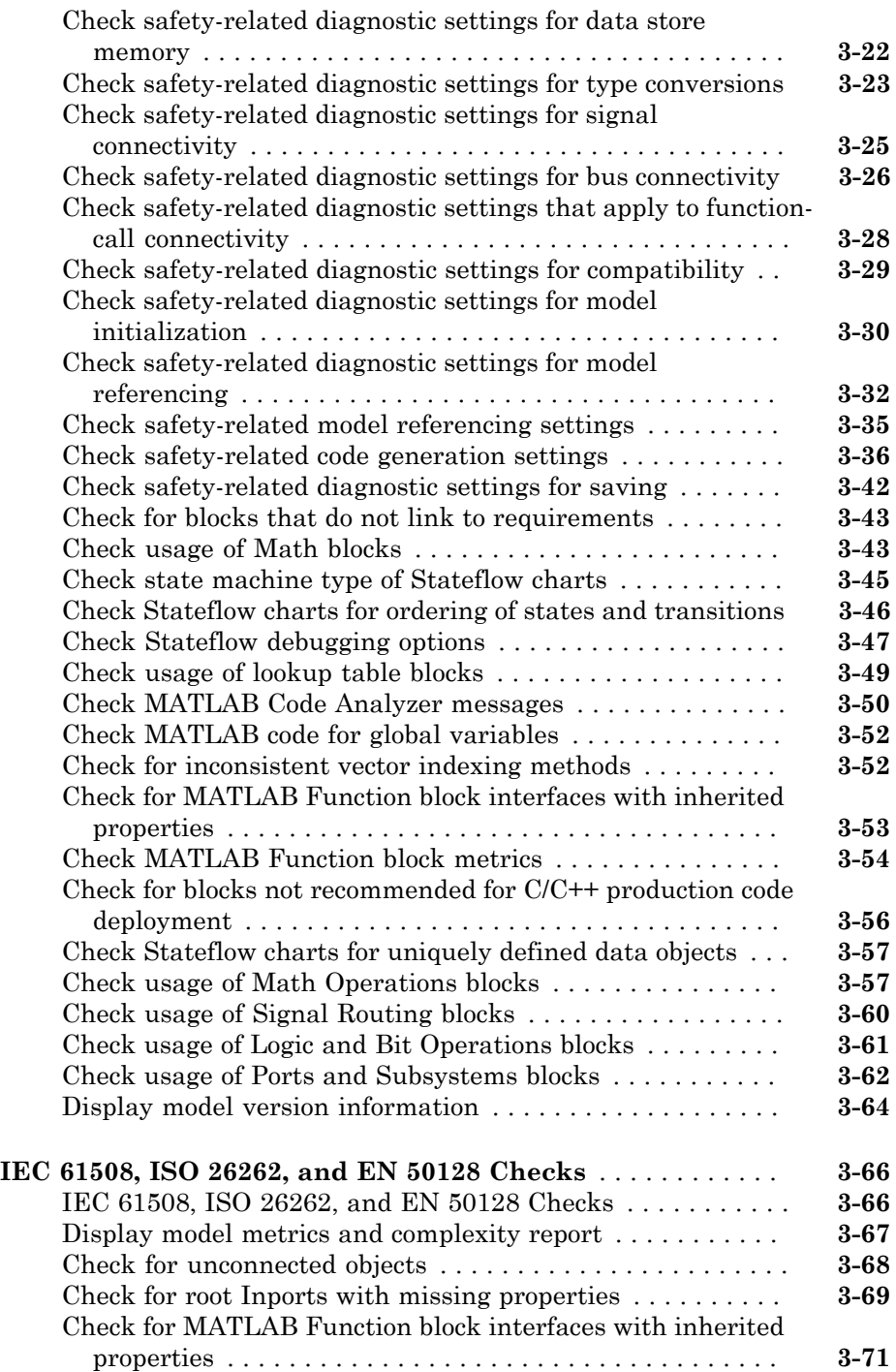

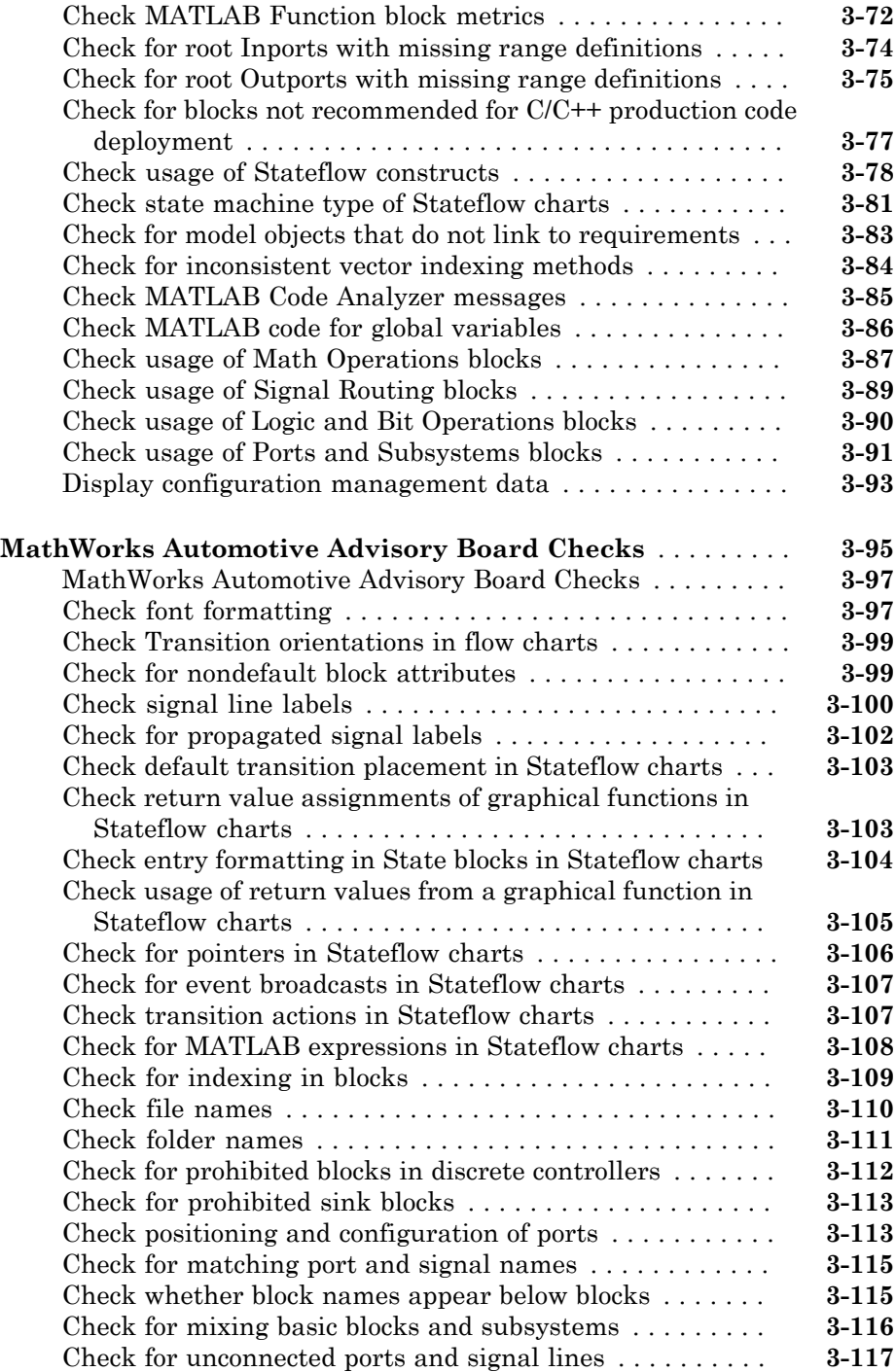

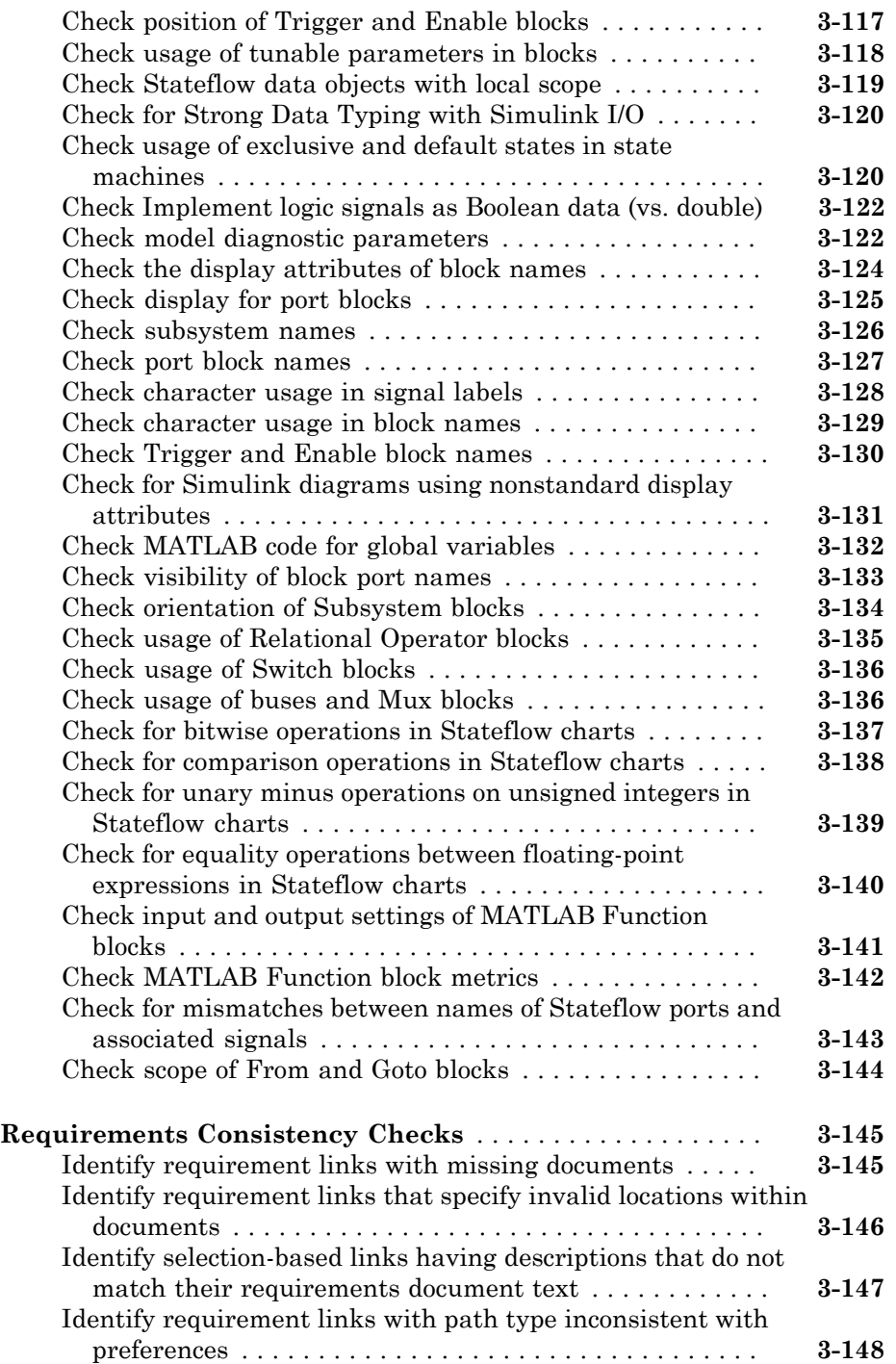

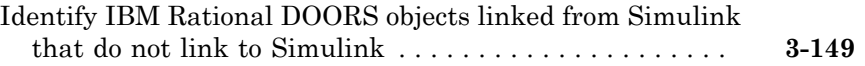

# <span id="page-8-0"></span>Functions — Alphabetical List

1

## <span id="page-9-0"></span>actionCallback

**Class:** Advisor.authoring.CustomCheck **Package:** Advisor.authoring

Register action callback for model configuration check

#### **Syntax**

Advisor.authoring.CustomCheck.actionCallback(task)

#### **Description**

Advisor.authoring.CustomCheck.actionCallback(task) is used as the action callback function when registering custom checks that use an XML data file to specify check behavior.

## Examples

This s1 customization.m file registers the action callback for configuration parameter checks with fix actions.

```
function defineModelAdvisorChecks
    rec = ModelAdvisor.Check('com.mathworks.Check1');
    rec.Title = 'Test: Check1';
    rec.setCallbackFcn(@(system)(Advisor.authoring.CustomCheck.checkCallback(system)), …
             'None', 'StyleOne');
    rec.TitleTips = 'Example check for check authoring infrastructure.';
    % --- data file input parameters
    rec.setInputParametersLayoutGrid([1 1]);
    inputParam1 = ModelAdvisor.InputParameter;
    inputParam1.Name = 'Data File';
    inputParam1.Value = 'Check1.xml';
    inputParam1.Type = 'String';
    inputParam1.Description = 'Name or full path of XML data file.';
    inputParam1.setRowSpan([1 1]);
    inputParam1.setColSpan([1 1]);
    rec.setInputParameters({inputParam1});
    % -- set fix operation
```

```
 act = ModelAdvisor.Action; 
    act.setCallbackFcn(@(task)(Advisor.authoring.CustomCheck.actionCallback(task)));
    act.Name = 'Modify Settings';
     act.Description = 'Modify model configuration settings.';
    rec.setAction(act);
    mdladvRoot = ModelAdvisor.Root;
    mdladvRoot.register(rec);
end
```
#### See Also

```
Advisor.authoring.DataFile |
Advisor.authoring.CustomCheck.checkCallback |
Advisor.authoring.generateConfigurationParameterDataFile
```
#### How To

• "Create Check for Model Configuration Parameters"

# addCheck

**Class:** ModelAdvisor.FactoryGroup **Package:** ModelAdvisor

Add check to folder

#### **Syntax**

addCheck(fg\_obj, check\_ID)

#### **Description**

addCheck(fg\_obj, check\_ID) adds checks, identified by check\_ID, to the folder specified by fg\_obj, which is an instantiation of the ModelAdvisor.FactoryGroup class.

## Examples

Add three checks to rec:

```
% --- sample factory group
rec = ModelAdvisor.FactoryGroup('com.mathworks.sample.factorygroup');
.
.
.
addCheck(rec, 'com.mathworks.sample.Check1');
addCheck(rec, 'com.mathworks.sample.Check2');
addCheck(rec, 'com.mathworks.sample.Check3');
```
# addGroup

**Class:** ModelAdvisor.Group **Package:** ModelAdvisor

Add subfolder to folder

#### **Syntax**

addGroup(group\_obj, child\_obj)

#### **Description**

addGroup(group\_obj, child\_obj) adds a new subfolder, identified by child obj, to the folder specified by group obj, which is an instantiation of the ModelAdvisor.Group class.

#### Examples

Add three checks to rec:

```
group obj = ModelAdvisor.Group('com.mathworks.sample.group');
.
.
.
addGroup(group_obj, 'com.mathworks.sample.subgroup1');
addGroup(group_obj, 'com.mathworks.sample.subgroup2');
addGroup(group_obj, 'com.mathworks.sample.subgroup3');
```
# addItem

**Class:** ModelAdvisor.List **Package:** ModelAdvisor

Add item to list

#### **Syntax**

addItem(*element)*

#### **Description**

addItem(*element)* adds items to the list created by the ModelAdvisor.List constructor.

#### Input Arguments

*element* Specifies an element to be added to a list in one of the following:

- Element
- Cell array of elements. When you add a cell array to a list, they form different rows in the list.
- String

#### Examples

```
subList = ModelAdvisor.List();
setType(subList, 'numbered')
addItem(subList, ModelAdvisor.Text('Sub entry 1', {'pass','bold'}));
addItem(subList, ModelAdvisor.Text('Sub entry 2', {'pass','bold'}));
```
#### See Also

"Model Advisor Customization"

#### How To

• "Authoring Checks"

# addItem

**Class:** ModelAdvisor.Paragraph **Package:** ModelAdvisor

Add item to paragraph

#### **Syntax**

```
addItem(text, element)
```
#### **Description**

addItem(text, element) adds an element to text. element is one of the following:

- String
- Element
- Cell array of elements

#### **Examples**

Add two lines of text:

```
result = ModelAdvisor.Paragraph;
addItem(result, [resultText1 ModelAdvisor.LineBreak resultText2]);
```
#### See Also

"Model Advisor Customization"

#### How To

• "Authoring Checks"

## addProcedure

**Class:** ModelAdvisor.Group **Package:** ModelAdvisor

Add procedure to folder

#### **Syntax**

```
addProcedure(group_obj, procedure_obj)
```
#### **Description**

addProcedure(group\_obj, procedure\_obj) adds a procedure, specified by procedure obj, to the folder group obj. group obj is an instantiation of the ModelAdvisor.Group class.

#### Examples

Add three procedures to MAG.

MAG = ModelAdvisor.Group('com.mathworks.sample.GroupSample'); MAP1=ModelAdvisor.Procedure('com.mathworks.sample.procedure1'); MAP2=ModelAdvisor.Procedure('com.mathworks.sample.procedure2'); MAP3=ModelAdvisor.Procedure('com.mathworks.sample.procedure3'); addProcedure(MAG, MAP1);

addProcedure(MAG, MAP2); addProcedure(MAG, MAP3);

# addProcedure

**Class:** ModelAdvisor.Procedure **Package:** ModelAdvisor

Add subprocedure to procedure

#### **Syntax**

```
addProcedure(procedure1_obj, procedure2_obj)
```
#### **Description**

addProcedure(procedure1\_obj, procedure2\_obj) adds a procedure, specified by procedure2 obj, to the procedure procedure1 obj. procedure2 obj and procedure1\_obj are instantiations of the ModelAdvisor.Procedure class.

#### Examples

Add three procedures to MAP.

addProcedure(MAP, MAP3);

MAP = ModelAdvisor.Procedure('com.mathworks.sample.ProcedureSample'); MAP1=ModelAdvisor.Procedure('com.mathworks.sample.procedure1'); MAP2=ModelAdvisor.Procedure('com.mathworks.sample.procedure2');

MAP3=ModelAdvisor.Procedure('com.mathworks.sample.procedure3'); addProcedure(MAP, MAP1); addProcedure(MAP, MAP2);

## addRow

**Class:** ModelAdvisor.FormatTemplate **Package:** ModelAdvisor

Add row to table

## **Syntax**

addRow(*ft\_obj*, {*item1*, *item2*, ..., *itemn*})

## **Description**

addRow(*ft\_obj*, {*item1*, *item2*, ..., *itemn*}) is an optional method that adds a row to the end of a table in the result. *ft\_obj* is a handle to the template object previously created. {*item1*, *item2*, ..., *itemn*} is a cell array of strings and objects to add to the table. The order of the items in the array determines which column the item is in. If you do not add data to the table, the Model Advisor does not display the table in the result.

Note: Before adding rows to a table, you must specify column titles using the setColTitle method.

## Examples

Find all of the blocks in the model and create a table of the blocks:

```
% Create FormatTemplate object, specify table format
ft = ModelAdvisor.FormatTemplate('TableTemplate');
% Add information to the table
setTableTitle(ft, {'Blocks in Model'});
setColTitles(ft, {'Index', 'Block Name'});
% Find all the blocks in the system and add them to a table.
allBlocks = find_system(system);
for inx = 2: length(allBlocks)
    % Add information to the table
    addRow(ft, {inx-1,allBlocks(inx)});
```
end

#### See Also

"Model Advisor Customization"

#### How To

- "Authoring Checks"
- "Format Model Advisor Results"

# addTask

**Class:** ModelAdvisor.Group **Package:** ModelAdvisor

Add task to folder

## **Syntax**

addTask(group\_obj, task\_obj)

#### **Description**

addTask(group\_obj, task\_obj) adds a task, specified by task\_obj, to the folder group\_obj.group\_obj is an instantiation of the ModelAdvisor.Group class.

## Examples

Add three tasks to MAG.

```
MAG = ModelAdvisor.Group('com.mathworks.sample.GroupSample');
addTask(MAG, MAT1);
addTask(MAG, MAT2);
addTask(MAG, MAT3);
```
# addTask

**Class:** ModelAdvisor.Procedure **Package:** ModelAdvisor

Add task to procedure

#### **Syntax**

```
addTask(procedure_obj, task_obj)
```
#### **Description**

addTask(procedure\_obj, task\_obj) adds a task, specified by task\_obj, to procedure\_obj.procedure\_obj is an instantiation of the ModelAdvisor.Procedure class.

## Examples

Add three tasks to MAP.

MAP = ModelAdvisor.Procedure('com.mathworks.sample.ProcedureSample'); MAT1=ModelAdvisor.Task('com.mathworks.sample.task1'); MAT2=ModelAdvisor.Task('com.mathworks.sample.task2'); MAT3=ModelAdvisor.Task('com.mathworks.sample.task3');

addTask(MAP, MAT1); addTask(MAP, MAT2); addTask(MAP, MAT3);

## Advisor.authoring.generateConfigurationParameterDataFile

**Package:** Advisor.authoring

Generate XML data file for custom configuration parameter check

#### **Syntax**

Advisor.authoring.generateConfigurationParameterDataFile(dataFile, source) Advisor.authoring.generateConfigurationParameterDataFile(dataFile, source,Name,Value)

## **Description**

Advisor.authoring.generateConfigurationParameterDataFile(dataFile, source) generates an XML data file named dataFile specifying the configuration parameters for source. The data file uses tagging to specify the configuration parameter settings you want. When you create a check for configuration parameters, you use the data file. Each model configuration parameter specified in the data file is a subcheck.

Advisor.authoring.generateConfigurationParameterDataFile(dataFile, source,Name,Value) generates an XML data file named dataFile specifying the configuration parameters for source. It also specifies additional options by one or more optional Name,Value arguments. The data file uses tagging to specify the configuration parameter settings you want. When you create a check for configuration parameters, you use the data file. Each model configuration parameter specified in the data file is a subcheck.

## Examples

Create data file for configuration parameter check

Create a data file with all the configuration parameters. You use the data file to create a configuration parameter.

```
model = 'vdp';
dataFile = 'myDataFile.xml';
Advisor.authoring.generateConfigurationParameterDataFile( ...
                dataFile, model);
```
Data file myDataFile.xml has tagging specifying subcheck information for each configuration parameter. myDataFile.xml specifies the configuration parameters settings you want. The following specifies XML tagging for configuration parameter AbsTol. If the configuration parameter is set to 1e-6, the configuration parameter subcheck specified in myDataFile.xml passes.

```
<!-- Absolute tolerance: (AbsTol)-->
   <PositiveModelParameterConstraint>
      <parameter>AbsTol</parameter>
      <value>1e-6</value>
      </PositiveModelParameterConstraint>
```
#### Create data file for Solver pane configuration parameter check with fix action

Create a data file with configuration parameters for the **Solver** pane. You use the data file to create a **Solver** pane configuration parameter check with fix actions.

```
model = 'vdp';
dataFile = 'myDataFile.xml';
Advisor.authoring.generateConfigurationParameterDataFile( ...
                dataFile, model, 'Pane', 'Solver', 'FixValues', true);
```
Data file myDataFile.xml has tagging specifying subcheck information for each configuration parameter. myDataFile.xml specifies the configuration parameters settings that you want. The following specifies XML tagging for configuration parameter AbsTol. If the configuration parameter is set to 1e-6, the configuration parameter subcheck specified in myDataFile.xml passes. If the subcheck does not pass, the check fix action modifies the configuration parameter to 1e-6.

```
<!-- Absolute tolerance: (AbsTol)-->
   <PositiveModelParameterConstraint>
      <parameter>AbsTol</parameter>
      <value>1e-6</value>
      <fixvalue>1e-6</fixvalue>
      </PositiveModelParameterConstraint>
```
• "Create Check for Model Configuration Parameters"

#### Input Arguments

**dataFile** — Name of data file to create string

Name of XML data file to create, specified as a string.

Example: 'myDataFile.xml'

**source** — Name of model or configuration set string | Simulink.ConfigSet

Name of model or Simulink.ConfigSet object used to specify configuration parameters

Example: 'vdp'

#### Name-Value Pair Arguments

Specify optional comma-separated pairs of Name,Value arguments. Name is the argument name and Value is the corresponding value. Name must appear inside single quotes (' '). You can specify several name and value pair arguments in any order as Name1,Value1,...,NameN,ValueN.

Example: 'Pane', 'Solver', 'FixValues', true specifies a dataFile with Solver pane configuration parameters and fix tagging.

#### **'Pane'** — Limit the configuration parameters in the **dataFile**

Solver | Data Import/Export | Optimization | Diagnostics | Hardware Implementation | Model Referencing | Code Generation

Option to limit the configuration parameters in the data file to the pane specified as the comma-separated pair of 'Pane' and one of the following:

- Solver
- Data Import/Export
- Optimization
- Diagnostics
- Hardware Implementation
- Model Referencing
- Code Generation

Example: 'Pane','Solver' limits the dataFile to configuration parameters on the Solver pane.

Data Types: char

#### **'FixValues'** — Create fix tagging in the **dataFile**

false | true

Setting FixValues to true provides the dataFile with fix tagging. When you generate a custom configuration parameter check using a dataFile with fix tagging, each configuration parameter subcheck has a fix action. Specified as the comma-separated pair of 'FixValues' and either true or false.

Example: 'FixValues,true specifies fix tagging in the dataFile.

Data Types: logical

#### More About

• "Data File for Configuration Parameter Check"

# Advisor.authoring.CustomCheck class

**Package:** Advisor.authoring

Define custom check

## **Description**

Instances of the Advisor. authoring. CustomCheck class provide a container for static methods used as callback functions when defining a configuration parameter check. The configuration parameter check is defined in an XML data file.

#### Methods

[actionCallback](#page-9-0)

Register action callback for model configuration check

[checkCallback](#page-29-0)

Register check callback for model configuration check

## Copy Semantics

Handle. To learn how this affects your use of the class, see "Copying Objects" in the MATLAB® Programming Fundamentals documentation.

#### See Also

Advisor.authoring.DataFile | Advisor.authoring.generateConfigurationParameterDataFile

#### How To

• "Create Check for Model Configuration Parameters"

# Advisor.authoring.DataFile class

**Package:** Advisor.authoring

Interact with data file for model configuration checks

## **Description**

The Advisor.authoring.DataFile class provides a container for a static method used when interacting with the data file for configuration parameter checks.

## **Methods**

[validate](#page-356-0)

Validate XML data file used for model configuration check

## Copy Semantics

Handle. To learn how this affects your use of the class, see "Copying Objects" in the MATLAB Programming Fundamentals documentation.

#### See Also

Advisor.authoring.CustomCheck | Advisor.authoring.generateConfigurationParameterDataFile

#### How To

• "Create Check for Model Configuration Parameters"

# allNames

**Class:** cv.cvdatagroup **Package:** cv

Get names of all models associated with cvdata objects in cv.cvdatagroup

#### **Syntax**

```
models = allNames(cvdg)
```
#### **Description**

models = allNames(cvdg) returns a cell array of strings identifying all model names associated with the cvdata objects in cvdg, an instantiation of the cv.cvdatagroup class.

## Examples

Add three cvdata objects to cvdg and return a cell array of model names:

```
a = cvdata;b = cvdata;c = cvdata;cvdg = cv.cvdatagroup;
add (cvdg, a, b, c);
model names = allNames(cvdg)
```
# <span id="page-29-0"></span>checkCallback

**Class:** Advisor.authoring.CustomCheck **Package:** Advisor.authoring

Register check callback for model configuration check

#### **Syntax**

Advisor.authoring.CustomCheck.checkCallback(system)

#### **Description**

Advisor.authoring.CustomCheck.checkCallback(system) is used as the check callback function when registering custom checks that use an XML data file to specify check behavior.

## Examples

This s1 customization.m file registers a configuration parameter check using Advisor.authoring.CustomCheck.checkCallback(system).

```
function defineModelAdvisorChecks
```

```
 rec = ModelAdvisor.Check('com.mathworks.Check1');
 rec.Title = 'Test: Check1';
 rec.setCallbackFcn(@(system)(Advisor.authoring.CustomCheck.checkCallback(system)), …
         'None', 'StyleOne');
 rec.TitleTips = 'Example check for check authoring infrastructure.';
 % --- data file input parameters
 rec.setInputParametersLayoutGrid([1 1]);
 inputParam1 = ModelAdvisor.InputParameter;
 inputParam1.Name = 'Data File';
 inputParam1.Value = 'Check1.xml';
 inputParam1.Type = 'String';
 inputParam1.Description = 'Name or full path of XML data file.';
 inputParam1.setRowSpan([1 1]);
 inputParam1.setColSpan([1 1]);
 rec.setInputParameters({inputParam1});
 % -- set fix operation
```

```
 act = ModelAdvisor.Action; 
    act.setCallbackFcn(@(task)(Advisor.authoring.CustomCheck.actionCallback(task)));
    act.Name = 'Modify Settings';
    act.Description = 'Modify model configuration settings.';
    rec.setAction(act);
    mdladvRoot = ModelAdvisor.Root;
    mdladvRoot.register(rec);
end
```
#### See Also

```
Advisor.authoring.DataFile |
Advisor.authoring.CustomCheck.actionCallback |
Advisor.authoring.generateConfigurationParameterDataFile
```
#### How To

• "Create Check for Model Configuration Parameters"

# complexityinfo

Retrieve cyclomatic complexity coverage information from cvdata object

#### **Syntax**

```
complexity = complexityinfo(cvdo, object)
```
#### **Description**

complexity = complexityinfo(cvdo, object) returns complexity coverage results from the cvdata object cvdo for the model component object.

#### Input Arguments

#### **cvdo**

cvdata object

#### **object**

The  $\mathsf{object}$  argument specifies an object in the model or Stateflow® chart that received decision coverage. Valid values for object include the following:

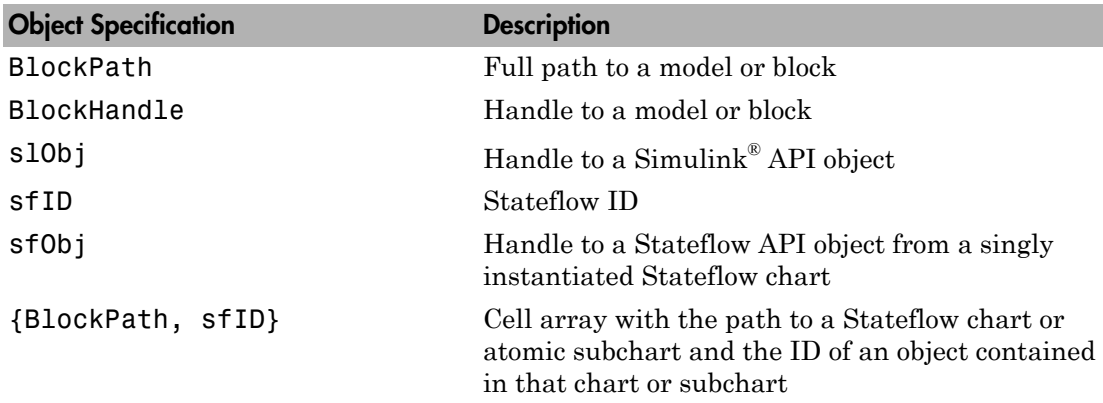

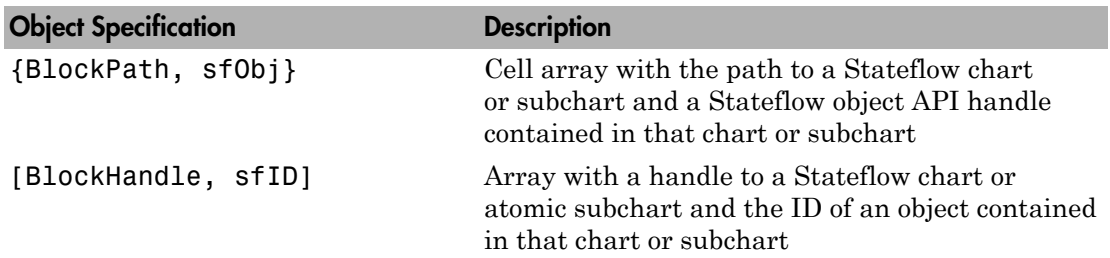

#### Output Arguments

#### **complexity**

If cvdo does not contain cyclomatic complexity coverage results for object, complexity is empty.

If cvdo contains cyclomatic complexity coverage results for object, complexity is a twoelement vector of the form [total complexity local complexity]:

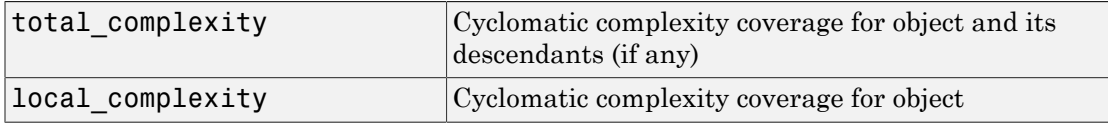

If object has variable-size signals, complexity also contains the variable complexity.

#### Examples

Open the sldemo fuelsys model and create the test specification object testObj. Enable decision, condition, and MCDC coverage for sldemo\_fuelsys and execute testObj using cvsim. Use complexityinfo to retrieve cyclomatic complexity results for the Throttle subsystem. The Throttle subsystem itself does not record cyclomatic complexity coverage results, but the contents of the subsystem do record cyclomatic complexity coverage.

```
mdl = 'sldemo_fuelsys';
open system(mdl);
testObj = cvtest(mdl)
```

```
testObj.settings.decision = 1;
testObj.settings.condition = 1;
testObj.settings.mcdc = 1;
data = cvsim(testObj);blk handle = get\_param([md], ... '/Engine Gas Dynamics/Throttle & Manifold/Throttle'],...
      'Handle');
coverage = complexityinfo(data, blk handle);coverage
```
#### **Alternatives**

Use the Coverage Settings dialog box to collect and display cyclomatic complexity coverage results in the coverage report:

- 1 Open the model.
- 2 In the Model Editor, select **Analysis** > **Coverage** > **Settings**.
- 3 On the **Coverage** tab, select **Coverage for this model**.
- 4 Under **Coverage metrics**, select:
	- **Decision**
	- **Condition**
	- **MCDC**
- 5 On the **Reporting** tab, click **HTML Settings**.
- 6 In the HTML Settings dialog box, select:
	- **Include cyclomatic complexity numbers in summary**
	- **Include cyclomatic complexity numbers in block details**
- 7 Click **OK** to close the HTML Settings dialog box and save your changes.
- 8 Click **OK** to close the Coverage Settings dialog box and save your changes.
- 9 Simulate the model and review the results in the HTML report.

#### More About

• "Cyclomatic Complexity"

#### See Also

conditioninfo | cvsim | decisioninfo | getCoverageInfo | mcdcinfo | sigrangeinfo | sigsizeinfo | tableinfo

# conditioninfo

Retrieve condition coverage information from cvdata object

#### **Syntax**

```
coverage = conditioninfo(cvdo, object)
coverage = conditioninfo(cvdo, object, ignore_descendants)
[coverage, description] = conditioninfo(cvdo, object)
```
## **Description**

coverage = conditioninfo(cvdo, object) returns condition coverage results from the cvdata object cvdo for the model component specified by object.

coverage = conditioninfo(cvdo, object, ignore\_descendants) returns condition coverage results for object, depending on the value of ignore\_descendants.

[coverage, description] = conditioninfo(cvdo, object) returns condition coverage results and textual descriptions of each condition in object.

#### Input Arguments

**cvdo**

cvdata object

#### **object**

An object in the Simulink model or Stateflow diagram that receives decision coverage. Valid values for object are as follows:

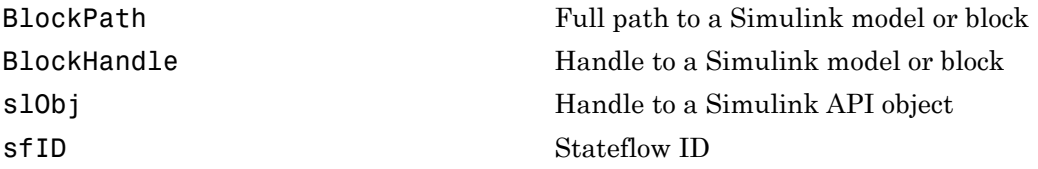
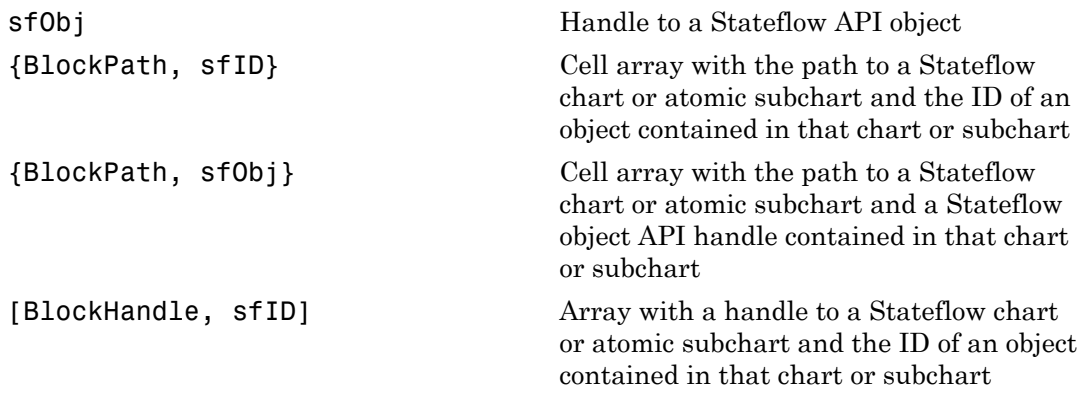

#### **ignore\_descendants**

Logical value that specifies whether to ignore the coverage of descendant objects

1 to ignore coverage of descendant objects

0 (default) to collect coverage of descendant objects

### **Output Arguments**

#### **coverage**

The value of coverage is a two-element vector of form [covered outcomes total\_outcomes]. coverage is empty if cvdo does not contain condition coverage results for object. The two elements are:

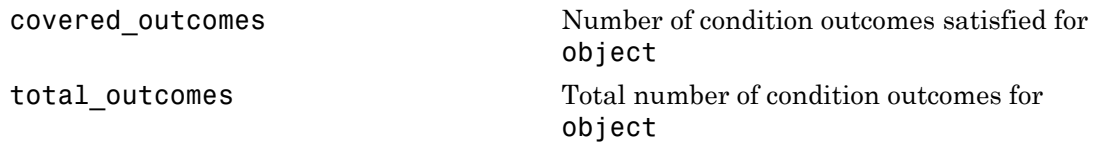

#### **description**

A structure array with the following fields:

text String describing a condition or the block port to which it applies

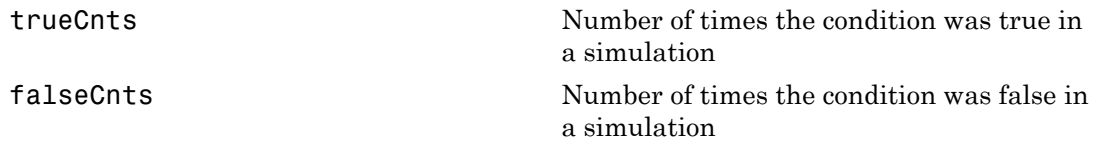

### Examples

The following example opens the slvnvdemo\_cv\_small\_controller example model, creates the test specification object testObj, enables condition coverage for testObj, and executes testObj. Then retrieve the condition coverage results for the Logic block (in the Gain subsystem) and determine its percentage of condition outcomes covered:

```
mdl = 'slvnvdemo cv small controller';
open_system(mdl)
testObj = cvtest(mdl)testObj.settings.condition = 1;
data = cvsim(testObj)
blk handle = get param([mdl, '/Gain/Logic'], 'Handle');
cov = conditioninfo(data, blk_handle)
percent cov = 100 * cov(1) / cov(2)
```
### **Alternatives**

Use the Coverage Settings dialog box to collect condition coverage for a model:

- 1 Open the model for which you want to collect condition coverage.
- 2 In the Model Editor, select **Analysis** > **Coverage** > **Settings**.
- 3 On the **Coverage** tab, select **Coverage for this model**.
- 4 Under **Coverage metrics**, select **Condition**.
- 5 On the **Results** and **Reporting** tabs, specify the output you need.
- 6 Click **OK** to close the Coverage Settings dialog box and save your changes.
- **7** Simulate the model and review the results.

## More About

• "Condition Coverage (CC)"

### See Also

complexityinfo | cvsim | decisioninfo | getCoverageInfo | mcdcinfo | overflowsaturationinfo | sigrangeinfo | sigsizeinfo | tableinfo

# cv.cvdatagroup class

**Package:** cv

Collection of cvdata objects

### **Description**

Instances of this class contain a collection of cvdata objects. Each cvdata object contains coverage results for a particular model in the model hierarchy.

### **Construction**

[cv.cvdatagroup](#page-41-0)

Create collection of cvdata objects for model reference hierarchy

# **Methods**

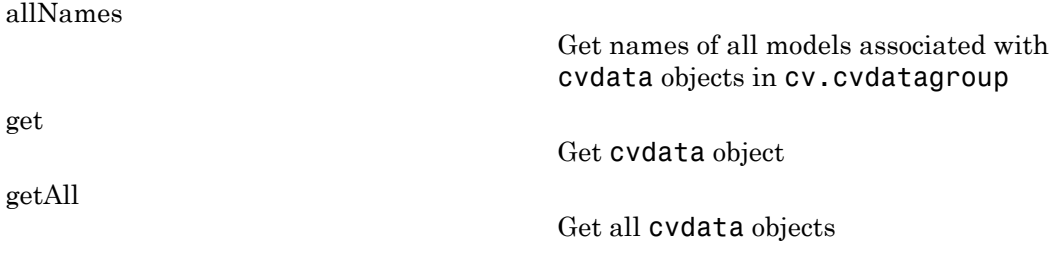

### **Properties**

[name](#page-345-0)

cv.cvdatagroup object name

# Copy Semantics

Handle. To learn how this affects your use of the class, see "Copying Objects" in the MATLAB Programming Fundamentals documentation.

# <span id="page-41-0"></span>cv.cvdatagroup

**Class:** cv.cvdatagroup **Package:** cv

Create collection of cvdata objects for model reference hierarchy

### **Syntax**

```
cvdg = cv.cvdatagroup(cvdo1, cvdo2,...)
```
### **Description**

 $cvdg = cv.cvdatagroup(cvdo1, cvdo2,...)$  creates an instantiation of the cv.cvdatagroup class (cvdg) that contains the cvdata objects cvdo1, cvdo2, etc. A cvdata object contains results of the simulation runs.

## Examples

Create an instantiation of the cv.cvdatagroup class and add two cvdata objects to it:

```
a = cvdata;b = cvdata;cvdg = cv.cvdatagroup(a, b);
```
## cvexit

Exit model coverage environment

# **Syntax**

cvexit

# **Description**

cvexit exits the model coverage environment. Issuing this command closes the Coverage Display window and removes coloring from a block diagram that displays its model coverage results.

# cvhtml

Produce HTML report from model coverage objects

## **Syntax**

```
cvhtml(file, cvdo)
cvhtml(file, cvdo1, cvdo2, ...)
cvhtml(file, cvdo1, cvdo2, ..., options)
cvhtml(file, cvdo1, cvdo2, ..., options, detail)
```
## **Description**

cvhtml(file, cvdo) creates an HTML report of the coverage results in the cvdata or cv.cvdatagroup object cvdo when you run model coverage in simulation. cvhtml saves the coverage results in file. The model must be open when you use cvhtml to generate its coverage report.

cvhtml(file, cvdo1, cvdo2, ...) creates a combined report of several cvdata objects. The results from each object appear in a separate column of the HTML report. Each cvdata object must correspond to the same root model or subsystem. Otherwise, the function fails.

cvhtml(file, cvdo1, cvdo2, ..., options) creates a combined report of several cvdata objects using the report options specified by options.

cvhtml(file, cvdo1, cvdo2, ..., options, detail) creates a combined coverage report for several cvdata objects and specifies the detail level of the report with the value of detail.

## Input Arguments

**cvdo**

A cv.cvdatagroup object

#### **detail**

Specifies the level of detail in the report. Set detail to an integer from 0 to 3. Greater numbers for detail indicate greater detail.

#### **Default:** 2

#### **file**

String specifying the HTML file in the MATLAB current folder where cvhtml stores the results

#### **Default:** []

#### **options**

Specify the report options that you specify in options:

- To enable an option, set it to 1 (e.g., '-hTR=1').
- To disable an option, set it to  $0$  (e.g.,  $'$  -bRG=0').
- To specify multiple report options, list individual options in a single options string separated by commas or spaces (e.g., '-hTR=1 -bRG=0 -scm=0').

The following table lists all the options:

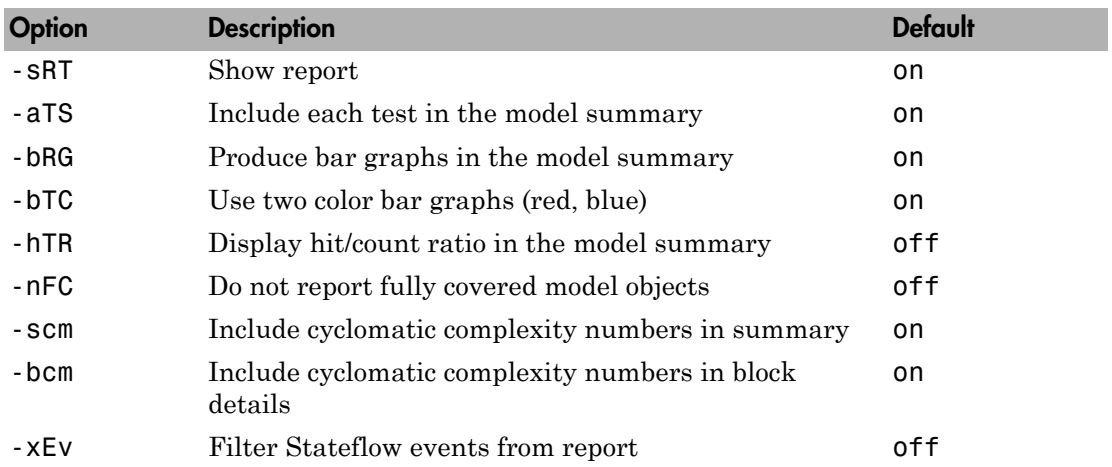

## Examples

Make sure you have write access to the default MATLAB folder. Create a cumulative coverage report for the slvnvdemo\_cv\_small\_controller mode and save it as ratelim\_coverage.html:

```
model = 'slvnvdemo cv small controller';
open_system(model);
\text{cvt} = \text{cvtest}(\text{model});cvd = cvsim(cvt);outfile = 'ratelim coverage.html';
cvhtml(outfile, cvd);
```
### **Alternatives**

Use the Coverage Settings dialog box to create a model coverage report in an HTML file:

- 1 Open the model for which you want a model coverage report.
- 2 In the Simulink Editor, select **Analysis** > **Coverage** > **Settings**.
- 3 On the **Coverage** tab, select **Coverage for this model**.
- 4 On the **Report** tab, select **Generate HTML report**.
- 5 Click **OK** to close the Coverage Settings dialog box and save your changes.
- 6 Simulate the model and review the generated report.

### More About

• "Create HTML Reports with cvhtml"

### See Also

cv.cvdatagroup | cvsim | cvmodelview

# cvload

Load coverage tests and stored results into memory

# **Syntax**

```
[tests, data] = cvload(filename)
[tests, data] = cvload(filename, restoretotal)
```
# **Description**

[tests, data] = cvload(filename) loads the tests and data stored in the text file filename.cvt. tests is a cell array of cvtest objects that are loaded. data is a cell array of cvdata objects that are loaded. data has the same size as tests, but if a particular test has no results, data can contain empty elements.

[tests, data] = cvload(filename, restoretotal) restores or clears the cumulative results from prior runs, depending on the value of restoretotal. If restoretotal is 1, cvload restores the cumulative results from prior runs. If restoretotal is unspecified or 0, cvload clears the model's cumulative results.

The following are special considerations for using the cvload command:

- If a model with the same name exists in the coverage database, the software loads only the compatible results that reference the existing model to prevent duplication.
- If the Simulink models referenced from the file are open but do not exist in the coverage database, the coverage tool resolves the links to the existing models.
- When you are loading several files that reference the same model, the software loads only the results that are consistent with the earlier files.

# Examples

Store coverage results in cvtest and cvdata objects:

```
[test objects, data objects] = cvload(test results, 1);
```
### More About

• "Load Stored Coverage Test Results with cvload"

See Also cvsave

# cvmodelview

Display model coverage results with model coloring

## **Syntax**

```
cvmodelview(cvdo)
```
## **Description**

cvmodelview(cvdo) displays coverage results from the cvdata object cvdo by coloring the objects in the model that have model coverage results.

# Examples

Open the slvnvdemo cv small controller example model, create the test specification object testObj, and execute testObj to collect model coverage. Run cvmodelview to color the model objects for which you collect model coverage information:

```
mdl = 'slvnvdemo_cv_small_controller';
open_system(mdl)
testObj = cvtest(mdl)
data = cvsim(testObj)
cvmodelview(data)
```
# **Alternatives**

Use the Coverage Settings dialog box to display model coverage results by coloring objects:

- 1 Open the model.
- 2 Select **Analysis** > **Coverage** > **Settings**.
- 3 On the **Coverage** tab, select **Coverage for this model**.
- 4 On the **Results** tab, select **Display coverage results using model coloring**.
- 5 Click **OK** to close the Coverage Settings dialog box and save your changes.
- 6 Simulate the model and review the results.

### More About

• "View Coverage Results in a Model"

### See Also

cvhtml | cvsim

### cvsave

Save coverage tests and results to file

### **Syntax**

```
cvsave(filename, model)
cvsave(filename, cvto1, cvto2, ...)
cvsave(filename, cell_array{ :})
```
## **Description**

cvsave(filename, model) saves all the tests (cvtest objects) and results (cvdata objects) related to model in the text file filename.cvt. model is a handle to or name of a Simulink model.

cvsave(filename, cvto1, cvto2, ...) saves multiple cvtest objects in the text file filename.cvt. cvsave also saves information about any referenced models.

cvsave(filename, cell\_array{ :}) saves the test results stored in each element of cell\_array to the file filename.cvt. Each element in cell\_array contains test results for a cvdata object.

### Input Arguments

#### **filename**

String containing the name of the file in which to save the data. cvsave appends the extension .  $\cot t$  to the string when saving the file.

#### **model**

Handle to a Simulink model

#### **cvto**

cvtest object

#### **cell\_array**

Cell array of cvtest objects

### Examples

Save coverage results for the slvnvdemo\_cv\_small\_controller model in ratelim\_testdata.cvt:

```
model = 'slvnvdemo cv small controller';
open_system(model);
\text{cvt} = \text{cvtest}(\text{model});
cvd = cvsim(cvt);
cvsave('ratelim_testdata', model);
```
Save cumulative coverage results for the Adjustable Rate Limiter subsystem in the slvnvdemo ratelim harness model from two simulations:

```
% Open model and subsystem
mdl = 'slvnvdemo ratelim harness';
mdl subsys = \dots 'slvnvdemo_ratelim_harness/Adjustable Rate Limiter';
open_system(mdl);
open_system(mdl_subsys);
% Create data files
t gain = (0:0.02:2.0)';
u_gain = sin(2*pi*t_gain);
t pos = [0;2];
u_{pos} = [1;1];t neg = [0;2];
u neg = [-1;-1];
save('within lim.mat','t gain','u gain','t pos','u pos', ...
  't_neg', 'u_neg');
t gain = [0;2];
u gain = [0;4];
t pos = [0;1;1;2];u pos = [1;1;5;5]*0.02;
t neg = [0;2];u neg = [0;0];
save('rising gain.mat','t gain','u gain','t pos','u pos', ...
  't_neg', 'u_neg');
```

```
% Specify coverage options in cvtest object
testObj1 = cvtest(mdl subsys);
testObj1.label = 'Gain within slew limits';
testObj1.setupCmd = 'load(''within_lim.mat'');';
testObj1.settings.mcdc = 1;testObj1.settings.condition = 1;
testObj1.settings.decision = 1;
testObj2 = cytest(mdl subsys);testObj2rlabel = . . . 'Rising gain that temporarily exceeds slew limit';
testObj2.setupCmd = 'load(''rising gain_matrix');';
testObj2.settings.mcdc = 1;testObj2.settings.condition = 1;
testObj2.settings.decision = 1;
% Simulate the model with both cvtest objects
[dataObj1,simOut1] = cvsim(testObj1);[dataObj2,simOut2] = cvsim(testObj2,[0 2]);cumulative = dataObj1+dataObj2;
cvsave('ratelim_testdata',cumulative);
```
As in the preceding example, save cumulative coverage results for the Adjustable Rate Limiter subsystem in the slvnvdemo ratelim harness model from two simulations. Save the results in a cell array and then save the data to a file:

```
% Open model and subsystem
mdl = 'slvnvdemo ratelim harness';
mdl subsys = \dots 'slvnvdemo_ratelim_harness/Adjustable Rate Limiter';
open_system(mdl);
open system(mdl subsys);
% Create data files
t gain = (0:0.02:2.0)';
u gain = sin(2*pi*t gain);
t pos = [0;2];
u pos = [1;1];
t_{neg} = [0;2];u neg = [-1;-1];
save('within lim.mat','t gain','u gain','t pos','u pos', ...
  't_neg', 'u_neg');
```

```
t gain = [0;2];
u gain = [0;4];
t pos = [0;1;1;2];u_pos = [1;1;5;5]*0.02;
t neg = [0;2];
u neg = [0;0];
save('rising gain.mat','t gain','u gain','t pos','u pos', ...
 't neg', 'u neg');
% Specify coverage options in cvtest object
testObj1 = cvtest(mdl subsys);testObj1.label = 'Gain within slew limits';
testObj1.setupCmd = 'load(''within_lim.mat'');';
testObj1.settings.mcdc = 1;testObj1.settings.condition = 1;
testObj1.settings.decision = 1;
testObj2 = cvtest(md1 subsys);testObj2rlabel = . . . 'Rising gain that temporarily exceeds slew limit';
testObj2.setupCmd = 'load(''rising_gain.mat'');';
testObj2.settings.mcdc = 1;testObj2.settings.condition = 1;
testObj2.settings.decision = 1;
% Simulate the model with both cvtest objects
[dataObj1, simOut1] = cvsim(testObj1);[dataObj2,simOut2] = cvsim(testObj2,[0 2]);% Save the results in the cell array
cov results{1} = dataObj1;
cov results{2} = dataObj2;% Save the results to a file
cvsave('ratelim_testdata', cov_results{ :});
```
### **Alternatives**

Use the Coverage Settings dialog box to save cumulative coverage results for a model:

- 1 Open the model for which you want to save cumulative coverage results.
- 2 In the Model Editor, select **Analysis** > **Coverage** > **Settings**.
- 3 On the **Coverage** tab, select **Coverage for this model**.
- 4 On the Results tab:
	- a Select **Save cumulative results in workspace variable**.
	- b Select **Save last run in workspace variable**.
- 5 Click **OK** to close the Coverage Settings dialog box and save your changes.
- 6 Simulate the model and review the results.

### More About

• "Save Test Runs to File with cvsave"

### See Also

cvload

### cvsim

Simulate and return model coverage results for test objects

### **Syntax**

```
cvdo = cvsim(modelName)
cvdo = cvsim(cvto)
[cvdo,simOut] = cvsim(cvto,Name1,Value1,Name2,Value2,...)
[cvdo,simOut] = cvsim(cvto,ParameterStruct)
[cvdo1, cvdo2,...] = cvsim(cvto1, cvto2,...)
```
## **Description**

cvdo = cvsim(modelName) simulates the model and returns the coverage results for the model. cvsim saves the coverage results in the cvdata object, cvdo. However, when recording coverage for multiple models in a hierarchy, cvsim returns the coverage results in a cv.cvdatagroup object.

cvdo = cvsim(cvto) simulates the model and returns the coverage results for the cvtest object, cvto. cvsim saves the coverage results in the cvdata object, cvdo. However, when recording coverage for multiple models in a hierarchy, cvsim returns the coverage results in a cv.cvdatagroup object.

[cvdo,simOut] = cvsim(cvto,Name1,Value1,Name2,Value2,...) specifies the model parameters and simulates the model. cvsim returns the coverage results in the cvdata object, cvdo, and returns the simulation outputs in the "Simulink.SimulationOutput class" object, simOut.

[cvdo,simOut] = cvsim(cvto,ParameterStruct) sets the model parameters specified in a structure ParameterStruct, simulates the model, returns the coverage results in cvdo, and returns the simulation outputs in simOut.

 $[cvd01, cvd02,...] = cvsim(cvt01, cvto2,...)$  simulates the model and returns the coverage results for the test objects, cvto1, cvto2, .... cvdo1 contains the coverage results for cvto1, cvdo2 contains the coverage results for cvto2, and so on.

**Note:** Even if you have not enabled coverage recording for the model, you can execute the cvsim command to record coverage for your model.

### Input Arguments

#### **modelName**

Name of model specified as a string

#### **cvto**

cvtest object that specifies coverage options for the simulation

#### **ParameterStruct**

Model parameters specified as a stucture

### Name-Value Pair Arguments

Specify optional comma-separated pairs of Name,Value arguments. Name is the argument name and Value is the corresponding value. Name must appear inside single quotes (' '). You can specify several name and value pair arguments in any order as Name1,Value1,...,NameN,ValueN.

#### **'ParameterName'**

Name of the model parameter to be specified for simulation

#### **'ParameterValue'**

Value of the model parameter

Note: For a complete list of model parameters, see "Model Parameters" in the Simulink documentation.

## Output Arguments

**cvdo**

cvdata object

#### **simOut**

A "Simulink.SimulationOutput class" object that contains the simulation outputs.

### Examples

Open the sldemo\_engine example model, create the test object, set the model parameters, and simulate the model. cvsim returns the coverage data in cvdo and the simulation outputs in the Simulink. SimulationOutput object, simOut:

```
model = 'sldemo_engine'; 
open_system(model); 
testObj = cvtest(model); % Get test data
testObj.settings.decision = 1;<br>paramStruct.AbsTol = '1e-5';
paramStruct.AbsTol = '1e-5<br>paramStruct.SaveState = 'on';
paramStruct.SaveState = 'on';<br>paramStruct.StateSaveName = 'xoutNew';
paramStruct.StateSaveName = 'xout<br>paramStruct.SaveOutput = 'on';
paramStruct.SaveOutput = 'on';<br>paramStruct.OutputSaveName = 'youtNew';
paramStruct.OutputSaveName
[cvdo,simOut] = cvsim(testObj,paramStruct); % Get coverage
cvhtml('CoverageReport.html', cvdo);
```
### See Also

cv.cvdatagroup | cvtest | sim

#### cvtest

### cvtest

Create model coverage test specification object

### **Syntax**

```
cvto = cvtest(root)
cvto = cvtest(root, label)
cvto = cvtest(root, label, setupcmd)
```
### **Description**

cvto = cvtest(root) creates a test specification object with the handle cvto. Simulate cvto with the cvsim command.

```
\text{cvto} = \text{cvtest}(\text{root}, \text{ label}) creates a test object with the label label, which is
used for reporting results.
```
 $\text{cvto} = \text{cvtest}(\text{root}, \text{label}, \text{setupcmd})$  creates a test object with the setup command setupcmd.

## Input Arguments

#### **root**

Name or handle for a Simulink model or a subsystem. Only the specified model or subsystem and its descendants are subject to model coverage testing.

#### **label**

Label for test object

#### **setupcmd**

Setup command for creating test object. The setup command is executed in the base MATLAB workspace just prior to running the simulation. This command is useful for loading data prior to a test.

# **Output Arguments**

#### **cvto**

A test specification object with the following structure.

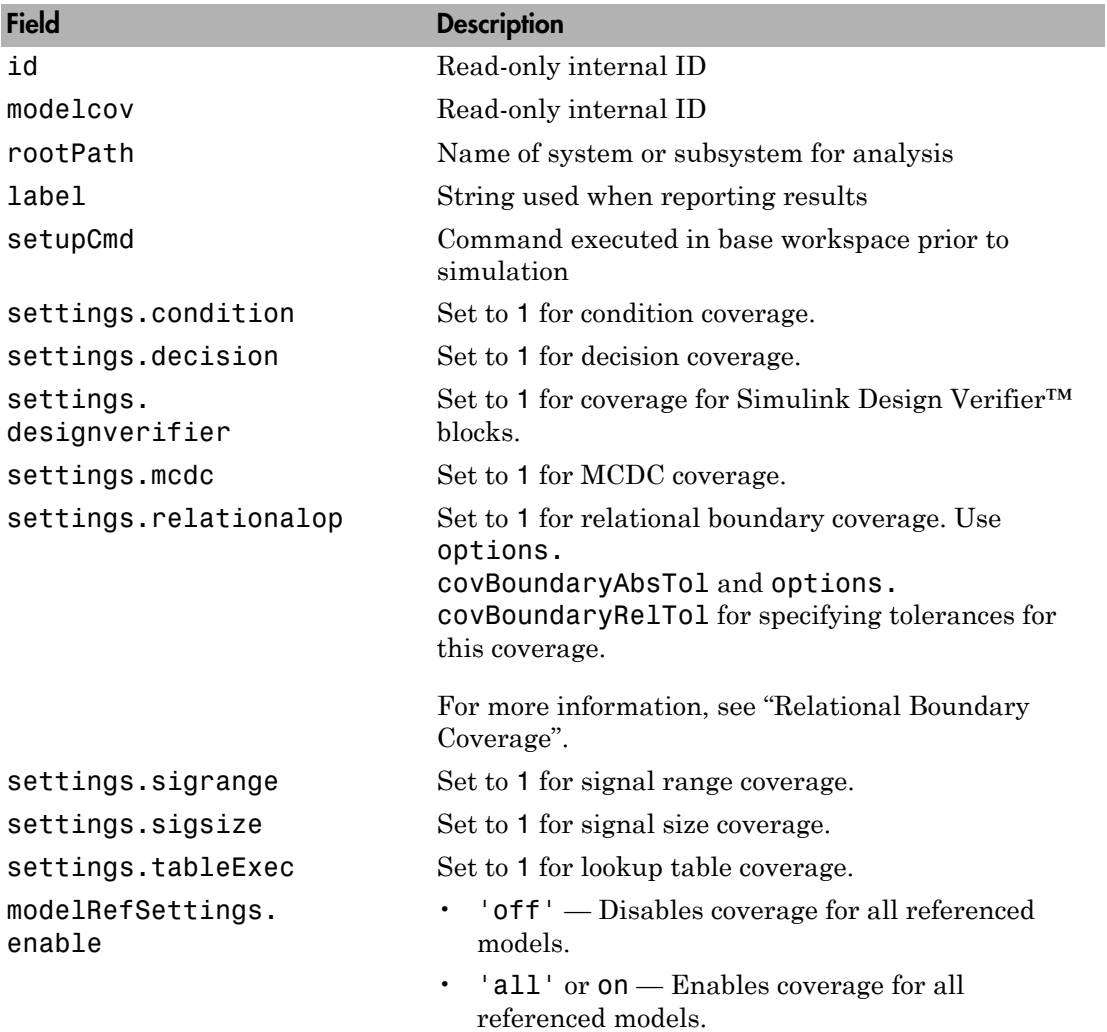

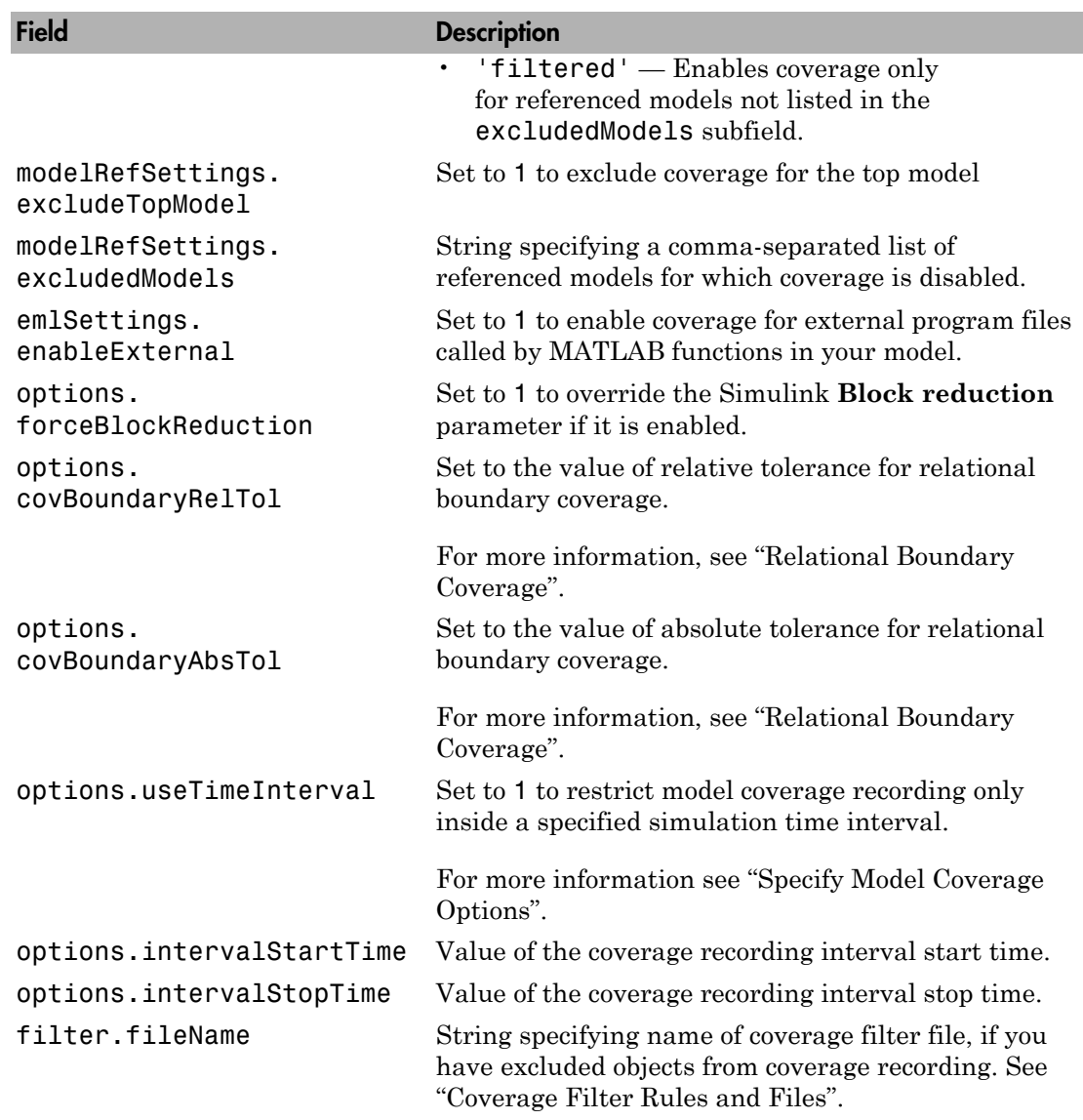

# Examples

Create a cvtest object for the Adjustable Rate Limiter block in the slvnvdemo\_ratelim\_harness model. Simulate and get coverage data using cvsim.

```
open system('slvnvdemo_ratelim_harness');
testObj = cvtest([ 'slvnvdemo ratelim harness', ...'/Adjustable Rate Limiter']);
testObj.label = 'Gain within slew limits';
testObj.setupCmd = ...'load(''slvnvdemo_ratelim_harness_data.mat'');';
testObj.settings.decision = 1;
testObj.settings.overflowsaturation = 1;
cvdo = cvsim(testObj);
```
# More About

• "Create Tests with cvtest"

### See Also

cvsim | cv.cvdatagroup

# decisioninfo

Retrieve decision coverage information from cvdata object

### **Syntax**

```
coverage = decisioninfo(cvdo, object)
coverage = decisioninfo(cvdo, object, ignore_descendants)
[coverage, description] = decisioninfo(cvdo, object)
```
### **Description**

coverage = decisioninfo(cvdo, object) returns decision coverage results from the cvdata object cvdo for the model component specified by object.

coverage = decisioninfo(cvdo, object, ignore\_descendants) returns decision coverage results for object, depending on the value of ignore\_descendants.

[coverage, description] = decisioninfo(cvdo, object) returns decision coverage results and text descriptions of decision points associated with object.

## Input Arguments

**cvdo**

cvdata object

#### **object**

The object argument specifies an object in the model or Stateflow chart that received decision coverage. Valid values for object include the following:

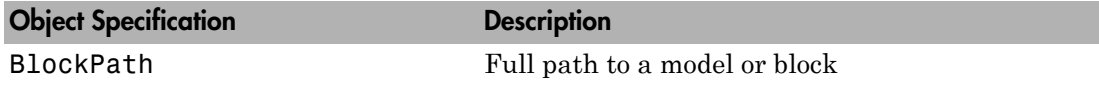

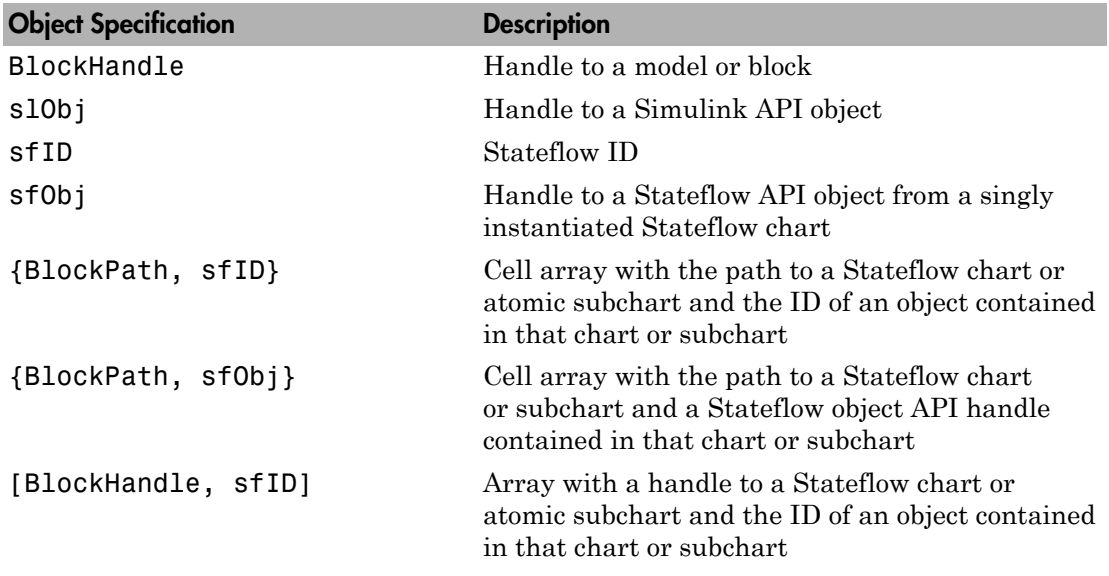

#### **ignore\_descendants**

Specifies to ignore the coverage of descendant objects if ignore\_descendants is set to 1.

### Output Arguments

#### **coverage**

The value of coverage is a two-element vector of the form [covered\_outcomes total outcomes].coverage is empty if cvdo does not contain decision coverage results for object. The two elements are:

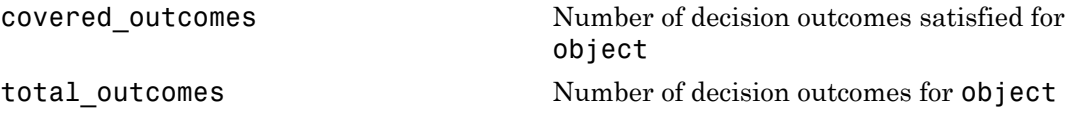

#### **description**

description is a structure array containing the following fields:

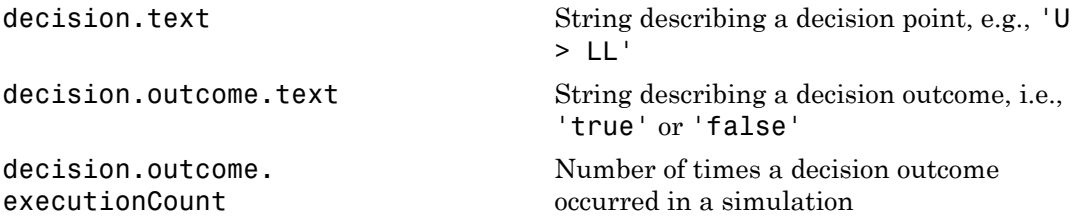

### Examples

Open the slvnvdemo\_cv\_small\_controller model and create the test specification object testObj. Enable decision coverage for slvnvdemo\_cv\_small\_controller and execute testObj using cvsim. Use decisioninfo to retrieve the decision coverage results for the Saturation block and determine the percentage of decision outcomes covered:

```
mdl = 'slvnvdemo cv small controller';
open_system(mdl)
testObj = cvtest(mdl)testObj.settings.decision = 1;
data = cvsim(testObj)
blk handle = get param([mdl, '/Saturation'], 'Handle');
cov = decisioninfo(data, blk handle)percent cov = 100 * cov(1) / cov(2)
```
## **Alternatives**

Use the Coverage Settings dialog box to collect and display decision coverage results:

- 1 Open the model.
- 2 In the Model Editor, select **Analysis** > **Coverage** > **Settings**.
- 3 On the **Coverage** tab, select **Coverage for this model**.
- 4 Under **Coverage metrics**, select **Decision**.
- 5 On the **Results** and **Reporting** tabs, specify the output you need.
- 6 Click **OK** to close the Coverage Settings dialog box and save your changes.
- **7** Simulate the model and review the results.

### More About

• "Decision Coverage (DC)"

### See Also

```
complexityinfo | cvsim | conditioninfo | getCoverageInfo | mcdcinfo |
overflowsaturationinfo | sigrangeinfo | sigsizeinfo | tableinfo
```
# <span id="page-66-0"></span>get

**Class:** cv.cvdatagroup **Package:** cv

Get cvdata object

## **Syntax**

get(cvdg, model\_name)

# **Description**

get(cvdg, model\_name) returns the cvdata object in the cv.cvdatagroup object cvdg that corresponds to the model specified in model\_name.

# Examples

Get a cvdata object from the specified Simulink model:

```
get(cvdg, 'slvnvdemo_cv_small_controller');
```
# <span id="page-67-0"></span>getAll

**Class:** cv.cvdatagroup **Package:** cv

Get all cvdata objects

# **Syntax**

getAll(cvdo)

# **Description**

getAll(cvdo) returns all cvdata objects in the cv.cvdatagroup object cvdo.

# Examples

Return all cvdata objects from the specified Simulink model:

```
getAll(cvdg, 'slvnvdemo_cv_small_controller');
```
# getCoverageInfo

Retrieve coverage information for Simulink Design Verifier blocks from cvdata object

### **Syntax**

```
[coverage, description] = getCoverageInfo(cvdo, object)
[coverage, description] = getCoverageInfo(cvdo, object, metric)
[coverage, description] = getCoverageInfo(cvdo, object, metric, 
ignore_descendants)
```
### **Description**

[coverage, description] = getCoverageInfo(cvdo, object) collects Simulink Design Verifier coverage for object, based on coverage results in cvdo. object is a handle to a block, subsystem, or Stateflow chart. getCoverageData returns coverage data only for Simulink Design Verifier library blocks in object's hierarchy.

[coverage, description] = getCoverageInfo(cvdo, object, metric) returns coverage data for the block type specified in metric. If object does not match the block type, getCoverageInfo does not return data.

[coverage, description] = getCoverageInfo(cvdo, object, metric, ignore descendants) returns coverage data about object, omitting coverage data for its descendant objects if ignore\_descendants equals 1.

### Input Arguments

**cvdo**

cvdata object

#### **object**

In the model or Stateflow chart, object that received Simulink Design Verifier coverage. The following are valid values for object.

BlockPath Full path to a model or block

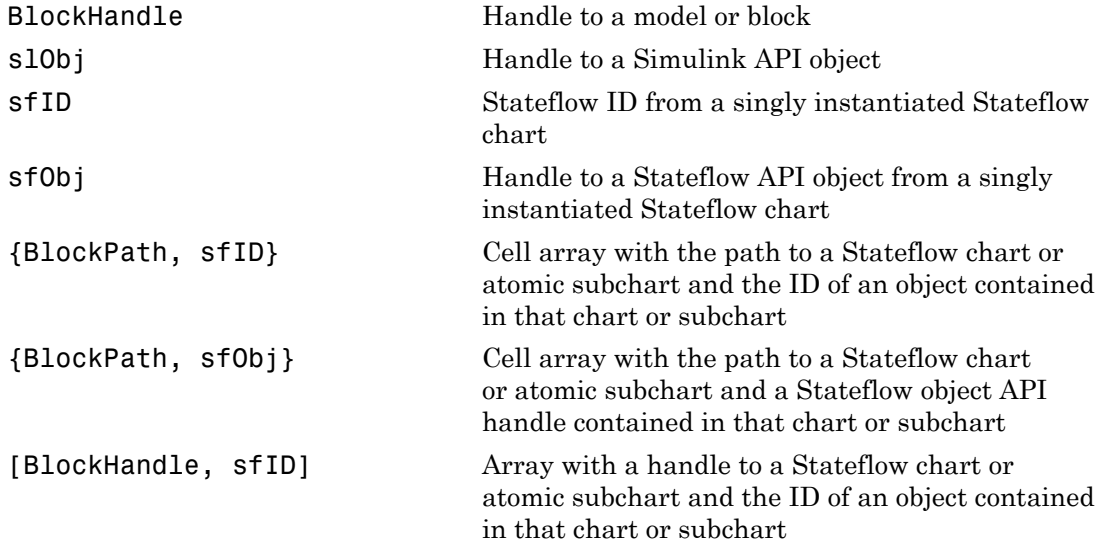

#### **Default:**

#### **metric**

cvmetric.Sldv enumeration object with values that correspond to Simulink Design Verifier library blocks.

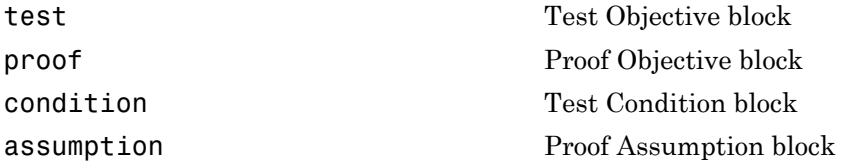

#### **ignore\_descendants**

Boolean value that specifies to ignore the coverage of descendant objects if set to 1.

### Output Arguments

#### **coverage**

Two-element vector of the form [*covered\_outcomes total\_outcomes*].

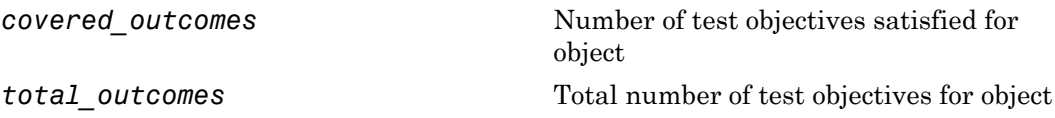

coverage is empty if cvdo does not contain decision coverage results for object.

#### **description**

Structure array containing descriptions of each test objective, and descriptions and execution counts for each outcome within object.

## Examples

Collect and display coverage data for the Test Objective block named True in the sldvdemo\_debounce\_testobjblks model:

```
mdl = 'sldvdemo_debounce_testobjblks';
open_system(mdl)
testObj = cvtest(mdl)
testObj.settings.designverifier = 1;
data = cvsim(testObj)
blk_handle = get_param([mdl, '/True'], 'Handle');
getCoverageInfo(data, blk_handle)
```
## **Alternatives**

Use the Coverage Settings dialog box to collect and display coverage results for Simulink Design Verifier library blocks:

- 1 Open the model.
- 2 In the Model Editor, select **Analysis** > **Coverage** > **Settings**.
- 3 On the **Coverage** tab, select **Coverage for this model**.
- 4 Under **Coverage metrics**, select **Simulink Design Verifier**.
- 5 Click **OK** to close the Coverage Settings dialog box and save your changes.
- 6 Simulate the model and review the results.

### More About

• "Simulink Design Verifier Coverage"

### See Also

complexityinfo | cvsim | conditioninfo | decisioninfo | mcdcinfo | overflowsaturationinfo | sigrangeinfo | sigsizeinfo | tableinfo
# **getEntry**

**Class:** ModelAdvisor.Table **Package:** ModelAdvisor

Get table cell contents

## **Syntax**

```
content = getEntry(table, row, column)
```
## **Description**

content = getEntry(table, row, column) gets the contents of the specified cell.

### Input Arguments

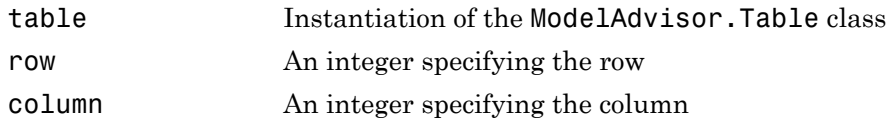

## Output Arguments

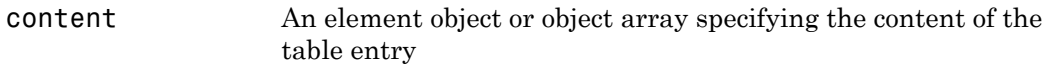

# Examples

Get the content of the table cell in the third column, third row:

```
table1 = ModelAdvisor.Table(4, 4);
```
. .

```
.
content = getEntry(table1, 3, 3);
```
#### See Also

"Model Advisor Customization"

#### How To

# <span id="page-74-0"></span>**getID**

**Class:** ModelAdvisor.Check **Package:** ModelAdvisor

Return check identifier

# **Syntax**

id = getID(check\_obj)

# **Description**

id = getID(check\_obj) returns the ID of the check check\_obj. id is a unique string that identifies the check.

You create this unique identifier when you create the check. This unique identifier is the equivalent of the ModelAdvisor.Check ID property.

### See Also

"Model Advisor Customization"

### How To

- "Define Custom Checks"
- "Authoring Checks"

# mcdcinfo

Retrieve modified condition/decision coverage information from cvdata object

## **Syntax**

```
coverage = mcdcinfo(cvdo, object)
coverage = mcdcinfo(cvdo, object, ignore_descendants)
[coverage, description] = mcdcinfo(cvdo, object)
```
# **Description**

coverage = mcdcinfo(cvdo, object) returns modified condition/decision coverage (MCDC) results from the cvdata object cvdo for the model component specified by object.

coverage =  $\text{mcdcinfo}(\text{cvdo}, \text{object}, \text{ignore descendants})$  returns MCDC results for object, depending on the value of ignore\_descendants.

[coverage, description] = mcdcinfo(cvdo, object) returns  $\text{MCDC}$  results and text descriptions of each condition/decision in object.

# Input Arguments

**cvdo**

cvdata object

#### **ignore\_descendants**

Logical value specifying whether to ignore the coverage of descendant objects

1 — Ignore coverage of descendant objects

0 — Collect coverage for descendant objects

#### **object**

The object argument specifies an object in the Simulink model or Stateflow diagram that receives decision coverage. Valid values for object include the following:

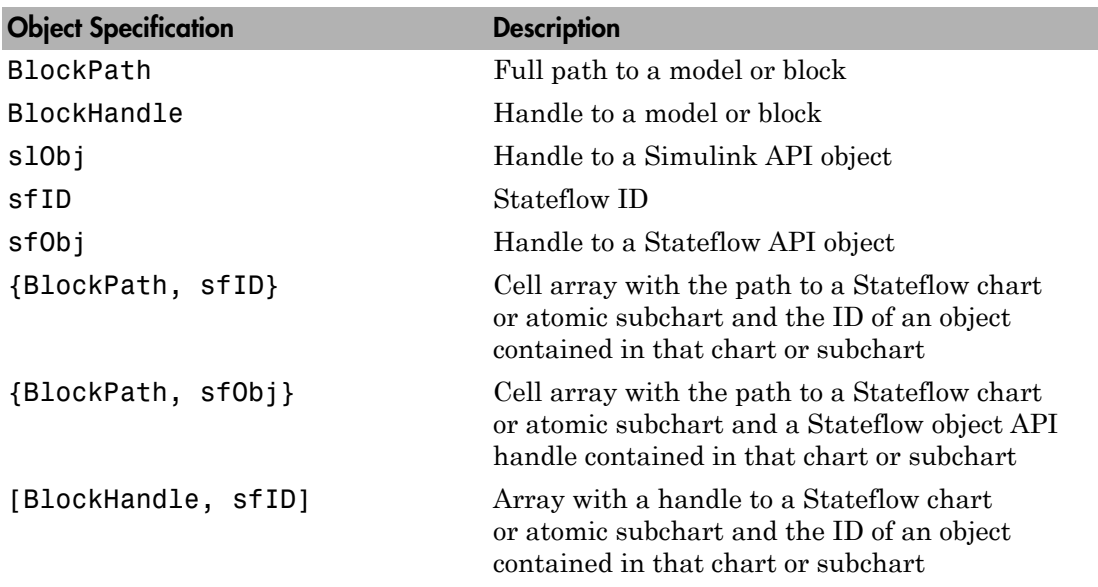

## **Output Arguments**

#### **coverage**

Two-element vector of the form [*covered\_outcomes total\_outcomes*]. coverage is empty if cvdo does not contain modified condition/decision coverage results for object. The two elements are:

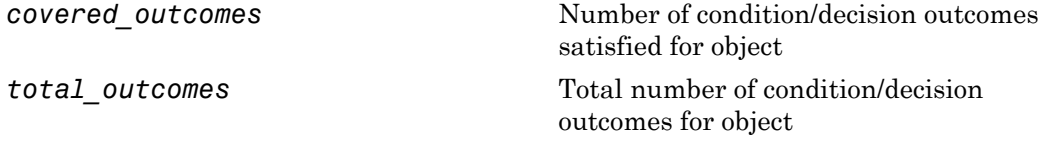

#### **description**

A structure array containing the following fields:

text String denoting whether the condition/ decision is associated with a block output or Stateflow transition

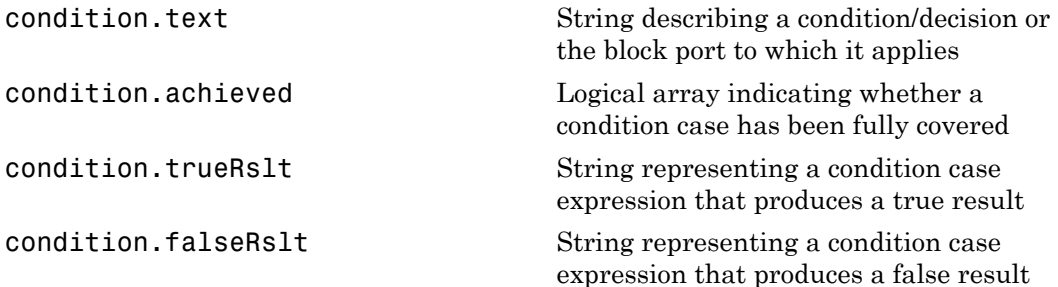

## Examples

Collect MCDC coverage for the slvnvdemo\_cv\_small\_controller model and determine the percentage of MCDC coverage collected for the Logic block in the Gain subsystem:

```
mdl = 'slvnvdemo_cv_small_controller';
open_system(mdl)
%Create test specification object
testObj = cvtest(mdl)%Enable MCDC coverage
testObj.settings.mcdc = 1;
%Simulate model
data = cvsim(testObj)
%Retrieve MCDC results for Logic block
blk handle = get param([mdl, '/Gain/Logic'], 'Handle');
cov = mcdcinfo(data, blk_handle)
%Percentage of MCDC outcomes covered
percent cov = 100 * cov(1) / cov(2)
```
## **Alternatives**

Use the Coverage Settings dialog box to collect MCDC coverage for a model:

- 1 Open the model.
- 2 In the Model Editor, select **Analysis** > **Coverage** > **Settings**.
- 3 On the **Coverage** tab, select **Coverage for this model**.
- 4 Under **Coverage metrics**, select **MCDC**.
- 5 On the **Results** and **Reporting** tabs, specify the output you need.
- 6 Click **OK** to close the Coverage Settings dialog box and save your changes.
- 7 Simulate the model and review the MCDC coverage results.

# More About

- "Modified Condition/Decision Coverage (MCDC)"
- "MCDC Analysis"

### See Also

```
complexityinfo | cvsim | conditioninfo | decisioninfo | getCoverageInfo |
overflowsaturationinfo | sigrangeinfo | sigsizeinfo | tableinfo
```
# ModelAdvisor.Action class

**Package:** ModelAdvisor

Add actions to custom checks

## **Description**

Instances of this class define actions you take when the Model Advisor checks do not pass. Users access actions by clicking the **Action** button that you define in the Model Advisor window.

## Construction

[ModelAdvisor.Action](#page-81-0)

Add actions to custom checks

# **Methods**

[setCallbackFcn](#page-215-0)

Specify action callback function

## **Properties**

[Description](#page-324-0)

[Name](#page-346-0)

Message in **Action** box

Action button label

# Copy Semantics

Handle. To learn how this affects your use of the class, see "Copying Objects" in the MATLAB Programming Fundamentals documentation.

## Examples

```
% define action (fix) operation
myAction = ModelAdvisor.Action;
myAction.Name='Fix block fonts';
myAction.Description=...
    'Click the button to update all blocks with specified font';
```
#### See Also

"Model Advisor Customization"

#### How To

# <span id="page-81-0"></span>ModelAdvisor.Action

**Class:** ModelAdvisor.Action **Package:** ModelAdvisor

Add actions to custom checks

## **Syntax**

action\_obj = ModelAdvisor.Action

## **Description**

action\_obj = ModelAdvisor.Action creates a handle to an action object.

#### Note:

- Include an action definition in a check definition.
- Each check can contain only one action.

## Examples

```
% define action (fix) operation
myAction = ModelAdvisor.Action;
```
#### See Also

"Model Advisor Customization"

#### How To

# ModelAdvisor.Check class

**Package:** ModelAdvisor

Create custom checks

# **Description**

The ModelAdvisor.Check class creates a Model Advisor check object. Checks must have an associated ModelAdvisor.Task object to be displayed in the Model Advisor tree.

You can use one ModelAdvisor. Check object in multiple ModelAdvisor. Task objects, allowing you to place the same check in multiple locations in the Model Advisor tree. For example, **Check for implicit signal resolution** is displayed in the **By Product** > **Simulink** folder and in the **By Task** > **Model Referencing** folder in the Model Advisor tree.

When you use checks in task definitions, the following rules apply:

- If you define the properties of the check in the check definition and the task definition, the task definition takes precedence. The Model Advisor displays the information contained in the task definition. For example, if you define the name of the check in the task definition using the ModelAdvisor.Task.DisplayName property and in the check definition using the ModelAdvisor.Check.Title property, the Model Advisor displays the information provided in ModelAdvisor.Task.DisplayName.
- If you define the properties of the check in the check definition but not the task definition, the task uses the properties from the check. For example, if you define the name of the check in the check definition using the ModelAdvisor.Check.Title property, and you register the check using a task definition, the Model Advisor displays the information provided in ModelAdvisor.Check.Title.
- If you define the properties of the check in the task definition but not the check definition, the Model Advisor displays the information as long as you register the task with the Model Advisor instead of the check. For example, if you define the name of the check in the task definition using the ModelAdvisor.Task.DisplayName property instead of the ModelAdvisor.Check.Title property, and you register the check using a task definition, the Model Advisor displays the information provided in ModelAdvisor.Task.DisplayName.

# **Construction**

[ModelAdvisor.Check](#page-85-0)

Create custom checks

# **Methods**

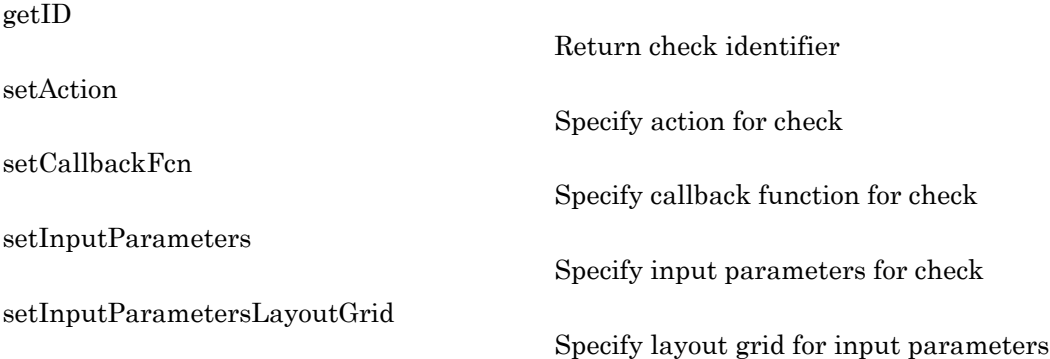

# **Properties**

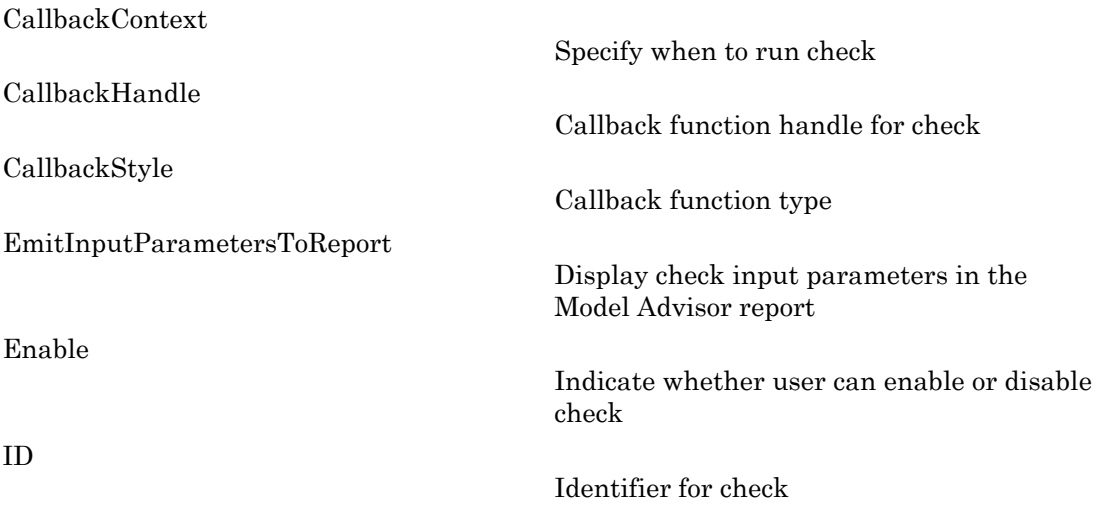

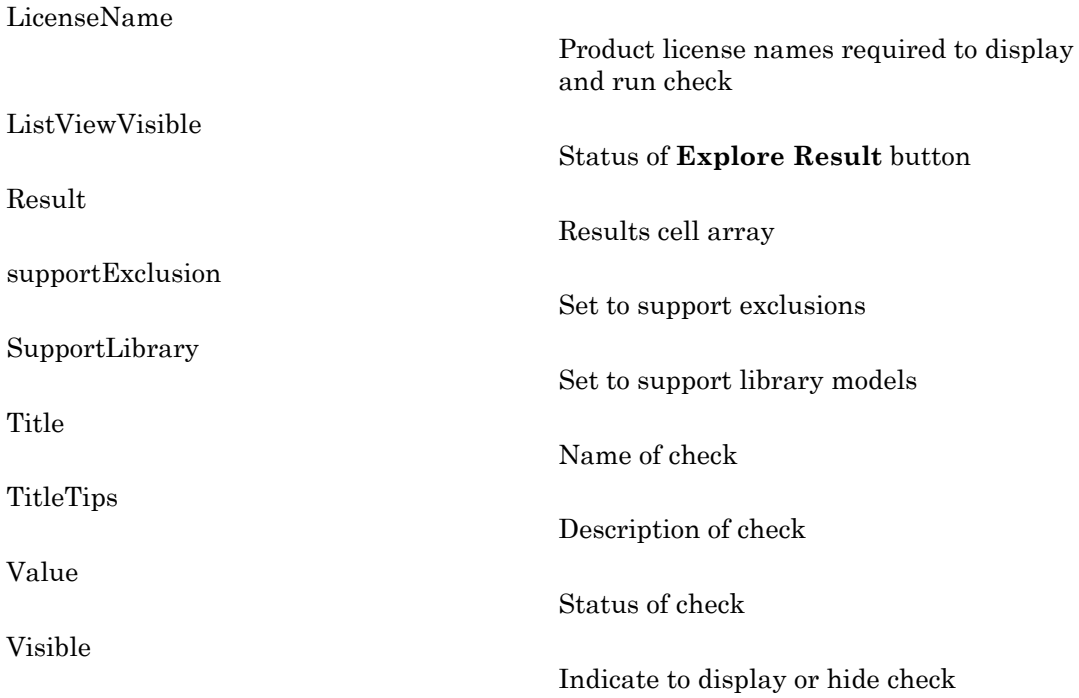

# Copy Semantics

Handle. To learn how this affects your use of the class, see "Copying Objects" in the MATLAB Programming Fundamentals documentation.

# Examples

rec = ModelAdvisor.Check('com.mathworks.sample.Check1');

#### See Also

"Model Advisor Customization"

### How To

# <span id="page-85-0"></span>ModelAdvisor.Check

**Class:** ModelAdvisor.Check **Package:** ModelAdvisor

Create custom checks

## **Syntax**

check\_obj = ModelAdvisor.Check(check\_ID)

## **Description**

check obj = ModelAdvisor.Check(check\_ID) creates a check object, check\_obj, and assigns it a unique identifier, check\_ID. check\_ID must remain constant. To display checks in the Model Advisor tree, checks must have an associated ModelAdvisor.Task or ModelAdvisor.Root object.

Note: You can use one ModelAdvisor. Check object in multiple ModelAdvisor. Task objects, allowing you to place the same check in multiple locations in the Model Advisor tree. For example, **Check for implicit signal resolution appears** in the **By Product** > **Simulink folder** and in the **By Task** > **Model Referencing** folder in the Model Advisor tree.

# Examples

rec = ModelAdvisor.Check('com.mathworks.sample.Check1');

#### See Also

"Model Advisor Customization"

#### How To

# ModelAdvisor.FactoryGroup class

**Package:** ModelAdvisor

Define subfolder in **By Task** folder

# **Description**

The ModelAdvisor.FactoryGroup class defines a new subfolder to add to the **By Task** folder.

## **Construction**

[ModelAdvisor.FactoryGroup](#page-88-0)

Define subfolder in **By Task** folder

# **Methods**

[addCheck](#page-11-0)

Add check to folder

# **Properties**

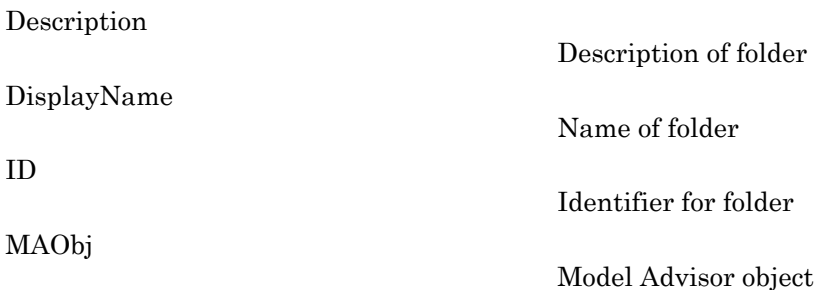

# Copy Semantics

Handle. To learn how this affects your use of the class, see "Copying Objects" in the MATLAB Programming Fundamentals documentation.

# Examples

```
% --- sample factory group
rec = ModelAdvisor.FactoryGroup('com.mathworks.sample.factorygroup');
```
#### See Also

"Model Advisor Customization"

#### How To

# <span id="page-88-0"></span>ModelAdvisor.FactoryGroup

**Class:** ModelAdvisor.FactoryGroup **Package:** ModelAdvisor

Define subfolder in **By Task** folder

# **Syntax**

fg\_obj = ModelAdvisor.FactoryGroup(fg\_ID)

# **Description**

fg\_obj = ModelAdvisor.FactoryGroup(fg\_ID) creates a handle to a factory group object, fg\_obj, and assigns it a unique identifier, fg\_ID. fg\_ID must remain constant.

# Examples

```
% --- sample factory group
rec = ModelAdvisor.FactoryGroup('com.mathworks.sample.factorygroup');
```
#### See Also

"Model Advisor Customization"

#### How To

# ModelAdvisor.FormatTemplate class

**Package:** ModelAdvisor

Template for formatting Model Advisor analysis results

# **Description**

Use the ModelAdvisor.FormatTemplate class to format the result of a check in the analysis result pane of the Model Advisor for a uniform look and feel among the checks you create. There are two formats for the analysis result:

- Table
- List

## **Construction**

[ModelAdvisor.FormatTemplate](#page-96-0)

Construct template object for formatting Model Advisor analysis results

# **Methods**

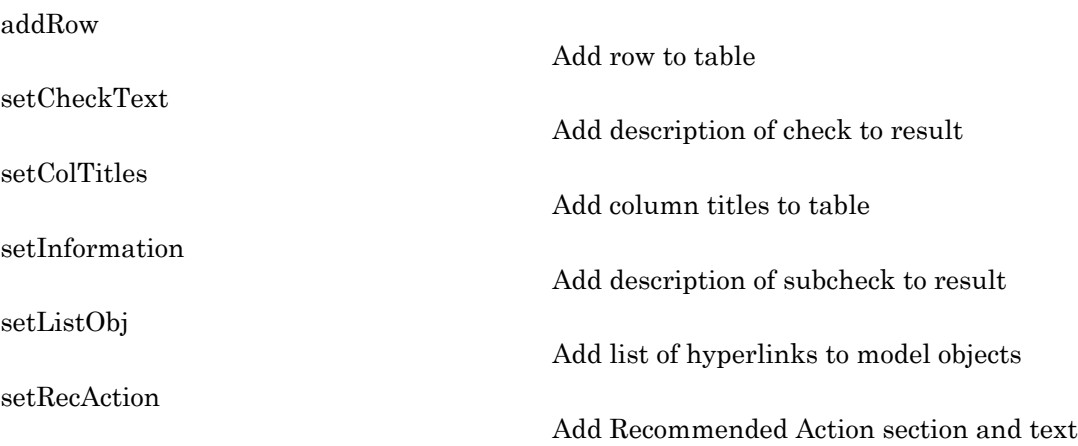

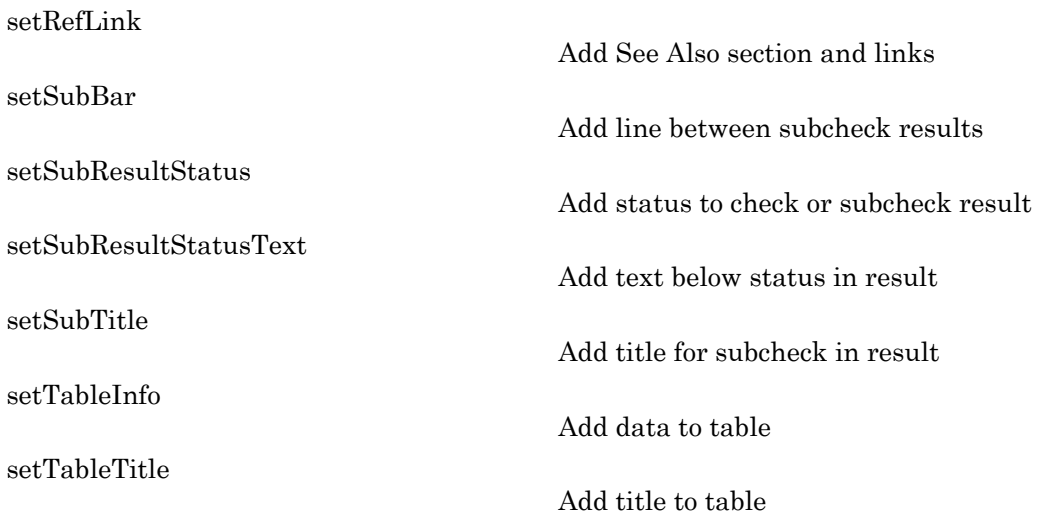

# Copy Semantics

Handle. To learn how this affects your use of the class, see "Copying Objects" in the MATLAB Programming Fundamentals documentation.

# Examples

The following code creates two template objects, ft1 and ft2, and uses them to format the result of running the check in a table and a list. The result identifies the blocks in the model. The graphics following the code display the output as it appears in the Model Advisor when the check passes and fails.

```
% Sample Check With Subchecks Callback Function
function ResultDescription = SampleStyleOneCallback(system)
mdladvObj = Simulink.ModelAdvisor.getModelAdvisor(system); % get object
%Initialize variables
ResultDescription={};
ResultStatus = false; % Default check status is 'Warning'
mdladvObj.setCheckResultStatus(ResultStatus);
% Create FormatTemplate object for first subcheck, specify table format
ft1 = ModelAdvisor.FormatTemplate('TableTemplate');
% Add information describing the overall check
```

```
setCheckText(ft1, ['Find and report all blocks in the model. '...
     '(setCheckText method - Description of what the check reviews)']);
% Add information describing the subcheck
setSubTitle(ft1, 'Table of Blocks (setSubTitle method - Title of the subcheck)');
setInformation(ft1, ['Find and report all blocks in a table. '...
     '(setInformation method - Description of what the subcheck reviews)']);
% Add See Also section for references to standards
setRefLink(ft1, {{'Standard 1 reference (setRefLink method)'},
     {'Standard 2 reference (setRefLink method'}});
% Add information to the table
setTableTitle(ft1, {'Blocks in the Model (setTableTitle method)'});
setColTitles(ft1, {'Index (setColTitles method)',
     'Block Name (setColTitles method)'});
% Perform the check actions
allBlocks = find system(system);if length(find system(system)) == 1
     % Add status for subcheck
     setSubResultStatus(ft1, 'Warn');
     setSubResultStatusText(ft1, ['The model does not contain blocks. '...
         '(setSubResultStatusText method - Description of result status)']);
    setRecAction(ft1, {'Add blocks to the model. '...
         '(setRecAction method - Description of how to fix the problem)'});
     ResultStatus = false;
else
     % Add status for subcheck
     setSubResultStatus(ft1, 'Pass');
    setSubResultStatusText(ft1, ['The model contains blocks. '...
         '(setSubResultStatusText method - Description of result status)']);
    for inx = 2: length(allBlocks)
         % Add information to the table
         addRow(ft1, {inx-1,allBlocks(inx)});
     end
     ResultStatus = true;
end
% Pass table template object for subcheck to Model Advisor
ResultDescription{end+1} = ft1;
% Create FormatTemplate object for second subcheck, specify list format
ft2 = ModelAdvisor.FormatTemplate('ListTemplate');
% Add information describing the subcheck
setSubTitle(ft2, 'List of Blocks (setSubTitle method - Title of the subcheck)');
setInformation(ft2, ['Find and report all blocks in a list. '...
     '(setInformation method - Description of what the subcheck reviews)']);
% Add See Also section for references to standards
setRefLink(ft2, {{'Standard 1 reference (setRefLink method)'},
     {'Standard 2 reference (setRefLink method)'}});
% Last subcheck, supress line
```

```
setSubBar(ft2, false);
% Perform the subcheck actions
if length(find system(system)) == 1
    % Add status for subcheck
     setSubResultStatus(ft2, 'Warn');
     setSubResultStatusText(ft2, ['The model does not contain blocks. '...
         '(setSubResultStatusText method - Description of result status)']);
    setRecAction(ft2, {'Add blocks to the model. '...
         '(setRecAction method - Description of how to fix the problem)'});
     ResultStatus = false;
else
     % Add status for subcheck
     setSubResultStatus(ft2, 'Pass');
    setSubResultStatusText(ft2, ['The model contains blocks. '...
         '(setSubResultStatusText method - Description of result status)']);
     % Add information to the list
     setListObj(ft2, allBlocks);
end
% Pass list template object for the subcheck to Model Advisor
ResultDescription{end+1} = ft2;
% Set overall check status
mdladvObj.setCheckResultStatus(ResultStatus);
```
The following graphic displays the output as it appears in the Model Advisor when the check passes.

Result: **Passed** 

Find and report all blocks in the model. (setCheckText method - Description of what the check reviews)

#### Table of Blocks (setSubTitle method - Title of the subcheck)

Find and report all blocks in a table. (setInformation method - Description of what the subcheck reviews)

#### **See Also**

- · Standard 1 reference (setRefLink method)
- · Standard 2 reference (setRefLink method

#### **Passed**

The model contains blocks, (setSubResultStatusText method - Description of result status)

Blocks in the Model (setTableTitle method)

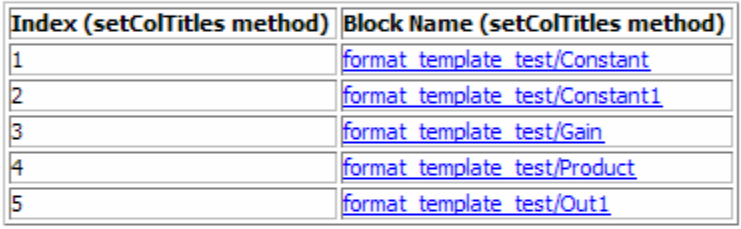

#### List of Blocks (setSubTitle method - Title of the subcheck)

Find and report all blocks in a list. (setInformation method - Description of what the subcheck reviews)

#### **See Also**

- · Standard 1 reference (setRefLink method)
- · Standard 2 reference (setRefLink method)

#### **Passed**

The model contains blocks. (setSubResultStatusText method - Description of result status)

- . format template test
- · format template test/Constant
- · format template test/Constant1
- · format template test/Gain
- · format template test/Product
- . format template test/Out1

The following graphic displays the output as it appears in the Model Advisor when the check fails.

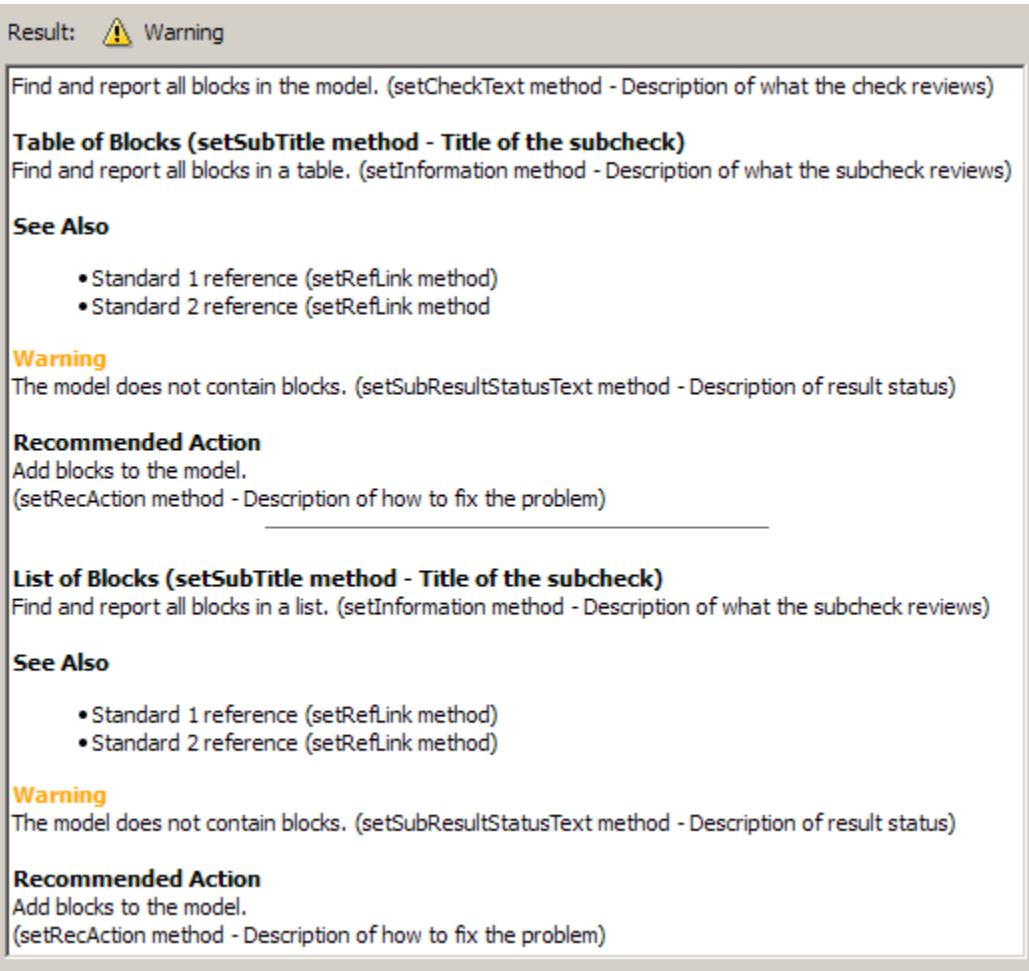

## **Alternatives**

Use the Model Advisor Formatting API to format check analysis results. However, use the ModelAdvisor.FormatTemplate class for a uniform look and feel among the checks you create.

### See Also

"Model Advisor Customization"

### How To

- "Authoring Checks"
- "Format Model Advisor Results"

# <span id="page-96-0"></span>ModelAdvisor.FormatTemplate

**Class:** ModelAdvisor.FormatTemplate **Package:** ModelAdvisor

Construct template object for formatting Model Advisor analysis results

## **Syntax**

*obj* = ModelAdvisor.FormatTemplate('*type*')

## **Description**

*obj* = ModelAdvisor.FormatTemplate('*type*') creates a handle, *obj*, to an object of the ModelAdvisor.FormatTemplate class. *type* is a string identifying the format type of the template, either list or table. Valid values are ListTemplate and TableTemplate.

You must return the result object to the Model Advisor to display the formatted result in the analysis result pane.

Note: Use the ModelAdvisor. FormatTemplate class in check callbacks.

# Examples

Create a template object, ft, and use it to create a list template:

```
ft = ModelAdvisor.FormatTemplate('ListTemplate');
```
#### See Also

"Model Advisor Customization"

#### How To

• "Format Model Advisor Results"

# ModelAdvisor.Group class

**Package:** ModelAdvisor

Define custom folder

# **Description**

The ModelAdvisor.Group class defines a folder that is displayed in the Model Advisor tree. Use folders to consolidate checks by functionality or usage.

## **Construction**

[ModelAdvisor.Group](#page-100-0)

Define custom folder

# **Methods**

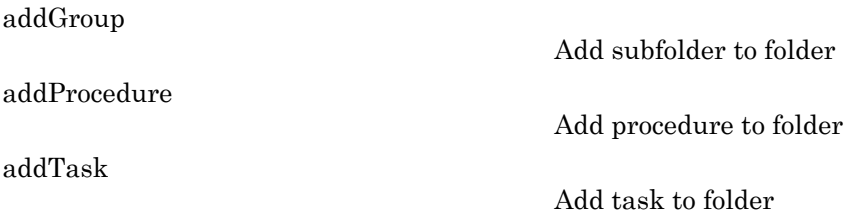

# **Properties**

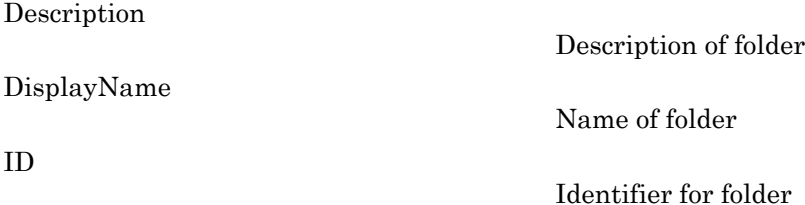

[MAObj](#page-343-0)

Model Advisor object

# Copy Semantics

Handle. To learn how this affects your use of the class, see "Copying Objects" in the MATLAB Programming Fundamentals documentation.

#### See Also

"Model Advisor Customization"

#### How To

# <span id="page-100-0"></span>ModelAdvisor.Group

**Class:** ModelAdvisor.Group **Package:** ModelAdvisor

Define custom folder

### **Syntax**

group\_obj = ModelAdvisor.Group(group\_ID)

## **Description**

group\_obj = ModelAdvisor.Group(group\_ID) creates a handle to a group object, group obj, and assigns it a unique identifier, group ID. group ID must remain constant.

# Examples

MAG = ModelAdvisor.Group('com.mathworks.sample.GroupSample');

#### See Also

"Model Advisor Customization"

#### How To

# ModelAdvisor.Image class

**Package:** ModelAdvisor

Include image in Model Advisor output

# **Description**

The ModelAdvisor.Image class adds an image to the Model Advisor output.

# **Construction**

[ModelAdvisor.Image](#page-103-0)

Include image in Model Advisor output

# **Methods**

[setHyperlink](#page-246-0)

Specify hyperlink location

[setImageSource](#page-248-0)

Specify image location

# Copy Semantics

Handle. To learn how this affects your use of the class, see "Copying Objects" in the MATLAB Programming Fundamentals documentation.

### See Also

"Model Advisor Customization"

### How To

• "Format Model Advisor Results"

# <span id="page-103-0"></span>ModelAdvisor.Image

**Class:** ModelAdvisor.Image **Package:** ModelAdvisor

Include image in Model Advisor output

## **Syntax**

object = ModelAdvisor.Image

## **Description**

object = ModelAdvisor.Image creates a handle to an image object, object, that the Model Advisor displays in the output. The Model Advisor supports many image formats, including, but not limited to, JPEG, BMP, and GIF.

# Examples

image\_obj = ModelAdvisor.Image;

#### See Also

"Model Advisor Customization"

#### How To

- "Authoring Checks"
- "Format Model Advisor Results"

# ModelAdvisor.InputParameter class

**Package:** ModelAdvisor

Add input parameters to custom checks

# **Description**

Instances of the ModelAdvisor.InputParameter class specify the input parameters a custom check uses in analyzing the model. Access input parameters in the Model Advisor window.

## **Construction**

[ModelAdvisor.InputParameter](#page-106-0)

Add input parameters to custom checks

# **Methods**

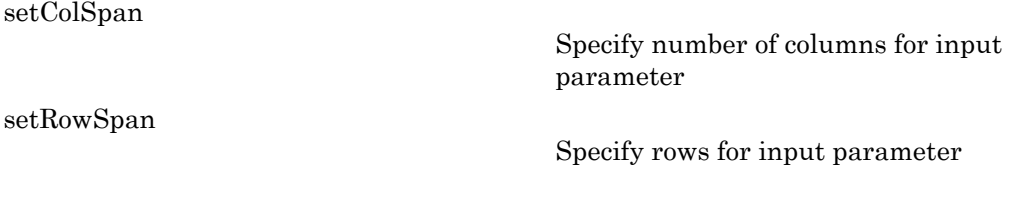

## **Properties**

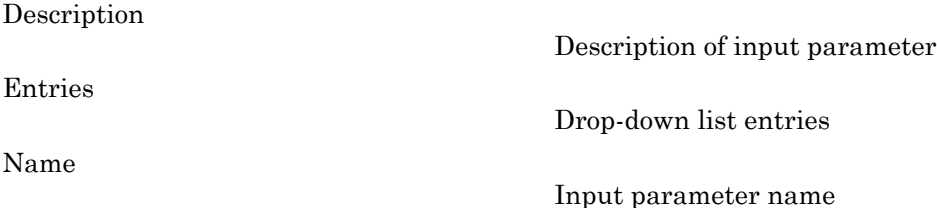

[Type](#page-354-0)

Input parameter type

[Value](#page-359-0)

Value of input parameter

# Copy Semantics

Handle. To learn how this affects your use of the class, see "Copying Objects" in the MATLAB Programming Fundamentals documentation.

#### See Also

"Model Advisor Customization"

#### How To

# <span id="page-106-0"></span>ModelAdvisor.InputParameter

**Class:** ModelAdvisor.InputParameter **Package:** ModelAdvisor

Add input parameters to custom checks

## **Syntax**

input\_param = ModelAdvisor.InputParameter

### **Description**

input\_param = ModelAdvisor.InputParameter creates a handle to an input parameter object, input\_param.

**Note:** You must include input parameter definitions in a check definition.

### Examples

Note: The following example is a fragment of code from the s1 customization.m file for the example model, slvnvdemo mdladv. The example does not execute as shown without the additional content found in the s1 customization.m file.

```
rec = ModelAdvisor.Check('com.mathworks.sample.Check1');
rec.setInputParametersLayoutGrid([3 2]);
% define input parameters
inputParam1 = ModelAdvisor.InputParameter;
inputParam1.Name = 'Skip font checks.';
inputParam1.Type = 'Bool';
inputParam1.Value = false;
inputParam1.Description = 'sample tooltip';
inputParam1.setRowSpan([1 1]);
inputParam1.setColSpan([1 1]);
inputParam2 = ModelAdvisor.InputParameter;
inputParam2.Name = 'Standard font size';
```

```
inputParam2.Value='12';
inputParam2.Type='String';
inputParam2.Description='sample tooltip';
inputParam2.setRowSpan([2 2]);
inputParam2.setColSpan([1 1]);
inputParam3 = ModelAdvisor.InputParameter;
inputParam3.Name='Valid font';
inputParam3.Type='Combobox';
inputParam3.Description='sample tooltip';
inputParam3.Entries={'Arial', 'Arial Black'};
inputParam3.setRowSpan([2 2]);
inputParam3.setColSpan([2 2]);
rec.setInputParameters({inputParam1,inputParam2,inputParam3});
```
### See Also

"Model Advisor Customization"

#### How To
# ModelAdvisor.LineBreak class

**Package:** ModelAdvisor

Insert line break

## **Description**

Use instances of the ModelAdvisor.LineBreak class to insert line breaks in the Model Advisor outputs.

## **Construction**

[ModelAdvisor.LineBreak](#page-109-0)

Insert line break

# Copy Semantics

Handle. To learn how this affects your use of the class, see "Copying Objects" in the MATLAB Programming Fundamentals documentation.

#### See Also

"Model Advisor Customization"

- "Authoring Checks"
- "Format Model Advisor Results"

# <span id="page-109-0"></span>ModelAdvisor.LineBreak

**Class:** ModelAdvisor.LineBreak **Package:** ModelAdvisor

Insert line break

## **Syntax**

ModelAdvisor.LineBreak

## **Description**

ModelAdvisor.LineBreak inserts a line break into the Model Advisor output.

## Examples

Add a line break between two lines of text:

```
result = ModelAdvisor.Paragraph;
addItem(result, [resultText1 ModelAdvisor.LineBreak resultText2]);
```
#### See Also

"Model Advisor Customization"

- "Authoring Checks"
- "Format Model Advisor Results"

# ModelAdvisor.List class

**Package:** ModelAdvisor

Create list class

## **Description**

Use instances of the ModelAdvisor.List class to create list-formatted outputs.

## **Construction**

[ModelAdvisor.List](#page-112-0)

Create list class

# **Methods**

[addItem](#page-13-0)

[setType](#page-281-0)

Add item to list

Specify list type

# Copy Semantics

Handle. To learn how this affects your use of the class, see "Copying Objects" in the MATLAB Programming Fundamentals documentation.

#### See Also

"Model Advisor Customization"

#### How To

• "Authoring Checks"

• "Format Model Advisor Results"

# <span id="page-112-0"></span>ModelAdvisor.List

**Class:** ModelAdvisor.List **Package:** ModelAdvisor

Create list class

### **Syntax**

list = ModelAdvisor.List

### **Description**

list = ModelAdvisor.List creates a list object, list.

## Examples

```
subList = ModelAdvisor.List();
setType(subList, 'numbered')
addItem(subList, ModelAdvisor.Text('Sub entry 1', {'pass','bold'}));
addItem(subList, ModelAdvisor.Text('Sub entry 2', {'pass','bold'}));
```
#### See Also

"Model Advisor Customization"

- "Authoring Checks"
- "Format Model Advisor Results"

# ModelAdvisor.ListViewParameter class

**Package:** ModelAdvisor

Add list view parameters to custom checks

## **Description**

The Model Advisor uses list view parameters to populate the Model Advisor Result Explorer. Access the information in list views by clicking **Explore Result** in the Model Advisor window.

### **Construction**

[ModelAdvisor.ListViewParameter](#page-115-0)

Add list view parameters to custom checks

#### **Properties**

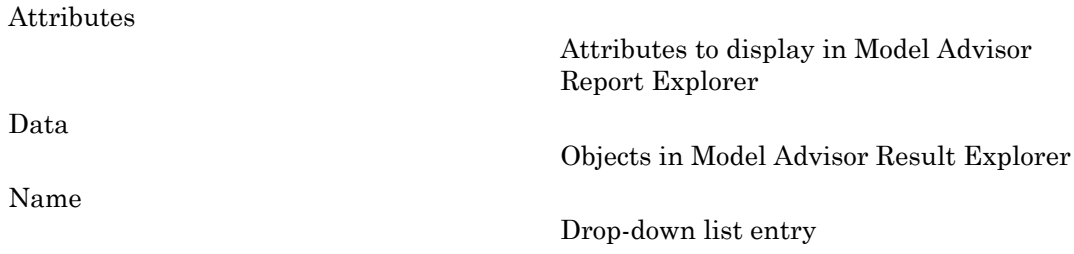

## Copy Semantics

Handle. To learn how this affects your use of the class, see "Copying Objects" in the MATLAB Programming Fundamentals documentation.

## Examples

Note: The following example is a fragment of code from the s1 customization.m file for the example model, slvnvdemo\_mdladv. The example does not execute as shown without the additional content found in the s1 customization.m file.

```
mdladvObj = Simulink.ModelAdvisor.getModelAdvisor(system);
mdladvObj.setCheckResultStatus(true);
% define list view parameters
myLVParam = ModelAdvisor.ListViewParameter;
myLVParam.Name = 'Invalid font blocks'; % the name appeared at pull down filter
myLVParam.Data = get_param(searchResult,'object')';
myLVParam.Attributes = {'FontName'}; % name is default property
mdladvObj.setListViewParameters({myLVParam});
```
See Also "Model Advisor Customization"

#### How To

• "Authoring Checks"

# <span id="page-115-0"></span>ModelAdvisor.ListViewParameter

**Class:** ModelAdvisor.ListViewParameter **Package:** ModelAdvisor

Add list view parameters to custom checks

### **Syntax**

lv\_param = ModelAdvisor.ListViewParameter

## **Description**

lv\_param = ModelAdvisor.ListViewParameter defines a list view, lv\_param.

Note: Include list view parameter definitions in a check definition.

#### See Also

"Model Advisor Customization"

- "Define Model Advisor Result Explorer Views"
- "Authoring Checks"
- "Batch-Fix Warnings or Failures"
- "Customization Example"
- "getListViewParameters"
- "setListViewParameters"

# ModelAdvisor.lookupCheckID

**Package:** ModelAdvisor

Look up Model Advisor check ID

# **Syntax**

NewID = ModelAdvisor.lookupCheckID('OldCheckID')

## **Description**

NewID = ModelAdvisor.lookupCheckID('OldCheckID') returns the check ID of the check specified by OldCheckID. OldCheckID is the ID of a check prior to R2010b.

## Input Arguments

#### **OldCheckID**

OldCheckID is the ID of a check prior to R2010b.

## Output Arguments

#### **NewID**

Check ID that corresponds to the previous check ID identified by OldCheckID.

## Examples

Look up the check ID for **By Product** > **Simulink Verification and Validation** > **Modeling Standards** > **DO-178C/DO-331 Checks** > **Check safety-related optimization settings** using the previous ID DO178B:OptionSet:

```
NewID = ModelAdvisor.lookupCheckID('DO178B:OptionSet');
```
## **Alternatives**

"Archive and View Results"

## More About

• "Archive and View Results"

#### See Also

ModelAdvisor.run

# ModelAdvisor.Paragraph class

**Package:** ModelAdvisor

Create and format paragraph

## **Description**

The ModelAdvisor.Paragraph class creates and formats a paragraph object.

## **Construction**

[ModelAdvisor.Paragraph](#page-120-0)

Create and format paragraph

# **Methods**

[addItem](#page-15-0)

[setAlign](#page-213-0)

Add item to paragraph

Specify paragraph alignment

# Copy Semantics

Handle. To learn how this affects your use of the class, see "Copying Objects" in the MATLAB Programming Fundamentals documentation.

## Examples

```
% Check Simulation optimization setting
ResultDescription{end+1} = ModelAdvisor.Paragraph(['Check Simulation '...
'optimization settings:']);
```
#### See Also

"Model Advisor Customization"

- "Authoring Checks"
- "Format Model Advisor Results"

# <span id="page-120-0"></span>ModelAdvisor.Paragraph

**Class:** ModelAdvisor.Paragraph **Package:** ModelAdvisor

Create and format paragraph

## **Syntax**

para\_obj = ModelAdvisor.Paragraph

## **Description**

para\_obj = ModelAdvisor.Paragraph defines a paragraph object para\_obj.

## Examples

```
% Check Simulation optimization setting
ResultDescription{end+1} = ModelAdvisor.Paragraph(['Check Simulation '...
'optimization settings:']);
```
#### See Also

"Model Advisor Customization"

#### How To

• "Authoring Checks"

# ModelAdvisor.Procedure class

**Package:** ModelAdvisor

Define custom procedures

## **Description**

The ModelAdvisor.Procedure class defines a procedure that is displayed in the Model Advisor tree. Use procedures to organize additional procedures or checks by functionality or usage.

#### **Construction**

[ModelAdvisor.Procedure](#page-123-0)

Define custom procedures

#### **Properties**

#### **Description**

Provides information about the procedure. Details about the procedure are displayed in the right pane of the Model Advisor.

**Default:** ' ' (null string)

#### **Name**

Specifies the name of the procedure that is displayed in the Model Advisor.

**Default:** ' ' (null string)

#### **ID**

Specifies a permanent, unique identifier for the procedure.

Note:

- You must specify this field.
- The value of ID must remain constant.
- The Model Advisor generates an error if ID is not unique.
- Procedure definitions must refer to other procedures by ID.

#### **MAObj**

Specifies a handle to the current Model Advisor object.

## **Methods**

[addProcedure](#page-17-0)

Add subprocedure to procedure

[addTask](#page-21-0)

Add task to procedure

# Copy Semantics

Handle. To learn how this affects your use of the class, see "Copying Objects" in the MATLAB Programming Fundamentals documentation.

#### See Also

"Model Advisor Customization"

- "Overview of Procedural-Based Model Advisor Configurations"
- "Create Procedures"
- "Create a Procedural-Based Configuration"
- "Authoring Checks"

# <span id="page-123-0"></span>ModelAdvisor.Procedure

**Class:** ModelAdvisor.Procedure **Package:** ModelAdvisor

Define custom procedures

## **Syntax**

procedure\_obj = ModelAdvisor.Procedure(procedure\_ID)

## **Description**

procedure\_obj = ModelAdvisor.Procedure(procedure\_ID) creates a handle to a procedure object, procedure\_obj, and assigns it a unique identifier, procedure\_ID. procedure\_ID must remain constant.

## Examples

MAP = ModelAdvisor.Procedure('com.mathworks.sample.ProcedureSample');

#### See Also

"Model Advisor Customization"

- "Overview of Procedural-Based Model Advisor Configurations"
- "Create Procedures"
- "Create a Procedural-Based Configuration"
- "Authoring Checks"

# ModelAdvisor.Root class

**Package:** ModelAdvisor

Identify root node

# **Description**

The ModelAdvisor. Root class returns the root object.

## **Construction**

[ModelAdvisor.Root](#page-125-0)

Identify root node

# **Methods**

[publish](#page-159-0)

Publish object in Model Advisor root

[register](#page-161-0)

Register object in Model Advisor root

# Copy Semantics

Handle. To learn how this affects your use of the class, see "Copying Objects" in the MATLAB Programming Fundamentals documentation.

#### See Also

"Model Advisor Customization"

#### How To

• "Authoring Checks"

# <span id="page-125-0"></span>ModelAdvisor.Root

**Class:** ModelAdvisor.Root **Package:** ModelAdvisor

Identify root node

## **Syntax**

root\_obj = ModelAdvisor.Root

## **Description**

root\_obj = ModelAdvisor.Root creates a handle to the root object, root\_obj.

## Examples

mdladvRoot = ModelAdvisor.Root;

#### See Also

"Model Advisor Customization"

#### How To

• "Authoring Checks"

# ModelAdvisor.run

**Package:** ModelAdvisor

Run Model Advisor checks on systems

#### **Syntax**

```
SysResultObjArray = ModelAdvisor.run(SysList,CheckIDList,Name,Value)
SysResultObjArray = ModelAdvisor.run(SysList,'Configuration',
FileName,Name,Value)
```
#### **Description**

SysResultObjArray = ModelAdvisor.run(SysList,CheckIDList,Name,Value) runs the Model Advisor on the systems provided by SysList with additional options specified by one or more optional Name,Value pair arguments. CheckIDList contains cell array of check IDs to run.

SysResultObjArray = ModelAdvisor.run(SysList,'Configuration', FileName, Name, Value) runs the Model Advisor on the systems provided by SysList. The list of checks to run is specified using a Model Advisor configuration file, specified by FileName.

#### Input Arguments

#### **SysList**

Cell array of systems to run.

#### **CheckIDList**

Cell array of check IDs to run. For details on how to find check IDs, see "Finding Check IDs".

CheckIDList optionally can include input parameters for specific checks using the following syntax; {'CheckID','InputParam',{'IP','IPV'}}, where IP is the input parameter name and IPV is the corresponding input parameter value. You can specify several input parameter name and value pair arguments in any order as IP1,IPV1,…,IPN,IPVN.

#### **FileName**

Name of the Model Advisor configuration file. For details on creating a configuration file, see "Organize Checks and Folders Using the Model Advisor Configuration Editor".

#### Name-Value Pair Arguments

Specify optional comma-separated pairs of Name,Value arguments. Name is the argument name and Value is the corresponding value. Name must appear inside single quotes (' '). You can specify several name and value pair arguments in any order as Name1,Value1,...,NameN,ValueN.

#### **'DisplayResults'**

Setting DisplayResults to 'Summary' displays a summary of the system results in the Command Window. Setting DisplayResults to 'Details' displays the following in the Command Window:

- Which system the Model Advisor is checking while the run is in progress.
- For each system, the pass and fail results of each check.
- A summary of the system results.

Setting DisplayResults to 'None' displays no information in the Command Window.

#### **Default:** 'Summary'

#### **'Force'**

Setting Force to 'On' removes existing modeladvisor/*system* folders. Setting Force to 'Off' prompts you before removing existing modeladvisor/*system* folders.

#### **Default:** 'Off'

#### **'ParallelMode'**

Setting ParallelMode to 'On' runs the Model Advisor in parallel mode if you have a Parallel Computing Toolbox license and a multicore machine. For an example, see "Create a Function for Checking Multiple Systems in Parallel".

#### **Default:** 'Off'

#### **'TempDir'**

Setting TempDir to 'On' runs the Model Advisor from a temporary working folder, to avoid concurrency issues when running using a parallel pool. For more information, see "Resolving Data Concurrency Issues". Setting TempDir to 'Off' runs the Model Advisor in the current working folder.

**Default:** 'Off'

#### **'ShowExclusions'**

Setting ShowExclusions to 'On' lists Model Advisor check exclusions in the report. Setting ShowExclusions to 'Off' does not list Model Advisor check exclusion in the report.

**Default:** 'On'

### Output Arguments

#### **SysResultObjArray**

Cell array of ModelAdvisor.SystemResult objects, one for each model specified in SysList. Each ModelAdvisor.SystemResult object contains an array of CheckResultObj objects. Save SysResultObjArray to review results at a later time without having to rerun the Model Advisor (see "Understanding the Save and Load Process").

#### **CheckResultObj**

Array of ModelAdvisor.CheckResult objects, one for each check that runs.

#### Examples

Runs the Model Advisor checks **Check model diagnostic parameters** and **Check for fully defined interface** on the sldemo\_auto\_climatecontrol/Heater Control and sldemo auto climatecontrol/AC Control subsystems:

% Create list of checks and models to run.

```
CheckIDList ={'mathworks.maab.jc_0021',...
     'mathworks.iec61508.RootLevelInports'};
SysList={'sldemo_auto_climatecontrol/Heater Control',...
    'sldemo_auto_climatecontrol/AC Control'};
% Run the Model Advisor.
```

```
SysResultObjArray = ModelAdvisor.run(SysList,CheckIDList);
```
Runs the Model Advisor configuration file slvnvdemo\_mdladv\_config.mat on the sldemo auto climatecontrol/Heater Control and sldemo\_auto\_climatecontrol/AC Control subsystems:

```
% Identify Model Advisor configuration file.
% Create list of models to run.
fileName = 'slvnvdemo mdladv config.mat';
SysList={'sldemo_auto_climatecontrol/Heater Control',...
    'sldemo auto climatecontrol/AC Control'};
```
% Run the Model Advisor. SysResultObjArray = ModelAdvisor.run(SysList,'Configuration',fileName);

## **Alternatives**

- Use the Model Advisor GUI to run each system, one at a time.
- Create a script or function using the Simulink.ModelAdvisor class to run each system, one at a time.

## More About

Tips

- If you have a Parallel Computing Toolbox™ license and a multicore machine, Model Advisor can run on multiple systems in parallel. You can run the Model Advisor in parallel mode by using ModelAdvisor.run with 'ParallelMode' set to 'On'. By default, 'ParallelMode' is set to 'Off'. When you use ModelAdvisor.run with 'ParallelMode' set to 'On', MATLAB automatically creates a parallel pool.
- "Automating Check Execution"
- "Finding Check IDs"
- "Organize Checks and Folders Using the Model Advisor Configuration Editor"
- "Understanding the Save and Load Process"

#### See Also

ModelAdvisor.summaryReport | view | viewReport | ModelAdvisor.lookupCheckID

#### **Tutorials**

- "Checking Systems Programmatically"
- "Check Multiple Systems in Parallel"
- "Create a Function for Checking Multiple Systems in Parallel"

# ModelAdvisor.summaryReport

**Package:** ModelAdvisor

Open Model Advisor Command-Line Summary report

## **Syntax**

ModelAdvisor.summaryReport(SysResultObjArray)

## **Description**

ModelAdvisor.summaryReport(SysResultObjArray) opens the Model Advisor Command-Line Summary report in a web browser. SysResultObjArray is a cell array of ModelAdvisor.SystemResult objects returned by ModelAdvisor.run.

## Input Arguments

#### **SysResultObjArray**

Cell array of ModelAdvisor.SystemResult objects returned by ModelAdvisor.run.

## Examples

Opens the Model Advisor Command-Line Summary report after running the Model Advisor:

```
% Identify Model Advisor configuration file.
% Create list of models to run.
fileName = 'slvnvdemo mdladv config.mat';
SysList={'sldemo_auto_climatecontrol/Heater Control',...
     'sldemo_auto_climatecontrol/AC Control'};
% Run the Model Advisor.
SysResultObjArray = ModelAdvisor.run(SysList,'Configuration',fileName);
% Open the Model Advisor Command-Line Summary report.
ModelAdvisor.summaryReport(SysResultObjArray)
```
## **Alternatives**

"View Results in Model Advisor Command-Line Summary Report"

## More About

- "Automating Check Execution"
- "Archive and View Model Advisor Run Results"

#### See Also

```
ModelAdvisor.run | view | viewReport
```
#### **Tutorials**

- "Checking Systems Programmatically"
- "Check Multiple Systems in Parallel"
- "Create a Function for Checking Multiple Systems in Parallel"

# ModelAdvisor.Table class

**Package:** ModelAdvisor

Create table

## **Description**

Instances of the ModelAdvisor.Table class create and format a table. Specify the number of rows and columns in a table, excluding the table title and table heading row.

## **Construction**

[ModelAdvisor.Table](#page-135-0)

Create table

## **Methods**

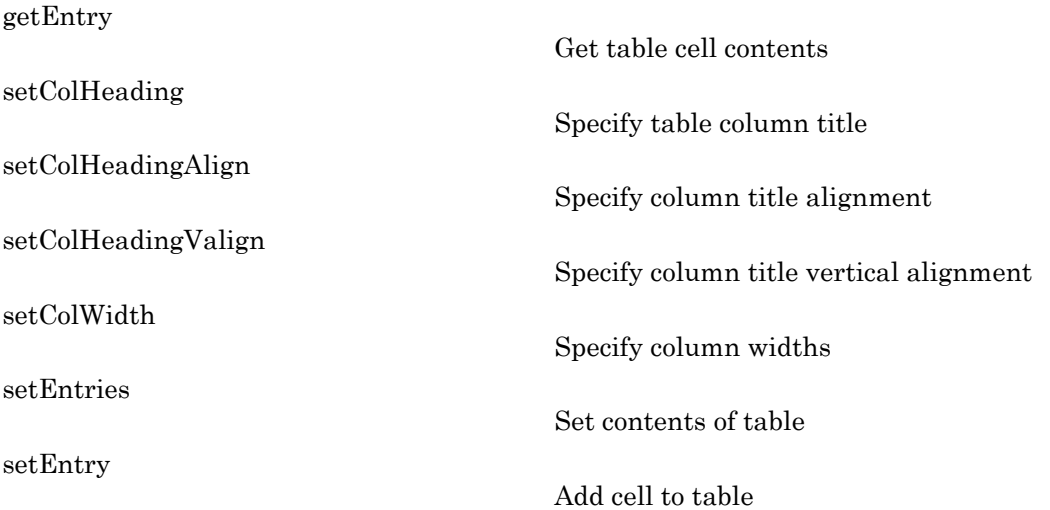

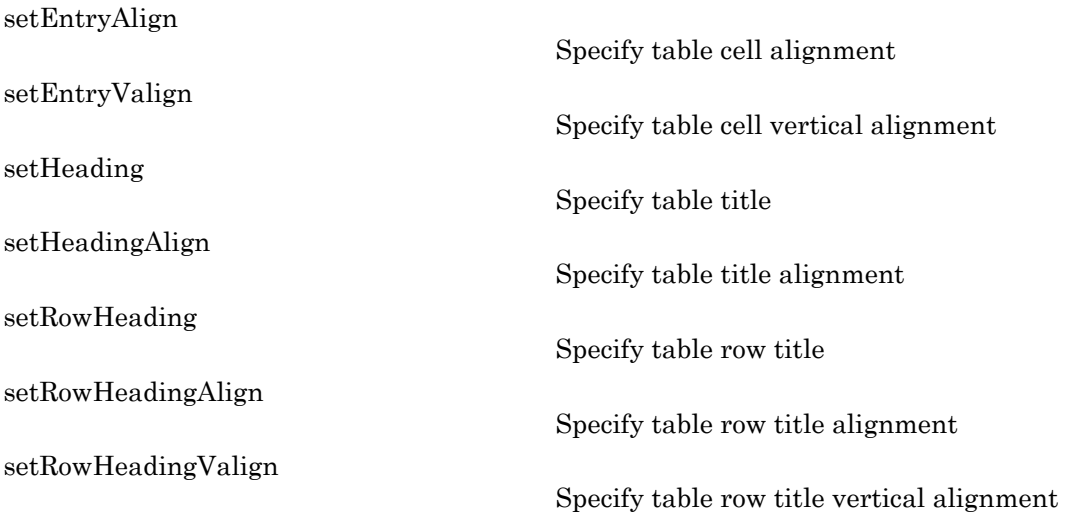

# Copy Semantics

Handle. To learn how this affects your use of the class, see "Copying Objects" in the MATLAB Programming Fundamentals documentation.

#### See Also

"Model Advisor Customization"

- "Authoring Checks"
- "Format Model Advisor Results"

# <span id="page-135-0"></span>ModelAdvisor.Table

**Class:** ModelAdvisor.Table **Package:** ModelAdvisor

Create table

### **Syntax**

table = ModelAdvisor.Table(row, column)

## **Description**

table = ModelAdvisor.Table(row, column) creates a table object (table). The Model Advisor displays the table object containing the number of rows (row) and columns (column) that you specify.

## Examples

#### Create two table objects

Create two table objects, table1 and table2. The Model Advisor displays table1 in the results as a table with one row and one column. The Model Advisor display table2 in the results as a table with two rows and three columns.

```
table1 = ModelAdvisor.Table(1,1);
table2 = ModelAdvisor.Table(2,3);
```
#### Create table with five rows and five columns

Create a table with five rows and five columns containing randomly generated numbers.

Use the following MATLAB code in a callback function. The Model Advisor displays table1 in the results.

```
% ModelAdvisor.Table example
matrixData = rand(5,5) * 10^5;
```

```
% initialize a table with 5 rows and 5 columns (heading rows not counting)
table1 = ModelAdvisor.Table(5,5);% set column headings
for n=1:5
    table1.setColHeading(n, ['Column ', num2str(n)]);
end
% set alignment of second column heading
table1.setColHeadingAlign(2, 'center');
% set column width of second column
table1.setColWidth(2, 3);
% set row headings
for n=1:5
     table1.setRowHeading(n, ['Row ', num2str(n)]);
end
% set Table content
for rowIndex=1:5
    for colIndex=1:5
         table1.setEntry(rowIndex, colIndex, ...
             num2str(matrixData(rowIndex, colIndex)));
         % set alignment of entries in second row
        if collindex == 2 table1.setEntryAlign(rowIndex, colIndex, 'center');
         end
    end
end
% overwrite content of cell 3,3 with a ModelAdvisor.Text
text = ModelAdvisor.Text('Example Text');
```

```
table1.setEntry(3,3, text)
```
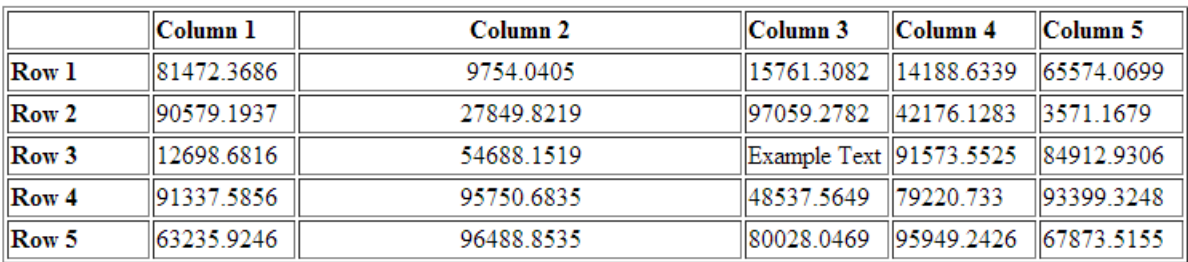

#### See Also

ModelAdvisor.Table.setColHeading | ModelAdvisor.Table.setColHeadingAlign | ModelAdvisor.Table.setColWidth | ModelAdvisor.Table.setRowHeading | ModelAdvisor.Table.setEntry | ModelAdvisor.Table.setEntryAlign | ModelAdvisor.Text

#### How To

• "Create Callback Functions and Results"

# ModelAdvisor.Task class

**Package:** ModelAdvisor

Define custom tasks

## **Description**

The ModelAdvisor.Task class is a wrapper for a check so that you can access the check with the Model Advisor.

You can use one ModelAdvisor. Check object in multiple ModelAdvisor. Task objects, allowing you to place the same check in multiple locations in the Model Advisor tree. For example, **Check for implicit signal resolution** is displayed in the **By Product** > **Simulink** folder and in the **By Task** > **Model Referencing** folder in the Model Advisor tree.

When adding checks as tasks, the Model Advisor uses the task properties instead of the check properties, except for Visible and LicenseName.

## **Construction**

[ModelAdvisor.Task](#page-140-0)

Define custom tasks

## **Methods**

[setCheck](#page-219-0)

Specify check used in task

## **Properties**

[Description](#page-328-0)

Description of task

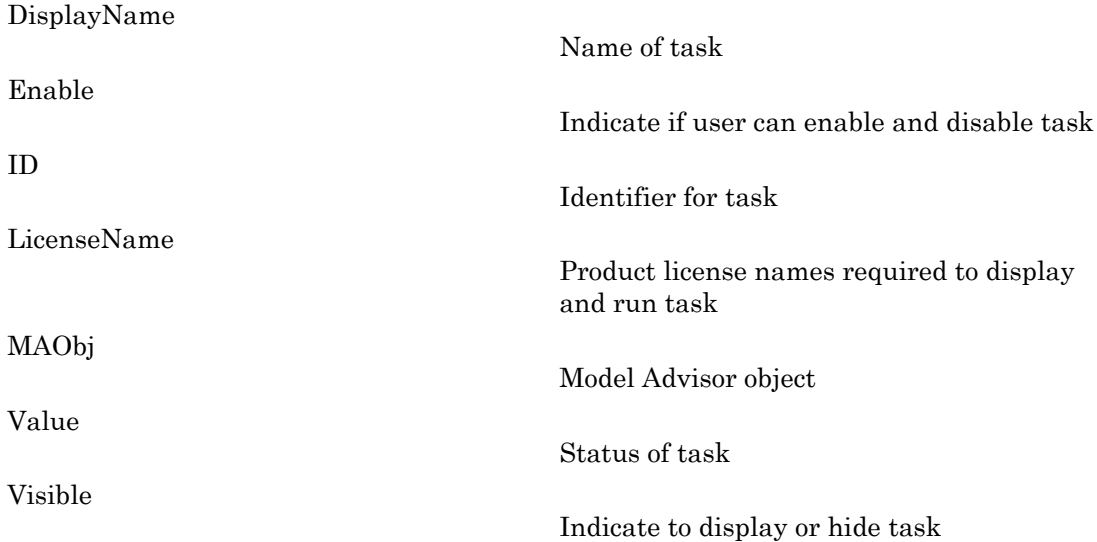

## Copy Semantics

Handle. To learn how this affects your use of the class, see "Copying Objects" in the MATLAB Programming Fundamentals documentation.

## Examples

```
MAT1 = ModelAdvisor.Task('com.mathworks.sample.TaskSample1');
MAT2 = ModelAdvisor.Task('com.mathworks.sample.TaskSample2');
MAT3 = ModelAdvisor.Task('com.mathworks.sample.TaskSample3');
```
#### See Also

"Model Advisor Customization"

#### How To

• "Authoring Checks"

# <span id="page-140-0"></span>ModelAdvisor.Task

**Class:** ModelAdvisor.Task **Package:** ModelAdvisor

Define custom tasks

### **Syntax**

task\_obj = ModelAdvisor.Task(task\_ID)

### **Description**

task obj = ModelAdvisor.Task(task ID) creates a task object, task obj, with a unique identifier, task\_ID. task\_ID must remain constant. If you do not specify task\_ID, the Model Advisor assigns a random task\_ID to the task object.

You can use one ModelAdvisor.Check object in multiple ModelAdvisor.Task objects, allowing you to place the same check in multiple locations in the Model Advisor tree. For example, **Check for implicit signal resolution appears** in the **By Product** > **Simulink folder** and in the **By Task** > **Model Referencing** folder in the Model Advisor tree.

When adding checks as tasks, the Model Advisor uses the task properties instead of the check properties, except for Visible and LicenseName.

## Examples

In the following example, you create three task objects, MAT1, MAT2, and MAT3.

```
MAT1 = ModelAdvisor.Task('com.mathworks.sample.TaskSample1');
MAT2 = ModelAdvisor.Task('com.mathworks.sample.TaskSample2');
MAT3 = ModelAdvisor.Task('com.mathworks.sample.TaskSample3');
```
#### See Also

"Model Advisor Customization"

#### How To

• "Authoring Checks"

# ModelAdvisor.Text class

**Package:** ModelAdvisor

Create Model Advisor text output

## **Description**

Instances of ModelAdvisor.Text class create formatted text for the Model Advisor output.

### **Construction**

[ModelAdvisor.Text](#page-144-0)

Create Model Advisor text output

## **Methods**

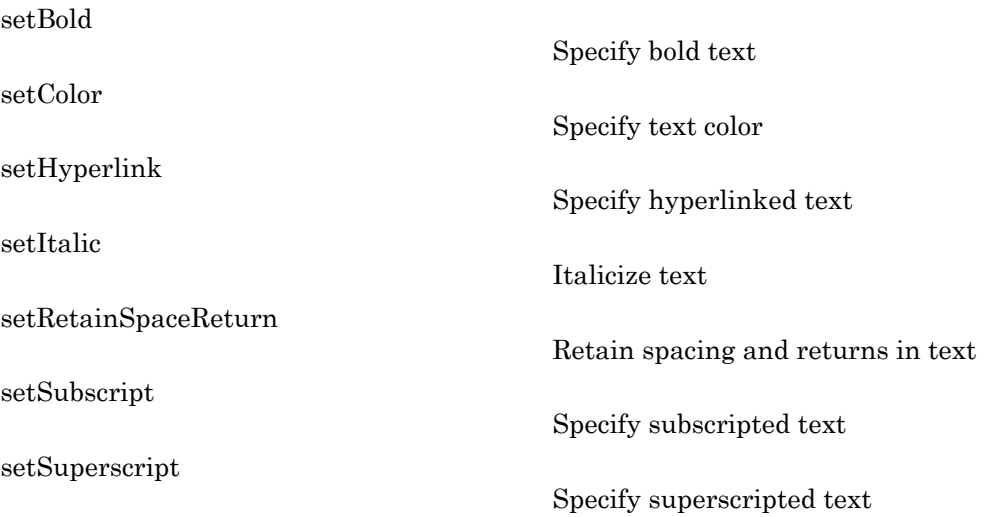

[setUnderlined](#page-283-0)

Underline text

## Copy Semantics

Handle. To learn how this affects your use of the class, see "Copying Objects" in the MATLAB Programming Fundamentals documentation.

## Examples

t1 = ModelAdvisor.Text('This is some text');

#### See Also

"Model Advisor Customization"

- "Authoring Checks"
- "Format Model Advisor Results"
# ModelAdvisor.Text

**Class:** ModelAdvisor.Text **Package:** ModelAdvisor

Create Model Advisor text output

### **Syntax**

text = ModelAdvisor.Text(*content*, {*attribute*})

# **Description**

text = ModelAdvisor.Text(*content*, {*attribute*}) creates a text object for the Model Advisor output.

### Input Arguments

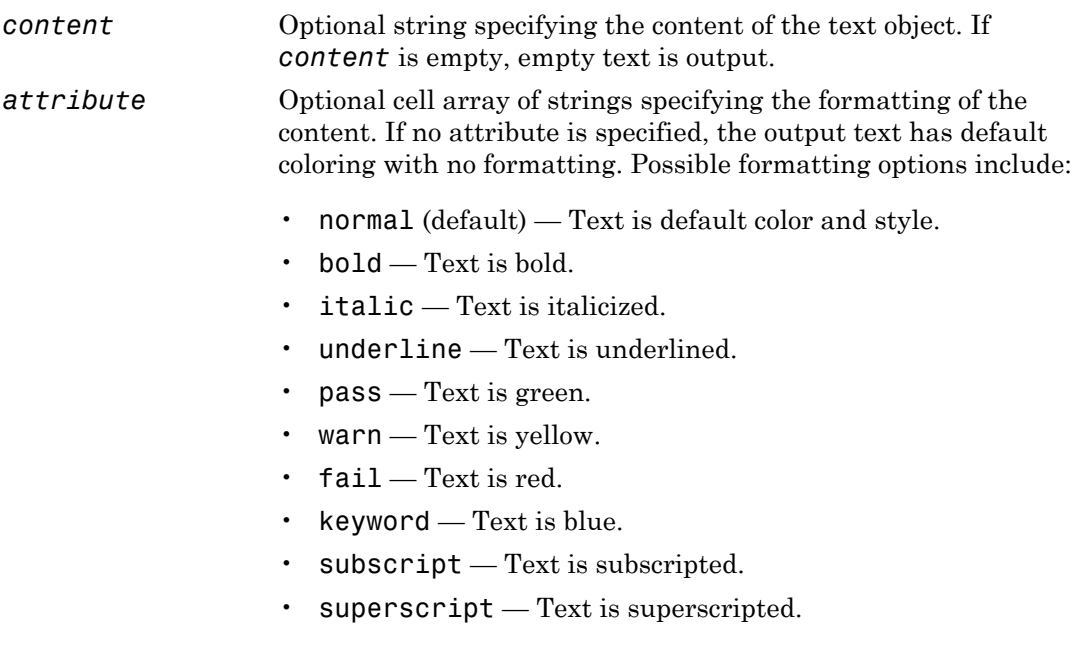

## **Output Arguments**

text The text object you create

# Examples

text = ModelAdvisor.Text('Sub entry 1', {'pass','bold'})

### See Also

"Model Advisor Customization"

### How To

- "Authoring Checks"
- "Format Model Advisor Results"

# overflowsaturationinfo

Retrieve saturation on integer overflow coverage from cvdata object

### **Syntax**

```
coverage = overflowsaturationinfo(covdata, object)
coverage = overflowsaturationinfo(covdata, object, 
ignore_descendants)
[coverage, description] = overflowsaturationinfo(covdata, object)
```
## **Description**

coverage = overflowsaturationinfo(covdata, object) returns saturation on integer overflow coverage results from the cvdata object covdata for the model object specified by object and its descendants.

```
coverage = overflowsaturationinfo(covdata, object, 
ignore_descendants) returns saturation on integer overflow coverage results from
the cvdata object covdata for the model object specified by object and, depending on the
value of ignore descendants, descendant objects.
```
[coverage, description] = overflowsaturationinfo(covdata, object) returns saturation on integer overflow coverage results from the cvdata object covdata for the model object specified by object, and textual descriptions of each coverage outcome.

# Examples

#### Collect Saturation on Integer Overflow Coverage for MinMax Block

Collect saturation on integer overflow coverage information for a MinMax block in the example model sldemo\_fuelsys.

Open the sldemo\_fuelsys example model. Create a model coverage test specification object for the Mixing & Combustion subsystem of the Engine Gas Dynamics subsystem.

```
open system('sldemo fuelsys');
```

```
testObj = cvtest('sldemo_fuelsys/Engine Gas Dynamics/' ...
   'Mixing & Combustion');
```
In the model coverage test specification object, specify to collect saturation on overflow coverage.

```
testObj.settings.overflowsaturation = 1;
```
Simulate the model and collect coverage results in a new cvdata object.

```
dataObj = cvsim(testObj);
```
Get the saturation on overflow coverage results for the MinMax block in the Mixing & Combustion subsystem. The coverage results are stored in a two-element vector of the form [covered outcomes total outcomes].

```
blockHandle = get param('sldemo fuelsys/' ...
   'Engine Gas Dynamics/Mixing & Combustion/MinMax','Handle');
covResults = overflowsaturationinfo(dataObj, blockHandle)
covResults =
 1 2
```
One out of two saturation on integer overflow decision outcomes were satisfied for the MinMax block in the Mixing & Combustion subsystem, so it received 50% saturation on integer overflow coverage.

#### Collect Saturation on Integer Overflow Coverage and Description for Example Model

Collect saturation on integer overflow coverage for the example model slvnvdemo\_saturation\_on\_overflow\_coverage. Review collected coverage results and description for Sum block in Controller subsystem.

Open the slvnvdemo saturation on overflow coverage example model.

open system('slvnvdemo saturation on overflow coverage');

Simulate the model and collect coverage results in a new cvdata object.

dataObj = cvsim('slvnvdemo\_saturation\_on\_overflow\_coverage');

Retrieve saturation on integer overflow coverage results and description for the Sum block in the Controller subsystem of the Test Unit subsystem.

```
[covResults covDesc] = overflowsaturationinfo(dataObj, ...]'slvnvdemo_saturation_on_overflow_coverage/Test Unit /' ...
```

```
 'Controller/Sum')
covResults =
 1 2
covDesc = 
     isFiltered: 0
       decision: [1x1 struct]
```
One out of two saturation on integer overflow decision outcomes were satisfied for the Sum block, so it received 50% saturation on integer overflow coverage.

Review the number of times the Sum block evaluated to each saturation on integer overflow outcome during simulation.

```
covDesc.decision.outcome(1)
ans = executionCount: 3
               text: 'false'
covDesc.decision.outcome(2)
ans = executionCount: 0
               text: 'true'
```
During simulation, integer overflow did not occur in the Sum block.

If integer overflow is not possible for a block in your model, consider clearing the **Saturate on integer overflow** block parameter to optimize efficiency of your generated code.

• "Command Line Verification Tutorial"

### Input Arguments

**covdata** — Coverage results data cvdata object

Coverage results data, specified as a cvdata object.

#### **object** — Model or model component

full path | handle

Model or model component, specified as a full path, handle, or array of paths or handles.

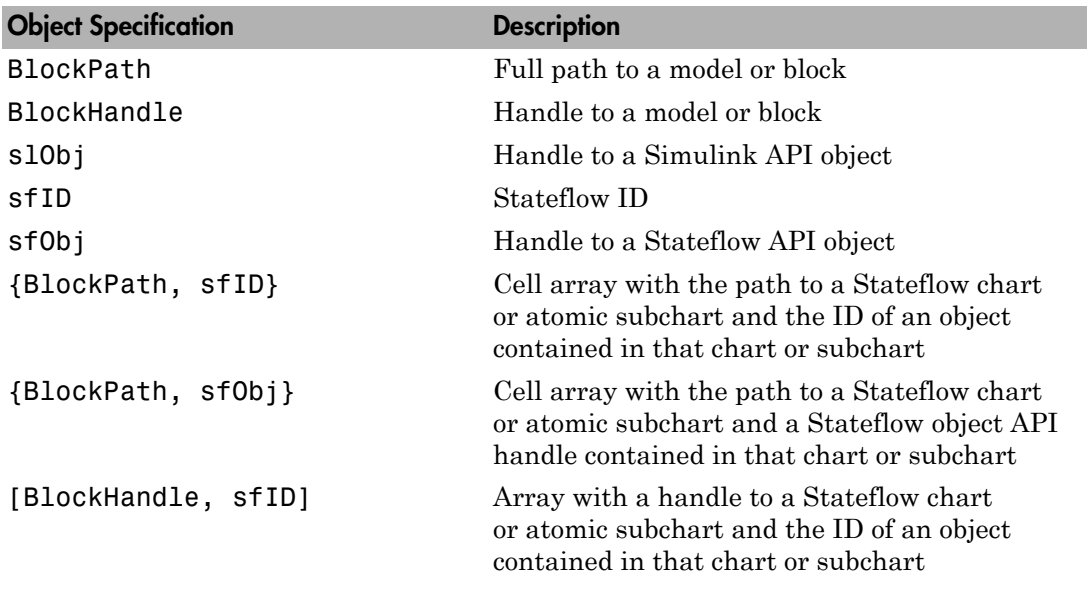

Example: 'slvnvdemo\_saturation\_on\_overflow\_coverage'

```
Example: get param('slvnvdemo_cv_small_controller/Saturation',
'Handle')
```
#### **ignore\_descendants** — Preference to ignore coverage of descendant objects  $0$  (default) | 1

Preference to ignore coverage of descendant objects, specified as a logical value.

- 1 Ignore coverage of descendant objects
- 0 Collect coverage for descendant objects

Data Types: logical

### Output Arguments

#### **coverage** — Saturation on overflow coverage results for **object**

numerical vector

Saturation on overflow coverage results, stored in a two-element vector of the form [covered\_outcomes total\_outcomes]. The two elements are:

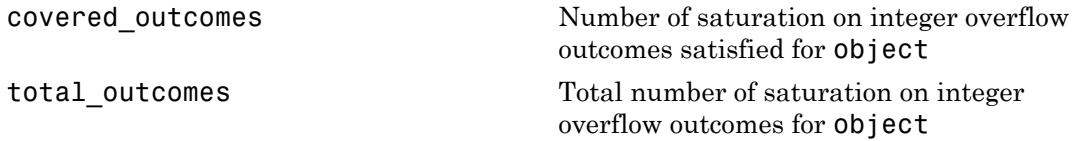

Data Types: double

#### **description** — Textual description of coverage outcomes

structure array

Textual description of coverage outcomes for the model component specified by object, returned as a structure array. Depending on the types of model coverage collected, the structure array can have different fields. If only saturation on overflow coverage is collected, the structure array contains the following fields:

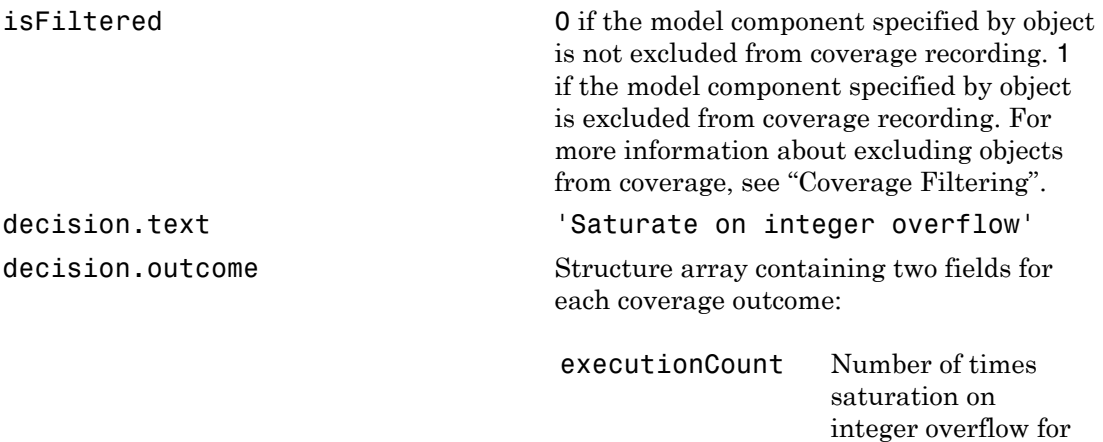

object evaluated to the outcome described by text.

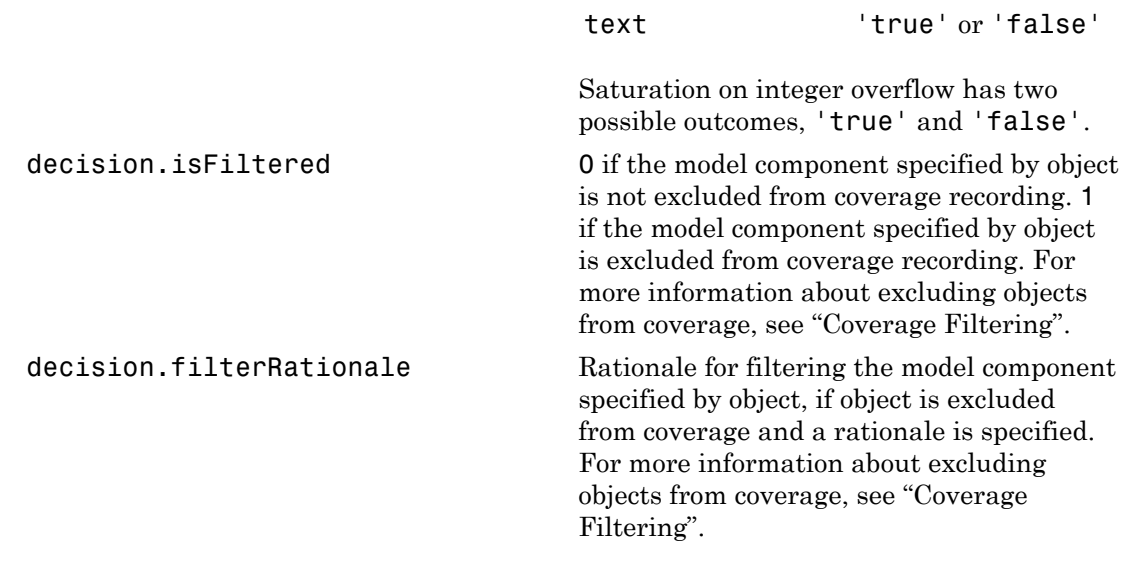

Data Types: struct

## More About

• "Saturate on Integer Overflow Coverage"

### See Also

complexityinfo | conditioninfo | cvsim | cvtest | decisioninfo | getCoverageInfo | mcdcinfo | sigrangeinfo | sigsizeinfo | tableinfo

# relationalboundaryinfo

Retrieve relational boundary coverage from cvdata object

## **Syntax**

```
coverage = relationalboundaryinfo(covdata, object)
coverage = relationalboundaryinfo(covdata, object, 
ignore_descendants)
[coverage, description] = relationalboundaryinfo(covdata, object)
```
# **Description**

coverage = relationalboundaryinfo(covdata, object) returns relational boundary coverage results from the cvdata object covdata for the model object specified by object and its descendants.

```
coverage = relationalboundaryinfo(covdata, object, 
ignore descendants) returns relational boundary coverage results from the cvdata
object covdata for the model object specified by object and, depending on the value of
ignore_descendants, descendant objects.
```

```
[coverage, description] = relationalboundaryinfo(covdata, object)
returns relational boundary coverage results from the cvdata object covdata for the
model object specified by object, and textual descriptions of each coverage outcome.
```
# Examples

#### Collect Relational Boundary Coverage for Supported Block in Model

This example shows how to collect relational boundary coverage information for a Saturation block in a model. For more information on blocks supported for relational boundary coverage, see "Model Objects That Receive Coverage".

Open the slvnvdemo cv small controller model. Create a model coverage test specification object for the model.

```
open_system('slvnvdemo_cv_small_controller');
testObj = cvtest('slvnvdemo_cv_small_controller');
```
In the model coverage test specification object, activate relational boundary coverage.

```
testObj.settings.relationalop = 1;
```
Simulate the model and collect coverage results in a cvdata object.

```
dataObj = cvsim(testObj);
```
Obtain relational boundary coverage results for the Saturation block in slvnvdemo\_cv\_small\_controller. The coverage results are stored in a two-element vector of the form [covered outcomes total outcomes].

```
blockHandle = get param('slvnvdemo_cv_small_controller/Saturation','Handle');;
[covResults covDesc] = relationalboundaryinfo(dataObj, blockHandle)
```

```
covResults =
 2 4
covDesc = 
    isFiltered: 0
      decision: [1x2 struct]
```
The field decision is a 1 X 2 structure. Each element of decision corresponds to a relational operation in the block. The Saturation block contains two comparisons. The first comparison is with a lower limit and the second with an upper limit. Therefore, decision is a 2-element structure.

View the first operation in the block that receives relational boundary coverage. For the Saturation block, the first relational operation is input > lowerlimit.

```
covDesc.decision(1)
ans = outcome: [1x2 struct]
                text: 'input - lowerlimit'
          isFiltered: 0
```
filterRationale: ''

The text field shows the two operands. The isFiltered field is set to 1 if the block is filtered from relational boundary coverage. For more information, see "Coverage Filtering".

View results for the first relational operation in the block.

```
for(i=1:2)
   covDesc.decision(1).outcome(i)
end
ans = isActive: 1
     execCount: 0
          text: '[-tol..0]'
ans = isActive: 1
     execCount: 0
          text: '(0..tol]'
```
View the second operation in the block that receives relational boundary coverage. For the Saturation block, the second relational operation is input < upperlimit.

```
covDesc.decision(2)
ans = outcome: [1x2 struct]
                 text: 'input - upperlimit'
          isFiltered: 0
     filterRationale: ''
```
View results for the second relational operation in the block.

```
for(i=1:2)
   covDesc.decision(2).outcome(i)
end
ans =
```

```
 isActive: 1
     execCount: 1
          text: '[-tol..0)'
ans = isActive: 1
     execCount: 2
          text: '[0..tol]'
```
• "Command Line Verification Tutorial"

## Input Arguments

#### **covdata** — Coverage results data

cvdata object

Coverage results data, specified as a cvdata object.

#### **object** — Model or model component

full path | handle

Model or model component, specified as a full path, handle, or array of paths or handles.

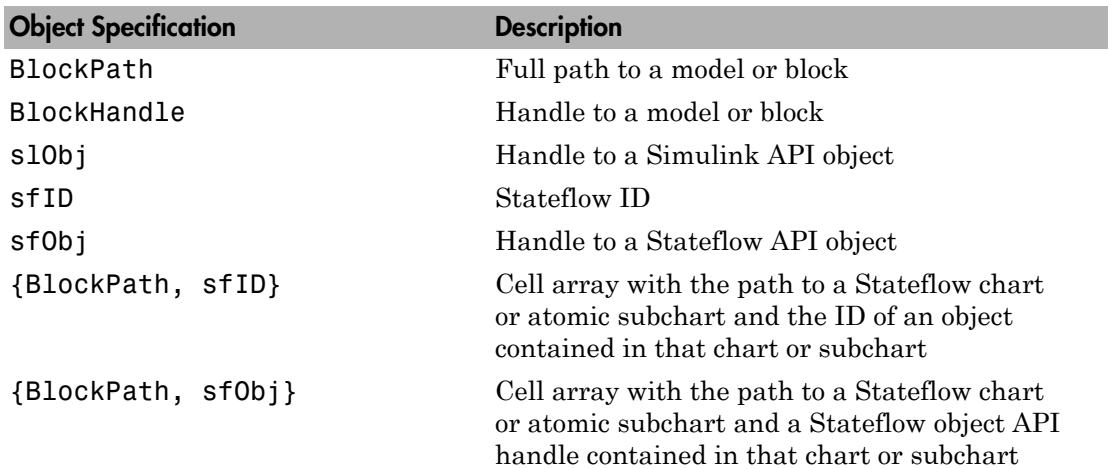

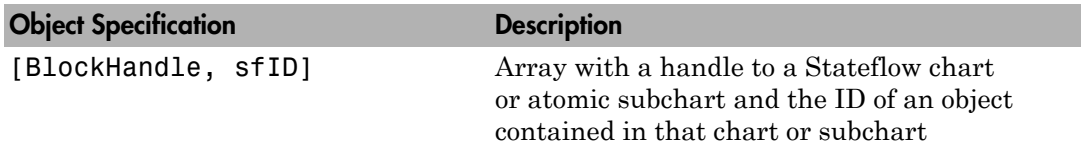

```
Example: get param('slvnvdemo_cv_small_controller/Saturation',
'Handle')
```
**ignore\_descendants** — Preference to ignore coverage of descendant objects  $0$  (default) | 1

Preference to ignore coverage of descendant objects, specified as a logical value.

- 1 Ignore coverage of descendant objects
- 0 Collect coverage for descendant objects

Data Types: logical

## Output Arguments

#### **coverage** — Relational boundary coverage results for **object**

numerical vector

Relational boundary coverage results, stored in a two-element vector of the form [covered\_outcomes total\_outcomes]. The two elements are:

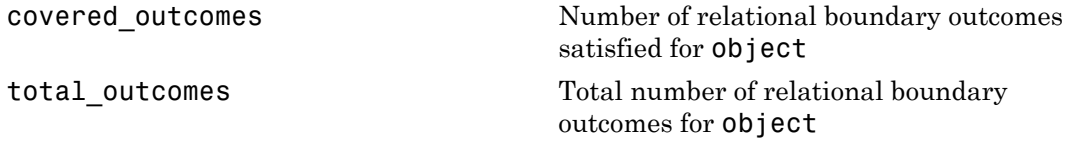

Data Types: double

#### **description** — Textual description of coverage outcomes

structure array

Textual description of coverage outcomes for the model component specified by object, returned as a structure array. Depending on the types of model coverage collected, the structure array can have different fields. If only relational boundary coverage is collected, the structure array contains the following fields:

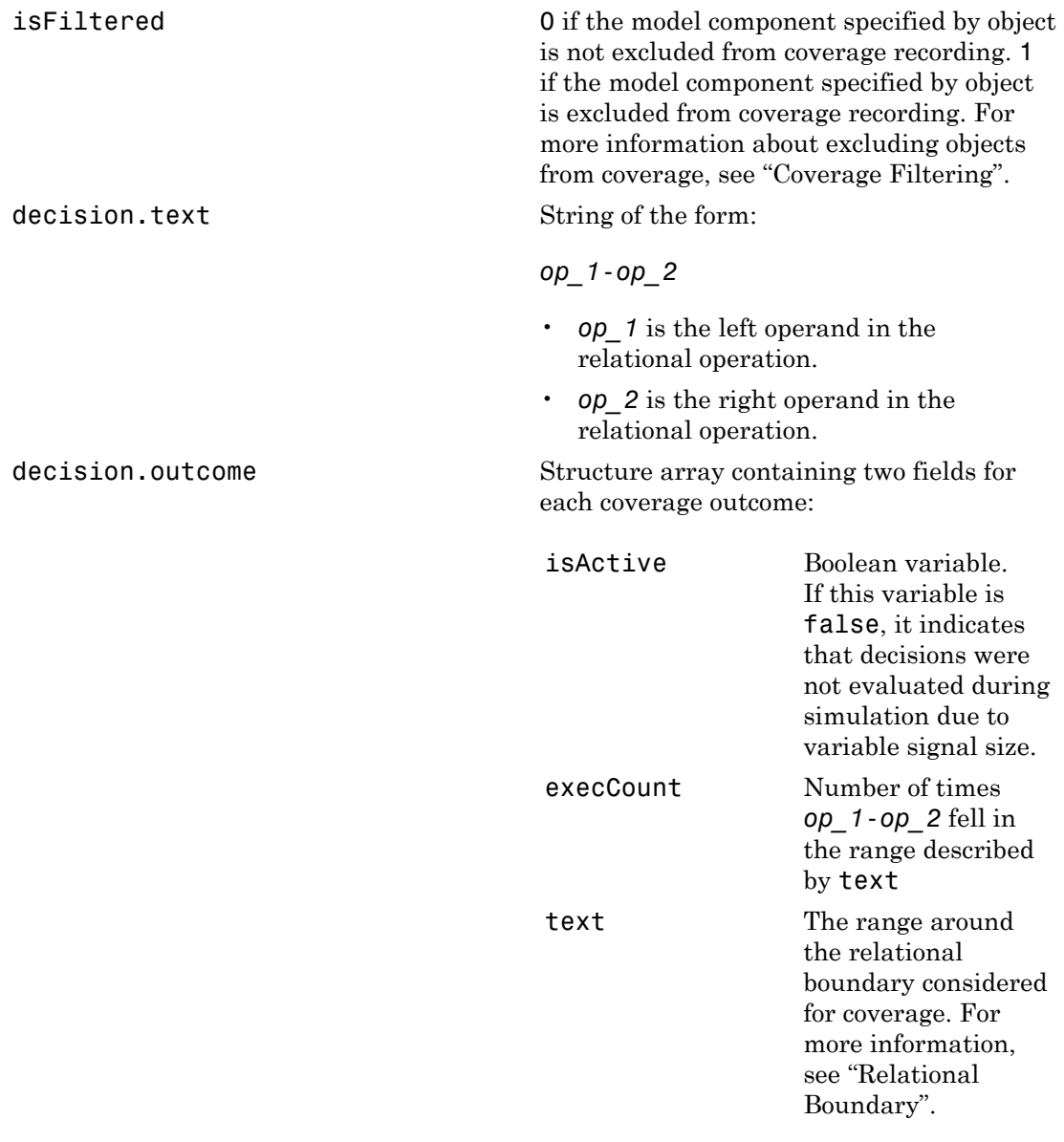

decision.isFiltered 0 if the model component specified by object is not excluded from coverage recording. 1 if the model component specified by object is excluded from coverage recording. For more information about excluding objects from coverage, see "Coverage Filtering". decision.filterRationale Rationale Rationale for filtering the model component specified by object, if object is excluded from coverage and a rationale is specified. For more information about excluding objects from coverage, see "Coverage Filtering".

Data Types: struct

### More About

• "Relational Boundary Coverage"

### See Also

complexityinfo | conditioninfo | cvsim | cvtest | decisioninfo | getCoverageInfo | mcdcinfo | overflowsaturationinfo | sigrangeinfo | sigsizeinfo | tableinfo

# publish

**Class:** ModelAdvisor.Root **Package:** ModelAdvisor

Publish object in Model Advisor root

### **Syntax**

```
publish(root_obj, check_obj, location)
publish(root_obj, group_obj)
publish(root_obj, procedure_obj)
publish(root_obj, fg_obj)
```
# **Description**

publish(root\_obj, check\_obj, location) specifies where the Model Advisor places the check in the Model Advisor tree. location is either one of the subfolders in the **By Product** folder, or the name of a new subfolder to put in the **By Product** folder. Use a pipe-delimited string to indicate multiple subfolders. For example, to add a check to the **Simulink Verification and Validation** > **Modeling Standards** folder, use the following string: 'Simulink Verification and Validation|Modeling Standards'.

If the **By Product** is not displayed in the Model Advisor window, select **Show By Product Folder** from the **Settings** > **Preferences** dialog box.

publish(root\_obj, group\_obj) specifies the ModelAdvisor.Group object to publish as a folder in the **Model Advisor Task Manager** folder.

publish(root\_obj, procedure\_obj) specifies the ModelAdvisor.Procedure object to publish.

publish(root\_obj, fg\_obj) specifies the ModelAdvisor.FactoryGroup object to publish as a subfolder in the **By Task** folder.

# Examples

% publish check into By Product > Demo group. mdladvRoot.publish(rec, 'Demo');

### How To

- "Define Where Custom Checks Appear"
- "Define Where Tasks Appear"
- "Define Where Custom Folders Appear"

# register

**Class:** ModelAdvisor.Root **Package:** ModelAdvisor

Register object in Model Advisor root

### **Syntax**

```
register(MAobj, obj)
```
### **Description**

register(MAobj, obj) registers the object, *obj*, in the root object MAobj.

In the Model Advisor memory, the register method registers the following types of objects:

- ModelAdvisor.Check
- ModelAdvisor.FactoryGroup
- ModelAdvisor.Group
- ModelAdvisor.Procedure
- ModelAdvisor.Task

The register method places objects in the Model Advisor memory that you use in other functions. The register method does not place objects in the Model Advisor tree.

## Examples

```
mdladvRoot = ModelAdvisor.Root;
MAT1 = ModelAdvisor.Task('com.mathworks.sample.TaskSample1');
MAT1.DisplayName='Example task with input parameter and auto-fix ability';
MAT1.setCheck('com.mathworks.sample.Check1');
mdladvRoot.register(MAT1);
MAT2 = ModelAdvisor.Task('com.mathworks.sample.TaskSample2');
MAT2.DisplayName='Example task 2';
```
MAT2.setCheck('com.mathworks.sample.Check2'); mdladvRoot.register(MAT2); MAT3 = ModelAdvisor.Task('com.mathworks.sample.TaskSample3'); MAT3.DisplayName='Example task 3'; MAT3.setCheck('com.mathworks.sample.Check3'); mdladvRoot.register(MAT3)

## rmi

Interact programmatically with Requirements Management Interface

### **Syntax**

```
reqlinks = rmi('createEmpty')
reqlinks = rmi('get', model)
reqlinks = rmi('get', sig_builder, group_idx)
rmi('set', model, reqlinks)
rmi('set', sig_builder, reqlinks, group_idx)
rmi('cat', model, reqlinks)
cnt = rmi('count', model)
rmi('clearAll', object)
rmi('clearAll', object, 'deep')
rmi('clearAll', object, 'noprompt')
rmi('clearAll', object, 'deep', 'noprompt')
cmdStr = rmi('navCmd', object)
[cmdStr, titleStr] = rmi('navCmd', object)
object = rmi('guidlookup', model, guidStr)
rmi('highlightModel', object)
rmi('unhighlightModel', object)
rmi('view', object, index)
dialog = rmi('edit', object)
guidStr = rmi('guidget', object)
rmi('report', model)
rmi('report', matlabfilepath)
rmi('projectreport')
rmi setup
rmi register linktypename
rmi unregister linktypename
rmi linktypelist
number problems = rmi('checkdoc')
number problems = rmi('checkdoc', docName)
```

```
rmi('check', matlabfilepath)
rmi('doorssync', model)
rmi('setDoorsLabelTemplate', template)
template = rmi('getDoorsLabelTemplate')
label = rmi('doorsLabel', moduleID, objectID)
totalModifiedLinks = rmi('updateDoorsLabels', model)
```
### **Description**

reqlinks = rmi('createEmpty') creates an empty instance of the requirement links data structure.

reqlinks = rmi('get', model) returns the requirement links data structure for model.

reqlinks =  $rmi('get', sig builder, group idx) returns the requirement links$ data structure for the Signal Builder group specified by the index group idx.

rmi('set', model, reqlinks) sets reqlinks as the requirements links for model.

rmi('set', sig builder, reqlinks, group idx) sets reqlinks as the requirements links for the signal group group idx in the Signal Builder block sig builder.

rmi('cat', model, reqlinks) adds the requirements links in reqlinks to existing requirements links for model.

cnt = rmi('count', model) returns the number of requirements links for model.

rmi('clearAll', object) deletes all requirements links for object.

rmi('clearAll', object, 'deep') deletes all requirements links in the model containing object.

rmi('clearAll', object, 'noprompt') deletes all requirements links for object and does not prompt for confirmation.

rmi('clearAll', object, 'deep', 'noprompt') deletes all requirements links in the model containing object and does not prompt for confirmation.

cmdStr = rmi('navCmd', object) returns the MATLAB command string cmdStr used to navigate to object.

[cmdStr, titleStr] = rmi('navCmd', object) returns the MATLAB command string cmdStr and the title string titleStr that provides descriptive text for object.

object = rmi('guidlookup', model, guidStr) returns the object name in model that has the globally unique identifier guidStr.

rmi('highlightModel', object) highlights all of the objects in the parent model of object that have requirement links.

rmi('unhighlightModel', object) removes highlighting of objects in the parent model of object that have requirement links.

rmi('view', object, index) accesses the requirement numbered index in the requirements document associated with object.

dialog =  $rmi('edit', object) displays the Requirements dialog box for object and$ returns the handle of the dialog box.

guidStr = rmi('guidget', object) returns the globally unique identifier for object. A globally unique identifier is created for object if it lacks one.

rmi('report', model) generates a Requirements Traceability report in HTML format for model.

rmi('report', matlabfilepath) generates a Requirements Traceability report in HTML format for the MATLAB code file specified by matlabfilepath.

rmi('projectreport') generates a Requirements Traceability report in HTML format for the current Simulink Project. The master page of this report has HTTP links to reports for each project item that has requirements traceability associations. For more information, see "Create Requirements Traceability Report for Simulink Project".

rmi setup configures RMI for use with your MATLAB software and installs the interface for use with the IBM® Rational®  $\rm DOORS^{\otimes}$  software.

rmi register linktypename registers the custom link type specified by the function linktypename. For more information, see "Custom Link Type Registration".

rmi unregister linktypename removes the custom link type specified by the function linktypename. For more information, see "Custom Link Type Registration".

rmi linktypelist displays a list of the currently registered link types. The list indicates whether each link type is built-in or custom, and provides the path to the function used for its registration.

number problems = rmi('checkdoc') checks validity of links to Simulink from a requirements document in Microsoft® Word, Microsoft  $\mathrm{Excel}^{\circledast},$  or IBM Rational DOORS. It prompts for the requirements document name, returns the total number of problems detected, and opens an HTML report in the MATLAB Web browser. For more information, see "Validate Requirements Links in a Requirements Document".

number problems =  $rmi('checkdoc', docName) checks validity of links to$ Simulink from the requirements document specified by docName. It returns the total number of problems detected and opens an HTML report in the MATLAB Web browser. For more information, see "Validate Requirements Links in a Requirements Document".

rmi('check', matlabfilepath) checks consistency of traceability links associated with MATLAB code lines in the .m file matlabfilepath, and opens an HTML report in the MATLAB Web browser.

rmi('doorssync', model) opens the DOORS synchronization settings dialog box, where you can customize the synchronization settings and synchronize your model with an open project in an IBM Rational DOORS database. See rmi.doorssync for information about synchronizing your model with DOORS at the MATLAB command line.

rmi('setDoorsLabelTemplate', template) specifies a new custom template for labels of requirements links to IBM Rational DOORS. The default label template contains the section number and object heading for the DOORS requirement link target. To revert the link label template back to the default, enter rmi('setDoorsLabelTemplate', '') at the MATLAB command prompt.

template = rmi('getDoorsLabelTemplate') returns the currently specified custom template for labels of requirements links to IBM Rational DOORS.

label = rmi('doorsLabel', moduleID, objectID) generates a label for the requirements link to the IBM Rational DOORS object specified by objectID in the DOORS module specified by moduleID, according to the current template.

totalModifiedLinks = rmi('updateDoorsLabels', model) updates all IBM Rational DOORS requirements links labels in model according to the current template.

# Examples

#### Requirements Links Management in Example Model

Get a requirement associated with a block in the slvnvdemo fuelsys htmreq model, change its description, and save the requirement back to that block. Define a new requirement link and add it to the existing requirements links in the block.

Get requirement link associated with the Airflow calculation block in the slvnvdemo fuelsys htmreq example model.

```
slvnvdemo fuelsys_htmreq;
blk with req = ['slvnvdemo fuelsys htmreq/fuel rate' 10 'controller/...
   Airflow calculation'];
reqts = rmi('get', blk_with_reg);
```
Change the description of the requirement link.

reqts.description = 'Mass airflow estimation';

Save the changed requirement link description for the Airflow calculation block.

rmi('set', blk with req, reqts);

Create new requirement link to example document fuelsys\_requirements2.htm.

```
new req = rmi('createempty');new req.doc = 'fuelsys requirements2.htm';
new_req.description = 'A new requirement';
```
Add new requirement link to existing requirements links for the Airflow calculation block.

rmi('cat', blk with req, new req);

#### Requirements Traceability Report for Example Model

Create HTML report of requirements traceability data in example model.

Create an HTML requirements report for the slvnvdemo\_fuelsys\_htmreq example model.

rmi('report', 'slvnvdemo\_fuelsys\_htmreq');

The MATLAB Web browser opens, showing the report.

#### Labels for Requirements Links to IBM Rational DOORS

Specify a new label template for links to requirements in DOORS, and update labels of all DOORS requirements links in your model to fit the new template.

Specify a new label template for requirements links to IBM Rational DOORS so that new links to DOORS objects are labeled with the corresponding module ID, object absolute number, and the value of the 'Backup' attribute.

```
rmi('setDoorsLabelTemplate', '%m:%n [backup=%<Backup>]');
```
Update existing DOORS requirements link labels to match the new specified template in your model example model. When updating labels, DOORS must be running and all linked modules must be accessible for reading.

```
rmi('updateDoorsLabels', example_model);
```
## Input Arguments

**model** — Simulink or Stateflow model with which requirements can be associated name | handle

Simulink or Stateflow model with which requirements can be associated, specified as a string or handle.

```
Example: 'slvnvdemo_officereq'
```
Data Types: char

### **object** — Model object with which requirements can be associated

name | handle

Model object with which requirements can be associated, specified as a string or handle.

```
Example: 'slvnvdemo_fuelsys_htmreq/fuel rate controller/Airflow
calculation'
```
Data Types: char

**sig\_builder** — Signal Builder block containing signal group with requirements traceability associations

name | handle

Signal Builder block containing signal group with requirements traceability associations, specified as a string or handle.

Data Types: char

#### **group\_idx** — Signal Builder group index

integer

Signal Builder group index, specified as a scalar.

Example: 2

Data Types: char

#### **matlabfilepath** — MATLAB code file with requirements traceability associations path

MATLAB code file with requirements traceability associations, specified as the path to the file.

Example:

Data Types: char

#### **guidStr** — Globally unique identifier for model object

string

#### Globally unique identifier for model object object, specified as a string.

Example: GIDa\_59e165f5\_19fe\_41f7\_abc1\_39c010e46167

Data Types: char

#### **index** — Index number of requirement linked to model object

integer

Index number of requirement linked to model object, specified as an integer.

#### **docName** — Requirements document in external application

file name | path

Requirements document in external application, specified as a string that represents one of the following:

• IBM Rational DOORS module ID.

- path to Microsoft Word requirements document.
- path to Microsoft Excel requirements document.

For more information, see "Validate Requirements Links in a Requirements Document".

#### **label** — Label for links to requirements in IBM Rational DOORS

string

Example:

Data Types: char

#### **template** — Template label for links to requirements in IBM Rational DOORS string

Template label for links to requirements in IBM Rational DOORS, specified as a string.

You can use the following format specifiers to include the associated DOORS information in your requirements links labels:

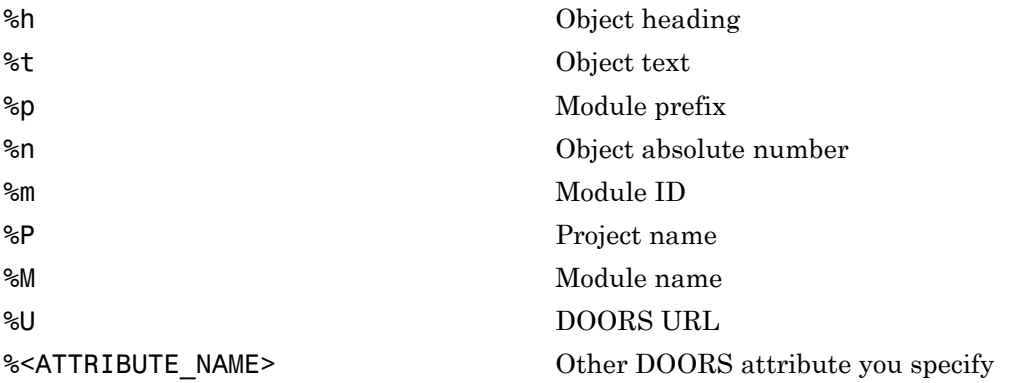

Example: '%m:%n [backup=%<Backup>]'

Data Types: char

#### **moduleID** — IBM Rational DOORS module

DOORS module ID

#### IBM Rational DOORS module, specified as the unique DOORS module ID.

Example:

Data Types: char

#### **objectID** — IBM Rational DOORS object

DOORS object ID

IBM Rational DOORS object in the DOORS module moduleID, specified as the locally unique DOORS ID.

Example:

Data Types: char

### Output Arguments

#### **reqlinks** — Requirement links data

struct

Requirement links data, returned as a structure array with the following fields:

doc String identifying requirements document

id String defining location in requirements document. The first character specifies the identifier type:

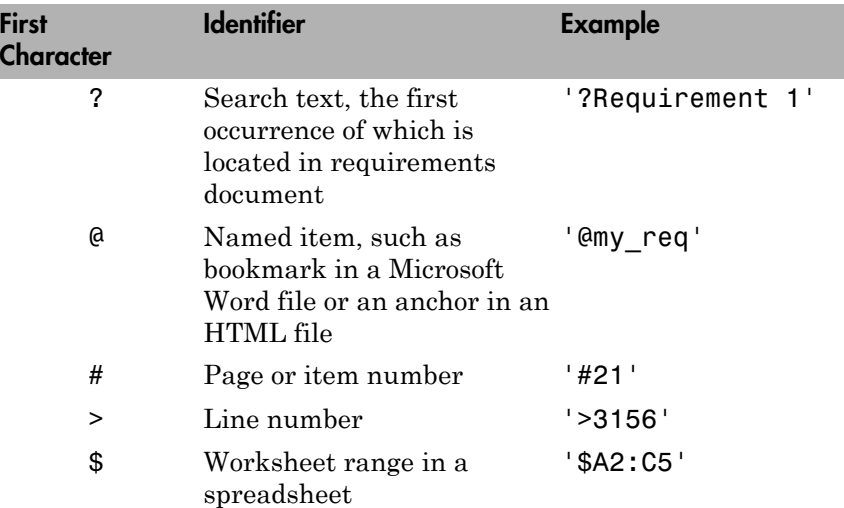

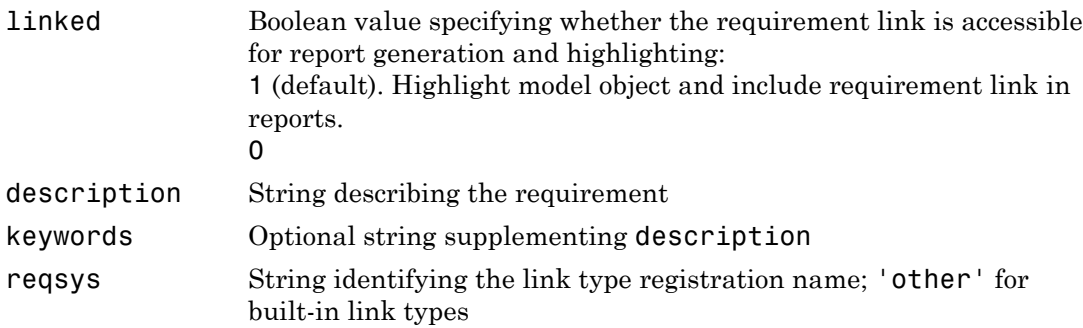

#### **cmdStr** — Command string used to navigate to model object string

Command string used to navigate to model object object, returned as a string.

```
Example: rmiobjnavigate('slvnvdemo_fuelsys_officereq.slx',
'GIDa_59e165f5_19fe_41f7_abc1_39c010e46167');
```
#### **titleStr** — Textual description of model object with requirements links string

Textual description of model object with requirements links, returned as a string.

```
Example: slvnvdemo_fuelsys_officereq/.../Airflow calculation/Pumping
Constant (Lookup2D)
```
#### **guidStr** — Globally unique identifier for model object

string

Globally unique identifier for model object object, returned as a string.

Example: GIDa\_59e165f5\_19fe\_41f7\_abc1\_39c010e46167

### **dialog** — Requirements dialog box for model object

handle

Requirements dialog box for model object object, returned as a handle to the dialog box.

#### **number\_problems** — Total count of invalid links detected in external document integer

Total count of invalid links detected in external document docName.

For more information, see "Validate Requirements Links in a Requirements Document".

#### **totalModifiedLinks** — Total count of DOORS requirements links updated with new label template

integer

Total count of DOORS requirements links updated with new label template.

## More About

- "Requirements Management Interface Setup"
- "Maintenance of Requirements Links"

### See Also

rmi.doorssync | rmidata.default | rmidata.map | rmidocrename | rmiobjnavigate | rmipref | rmitag | RptgenRMI.doorsAttribs

# rmidata.default

Specify default storage location of requirements traceability data for new models

## **Syntax**

rmidata.default(storage\_setting)

# **Description**

rmidata.default(storage setting) specifies whether requirements traceability data for new Simulink models is stored in the model file or in an external .req file. This function does not affect models that already have saved requirements traceability data.

# Input Arguments

#### **storage\_setting**

String that specifies where requirements traceability data for a model is stored:

- 'internal' Store requirements traceability data in the model file.
- 'external' Store requirements traceability data in a separate file. The default name for this file is *model\_name*.req.

# Examples

Specify to store requirements traceability data in the model file:

```
rmidata.default('internal');
```
Specify to store requirements traceability data in an external .req file:

```
rmidata.default('external);
```
## **Alternatives**

To set the storage location from the Simulink Editor:

- 1 Select **Analysis** > **Requirements** > **Settings**.
- 2 Select the **Storage** tab.
- 3 Select one of the following options:
	- **Store internally (embedded in a model file)**
	- **Store externally (in a separate \*.req file)**

## More About

- "Specify Storage for Requirements Links"
- "Requirements Link Storage"

### See Also

rmi | rmidata.export | rmidata.map | rmidata.save

# rmidata.export

Move requirements traceability data to external .req file

## **Syntax**

```
[total linked,total links] = rmidata.export
[total linked,total links] = rmidata.export(model)
```
# **Description**

[total linked,total links] = rmidata.export moves requirements traceability data associated with the current Simulink model to an external file named *model\_name*.req. rmidata.export saves the file in the same folder as the model. rmidata.export deletes the requirements traceability data stored in the model and saves the modified model.

[total\_linked,total\_links] = rmidata.export(model) moves requirements traceability data associated with model to an external file named *model\_name*.req. rmidata.export saves the file in the same folder as model. rmidata.export deletes the requirements traceability data stored in the model and saves the modified model.

## Input Arguments

#### **model**

Name or handle of a Simulink model

# Output Arguments

#### **total\_linked**

Integer indicating the number of objects in the model that have linked requirements

#### **total\_links**

Integer indicating the total number of requirements links in the model

# Examples

Move the requirements traceability data from the slvnvdemo\_fuelsys\_officereq model to an external file:

```
rmidata.export('slvnvdemo_fuelsys_officereq');
```
# More About

- "Specify Storage for Requirements Links"
- "Requirements Link Storage"

### See Also

rmi | rmidata.save | rmidata.default | rmidata.map

# rmidata.map

Associate externally stored requirements traceability data with model

## **Syntax**

```
rmidata.map(model,reqts_file)
rmidata.map(model,'undo')
rmidata.map(model,'clear')
```
# **Description**

rmidata.map(model, reqts file) associates the requirements traceability data from reqts\_file with the Simulink model model.

rmidata.map(model,'undo') removes from the .req file associated with model the requirements traceability data that was most recently saved in the .req file.

rmidata.map(model,'clear') removes from the .req file associated with model all requirements traceability data.

# Input Arguments

**model**

Name, handle, or full path for a Simulink model

#### **reqts\_file**

Full path to the .req file that contains requirements traceability data for the model

# **Alternatives**

To load a file that contains requirements traceability data for a model:

1 Open the model.

2 Select **Analysis** > **Requirements** > **Load Links**.

Note: The **Load Links** menu item appears only when your model is configured to store requirements data externally. To specify external storage of requirements data for your model, in the Requirements Settings dialog box under **Storage** > **Default storage location for requirements links data**, select **Store externally (in a separate \*.req file)**.

- **3** Browse to the .req file that contains the requirements links.
- 4 Click **OK**.

### Examples

Associate an external requirements traceability data file with a Simulink model. After associating the information with the model, view the objects with linked requirements by highlighting the model.

```
open_system('slvnvdemo_powerwindowController');
reqFile = fullfile(matlabroot, 'toolbox', 'slvnv', ...
    'rmidemos', 'powerwin reqs', ...
    'slvnvdemo powerwindowRequirements.req');
rmidata.map('slvnvdemo_powerwindowController', reqFile);
rmi('highlightModel', 'slvnvdemo_powerwindowController');
```
To clear the requirements you just associated with that model, run this rmidata.map command:

rmidata.map('slvnvdemo\_powerwindowController','clear');

### More About

- "Specify Storage for Requirements Links"
- "Requirements Link Storage"

### See Also

rmi | rmidata.save | rmidata.default | rmidata.export
## rmidata.save

Save requirements traceability data in external .req file

### **Syntax**

```
rmidata.save(model)
```
### **Description**

rmidata.save(model) saves requirements traceability data for a model in an external .req file. The model must be configured to store requirements traceability data externally. This function is equivalent to **Analysis** > **Requirements** > **Save Links** in the Simulink Editor.

### Examples

#### Create New Requirement Link and Save Externally

Add a requirement link to an existing example model, and save the model requirements traceability data in an external file.

Open the example model, slvnvdemo\_powerwindowController.

open system('slvnvdemo powerwindowController');

Specify that the model store requirements data externally.

```
rmidata.default('external');
```
Create a new requirements link structure.

```
newReqLink = rmi('createEmpty');
newReqLink.description = 'newReqLink';
```
Specify the requirements document that you want to link to from the model. In this case, an example requirements document is provided.

```
newReqLink.doc = [matlabroot '\toolbox\slvnv\rmidemos\' ...
   'powerwin_reqs\PowerWindowSpecification.docx'];
```
Specify the text of the requirement within the document to which you want to link.

```
newReqLink.id = '?passenger input consists of a vector' ...
   'with three elements';
```
Specify that the new requirements link that you created be attached to the Mux4 block of the slvnvdemo\_powerwindowController example model.

```
rmi('set', 'slvnvdemo_powerwindowController/Mux4', newReqLink);
```
Save the new requirement link that you just created in an external .req file associated with the model.

```
rmidata.save('slvnvdemo_powerwindowController');
```
This function is equivalent to the Simulink Editor option **Analysis** > **Requirements** > **Save Links**.

To highlight the Mux4 block, turn on requirements highlighting for the slvnvdemo powerwindowController example model.

rmi('highlightModel', 'slvnvdemo\_powerwindowController');

You can test your requirements link by right-clicking the Mux4 block. In the context menu, select **Requirements** > **1. "newReqLink"**.

Close the example model.

close\_system('slvnvdemo\_powerwindowController', 0);

You are not prompted to save unsaved changes because you saved the requirements link data outside the model file. The model file remains unchanged.

• "Managing Requirements Without Modifying Simulink Model Files"

### Input Arguments

**model** — Name or handle of model with requirements links string | handle

Name of model with requirements links, specified as a string, or handle to model with requirements links. The model must be loaded into memory and configured to store requirements traceability data externally.

If you have a new model with no existing requirements links, configure it for external storage as described in "Specify Storage for Requirements Links". You can also use the rmidata.default command to specify storage settings.

If you have an existing model with internally stored requirements traceability data, convert that data to external storage as described in "Move Internally Stored Requirements Links to External Storage". You can also use the rmidata.export command to convert existing requirements traceability data to external storage.

```
Example: 'slvnvdemo_powerwindowController'
Example: get_param(gcs,'Handle')
```
### More About

• "Requirements Link Storage"

### See Also

rmidata.default | rmidata.export | rmidata.map

## rmidocrename

Update model requirements document paths and file names

### **Syntax**

```
rmidocrename(model_handle, old_path, new_path)
rmidocrename(model name, old path, new path)
```
### **Description**

rmidocrename(model handle, old path, new path) collectively updates the links from a Simulink model to requirements files whose names or locations have changed. model\_handle is a handle to the model that contains links to the files that you have moved or renamed. old\_path is a string that contains the existing full or partial file or path name. new\_path is a string with the new full or partial file or path name.

rmidocrename(model\_name, old\_path, new\_path) updates the links to requirements files associated with model\_name. You can pass rmidocrename a model handle or a model file name.

When using the rmidocrename function, make sure to enter specific strings for the old document name fragments so that you do not inadvertently modify other links.

## Examples

For the current Simulink model, update all links to requirements files that contain the string 'project\_0220', replacing them with 'project\_0221':

```
rmidocrename(gcs, 'project_0220', 'project_0221')
Processed 6 objects with requirements, 5 out of 13 links were modified.
```
## **Alternatives**

To update the requirements links one at a time, for each model object that has a link:

- 1 For each object with requirements, open the Requirements Traceability Link Editor by right-clicking and selecting **Requirements Traceability** > **Open Link Editor**.
- 2 Edit the **Document** field for each requirement that points to a moved or renamed document.
- 3 Click **Apply** to save the changes.

### See Also

rmi

# rmi.doorssync

Synchronize model with DOORS surrogate module

### **Syntax**

```
rmi.doorssync(model_name)
rmi.doorssync(model_name, settings)
current_settings = rmi.doorssync(model_name, 'settings')
current settings = rmi.doorssync(mod 1 nane, []default settings = rmi.doorssync([1])
```
### **Description**

rmi.doorssync(model\_name) opens the DOORS synchronization settings dialog box. Select the options for synchronizing model\_name with an IBM Rational DOORS surrogate module and click **Synchronize**.

Synchronizing a Simulink model with a DOORS surrogate module is a user-initiated process that creates or updates a surrogate module in a DOORS database. A surrogate module is a DOORS formal module that is a representation of a Simulink model hierarchy. When you first synchronize a model, the DOORS software creates a surrogate module. Depending on your synchronization settings, the surrogate module contains a representation of the model.

rmi.doorssync(model\_name, settings) synchronizes model\_name with a DOORS surrogate module using the options that settings specifies.

current settings = rmi.doorssync(model name, 'settings') returns the current settings for model name, but does not synchronize the model with the DOORS surrogate module.

current settings = rmi.doorssync(model name, []) performs synchronization with current settings known for model\_name. If the RMI has not synchronized the model previously, rmi.doorssync uses the default settings.

default settings =  $rmi.doorssync([])$  returns a settings object with the default values.

## Input Arguments

#### **model\_name**

Name or handle of a Simulink model

#### **settings**

Structure with the following fields.

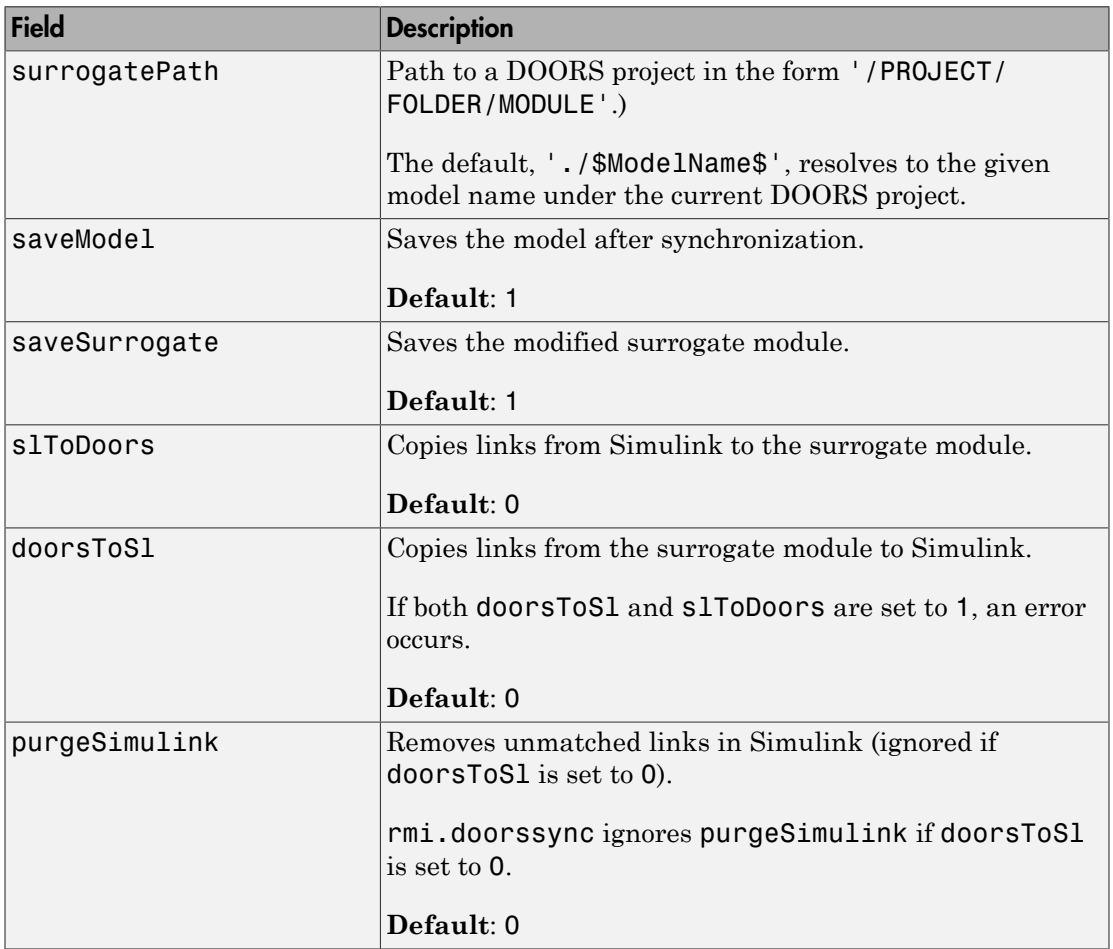

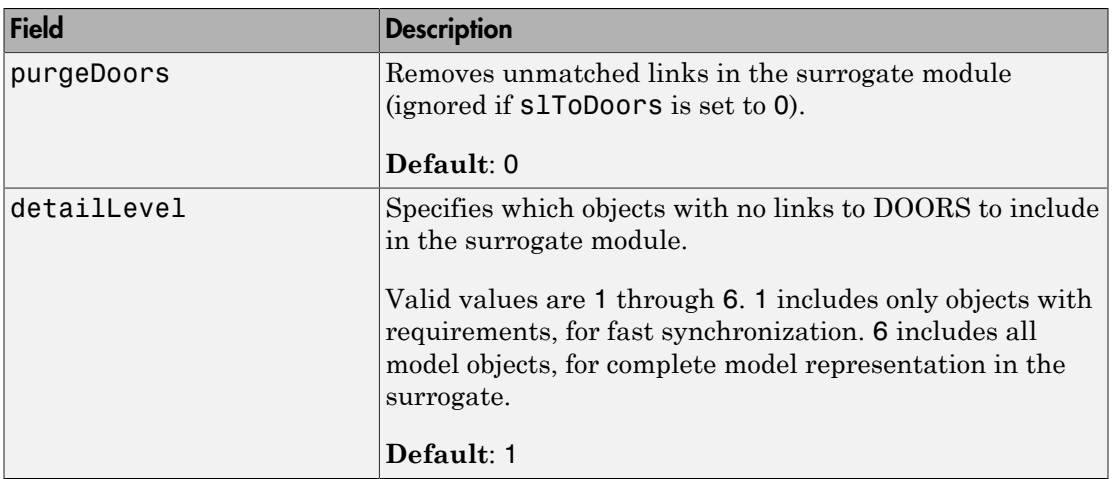

### Output Arguments

#### **current\_settings**

The current values of the synchronization settings

#### **default\_settings**

The default values of the synchronization settings

### Examples

Before running this example:

- 1 Start the DOORS software.
- 2 Create a new DOORS project or open an existing DOORS project.

After you complete the preceding steps, open the slvnvdemo\_fuelsys\_officereq model, specify to copy the links from the model to DOORS, and synchronize the model to create the surrogate module:

```
slvnvdemo fuelsys officereq;
settings = rmi.doorssync('slvnvdemo fuelsys officereq', ...
```

```
 'settings');
settings.slToDoors = 1;
setting.purgeDoors = 1;
rmi.doorssync('slvnvdemo_fuelsys_officereq', settings);
```
### **Alternatives**

Instead of using rmi.doorssync, you can synchronize your Simulink model with a DOORS surrogate module from the Simulink Editor:

- 1 Open the model.
- 2 Select **Analysis** > **Requirements** > **Synchronize with DOORS**.
- 3 In the DOORS synchronization settings dialog box, select the desired synchronization settings.
- 4 Click **Synchronize**.

### More About

- "Synchronize a Simulink Model to Create a Surrogate Module"
- "Resynchronize DOORS Surrogate Module to Reflect Model Changes"

### See Also

rmi

# rmi.objinfo

Return navigation information for model object

### **Syntax**

```
[navCmd, dispString] = rmi.objinfo(obj)
```
## **Description**

[navCmd, dispString] = rmi.objinfo(obj) returns navigation information for the Simulink model object obj.

## Input Arguments

### **obj**

Name or handle of a Simulink or Stateflow object.

#### **Default:**

### Output Arguments

#### **navCmd**

String that contains the MATLAB command that navigates to the model object obj. Pass this command to the MATLAB Automation server to highlight obj.

#### **dispString**

String that contains the name and path to the model object obj.

### Examples

Open the slvnvdemo fuelsys officereq example model, get the unique identifier for the MAP Sensor block, and navigate to that block using the rmiobjnavigate function:

slvnvdemo\_fuelsys\_officereq; % Open example model  $gcb = \ldots$  'slvnvdemo\_fuelsys\_officereq/MAP sensor'; % Make current block [navCmdString, objPath] = rmi.objinfo(gcb); % Get rmiobjnavigate command % and path

### See Also

```
rmi | rmiobjnavigate
```
# rmiobjnavigate

Navigate to model objects using unique Requirements Management Interface identifiers

### **Syntax**

```
rmiobjnavigate(modelPath, guId)
rmiobjnavigate(modelPath, guId, grpNum)
```
## **Description**

rmiobjnavigate(modelPath, guId) navigates to and highlights the specified object in a Simulink model.

rmiobjnavigate(modelPath, guId, grpNum) navigates to the signal group number grpNum of a Signal Builder block identified by guId in the model modelPath.

### Input Arguments

#### **modelPath**

A full path to a Simulink model file, or a Simulink model file name that can be resolved on the MATLAB path.

#### **guId**

A unique string that the RMI uses to identify a Simulink or Stateflow object.

#### **grpNum**

Integer indicating a signal group number in a Signal Builder block

### Examples

Open the slvnvdemo fuelsys officereq example model, get the unique identifier for the MAP Sensor block:

```
slvnvdemo_fuelsys_officereq; % Open example model
gcb = ... 'slvnvdemo_fuelsys_officereq/MAP sensor'; % Make current block
navCmdString = rmi.objinfo(gcb) % with model name and object ID
```
rmi.objinfo returns the following value for navCmdString:

```
navCmdString =
rmiobjnavigate('slvnvdemo_fuelsys_officereq.mdl', ...
  'GIDa_9fc2c968_6068_49c6_968d_b08e363248b9');
```
Navigate to that block using the rmiobjnavigate command that rmi.objinfo returned:

eval(navCmdString); % Execute rmiobjnavigate command

### More About

• "Use the rmiobjnavigate Function"

#### See Also

rmi | rmi.objinfo

# rmipref

Get or set RMI preferences stored in prefdir

## **Syntax**

rmipref

```
currentVal = rminref(prefName)previouslyal = rminref(Name,Value)
```
### **Description**

rmipref returns list of Name,Value pairs corresponding to Requirements Management Interface (RMI) preference names and accepted values for each preference.

currentVal = rmipref(prefName) returns the current value of the preference specified by prefName.

previousVal = rmipref(Name,Value) sets a new value for the RMI preference specified by Name, and returns the previous value of that RMI preference.

## Examples

#### References to Simulink Model in External Requirements Documents

Choose the type of reference that the RMI uses when it creates links to your model from external requirements documents. The reference to your model can be either the model file name or the full absolute path to the model file.

The value of the 'ModelPathReference' preference determines how the RMI stores references to your model in external requirements documents. To view the current value of this preference, enter the following code at the MATLAB command prompt.

```
currentVal = rmipref('ModelPathReference')
```
The default value of the 'ModelPathReference' preference is 'none'.

```
currentVal =
```
none

This default value specifies that the RMI uses only the model file name in references to your model that it creates in external requirements documents.

#### Automatic Application of User Tags to Selection-Based Requirements Links

Configure the RMI to automatically apply a specified list of user tag keywords to new selection-based requirements links that you create.

Specify that the user tags design and reqts apply to new selection-based requirements links that you create.

```
previousVal = rmipref('SelectionLinkTag','design,reqts')
```
When you specify a new value for an RMI preference, rmipref returns the previous value of that RMI preference. In this case, previousVal is an empty string, the default value of the 'SelectionLinkTag' preference.

```
previousVal =
                 \mathbb{I}^{\times} \mathbb{I}^{\times}
```
View the currently specified value for the 'SelectionLinkTag' preference.

```
currentVal = rmipref('SelectionLinkTag')
```
The function returns the currently specified comma-separated list of user tags.

```
currentVal =
```
design, reqts

These user tags apply to all new selection-based requirements links that you create.

#### External Storage of Requirements Traceability Data

Configure the RMI to store requirements links data in a separate .req file, instead of embedded in the model file.

**Note:** If you have existing requirements links for your model that are stored internally, you need to move these links into an external .req file before you change the storage settings for your requirements traceability data. See "Move Internally Stored Requirements Links to External Storage" for more information.

If you would like to store requirements traceability data in a separate .req file, set the 'StoreDataExternally' preference to 1.

```
previousVal = rmipref('StoreDataExternally',1)
```
When you specify a new value for an RMI preference, rmipref returns the previous value of that RMI preference. By default, the RMI stores requirements links data internally with the model, so the previous value of this preference was 0.

```
previousVal =
```
 $\overline{O}$ 

After you set the 'StoreDataExternally' preference to 1, your requirements links are stored externally, in a separate . req file.

```
currentVal = rmipref('StoreDataExternally')
currentVal =
 1
```
### Input Arguments

#### **prefName** — RMI preference name

```
'BiDirectionalLinking' | 'FilterRequireTags' | 'CustomSettings' | ...
```
RMI preference name, specified as the corresponding Name string listed in ["Name-Value](#page-195-0) [Pair Arguments" on page 1-188.](#page-195-0)

### <span id="page-195-0"></span>Name-Value Pair Arguments

Specify optional comma-separated pairs of Name,Value arguments. Name is the argument name and Value is the corresponding value. Name must appear inside single quotes  $($  $'$  $)$ .

Example: 'BiDirectionalLinking',true enables bi-directional linking for your model, so that when you create a selection-based link to a requirements document, the RMI creates a corresponding link to your model from the requirements document.

#### **'BiDirectionalLinking'** — Bi-directional selection linking preference

false (default) | true

Bi-directional selection linking preference, specified as a logical value.

This preference specifies whether to simultaneously create return link from target to source when creating link from source to target. This setting applies only for requirements document types that support selection-based linking.

Data Types: logical

#### **'DocumentPathReference'** — Preference for path format of links to requirements documents from model

'modelRelative' (default) | 'absolute' | 'pwdRelative' | 'none'

Preference for path format of links to requirements documents from model, specified as one of the following strings.

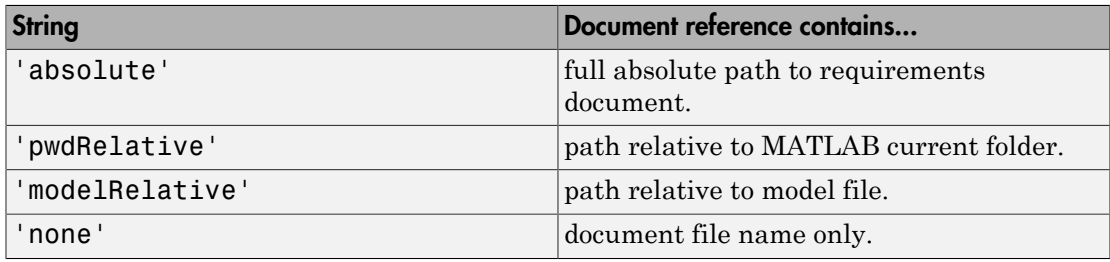

For more information, see "Document Path Storage".

Data Types: char

#### **'ModelPathReference'** — Preference for path format in links to model from requirements documents

'none' (default) | 'absolute'

Preference for path format in links to model from requirements documents, specified as one of the following strings.

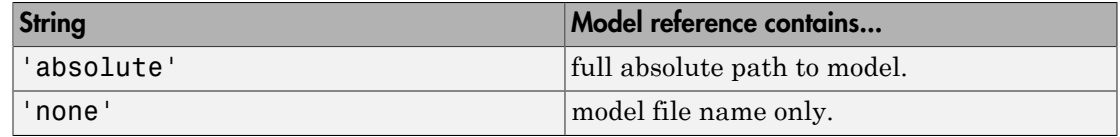

Data Types: char

**'LinkIconFilePath'** — Preference to use custom image file as requirements link icon empty string (default) | full image file path

Preference to use custom image file as requirements link icon, specified as full path to icon or small image file. This image will be used for requirements links inserted in external documents.

Data Types: char

#### **'FilterEnable'** — Preference to enable filtering by user tag keywords

false (default) | true

Preference to enable filtering by user tag keywords, specified as a logical value. When you filter by user tag keywords, you can include or exclude subsets of requirements links in highlighting or reports. You can specify user tag keywords for requirements links filtering in the 'FilterRequireTags' and 'FilterExcludeTags' preferences. For more information about requirements filtering, see "Filter Requirements with User Tags".

Data Types: logical

**'FilterRequireTags'** — Preference for user tag keywords for requirements links empty string (default) | comma-separated list of user tag keywords

Preference for user tag keywords for requirements links, specified as a comma-separated list of words or phrases in a string. These user tags apply to all new requirements links you create. Requirements links with these user tags are included in model highlighting and reports. For more information about requirements filtering, see "Filter Requirements with User Tags".

Data Types: char

#### **'FilterExcludeTags'** — Preference to exclude certain requirements links from model highlighting and reports

empty string (default) | comma-separated list of user tag keywords

Preference to exclude certain requirements links from model highlighting and reports, specified as a comma-separated list of user tag keywords. Requirements links with these user tags are excluded from model highlighting and reports. For more information about requirements filtering, see "Filter Requirements with User Tags".

Data Types: char

#### **'FilterMenusByTags'** — Preference to disable labels of requirements links with designated user tags

false (default) | true

Preference to disable labels of requirements links with designated user tags, specified as a logical value. When set to true, if a requirement link has a user tag designated in 'FilterExcludeTags' or 'FilterRequireTags', that requirements link will be disabled in the Requirements context menu. For more information about requirements filtering, see "Filter Requirements with User Tags".

Data Types: logical

#### **'FilterConsistencyChecking'** — Preference to filter Model Advisor requirements consistency checks with designated user tags

false (default) | true

Preference to filter Model Advisor requirements consistency checks with designated user tags, specified as a logical value. When set to true, Model Advisor requirements consistency checks include requirements links with user tags designated in 'FilterRequireTags' and excludes requirements links with user tags designated in 'FilterExcludeTags'. For more information about requirements filtering, see "Filter Requirements with User Tags".

Data Types: logical

#### **'KeepSurrogateLinks'** — Preference to keep DOORS surrogate links when deleting all requirements links

empty (default) | false | true

Preference to keep DOORS surrogate links when deleting all requirements links, specified as a logical value. When set to true, selecting **Requirements** > **Delete All Links** deletes all requirements links including DOORS surrogate module requirements links. When not set to true or false, selecting **Requirements** > **Delete All Links** opens a dialog box with a choice to keep or delete DOORS surrogate links.

Data Types: logical

#### **'ReportFollowLibraryLinks'** — Preference to include requirements links in referenced libraries in generated report

false (default) | true

Preference to include requirements links in referenced libraries in generated report, specified as a logical value. When set to true, generated requirements reports include requirements links in referenced libraries.

Data Types: logical

#### **'ReportHighlightSnapshots'** — Preference to include highlighting in model snapshots in generated report

true (default) | false

Preference to include highlighting in model snapshots in generated report, specified as a logical value. When set to true, snapshots of model objects in generated requirements reports include highlighting of model objects with requirements links.

Data Types: logical

#### **'ReportNoLinkItems'** — Preference to include model objects with no requirements links in generated requirements reports

false (default) | true

Preference to include model objects with no requirements links in generated requirements reports, specified as a logical value. When set to true, generated requirements reports include lists of model objects that have no requirements links.

Data Types: logical

#### **'ReportUseDocIndex'** — Preference to include short document ID instead of full path to document in generated requirements reports

false (default) | true

Preference to include short document ID instead of full path to document in generated requirements reports, specified as a logical value. When set to true, generated requirements reports include short document IDs, when specified, instead of full paths to requirements documents.

Data Types: logical

### **'ReportIncludeTags'** — Preference to list user tags for requirements links in generated reports

false (default) | true

Preference to list user tags for requirements links in generated reports, specified as a logical value. When set to true, generated requirements reports include user tags specified for each requirement link. For more information about requirements filtering, see "Filter Requirements with User Tags".

Data Types: logical

#### **'ReportDocDetails'** — Preference to include extra detail from requirements documents in generated reports

false (default) | true

Preference to include extra detail from requirements documents in generated reports, specified as a logical value. When set to true, generated requirements reports load linked requirements documents to include additional information about linked requirements. This preference applies to Microsoft Word, Microsoft Excel, and IBM Rational DOORS requirements documents only.

Data Types: logical

#### **'ReportLinkToObjects'** — Preference to include links to model objects in generated requirements reports

false (default) | true

Preference to include links to model objects in generated requirements reports, specified as a logical value. When set to true, generated requirements reports include links to model objects. These links work only if the MATLAB internal HTTP server is active.

Data Types: logical

#### **'SelectionLinkWord'** — Preference to include Microsoft Word selection link option in Requirements context menu

true (default) | false

Preference to include Microsoft Word selection link option in Requirements context menu, specified as a logical value.

Data Types: logical

### **'SelectionLinkExcel'** — Preference to include Microsoft Excel selection link option in Requirements context menu

true (default) | false

Preference to include Microsoft Excel selection link option in Requirements context menu, specified as a logical value.

Data Types: logical

#### **'SelectionLinkDoors'** — Preference to include IBM Rational DOORS selection link option in Requirements context menu

true (default) | false

Preference to include IBM Rational DOORS selection link option in Requirements context menu, specified as a logical value.

Data Types: logical

#### **'SelectionLinkTag'** — Preference for user tags to apply to new selection-based requirements links

empty string (default) | comma-separated list of user tag keywords

Preference for user tags to apply to new selection-based requirements links, specified as a comma-separated list of words or phrases in a string. These user tags automatically apply to new selection-based requirements links that you create. For more information about requirements filtering, see "Filter Requirements with User Tags".

Data Types: char

#### **'StoreDataExternally'** — Preference to store requirements links data in external **.req** file

false (default) | true

Preference to store requirements links data in external .req file, specified as a logical value. This setting applies to all new models and to existing models that do not yet have requirements links. For more information about storage of requirements links data, see "Requirements Link Storage" and "Specify Storage for Requirements Links".

Data Types: logical

#### 'UseActiveXButtons' — Preference <del>t</del>o use legacy ActiveX® buttons in Microsoft Office requirements documents

false (default) | true

Preference to use legacy ActiveX buttons in Microsoft Office requirements documents, specified as a logical value. The default value of this preference is false; requirements links are URL-based by default. ActiveX requirements navigation is supported for backward compatibility. For more information on legacy ActiveX navigation, see "Navigate with Objects Created Using ActiveX in Microsoft Office 2007 and 2010".

Data Types: logical

#### **'CustomSettings'** — Preference for storing custom settings

inUse: 0 (default) | structure array of custom field names and settings

Preference for storing custom settings, specified as a structure array. Each field of the structure array corresponds to the name of your custom preference, and each associated value corresponds to the value of that custom preference.

Data Types: struct

### Output Arguments

#### **currentVal** — Current value of the RMI preference specified by **prefName**

true | false | 'absolute' | 'none' | ...

Current value of the RMI preference specified by prefName. RMI preference names and their associated possible values are listed in ["Name-Value Pair Arguments" on page](#page-195-0) [1-188.](#page-195-0)

**previousVal** — Previous value of the RMI preference specified by **prefName** true | false | 'absolute' | 'none' | ...

Previous value of the RMI preference specified by prefName. RMI preference names and their associated possible values are listed in ["Name-Value Pair Arguments" on page](#page-195-0) [1-188.](#page-195-0)

## More About

• "Requirements Settings"

### See Also

rmi

# rmiref.insertRefs

Insert links to models into requirements documents

## **Syntax**

```
[total_links, total_matches, total_inserted] = rmiref.insertRefs(
model name, doc type)
```
### **Description**

[total\_links, total\_matches, total\_inserted] = rmiref.insertRefs( model\_name, doc\_type) inserts ActiveX controls into the open, active requirements document of type doc\_type. These controls correspond to links from model\_name to the document. With these controls, you can navigate from the requirements document to the model.

### Input Arguments

#### **model\_name**

Name or handle of a Simulink model

#### **doc\_type**

A string that indicates the requirements document type:

- 'word'
- 'excel'

## Examples

Remove the links in an example requirements document, and then reinsert them:

1 Open the example model:

slvnvdemo\_fuelsys\_officereq

2 Open the example requirements document:

open([matlabroot strcat('/toolbox/slvnv/rmidemos/fuelsys req docs/',... 'slvnvdemo\_FuelSys\_DesignDescription.docx')])

3 Remove the links from the requirements document:

rmiref.removeRefs('word')

- 4 Enter y to confirm the removal.
- 5 Reinsert the links from the requirements document to the model:

```
[total_links, total_matches, total_inserted] = ...
 rmiref.insertRefs(gcs, 'word')
```
### See Also

rmiref.removeRefs

# rmiref.removeRefs

Remove links to models from requirements documents

### **Syntax**

```
rmiref.removeRefs(doc_type)
```
## **Description**

rmiref.removeRefs(doc\_type) removes all links to models from the open, active requirements document of type doc\_type.

## Input Arguments

#### **doc\_type**

A string that indicates the requirements document type:

- 'word'
- 'excel'
- 'doors'

# Examples

Remove the links in this example requirements document:

```
open([matlabroot strcat('/toolbox/slvnv/rmidemos/fuelsys_req_docs/', ...
     'slvnvdemo_FuelSys_DesignDescription.docx')])
rmiref.removeRefs('word')
```
### See Also

rmiref.insertRefs

### rmitag

Manage user tags for requirements links

### **Syntax**

```
rmitag(model, 'list')
rmitag(model, 'add', tag)
rmitag(model, 'add', tag, doc_pattern)
rmitag(model, 'delete', tag)
rmitag(model, 'delete', tag, doc_pattern)
rmitag(model, 'replace', tag, new_tag)
rmitag(model, 'replace', tag, new_tag, doc_pattern)
rmitag(model, 'clear', tag)
rmitag(model, 'clear', tag, doc_pattern)
```
### **Description**

rmitag(model, 'list') lists all user tags in model.

rmitag(model, 'add', tag) adds a string tag as a user tag for all requirements links in model.

rmitag(model, 'add', tag, doc\_pattern) adds tag as a user tag for all links in model, where the full or partial document name matches the regular expression doc\_pattern.

rmitag(model, 'delete', tag) removes the user tag, tag from all requirements links in model.

rmitag(model, 'delete', tag, doc\_pattern) removes the user tag, tag, from all requirements links in model, where the full or partial document name matches doc\_pattern.

rmitag(model, 'replace', tag, new tag) replaces tag with new\_tag for all requirements links in model.

rmitag(model, 'replace', tag, new tag, doc pattern) replaces tag with new\_tag for links in model, where the full or partial document name matches the regular expression doc\_pattern.

rmitag(model, 'clear', tag) deletes all requirements links that have the user tag, tag.

rmitag(model, 'clear', tag, doc\_pattern) deletes all requirements links that have the user tag, tag, and link to the full or partial document name specified in doc\_pattern.

### Input Arguments

#### **model**

Name of or handle to Simulink or Stateflow model with which requirements are associated.

#### **tag**

String specifying user tag for requirements links.

#### **doc\_pattern**

Regular expression to match in the linked requirements document name. Not case sensitive.

#### **new\_tag**

String that indicates the name of a user tag for a requirements link. Use this argument when replacing an existing user tag with a new user tag.

### Examples

Open the slvnvdemo fuelsys officereq example model, and add the user tag tmptag to all objects with requirements links:

```
open system('slvnvdemo fuelsys officereq');
rmitag(gcs, 'add', 'tmptag');
```
Remove the user tag test from all requirements links:

```
open system('slvnvdemo fuelsys officereq');
rmitag(gcs, 'delete', 'test');
```
Delete all requirements links that have the user tag design:

```
open_system('slvnvdemo_fuelsys_officereq');
rmitag(gcs, 'clear', 'design');
```
Change all instances of the user tag tmptag to safety requirement, where the document filename extension is .docx:

```
open system('slvnvdemo fuelsys officereq');
rmitag(gcs, 'replace', 'tmptag', ...
        'safety requirements', '\.docx');
```
## More About

• "User Tags and Requirements Filtering"

### See Also

rmi | rmidocrename

# RptgenRMI.doorsAttribs

IBM Rational DOORS attributes in requirements report

## **Syntax**

RptgenRMI.doorsAttribs (action,attribute)

## **Description**

RptgenRMI.doorsAttribs (action,attribute) specifies which DOORS object attributes to include in the generated requirements report.

### Input Arguments

#### **action**

String that specifies the desired action for what content to include from a DOORS record in the generated requirements report. Valid values for this argument are as follows.

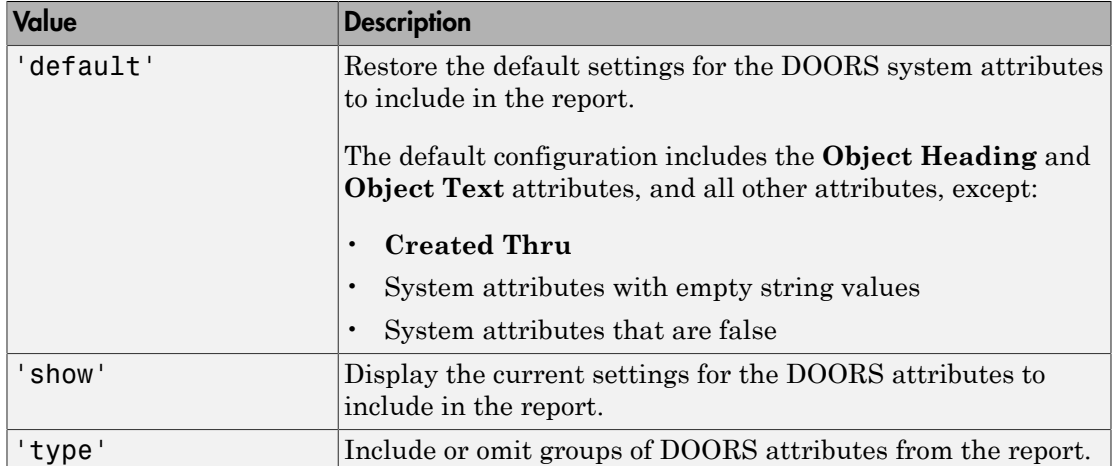

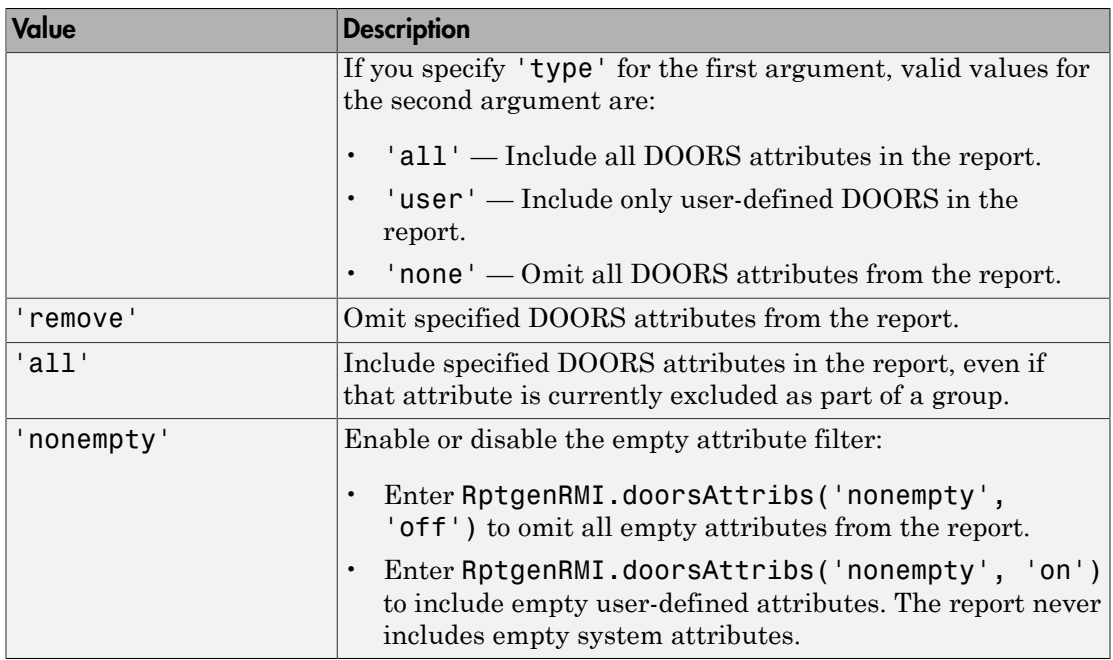

#### **Default:**

#### **attribute**

String that qualifies the action argument.

### **Output Arguments**

#### **result**

- True if RptgenRMI.doorsAttribs modifies the current settings.
- For RptgenRMI.doorsAttribs('show'), this argument is a cell array of strings that indicate which DOORS attributes to include in the requirements report, for example:

```
>> RptgenRMI.doorsAttribs('show')
```
ans  $=$ 

```
 'Object Heading'
 'Object Text'
 '$AllAttributes$'
 '$NonEmpty$'
 '-Created Thru'
```
- The **Object Heading** and **Object Text** attributes are included by default.
- '\$AllAttributes\$' specifies to include all attributes associated with each DOORS object.
- '\$Nonempty\$' specifies to exclude all empty attributes.
- '-Created Thru' specifies to exclude the **Created Thru** attribute for each DOORS object.

### Examples

Limit the DOORS attributes in the requirements report to user-defined attributes:

```
RptgenRMI.doorsAttribs('type', 'user');
```
Omit the content of the **Last Modified By** attribute from the requirements report:

```
RptgenRMI.doorsAttribs('remove', 'Last Modified By');
```
Include the content of the **Last Modified On** attribute in the requirements report, even if system attributes are not included as a group:

```
RptgenRMI.doorsAttribs('add', 'Last Modified On');
```
Include empty system attributes in the requirements report:

```
RptgenRMI.doorsAttribs('nonempty', 'off');
```
Omit the **Object Heading** attribute from the requirements report. Use this option when the link label is always the same as the **Object Heading** for the target DOORS object and you do not want duplicate information in the requirements report:

RptgenRMI.doorsAttribs('remove', 'Object Heading');

### See Also

rmi

## setAction

**Class:** ModelAdvisor.Check **Package:** ModelAdvisor

Specify action for check

### **Syntax**

setAction(check\_obj, action\_obj)

### **Description**

setAction(check\_obj, action\_obj) returns the action object action.obj to use in the check check\_obj. The setAction method identifies the action you want to use in a check.

### See Also

ModelAdvisor.Action | "Model Advisor Customization"

### How To

• "Authoring Checks"

# setAlign

**Class:** ModelAdvisor.Paragraph **Package:** ModelAdvisor

Specify paragraph alignment

## **Syntax**

```
setAlign(paragraph, alignment)
```
## **Description**

setAlign(paragraph, alignment) specifies the alignment of text. Possible values are:

- 'left' (default)
- 'right'
- 'center'

## Examples

report paragraph = ModelAdvisor.Paragraph; setAlign(report\_paragraph, 'center');

### See Also

"Model Advisor Customization"

### How To

• "Authoring Checks"

# setBold

**Class:** ModelAdvisor.Text **Package:** ModelAdvisor

Specify bold text

## **Syntax**

setBold(text, *mode*)

## **Description**

setBold(text, *mode*) specifies whether text should be formatted in bold font.

## Input Arguments

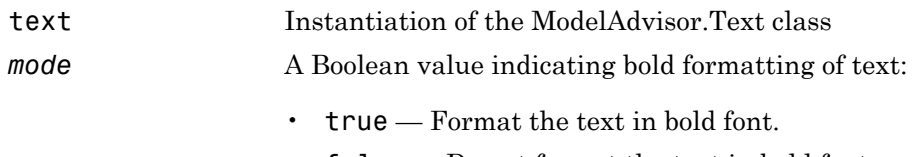

• false — Do not format the text in bold font.

# Examples

```
t1 = ModelAdvisor.Text('This is some text');
setBold(t1, 'true');
```
### See Also

"Model Advisor Customization"

### How To

• "Authoring Checks"

# setCallbackFcn

**Class:** ModelAdvisor.Action **Package:** ModelAdvisor

Specify action callback function

### **Syntax**

setCallbackFcn(action\_obj, @handle)

### **Description**

setCallbackFcn(action\_obj, @handle) specifies the handle to the callback function, handle, to use with the action object, action\_obj.

## Examples

Note: The following example is a fragment of code from the s1 customization.m file for the example model, slvnvdemo mdladv. The example does not execute as shown without the additional content found in the s1 customization.m file.

```
rec = ModelAdvisor.Check('mathworks.example.optimizationSettings');
% Define an automatic fix action for this check
modifyAction = ModelAdvisor.Action;
modifyAction.setCallbackFcn(@modifyOptmizationSetting);
modifyAction.Name = 'Modify Settings';
modifyAction.Description = ['Modify model configuration optimization' ...
                             ' settings that can impact safety'];
modifyAction.Enable = true;
rec.setAction(modifyAction);
```
### See Also

"Model Advisor Customization"

### How To

• "Define Check Actions"
- "Authoring Checks"
- "setActionEnable"

# setCallbackFcn

**Class:** ModelAdvisor.Check **Package:** ModelAdvisor

Specify callback function for check

### **Syntax**

setCallbackFcn(check\_obj, @handle, *context*, *style*)

### **Description**

setCallbackFcn(check\_obj, @handle, *context*, *style*) specifies the callback function to use with the check, check\_obj.

### Input Arguments

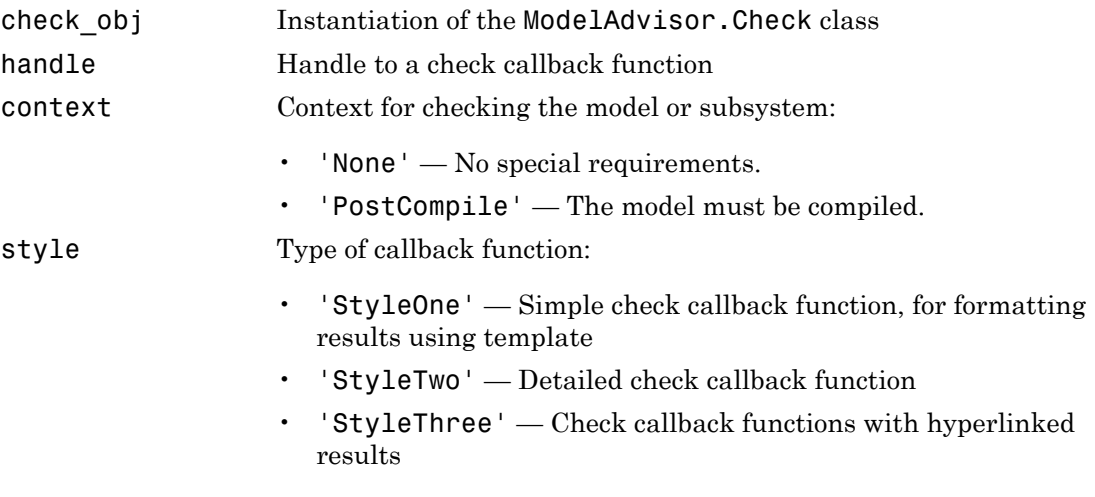

# Examples

% --- sample check 1

```
rec = ModelAdvisor.Check('com.mathworks.sample.Check1');
rec.Title = 'Check Simulink block font';
rec.TitleTips = 'Example style three callback';
rec.setCallbackFcn(@SampleStyleThreeCallback,'None','StyleThree');
```
"Model Advisor Customization"

#### How To

- "Create Callback Functions and Results"
- "Authoring Checks"

# setCheck

**Class:** ModelAdvisor.Task **Package:** ModelAdvisor

Specify check used in task

# **Syntax**

setCheck(task, check\_ID)

# **Description**

setCheck(task, check\_ID) specifies the check to use in the task.

You can use one ModelAdvisor. Check object in multiple ModelAdvisor. Task objects, allowing you to place the same check in multiple locations in the Model Advisor tree. For example, **Check for implicit signal resolution** appears in the **By Product** > **Simulink folder** and in the **By Task** > **Model Referencing** folder in the Model Advisor tree.

When adding checks as tasks, the Model Advisor uses the task properties instead of the check properties, except for Visible and LicenseName.

### Input Arguments

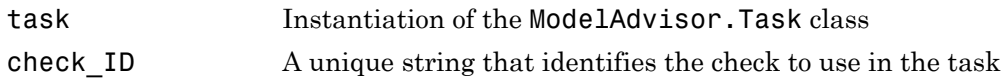

### Examples

```
MAT1 = ModelAdvisor.Task('com.mathworks.sample.TaskSample1');
setCheck(MAT1, 'com.mathworks.sample.Check1');
```
# setCheckText

**Class:** ModelAdvisor.FormatTemplate **Package:** ModelAdvisor

Add description of check to result

# **Syntax**

setCheckText(*ft\_obj*, *text*)

# **Description**

setCheckText(*ft\_obj*, *text*) is an optional method that adds text or a model advisor template object as the first item in the report. Use this method to add information describing the overall check.

# Input Arguments

#### **ft\_obj**

A handle to a template object.

#### **text**

A string or a handle to a formatting object.

Valid formatting objects are: ModelAdvisor.Image, ModelAdvisor.LineBreak, ModelAdvisor.List, ModelAdvisor.Paragraph, ModelAdvisor.Table, and ModelAdvisor.Text.

*text* appears as the first line in the analysis result.

# Examples

Create a list object, ft, and add a line of text to the result:

```
ft = ModelAdvisor.FormatTemplate('ListTemplate');
setCheckText(ft, ['Identify unconnected lines, input ports,'...
    'and output ports in the model']);
```
"Model Advisor Customization"

#### How To

- "Authoring Checks"
- "Format Model Advisor Results"

# setColHeading

**Class:** ModelAdvisor.Table **Package:** ModelAdvisor

Specify table column title

### **Syntax**

```
setColHeading(table, column, heading)
```
#### **Description**

setColHeading(table, column, heading) specifies that the column header of column is set to heading.

### Input Arguments

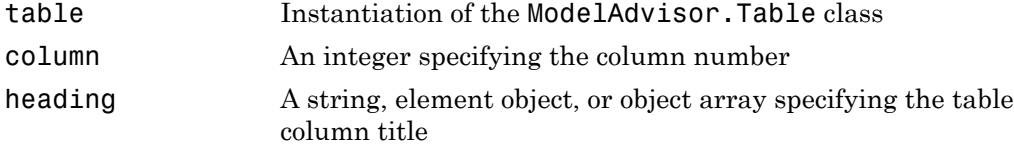

# Examples

```
table1 = ModelAdvisor.Table(2, 3);
setColHeading(table1, 1, 'Header 1');
setColHeading(table1, 2, 'Header 2');
setColHeading(table1, 3, 'Header 3');
```
#### See Also

"Model Advisor Customization"

#### How To

# setColHeadingAlign

**Class:** ModelAdvisor.Table **Package:** ModelAdvisor

Specify column title alignment

### **Syntax**

```
setColHeadingAlign(table, column, alignment)
```
#### **Description**

setColHeadingAlign(table, column, *alignment*) specifies the alignment of the column heading.

### Input Arguments

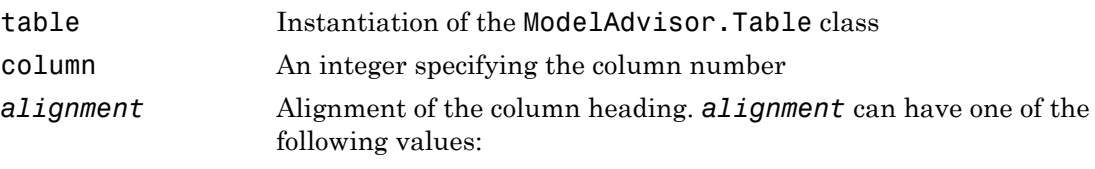

- left (default)
- right
- center

### Examples

```
table1 = ModelAdvisor.Table(2, 3);
setColHeading(table1, 1, 'Header 1');
setColHeadingAlign(table1, 1, 'center');
setColHeading(table1, 2, 'Header 2');
setColHeadingAlign(table1, 2, 'center');
```

```
setColHeading(table1, 3, 'Header 3');
setColHeadingAlign(table1, 3, 'center');
```
"Model Advisor Customization"

#### How To

# setColHeadingValign

**Class:** ModelAdvisor.Table **Package:** ModelAdvisor

Specify column title vertical alignment

### **Syntax**

```
setColHeadingValign(table, column, alignment)
```
### **Description**

setColHeadingValign(table, column, *alignment*) specifies the vertical alignment of the column heading.

### Input Arguments

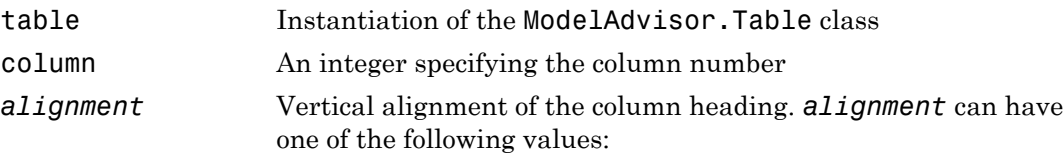

- top (default)
- middle
- bottom

## Examples

```
table1 = ModelAdvisor.Table(2, 3);
setColHeading(table1, 1, 'Header 1');
setColHeadingValign(table1, 1, 'middle');
setColHeading(table1, 2, 'Header 2');
setColHeadingValign(table1, 2, 'middle');
```

```
setColHeading(table1, 3, 'Header 3');
setColHeadingValign(table1, 3, 'middle');
```
"Model Advisor Customization"

#### How To

# **setColor**

**Class:** ModelAdvisor.Text **Package:** ModelAdvisor

Specify text color

# **Syntax**

```
setColor(text, color)
```
# **Description**

setColor(text, color) sets the text color to *color*.

## Input Arguments

text Instantiation of the ModelAdvisor.Text class *color* An enumerated string specifying the color of the text. Possible formatting options include:

- normal  $(default)$  Text is default color.
- pass  $-$  Text is green.
- warn  $-$  Text is yellow.
- fail Text is red.
- keyword Text is blue.

# Examples

```
t1 = ModelAdvisor.Text('This is a warning');
setColor(t1, 'warn');
```
# setColSpan

**Class:** ModelAdvisor.InputParameter **Package:** ModelAdvisor

Specify number of columns for input parameter

### **Syntax**

```
setColSpan(input param, [start col end col])
```
### **Description**

setColSpan(input\_param, [start\_col end\_col]) specifies the number of columns that the parameter occupies. Use the setColSpan method to specify where you want an input parameter located in the layout grid when there are multiple input parameters.

### Input Arguments

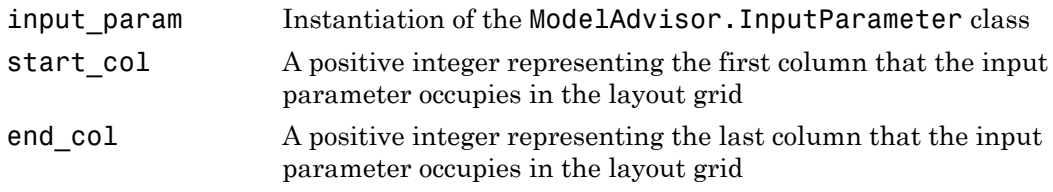

### Examples

```
inputParam2 = ModelAdvisor.InputParameter;
inputParam2.Name = 'Standard font size';
inputParam2.Value='12';
inputParam2.Type='String';
inputParam2.Description='sample tooltip';
inputParam2.setRowSpan([2 2]);
```
inputParam2.setColSpan([1 1]);

# **setColTitles**

**Class:** ModelAdvisor.FormatTemplate **Package:** ModelAdvisor

Add column titles to table

## **Syntax**

```
setColTitles(ft_obj, {col_title_1, col_title_2, ...})
```
### **Description**

setColTitles(*ft\_obj*, {*col\_title\_1*, *col\_title\_2*, ...}) is method you must use when you create a template object that is a table type. Use it to specify the titles of the columns in the table.

**Note:** Before adding data to a table, you must specify column titles.

### Input Arguments

#### **ft\_obj**

A handle to a template object.

#### **col\_title\_N**

A cell of strings or handles to formatting objects, specifying the column titles.

Valid formatting objects are: ModelAdvisor.Image, ModelAdvisor.LineBreak, ModelAdvisor.List, ModelAdvisor.Paragraph, ModelAdvisor.Table, and ModelAdvisor.Text.

The order of the *col* title N inputs determines which column the title is in. If you do not add data to the table, the Model Advisor does not display the table in the result.

# Examples

Create a table object, ft, and specify two column titles:

```
ft = ModelAdvisor.FormatTemplate('TableTemplate');
setColTitles(ft, {'Index', 'Block Name'});
```
#### See Also

"Model Advisor Customization"

#### How To

- "Authoring Checks"
- "Format Model Advisor Results"

# **setColWidth**

**Class:** ModelAdvisor.Table **Package:** ModelAdvisor

Specify column widths

### **Syntax**

```
setColWidth(table, column, width)
```
### **Description**

setColWidth(table, column, width) specifies the column.

The setColWidth method specifies the table column widths relative to the entire table width. If column widths are [1 2 3], the second column is twice the width of the first column, and the third column is three times the width of the first column. Unspecified columns have a default width of 1. For example:

setColWidth(1, 1); setColWidth(3, 2); specifies [1 1 2] column widths.

# Input Arguments

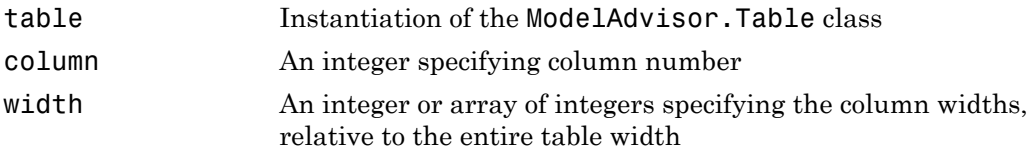

### Examples

table1 = ModelAdvisor.Table(2, 3)

setColWidth(table1, 1, 1); setColWidth(table1, 3, 2);

#### See Also

"Model Advisor Customization"

#### How To

## **setEntries**

**Class:** ModelAdvisor.Table **Package:** ModelAdvisor

Set contents of table

# **Syntax**

setEntries(content)

# **Description**

setEntries(content) sets content of the table.

## Input Arguments

content A 2–D cell array containing the contents of the table. Each item of the cell array must be either a string or an instance of ModelAdvisor.Element. The size of the cell array must be equal to the size of the table specified in the ModelAdvisor.Table constructor.

# Examples

```
table = ModelAdvisor.Table(4,3); 
contents = cell(4,3); % 4 by 3 table
for k=1:4 
     for m=1:3 
      contents\{k,m\} = ['Contents for row-' num2str(k) ' column-' num2str(m)];
     end 
end 
table.setEntries(contents);
```
#### See Also

"Model Advisor Customization"

#### How To

# setEntry

**Class:** ModelAdvisor.Table **Package:** ModelAdvisor

Add cell to table

## **Syntax**

```
setEntry(table, row, column, string)
setEntry(table, row, column, content)
```
# **Description**

setEntry(table, row, column, string) adds a string to a cell in a table.

setEntry(table, row, column, content) adds an object specified by content to a cell in a table.

# Input Arguments

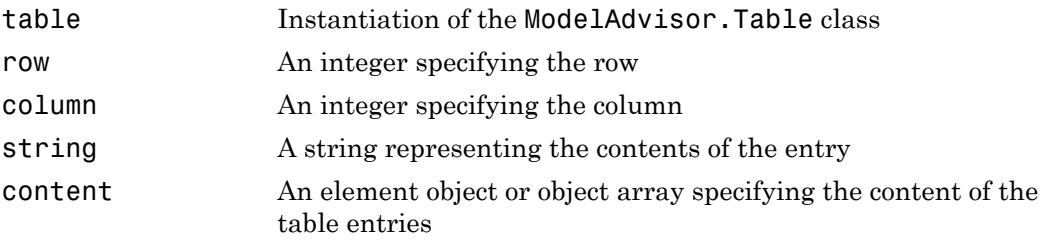

# Examples

Create two tables and insert table2 into the first cell of table1:

```
table1 = ModelAdvisor.Table(1, 1);
```

```
table2 = ModelAdvisor.Table(2, 3);
.
.
.
setEntry(table1, 1, 1, table2);
```
"Model Advisor Customization"

#### How To

# setEntryAlign

**Class:** ModelAdvisor.Table **Package:** ModelAdvisor

Specify table cell alignment

### **Syntax**

setEntryAlign(table, row, column, *alignment*)

### **Description**

setEntryAlign(table, row, column, *alignment*) specifies the cell alignment of the designated cell.

### Input Arguments

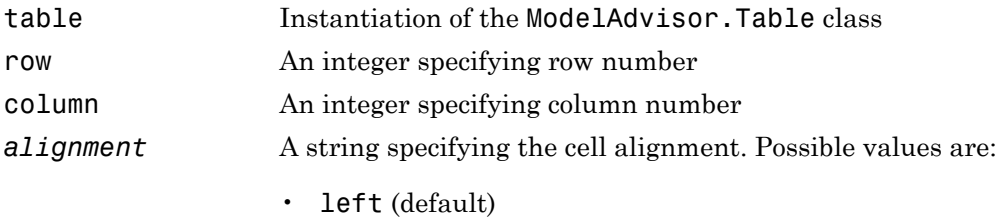

- right
- center

### Examples

.

 $table1 = ModelAdvisor.Table(2,3);$ setHeading(table1, 'New Table'); .

```
.
setEntry(table1, 1, 1, 'First Entry');
setEntryAlign(table1, 1, 1, 'center');
```
"Model Advisor Customization"

#### How To

# setEntryValign

**Class:** ModelAdvisor.Table **Package:** ModelAdvisor

Specify table cell vertical alignment

### **Syntax**

```
setEntryValign(table, row, column, alignment)
```
### **Description**

setEntryValign(table, row, column, *alignment*) specifies the cell alignment of the designated cell.

### Input Arguments

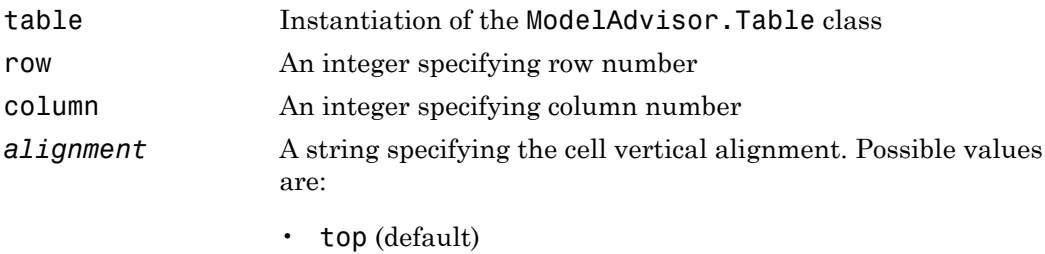

- middle
- bottom

# Examples

.

```
table1 = ModelAdvisor.Table(2,3);
setHeading(table1, 'New Table');
```

```
.
setEntry(table1, 1, 1, 'First Entry');
setEntryValign(table1, 1, 1, 'middle');
```
.

"Model Advisor Customization"

#### How To

# setHeading

**Class:** ModelAdvisor.Table **Package:** ModelAdvisor

Specify table title

# **Syntax**

```
setHeading(table, title)
```
### **Description**

setHeading(table, title) specifies the table title.

### Input Arguments

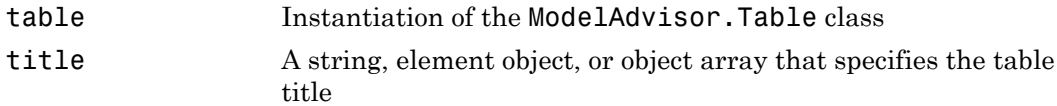

### Examples

```
table1 = ModelAdvisor.Table(2, 3);
setHeading(table1, 'New Table');
```
#### See Also

"Model Advisor Customization"

#### How To

# setHeadingAlign

**Class:** ModelAdvisor.Table **Package:** ModelAdvisor

Specify table title alignment

### **Syntax**

setHeadingAlign(table, *alignment*)

### **Description**

setHeadingAlign(table, *alignment*) specifies the alignment for the table title.

#### Input Arguments

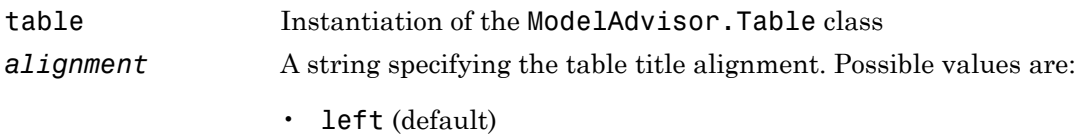

- right
- center

#### Examples

```
table1 = ModelAdvisor.Table(2, 3);
setHeading(table1, 'New Table');
setHeadingAlign(table1, 'center');
```
#### See Also

"Model Advisor Customization"

#### How To

# setHyperlink

**Class:** ModelAdvisor.Image **Package:** ModelAdvisor

Specify hyperlink location

# **Syntax**

```
setHyperlink(image, url)
```
# **Description**

setHyperlink(image, url) specifies the target location of the hyperlink associated with image.

### Input Arguments

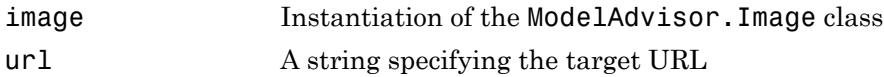

# Examples

matlab\_logo=ModelAdvisor.Image; setHyperlink(matlab logo, 'http://www.mathworks.com');

#### See Also

"Model Advisor Customization"

#### How To

# setHyperlink

**Class:** ModelAdvisor.Text **Package:** ModelAdvisor

Specify hyperlinked text

### **Syntax**

```
setHyperlink(text, url)
```
### **Description**

setHyperlink(text, url) creates a hyperlink from the text to the specified URL.

#### Input Arguments

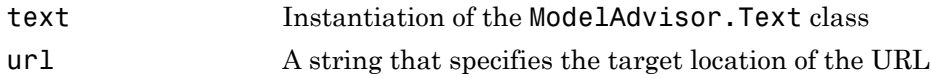

### Examples

```
t1 = ModelAdvisor.Text('MathWorks home page');
setHyperlink(t1, 'http://www.mathworks.com');
```
#### See Also

"Model Advisor Customization"

#### How To

# setImageSource

**Class:** ModelAdvisor.Image **Package:** ModelAdvisor

Specify image location

## **Syntax**

```
setImageSource(image_obj, source)
```
## **Description**

setImageSource(image\_obj, source) specifies the location of the image.

### Input Arguments

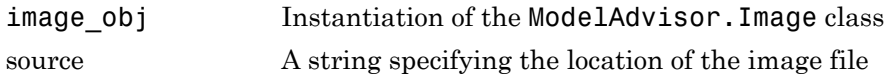

#### See Also

"Model Advisor Customization"

#### How To

# setInformation

**Class:** ModelAdvisor.FormatTemplate **Package:** ModelAdvisor

Add description of subcheck to result

## **Syntax**

setInformation(*ft\_obj*, *text*)

### **Description**

setInformation(*ft\_obj*, *text*) is an optional method that adds text as the first item after the subcheck title. Use this method to add information describing the subcheck.

# Input Arguments

#### **ft\_obj**

A handle to a template object.

#### **text**

A string or a handle to a formatting object, that describes the subcheck.

Valid formatting objects are: ModelAdvisor.Image, ModelAdvisor.LineBreak, ModelAdvisor.List, ModelAdvisor.Paragraph, ModelAdvisor.Table, and ModelAdvisor.Text.

The Model Advisor displays *text* after the title of the subcheck.

# Examples

Create a list object, ft, and specify a subcheck title and description:

```
ft = ModelAdvisor.FormatTemplate('ListTemplate');
setSubTitle(ft, ['Check for constructs in the model '...
     'that are not supported when generating code']);
setInformation(ft, ['Identify blocks that should not '...
     'be used for code generation.']);
```
"Model Advisor Customization"

#### How To

- "Authoring Checks"
- "Format Model Advisor Results"

### setInputParameters

**Class:** ModelAdvisor.Check **Package:** ModelAdvisor

Specify input parameters for check

### **Syntax**

```
setInputParameters(check obj, params)
```
#### **Description**

setInputParameters(check obj, params) specifies ModelAdvisor.InputParameter objects (params) to be used as input parameters to a check (check obj).

### Input Arguments

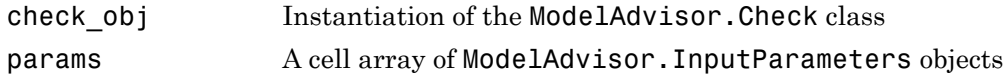

# Examples

```
rec = ModelAdvisor.Check('com.mathworks.sample.Check1');
inputParam1 = ModelAdvisor.InputParameter;
inputParam2 = ModelAdvisor.InputParameter;
inputParam3 = ModelAdvisor.InputParameter;
setInputParameters(rec, {inputParam1,inputParam2,inputParam3});
```
#### See Also

"Model Advisor Customization" | ModelAdvisor.InputParameter
#### How To

## setInputParametersLayoutGrid

**Class:** ModelAdvisor.Check **Package:** ModelAdvisor

Specify layout grid for input parameters

### **Syntax**

setInputParametersLayoutGrid(check\_obj, [row col])

### **Description**

setInputParametersLayoutGrid(check\_obj, [row col]) specifies the layout grid for input parameters in the Model Advisor. Use the setInputParametersLayoutGrid method when there are multiple input parameters.

#### Input Arguments

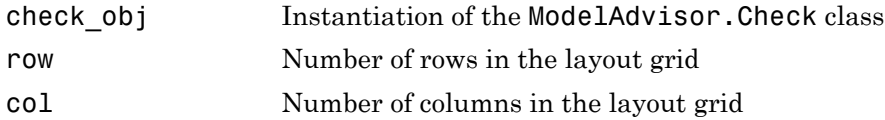

## Examples

```
% --- sample check 1
rec = ModelAdvisor.Check('com.mathworks.sample.Check1');
rec.Title = 'Check Simulink block font';
rec.TitleTips = 'Example style three callback';
rec.setCallbackFcn(@SampleStyleThreeCallback,'None','StyleThree');
rec.setInputParametersLayoutGrid([3 2]);
```
#### See Also

"Model Advisor Customization" | ModelAdvisor.InputParameter

#### How To

# setItalic

**Class:** ModelAdvisor.Text **Package:** ModelAdvisor

Italicize text

# **Syntax**

```
setItalic(text, mode)
```
## **Description**

setItalic(text, *mode*) specifies whether text should be italicized.

## Input Arguments

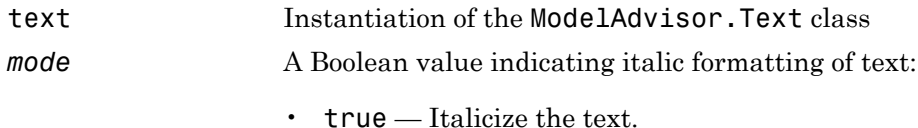

 $\cdot$  false — Do not italicize the text.

# Examples

```
t1 = ModelAdvisor.Text('This is some text');
setItalic(t1, 'true');
```
#### See Also

"Model Advisor Customization"

#### How To

# setListObj

**Class:** ModelAdvisor.FormatTemplate **Package:** ModelAdvisor

Add list of hyperlinks to model objects

## **Syntax**

```
setListObj(ft_obj, {model_obj})
```
## **Description**

setListObj(*ft\_obj*, {*model\_obj*}) is an optional method that generates a bulleted list of hyperlinks to model objects. *ft\_obj* is a handle to a list template object. *model obj* is a cell array of handles or full paths to blocks, or model objects that the Model Advisor displays as a bulleted list of hyperlinks in the report.

# Examples

Create a list object, ft, and add a list of the blocks found in the model:

```
ft = ModelAdvisor.FormatTemplate('ListTemplate');
```
% Find all the blocks in the system allBlocks = find\_system(system);

% Add the blocks to a list setListObj(ft, allBlocks);

#### See Also

"Model Advisor Customization"

- "Authoring Checks"
- "Format Model Advisor Results"

## **setRecAction**

**Class:** ModelAdvisor.FormatTemplate **Package:** ModelAdvisor

Add Recommended Action section and text

### **Syntax**

setRecAction(*ft\_obj*, {*text*})

### **Description**

setRecAction(*ft\_obj*, {*text*}) is an optional method that adds a Recommended Action section to the report. Use this method to describe how to fix the check.

### Input Arguments

#### **ft\_obj**

A handle to a template object.

#### **text**

A cell array of strings or handles to formatting objects, that describes the recommended action to fix the issues reported by the check.

Valid formatting objects are: ModelAdvisor.Image, ModelAdvisor.LineBreak, ModelAdvisor.List, ModelAdvisor.Paragraph, ModelAdvisor.Table, and ModelAdvisor.Text.

The Model Advisor displays the recommended action as a separate section below the list or table in the report.

### Examples

Create a list object, ft, find Gain blocks in the model, and recommend changing them:

```
ft = ModelAdvisor.FormatTemplate('ListTemplate');
% Find all Gain blocks
gainBlocks = find_system(gcs, 'BlockType','Gain');
% Find Gain blocks
for idx = 1:length(gainBlocks)
     gainObj = get_param(gainBlocks(idx), 'Object');
    setRecAction(ft, {'If you are using these blocks '...
    'as buffers, you should replace them with '...
     'Signal Conversion blocks'});
end
```
#### See Also

"Model Advisor Customization"

- "Authoring Checks"
- "Format Model Advisor Results"

# setRefLink

**Class:** ModelAdvisor.FormatTemplate **Package:** ModelAdvisor

Add See Also section and links

### **Syntax**

```
setRefLink(ft_obj, {{'standard'}})
setRefLink(ft_obj, {{'url', 'standard'}})
```
## **Description**

setRefLink(*ft\_obj*, {{*'standard'*}}) is an optional method that adds a See Also section above the table or list in the result. Use this method to add references to standards. *ft\_obj* is a handle to a template object. *standard* is a cell array of strings that you want to display in the result. If you include more than one cell, the Model Advisor displays the strings in a bulleted list.

setRefLink(*ft\_obj*, {{*'url'*, *'standard'*}}) generates a list of links in the See Also section. *url* is a string that indicates the location to link to. You must provide the full link including the protocol. For example, http:\\www.mathworks.com is a valid link, while www.mathworks.com is not a valid link. You can create a link to a protocol that is valid URL, such as a web site address, a full path to a file, or a relative path to a file.

Note: setRefLink expects a cell array of cell arrays for the second input.

### Examples

Create a list object, ft, and add a related standard:

ft = ModelAdvisor.FormatTemplate('ListTemplate'); setRefLink(ft, {{'IEC 61508-3, Table A.3 (3) ''Language subset'''}});

Create a list object, ft, and add a list of related standards:

```
ft = ModelAdvisor.FormatTemplate('ListTemplate');
setRefLink(ft, {
 {'IEC 61508-3, Table A.3 (2) ''Strongly typed programming language'''},...
    {'IEC 61508-3, Table A.3 (3) ''Language subset'''}});
```
#### See Also

"Model Advisor Customization"

- "Authoring Checks"
- "Format Model Advisor Results"

## setRetainSpaceReturn

**Class:** ModelAdvisor.Text **Package:** ModelAdvisor

Retain spacing and returns in text

#### **Syntax**

setRetainSpaceReturn(text, *mode*)

#### **Description**

setRetainSpaceReturn(text, *mode*) specifies whether the text must retain the spaces and carriage returns.

#### Input Arguments

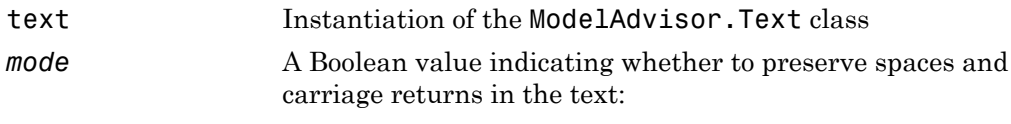

- true (default) Preserve spaces and carriage returns.
- false Do not preserve spaces and carriage returns.

#### Examples

```
t1 = ModelAdvisor.Text('MathWorks home page');
setRetainSpaceReturn(t1, 'true');
```
#### See Also

"Model Advisor Customization"

#### How To

# setRowHeading

**Class:** ModelAdvisor.Table **Package:** ModelAdvisor

Specify table row title

### **Syntax**

setRowHeading(table, row, heading)

### **Description**

setRowHeading(table, row, heading) specifies a title for the designated table row.

#### Input Arguments

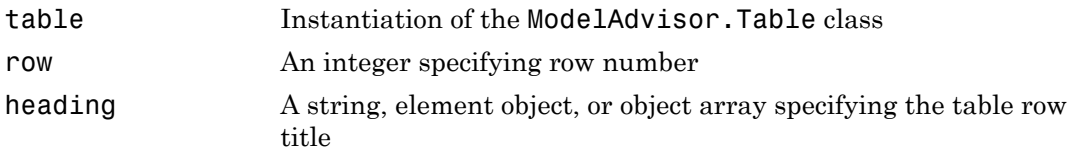

## Examples

table1 = ModelAdvisor.Table(2,3); setRowHeading(table1, 1, 'Row 1 Title'); setRowHeading(table1, 2, 'Row 2 Title');

#### See Also

"Model Advisor Customization"

#### How To

# setRowHeadingAlign

**Class:** ModelAdvisor.Table **Package:** ModelAdvisor

Specify table row title alignment

### **Syntax**

```
setRowHeadingAlign(table, row, alignment)
```
#### **Description**

setRowHeadingAlign(table, row, *alignment*) specifies the alignment for the designated table row.

#### Input Arguments

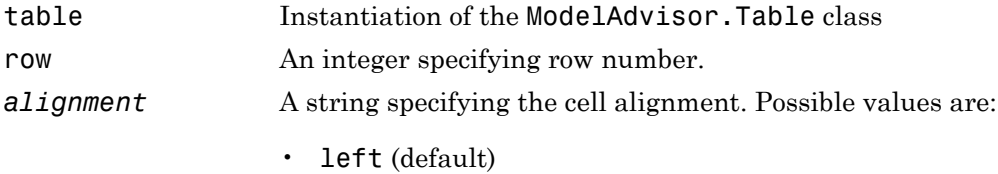

- right
- center

## Examples

```
table1 = ModelAdvisor.Table(2, 3);
setRowHeading(table1, 1, 'Row 1 Title');
setRowHeadingAlign(table1, 1, 'center');
setRowHeading(table1, 2, 'Row 2 Title');
setRowHeadingAlign(table1, 2, 'center');
```
#### See Also

"Model Advisor Customization"

#### How To

# setRowHeadingValign

**Class:** ModelAdvisor.Table **Package:** ModelAdvisor

Specify table row title vertical alignment

#### **Syntax**

```
setRowHeadingValign(table, row, alignment)
```
#### **Description**

setRowHeadingValign(table, row, *alignment*) specifies the vertical alignment for the designated table row.

#### Input Arguments

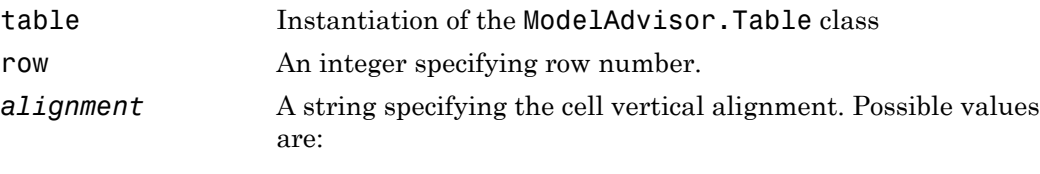

- top (default)
- middle
- bottom

### Examples

```
table1 = ModelAdvisor.Table(2, 3);
setRowHeading(table1, 1, 'Row 1 Title');
setRowHeadingValign(table1, 1, 'middle');
setRowHeading(table1, 2, 'Row 2 Title');
setRowHeadingValign(table1, 2, 'middle');
```
#### See Also

"Model Advisor Customization"

#### How To

# setRowSpan

**Class:** ModelAdvisor.InputParameter **Package:** ModelAdvisor

Specify rows for input parameter

## **Syntax**

```
setRowSpan(input_param, [start_row end_row])
```
## **Description**

setRowSpan(input\_param, [start\_row end\_row]) specifies the number of rows that the parameter occupies. Specify where you want an input parameter located in the layout grid when there are multiple input parameters.

### Input Arguments

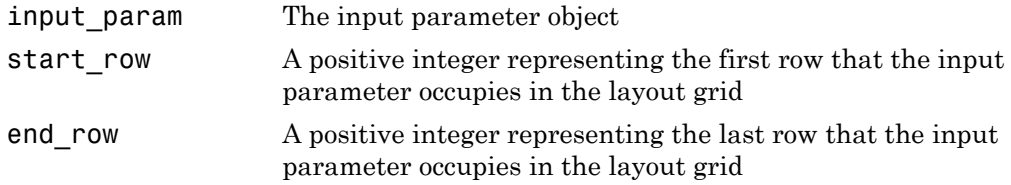

### Examples

```
inputParam2 = ModelAdvisor.InputParameter;
inputParam2.Name = 'Standard font size';
inputParam2.Value='12';
inputParam2.Type='String';
inputParam2.Description='sample tooltip';
inputParam2.setRowSpan([2 2]);
inputParam2.setColSpan([1 1]);
```
# setSubBar

**Class:** ModelAdvisor.FormatTemplate **Package:** ModelAdvisor

Add line between subcheck results

## **Syntax**

setSubBar(*ft\_obj*, *value*)

## **Description**

setSubBar(*ft\_obj*, *value*) is an optional method that adds lines between results for subchecks. *ft\_obj* is a handle to a template object. *value* is a boolean value that specifies when the Model Advisor includes a line between subchecks in the check results. By default, the value is true, and the Model Advisor displays the bar. The Model Advisor does not display the bar when you set the value to false.

## Examples

Create a list object, ft, turn off the subbar:

```
ft = ModelAdvisor.FormatTemplate('ListTemplate');
setSubBar(ft, false);
```
#### See Also

"Model Advisor Customization"

- "Authoring Checks"
- "Format Model Advisor Results"

# setSubResultStatus

**Class:** ModelAdvisor.FormatTemplate **Package:** ModelAdvisor

Add status to check or subcheck result

### **Syntax**

```
setSubResultStatus(ft_obj, 'status')
```
### **Description**

setSubResultStatus(*ft\_obj*, '*status*') is an optional method that displays the status in the result. Use this method to display the status of the check or subcheck in the result. *ft* obj is a handle to a template object. *status* is a string identifying the status of the check. Valid strings are:

Pass Warn Fail

# Examples

Create a list object, ft, and add a passing status:

```
ft = ModelAdvisor.FormatTemplate('ListTemplate');
setSubResutlStatus(ft, 'Pass');
```
#### See Also

"Model Advisor Customization"

- "Authoring Checks"
- "Format Model Advisor Results"

# setSubResultStatusText

**Class:** ModelAdvisor.FormatTemplate **Package:** ModelAdvisor

Add text below status in result

### **Syntax**

setSubResultStatusText(*ft\_obj*, *message*)

#### **Description**

setSubResultStatusText(*ft\_obj*, *message*) is an optional method that displays text below the status in the result. Use this method to describe the status.

#### Input Arguments

#### **ft\_obj**

A handle to a template object.

#### **message**

A string or a handle to a formatting object that the Model Advisor displays below the status in the report.

Valid formatting objects are: ModelAdvisor.Image, ModelAdvisor.LineBreak, ModelAdvisor.List, ModelAdvisor.Paragraph, ModelAdvisor.Table, and ModelAdvisor.Text.

## Examples

Create a list object, ft, add a passing status and a description of why the check passed:

```
ft = ModelAdvisor.FormatTemplate('ListTemplate');
```

```
setSubResutlStatus(ft, 'Pass');
setSubResultStatusText(ft, ['Constructs that are not supported when '...
 'generating code were not found in the model or subsystem']);
```
#### See Also

"Model Advisor Customization"

- "Model Advisor Customization"
- "Format Model Advisor Results"

# setSubscript

**Class:** ModelAdvisor.Text **Package:** ModelAdvisor

Specify subscripted text

### **Syntax**

```
setSubscript(text, mode)
```
### **Description**

setSubscript(text, *mode*) indicates whether to make text subscript.

#### Input Arguments

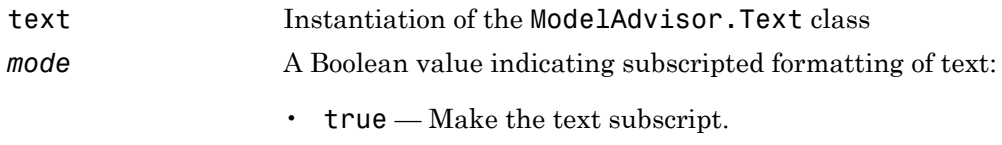

• false — Do not make the text subscript.

## Examples

```
t1 = ModelAdvisor.Text('This is some text');
setSubscript(t1, 'true');
```
#### See Also

"Model Advisor Customization"

#### How To

# setSuperscript

**Class:** ModelAdvisor.Text **Package:** ModelAdvisor

Specify superscripted text

### **Syntax**

setSuperscript(text, *mode*)

#### **Description**

setSuperscript(text, *mode*) indicates whether to make text superscript.

#### Input Arguments

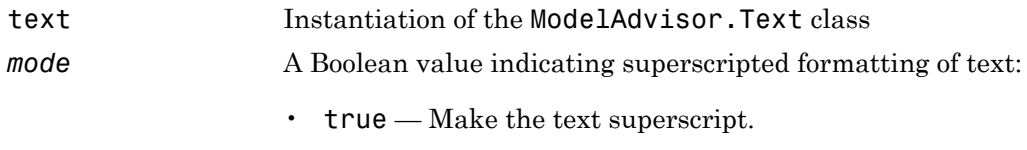

• false — Do not make the text superscript.

# Examples

```
t1 = ModelAdvisor.Text('This is some text');
setSuperscript(t1, 'true');
```
#### See Also

"Model Advisor Customization"

#### How To

# setSubTitle

**Class:** ModelAdvisor.FormatTemplate **Package:** ModelAdvisor

Add title for subcheck in result

## **Syntax**

setSubTitle(*ft\_obj*, *title*)

## **Description**

setSubTitle(*ft\_obj*, *title*) is an optional method that adds a subcheck result title. Use this method when you create subchecks to distinguish between them in the result.

### Input Arguments

#### **ft\_obj**

A handle to a template object.

#### **title**

A string or a handle to a formatting object specifying the title of the subcheck.

Valid formatting objects are: ModelAdvisor.Image, ModelAdvisor.LineBreak, ModelAdvisor.List, ModelAdvisor.Paragraph, ModelAdvisor.Table, and ModelAdvisor.Text.

### Examples

Create a list object, ft, and add a subcheck title:

```
ft = ModelAdvisor.FormatTemplate('ListTemplate');
setSubTitle(ft, ['Check for constructs in the model '...
```
'that are not supported when generating code']);

#### See Also

"Model Advisor Customization"

- "Authoring Checks"
- "Format Model Advisor Results"

# setTableInfo

**Class:** ModelAdvisor.FormatTemplate **Package:** ModelAdvisor

Add data to table

### **Syntax**

setTableInfo(*ft\_obj*, {*data*})

### **Description**

setTableInfo(*ft\_obj*, {*data*}) is an optional method that creates a table. *ft\_obj* is a handle to a table template object. *data* is a cell array of strings or objects specifying the information in the body of the table. The Model Advisor creates hyperlinks to objects. If you do not add data to the table, the Model Advisor does not display the table in the result.

Note: Before creating a table, you must specify column titles using the setColTitle method.

### Examples

Create a table object, ft, add column titles, and add data to the table:

```
ft = ModelAdvisor.FormatTemplate('TableTemplate');
setColTitle(ft, {'Index', 'Block Name'});
setTableInfo(ft, {'1', 'Gain'});
```
#### See Also

"Model Advisor Customization"

#### How To

• "Format Model Advisor Results"

# setTableTitle

**Class:** ModelAdvisor.FormatTemplate **Package:** ModelAdvisor

Add title to table

### **Syntax**

setTableTitle(*ft\_obj*, *title*)

### **Description**

setTableTitle(*ft\_obj*, *title*) is an optional method that adds a title to a table.

### Input Arguments

#### **ft\_obj**

A handle to a template object.

#### **title**

A string or a handle to a formatting object specifying the title of the table.

Valid formatting objects are: ModelAdvisor.Image, ModelAdvisor.LineBreak, ModelAdvisor.List, ModelAdvisor.Paragraph, ModelAdvisor.Table, and ModelAdvisor.Text.

The title appears above the table. If you do not add data to the table, the Model Advisor does not display the table and title in the result.

## Examples

Create a table object, ft, and add a table title:

```
ft = ModelAdvisor.FormatTemplate('TableTemplate');
setTableTitle(ft, 'Table of fonts and styles used in model');
```
#### See Also

"Model Advisor Customization"

- "Authoring Checks"
- "Format Model Advisor Results"

# setType

**Class:** ModelAdvisor.List **Package:** ModelAdvisor

Specify list type

## **Syntax**

setType(list\_obj, *listType*)

# **Description**

setType(list\_obj, *listType*) specifies the type of list the ModelAdvisor.List constructor creates.

## Input Arguments

- list\_obj Instantiation of the ModelAdvisor.List class *listType* Specifies the list type:
	- numbered
	- bulleted

## Examples

```
subList = ModelAdvisor.List();
subList.setType('numbered')
subList.addItem(ModelAdvisor.Text('Sub entry 1', {'pass','bold'}));
subList.addItem(ModelAdvisor.Text('Sub entry 2', {'pass','bold'}));
```
#### See Also

"Model Advisor Customization"

#### How To

# setUnderlined

**Class:** ModelAdvisor.Text **Package:** ModelAdvisor

Underline text

### **Syntax**

```
setUnderlined(text, mode)
```
### **Description**

setUnderlined(text, *mode*) indicates whether to underline text.

### Input Arguments

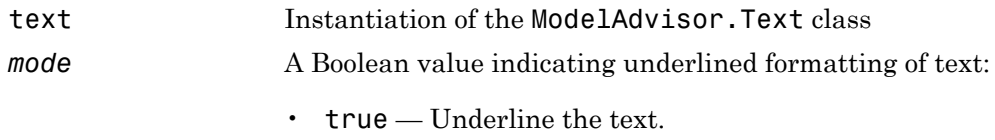

• false — Do not underline the text.

# Examples

```
t1 = ModelAdvisor.Text('This is some text');
setUnderlined(t1, 'true');
```
#### See Also

"Model Advisor Customization"

#### How To

# sigrangeinfo

Retrieve signal range coverage information from cvdata object

### **Syntax**

```
[min, max] = sigrangeinfo(cvdo, object)
[min, max] = sigrangeinfo(cvdo, object, portID)
```
### **Description**

[min, max] = sigrangeinfo(cvdo, object) returns the minimum and maximum signal values output by the model component object within the cvdata object cvdo.

[min, max] = sigrangeinfo(cvdo, object, portID) returns the minimum and maximum signal values associated with the output port portID of the Simulink block object.

#### Input Arguments

**cvdo**

cvdata object

#### **object**

An object in the model or Stateflow chart that receives signal range coverage. Valid values for object include the following:

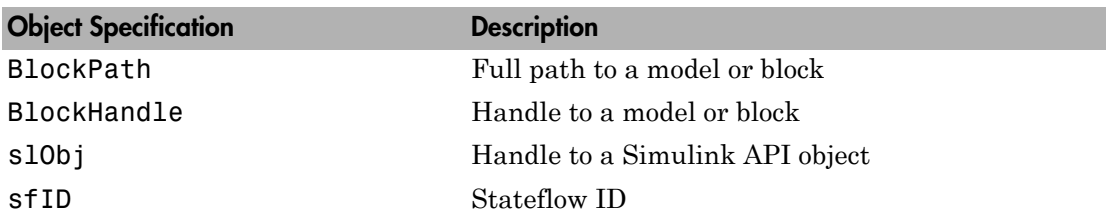

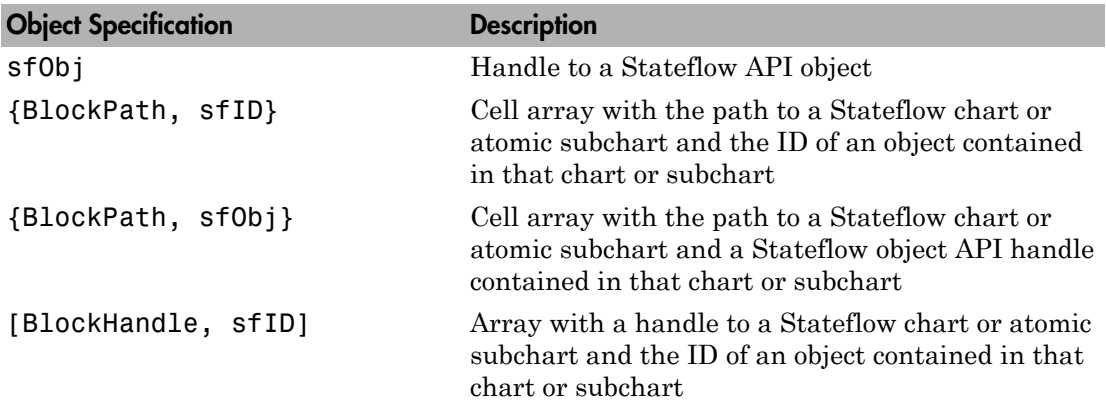

#### **portID**

Output port of the block object

### Output Arguments

#### **max**

Maximum signal value output by the model component object within the cvdata object, cvdo. If object outputs a vector, min and max are also vectors.

#### **min**

Minimum signal value output by the model component object within the cvdata object, cvdo. If object outputs a vector, min and max are also vectors.

#### **Alternatives**

Use the Coverage Settings dialog box to collect signal range coverage for a model:

- 1 Open the model for which you want to collect signal range coverage.
- 2 In the Model Editor, select **Analysis** > **Coverage** > **Settings**.
- 3 On the **Coverage** tab, select **Coverage for this model**.
- 4 Under **Coverage metrics**, select **Signal Range**.
- 5 On the **Results** and **Reporting** tabs, specify the output you need.
- 6 Click **OK** to close the Coverage Settings dialog box and save your changes.
- 7 Simulate the model and review the results.

#### Examples

Collect signal range data for the Product block in the slvnvdemo cv small controller model:

```
mdl = 'slvnvdemo cv small controller';
open_system(mdl)
%Create test spec object
testObj = cvtest(mdl)
%Enable signal range coverage
testObj.settings.sigrange = 1;
%Simulate the model
data = cvsim(testObj)
blk handle = get param([md], '/Product'], 'Handle');
%Get signal range data
[minVal, maxVal] = sigrangeinfo(data, blk_handle)
```
#### See Also

complexityinfo | cvsim | conditioninfo | decisioninfo | getCoverageInfo | mcdcinfo | overflowsaturationinfo | sigsizeinfo | tableinfo

# sigsizeinfo

Retrieve signal size coverage information from cvdata object

### **Syntax**

```
[min, max, allocated] = sigsizeinfo(data, object)
[min, max, allocated] = sigsizeinfo(data, object, portID)
```
## **Description**

[min, max, allocated] = sigsizeinfo(data, object) returns the minimum, maximum, and allocated signal sizes for the outputs of model component object within the coverage data object data, if object supports variable size signals.

[min, max, allocated] = sigsizeinfo(data, object, portID) returns the minimum and maximum signal sizes associated with the output port portID of the model component object.

## Input Arguments

**data**

cvdata object

#### **object**

An object in the model or Stateflow chart that receives signal size coverage. Valid values for object include the following:

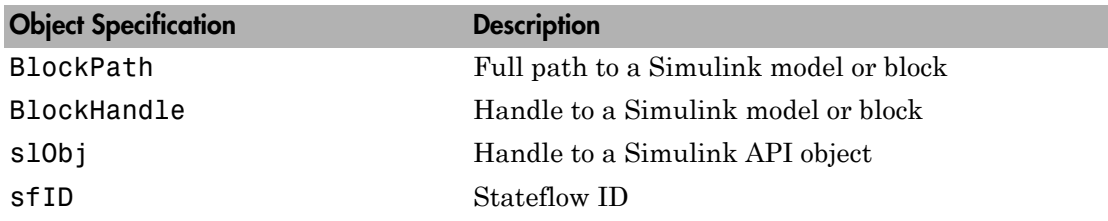
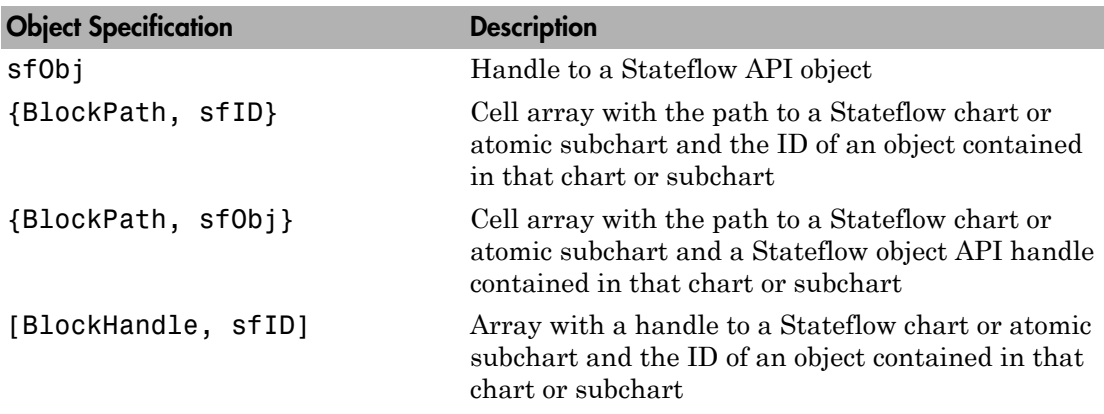

#### **portID**

Output port number of the model component object

### Output Arguments

#### **max**

Maximum signal size output by the model component object within the cvdata object data. If object has multiple outputs, max is a vector.

#### **min**

Minimum signal size output by the model component object within the cvdata object data. If object has multiple outputs, min is a vector.

#### **allocated**

Allocated signal size output by the model component object within the cvdata object data. If object has multiple outputs, allocated is a vector.

### Examples

Collect signal size coverage data for the Switch block in the sldemo\_varsize\_basic model:

```
mdl = 'sldemo_varsize_basic';
open_system(mdl);
%Create test spec object
testObj = cvtest(mdl);%Enable signal size coverage
testObj.settings.sigsize=1;
%Simulate the model
data = \cos im(testObj);%Set the block handle
blk_handle = get_param([mdl, '/Switch'], 'Handle');
%Get signal size data
[minVal, maxVal, allocVal] = sigsizeinfo(data, blk handle);
```
### **Alternatives**

Use the Coverage Settings dialog box to collect signal size coverage for a model:

- 1 Open the model for which you want to collect signal size coverage.
- 2 In the Simulink Editor, select **Analysis** > **Coverage** > **Settings**.
- 3 On the **Coverage** tab, select **Coverage for this model**.
- 4 Under **Coverage metrics**, select **Signal Size**.
- 5 On the **Results** and **Reporting** tabs, specify the output you need.
- 6 Click **OK** to close the Coverage Settings dialog box and save your changes.
- 7 Simulate the model and review the results.

### See Also

```
complexityinfo | cvsim | conditioninfo | decisioninfo | mcdcinfo |
sigrangeinfo | tableinfo
```
# slvnvextract

Extract subsystem or subchart contents into new model

### **Syntax**

```
newModel = slvnvextract(subsystem)
newModel = slvnvextract(subchart)
newModel = slvnvextract(subsystem, showModel)
newModel = slvnvextract(subchart, showModel)
```
## **Description**

newModel = slvnvextract(subsystem) extracts the contents of the Atomic Subsystem block subsystem and creates a new model. slvnvextract returns the name of the new model in newModel. slvnvextract uses the subsystem name for the model name, appending a numeral to the model name if that model name already exists.

newModel = slvnvextract(subchart) extracts the contents of the atomic subchart subchart and creates a new model. subchart should specify the full path of the atomic subchart. slvnvextract uses the subchart name for the model name, appending a numeral to the model name if that model name already exists.

Note: If the atomic subchart calls an exported graphical function that is outside the subchart, slvnvextract creates the model, but the new model will not compile.

```
newModel = slvnvextract(subsystem, showModel) and newModel =
slvnvextract(subchart, showModel) open the extracted model if you set
showModel to true. The extracted model is only loaded if showModel is set to false.
```
## Input Arguments

#### **subsystem**

Full path to the atomic subsystem

#### **subchart**

Full path to the atomic subchart

#### **showModel**

Boolean indicating whether to display the extracted model

**Default:** True

### **Output Arguments**

#### **newModel**

Name of the new model

### Examples

Extract the Atomic Subsystem block, Bus Counter, from the sldemo mdlref conversion model and copy it into a new model:

```
open system('sldemo mdlref conversion');
newmodel = slvnvextract('sldemo_mdlref_conversion/Bus Counter', true);
```
Extract the Atomic Subchart block, Sensor1, from the sf\_atomic\_sensor\_pair model and copy it into a new model:

```
open system('sf atomic sensor pair');
newmodel = ...slvnvextract('sf atomic sensor pair/RedundantSensors/Sensor1', true);
```
# slvnvharnessopts

Generate default options for slvnvmakeharness

## **Syntax**

```
harnessopts = slvnvharnessopts
```
### **Description**

harnessopts = slvnvharnessopts generates the default configuration for running slvnvmakeharness.

## Output Arguments

#### **harnessopts**

A structure whose fields specify the default configuration for slvnvmakeharness. The harnessopts structure can have the following fields. Default values are used if not specified.

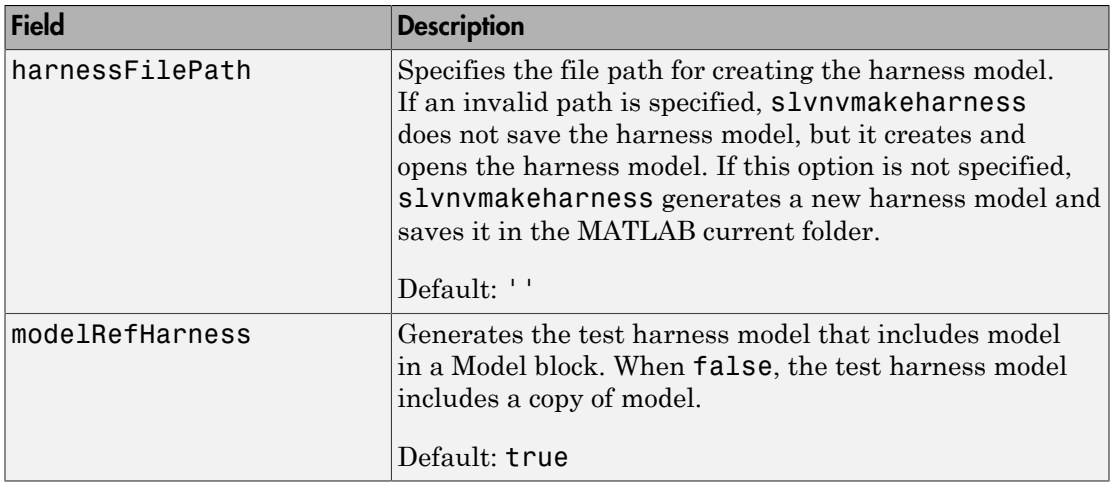

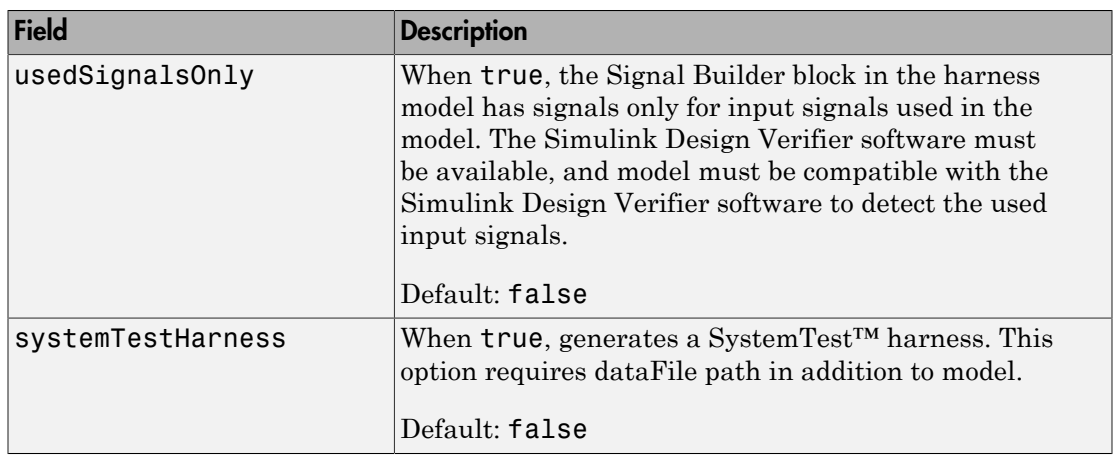

### Examples

Create a test harness for the sldemo\_mdlref\_house model using the default options:

```
open_system('sldemo_mdlref_house');
harnessOpts = slvnvharnessopts;
[harnessfile] = slvnvmakeharness('sldemo_mdlref_house',...
       '', harnessOpts);
```
### See Also

slvnvmakeharness

# slvnvlogsignals

Log test data for component or model during simulation

### **Syntax**

```
data = slvnvlogsignals(model_block)
data = slvnvlogsignals(harness_model)
data = slvnvlogsignals(harness model, test case index)
```
### **Description**

data = slvnvlogsignals(model\_block) simulates the model that contains model block and logs the input signals to the model block block. model block must be a Simulink Model block. slvnvlogsignals records the logged data in the structure data.

data = slvnvlogsignals(harness\_model) simulates every test case in harness\_model and logs the input signals to the Test Unit block in the harness model. You must generate harness model using the Simulink Design Verifier analysis, sldvmakeharness, or slvnvmakeharness.

data = slvnvlogsignals(harness model, test case index) simulates every test case in the Signal Builder block of the harness\_model specified by test\_case\_index. slvnvlogsignals logs the input signals to the Test Unit block in the harness model. If you omit test\_case\_index, slvnvlogsignals simulates every test case in the Signal Builder.

### Input Arguments

#### **model\_block**

Full block path name or handle to a Simulink Model block

#### **harness\_model**

Name or handle to a harness model that the Simulink Design Verifier software, sldvmakeharness, or slvnvmakeharness creates

#### **test\_case\_index**

Array of integers that specifies which test cases in the Signal Builder block of the harness model to simulate

### Output Arguments

#### **data**

Structure that contains the logged data

### Examples

Log simulation data for a Model block. Use the logged data to create a harness model and visualize the data in the referenced model.

1 Simulate the CounterB Model block, which references the sldemo\_mdlref\_counter model, in the context of the sldemo\_mdlref\_basic model and log the data:

```
open_system('sldemo_mdlref_basic');
data = slvnvlogsignals('sldemo_mdlref_basic/CounterB');
```
2 Create a harness model for sldemo\_mdlref\_counter using the logged data and the default harness options:

```
load system('sldemo mdlref counter');
harnessOpts = slvnvharnessopts
[harnessFilePath] = ...
    slvnvmakeharness('sldemo_mdlref_counter', data, ...
    harnessOpts);
```
### See Also

sldvmakeharness | slvnvruncgvtest | slvnvruntest | slvnvmakeharness

# slvnvmakeharness

Generate Simulink Verification and Validation harness model

### **Syntax**

```
[harnessFilePath] = slvnvmakeharness(model)
[harnessFilePath] = slvnvmakeharness(model, dataFile)
[harnessFilePath] = slvnvmakeharness(model, dataFile, harnessOpts)
```
### **Description**

[harnessFilePath] = slvnvmakeharness(model) generates a test harness from model, which is a handle to a Simulink model or a string with the model name. slvnvmakeharness returns the path and file name of the generated harness model in harnessFilePath. slvnvmakeharness creates an empty harness model; the test harness includes one default test case that specifies the default values for all input signals.

[harnessFilePath] = slvnvmakeharness(model, dataFile) generates a test harness from the data file dataFile.

[harnessFilePath] = slvnvmakeharness(model, dataFile, harnessOpts) generates a test harness from model using the dataFile and harnessOpts, which specifies the harness creation options. Requires '' for dataFile if dataFile is not available.

### Input Arguments

#### **model**

Handle to a Simulink model or a string with the model name

#### **dataFile**

Name of the file containing the data.

**Default:** ''

#### **harnessOpts**

A structure whose fields specify the configuration for slvnvmakeharness:

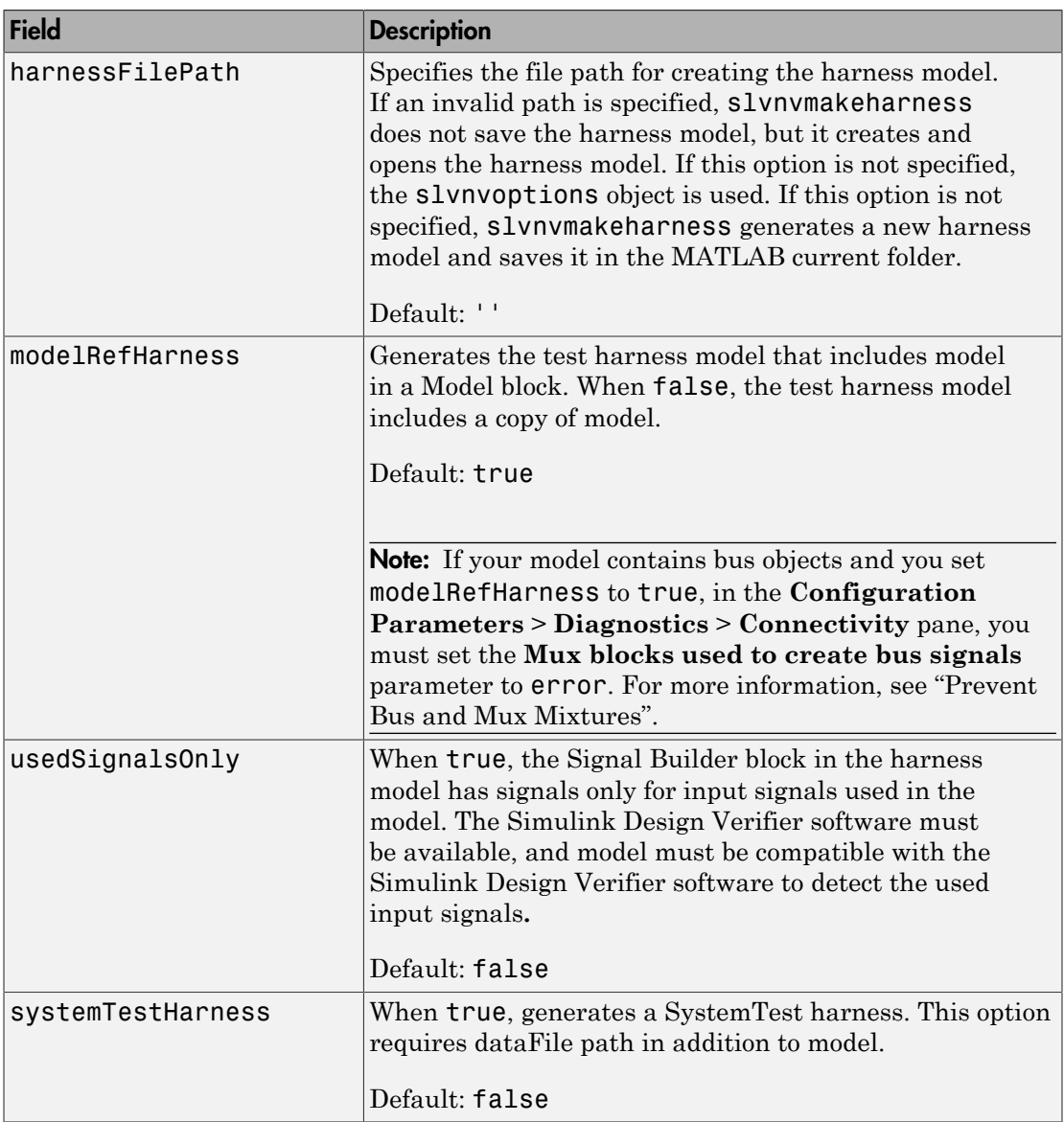

Note: To create a default harnessOpts object, at the MATLAB command prompt, type:

slvnvharnessopts

### **Output Arguments**

#### **harnessFilePath**

String containing the path and file name of the generated harness model

### Examples

Create a test harness for the sldemo\_mdlref\_house model using the default options:

```
open_system('sldemo_mdlref_house');
[harnessfile] = slvnvmakeharness('sldemo_mdlref_house', '', harnessOpts);
```
### See Also

slvnvharnessopts | slvnvmergeharness

# slvnvmergedata

Combine test data from data files

### **Syntax**

```
merged data = slvnvmergedata(data1,data2,...)
```
### **Description**

merged data = slvnvmergedata(data1,data2,...) combines two or more test cases and counterexamples data into a single test case data structure merged\_data.

### Input Arguments

#### **data**

Structure that contains test case or counterexample data. Generate this structure by running slvnvlogsignals, or by running a Simulink Design Verifier analysis.

### Output Arguments

#### **merged\_data**

Structure that contains the merged test cases or counterexamples

### Examples

Open the sldemo mdlref basic model, which contains three Model blocks that reference the model sldemo mdlref counter. Log the input signals to the three Model blocks and merge the logged data using slvnvmergedata. Simulate the referenced model, sidemo\_mdlref\_counter, for coverage with the merged data and display the coverage results in an HTML file.

```
sldemo mdlref basic;
data1 = slvnvlogsignals('sldemo_mdlref_basic/CounterA');
data2 = slvnvlogsignals('sldemo_mdlref_basic/CounterB');
data3 = slvnvlogsignals('sldemo_mdlref_basic/CounterC');
merged_data = slvnvmergedata(data1, data2, data3);
open_system('sldemo_mdlref_counter');
runOpts = slvnvruntestopts;runOpts.coverageEnabled = true;
[ outData, initialCov ] = slvnvruntest('sldemo_mdlref_counter', ...
       merged_data, runOpts);
cvhtml('Initial coverage', initialCov);
```
### See Also

slvnvlogsignals | slvnvmakeharness | slvnvruncgvtest | slvnvruntest | sldvrun

# slvnvmergeharness

Combine test data from harness models

### **Syntax**

status = slvnvmergeharness(name, models, initialization commands)

## **Description**

status = slvnvmergeharness(name, models, initialization\_commands) collects the test data and initialization commands from each test harness model in models. slvnvharnessmerge saves the data and initialization commands in name, which is a handle to the new model.

initialization commands is a cell array of strings the same length as models. It defines parameter settings for the test cases of each test harness model.

If name does not exist, slvnvmergeharness creates it as a copy of the first model in models. slvnvmergeharness then merges data from other models listed in models into this model. If you create name from a previous slvnvmergeharness run, subsequent runs of slvnvmergeharness for name maintain the structure and initialization from the earlier run. If name matches an existing Simulink model, slvnvmergeharness merges the test data from models into name.

slvnvmergeharness assumes that name and the rest of the models in models have only one Signal Builder block on the top level. If a model in models does not meet this restriction or its top-level Signal Builder block does not have the same number of signals as the top-level Signal Builder block in name, slvnvmergeharness does not merge that model's test data into name.

## Input Arguments

#### **name**

Name of the new harness model, to be stored in the default MATLAB folder

#### **Default:**

#### **models**

A cell array of strings that represent harness model names

#### **initialization\_commands**

A cell array of strings the same length as models. initialization\_commands defines parameter settings for the test cases of each test harness model.

### Output Arguments

#### **status**

If the function saves the data and initialization commands in name, slvnvmergeharness returns a status of 1. Otherwise, it returns 0.

### Examples

Log the input signals to the three Model blocks in the sldemo mdlref basic example model that each reference the same model. Make three test harnesses using the logged signals and merge the three test harnesses:

```
open_system('sldemo_mdlref_basic');
data1 = slvnvlogsignals('sldemo_mdlref_basic/CounterA');
data2 = slvnvlogsignals('sldemo_mdlref_basic/CounterB');
data3 = slvnvlogsignals('sldemo_mdlref_basic/CounterC');
open_system('sldemo_mdlref_counter');
harness1FilePath = slvnvmakeharness('sldemo_mdlref_counter', data1);
harness2FilePath = slvnvmakeharness('sldemo_mdlref_counter', data2);
harness3FilePath = slvnvmakeharness('sldemo_mdlref_counter', data3)
[-, \text{harness1}] = \text{fileparts}(\text{harness1FilePath});
[~, harness2] = fileparts(harness2FilePath);
[~, harness3] = fileparts(harness3FilePath);
slvnvmergeharness('new_harness_model',{harness1, harness2, harness3});
```
### See Also

slvnvlogsignals | slvnvmakeharness

# slvnvruncgvtest

Invoke Code Generation Verification (CGV) API and execute model

### **Syntax**

```
cgvObject = slvnvruncgvtest(model, dataFile)
cgvObject = slvnvruncgvtest(model, dataFile, runOpts)
```
### **Description**

cgvObject = slvnvruncgvtest(model, dataFile) invokes the Code Generation Verification (CGV) API methods and executes the model using all test cases in dataFile. cgvObject is a cgv.CGV object that slvnvruncgvtest creates during the execution of the model. slvnvruncgvtest sets the execution mode for cgvObject to'sim' by default.

cgvObject = slvnvruncgvtest(model, dataFile, runOpts) invokes CGV API methods and executes the model using test cases in dataFile. runOpts defines the options for executing the test cases. The settings in runOpts determine the configuration of cgvObject.

### Input Arguments

#### **model**

Name of the Simulink model to execute

#### **dataFile**

Name of the data file or a structure that contains the input data. Data can be generated either by:

- Analyzing the model using the Simulink Design Verifier software.
- Using the slvnvlogsignals function.

#### **runOpts**

A structure whose fields specify the configuration of slvnvruncgvtest.

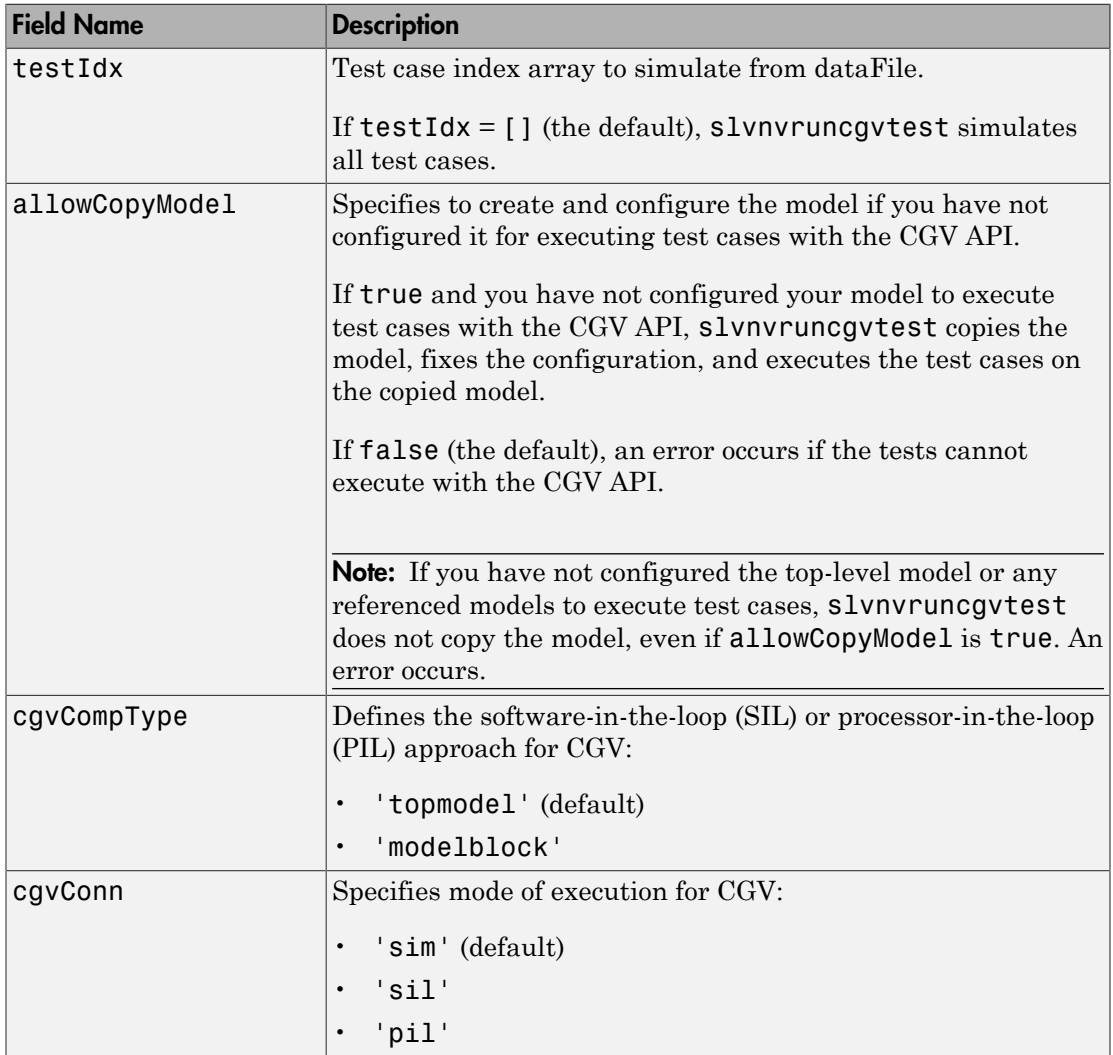

Note: runOpts = slvnvruntestopts('cgv') returns a runOpts structure with the default values for each field.

### Output Arguments

#### **cgvObject**

cgv.CGV object that slvnvruncgvtest creates during the execution of model.

slvnvruncgvtest saves the following data for each test case executed in an array of Simulink.SimulationOutput objects inside cgvObject.

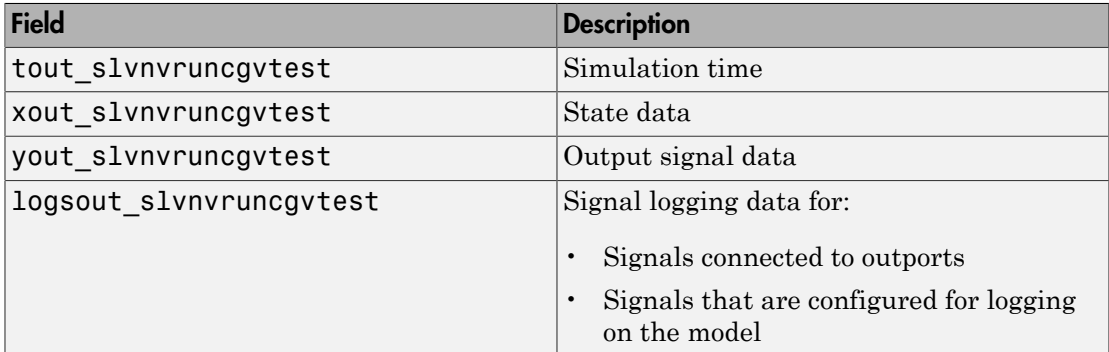

### Examples

Open the sldemo mdlref basic example model and log the input signals to the CounterA Model block.

```
open_system('sldemo_mdlref_basic');
load_system('sldemo_mdlref_counter');
loggedData = slvnvlogsignals('sldemo_mdlref_basic/CounterA');
```
Create the default configuration object for slvnvruncgvtest, and allow the model to be configured to execute test cases with the CGV API.

```
runOpts = slvnvruntestopts('cgv');
runOpts.allowCopyModel = true;
```
Using the logged signals, execute slvnvruncgvtest—first in simulation mode, and then in Software-in-the-Loop (SIL) mode—to invoke the CGV API and execute the specified test cases on the generated code for the model.

```
cgvObjectSim = slvnvruncgvtest('sldemo_mdlref_counter', loggedData, runOpts);
runOpts.cgvConn = 'sil';
```

```
cgvObjectSil = slvnvruncgvtest('sldemo_mdlref_counter', loggedData, runOpts);
```
Use the CGV API to compare the results of the first test case.

```
simout = cgvObjectSim.getOutputData(1);
silout = cgvObjectSil.getOutputData(1);
[matchNames, ~, mismatchNames, ~ ] = cgv.CGV.compare(simout, silout);
fprintf('\nTest Case: %d Signals match, %d Signals mismatch', ...
        length(matchNames), length(mismatchNames));
```
### More About

#### Tips

To run <code>slvnvruncgvtest</code>, you must have a Embedded Coder $^\circ$  license.

If your model has parameters that are not configured for executing test cases with the CGV API, slvnvruncgvtest reports warnings about the invalid parameters. If you see these warnings, do one of the following:

- Modify the invalid parameters and rerun slvnvruncgvtest.
- Set allowCopyModel in runOpts to be true and rerun slvnvruncgvtest. slvnvruncgvtest makes a copy of your model configured for executing test cases, and invokes the CGV API.

#### See Also

cgv.CGV | slvnvlogsignals | slvnvruntest | slvnvruntestopts

## slvnvruntest

Simulate model using input data

### **Syntax**

```
outData = slvnvruntest(model, dataFile)
outData = slvnvruntest(model, dataFile, runOpts)
[outData, covData] = slvnvruntest(model, dataFile, runOpts)
```
## **Description**

outData = slvnvruntest(model, dataFile) simulates model using all the test cases in dataFile. outData is an array of "Simulink.SimulationOutput class" objects. Each array element contains the simulation output data of the corresponding test case.

outData = slvnvruntest(model, dataFile, runOpts) simulates model using all the test cases in dataFile. runOpts defines the options for simulating the test cases.

[outData, covData] = slvnvruntest(model, dataFile, runOpts) simulates model using the test cases in dataFile. When the runOpts field coverageEnabled is true, the Simulink Verification and Validation™ software collects model coverage information during the simulation. slvnvruntest returns the coverage data in the cvdata object covData.

### Input Arguments

#### **model**

Name or handle of the Simulink model to simulate

#### **dataFile**

Name of the data file or structure that contains the input data. You can generate dataFile using the Simulink Design Verifier software, or by running the slvnvlogsignals function.

#### **runOpts**

A structure whose fields specify the configuration of slvnvruntest.

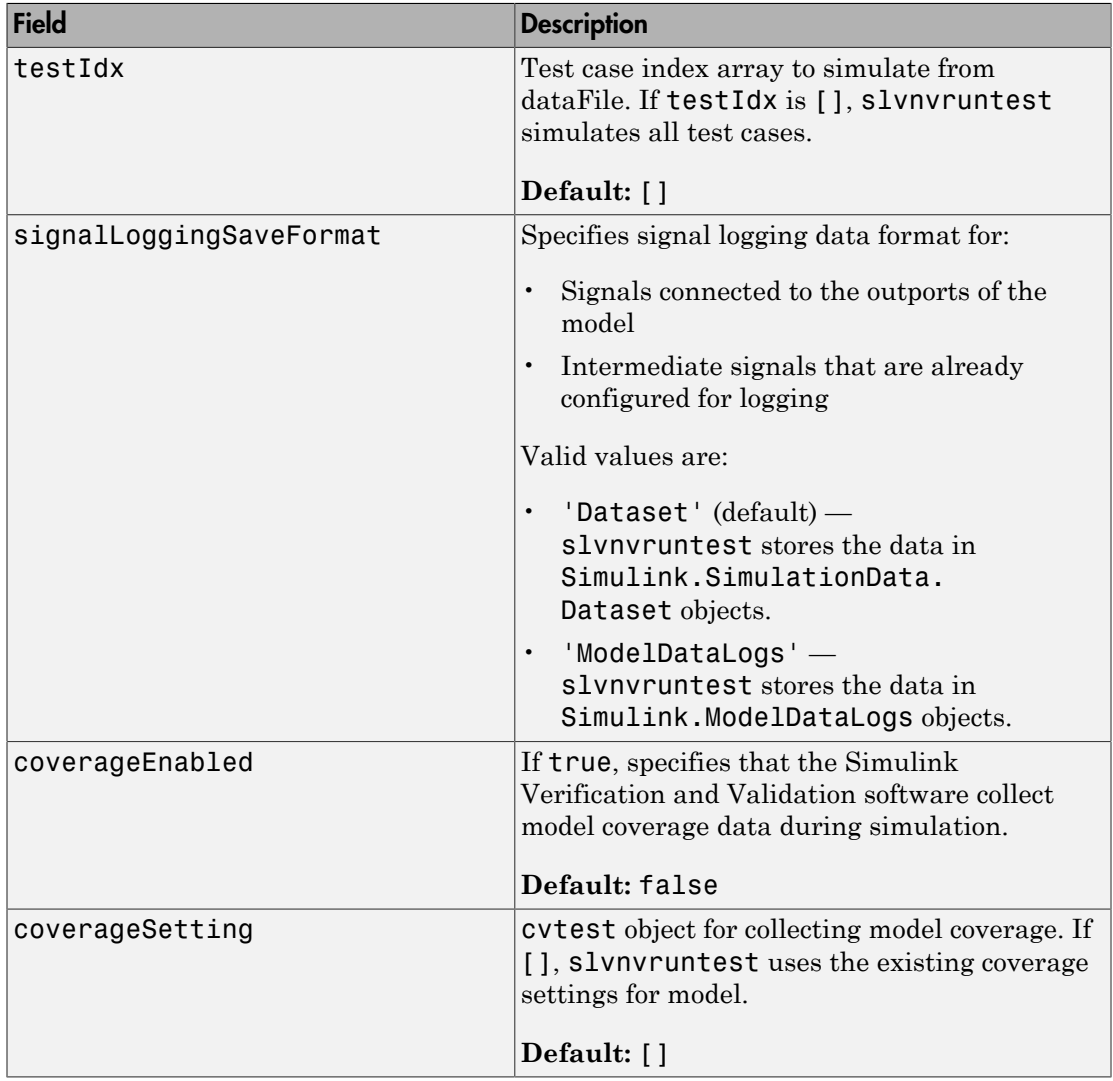

### Output Arguments

#### **outData**

An array of Simulink.SimulationOutput objects that simulating the test cases generates. Each Simulink.SimulationOutput object has the following fields.

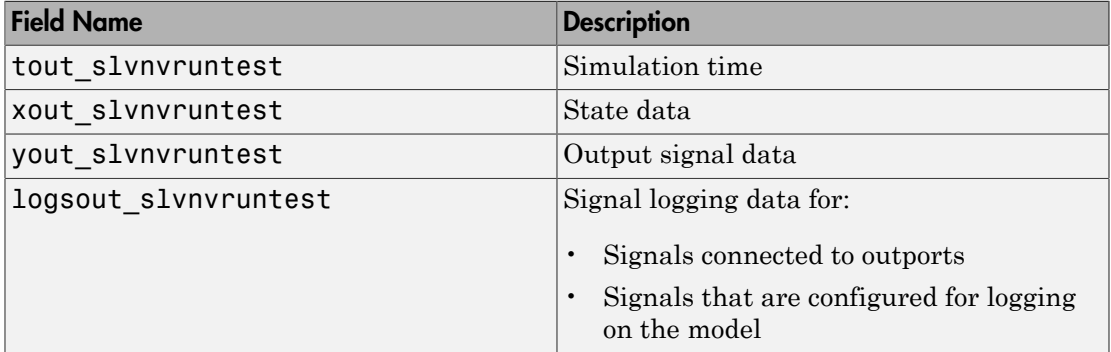

#### **covData**

cvdata object that contains the model coverage data collected during simulation.

### Examples

Analyze the sldemo\_mdlref\_basic model and log the input signals to the CounterA Model block:

```
open system('sldemo mdlref basic');
loggedData = slvnvlogsignals('sldemo_mdlref_basic/CounterA');
```
Using the logged signals, simulate the model referenced in the Counter block (sldemo\_mdlref\_counter):

```
runOpts = slvnvruntestopts;
runOpts.coverageEnabled = true;
open_system('sldemo_mdlref_counter');
[ outData ] = slvnvruntest('sldemo_mdlref_counter',...
     loggedData, runOpts);
```
Examine the output data from the first test case using the Simulation Data Inspector:

```
Simulink.sdi.createRun('Test Case 1 Output', 'namevalue',...
     {'output'}, {outData(1).find('logsout_slvnvruntest')});
Simulink.sdi.view;
```
### More About

#### Tips

The dataFile that you create with a Simulink Design Verifier analysis or by running slvnvlogsignals contains time values and data values. When you simulate a model using these test cases, you might see missing coverage. This issue occurs when the time values in the dataFile are not aligned with the current simulation time step due to numeric calculation differences. You see this issue more frequently with multirate models—models that have multiple sample times.

### See Also

cvsim | cvtest | sim | slvnvruntestopts

## slvnvruntestopts

Generate simulation or execution options for slvnvruntest or slvnvruncgvtest

### **Syntax**

```
runOpts = slvnvruntestopts
runOpts = slvnvruntestopts('cgv')
```
### **Description**

runOpts = slvnvruntestopts generates a runOpts structure for slvnvruntest.

```
runOpts = slvnvruntestopts('cgv') generates a runOpts structure for
slvnvruncgvtest.
```
### Output Arguments

#### **runOpts**

A structure whose fields specify the configuration of slvnvruntest or slvnvruncgvtest. runOpts can have the following fields. If you do not specify a field, slvnvruncgvtest or slvnvruntest uses the default value.

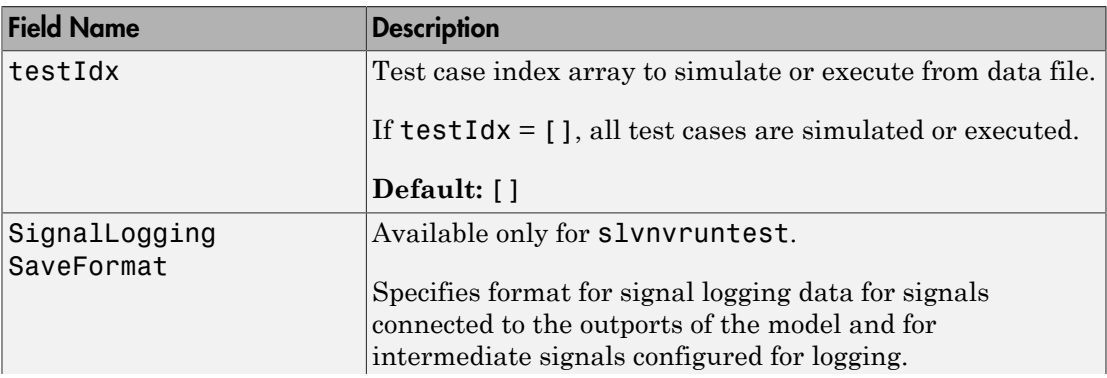

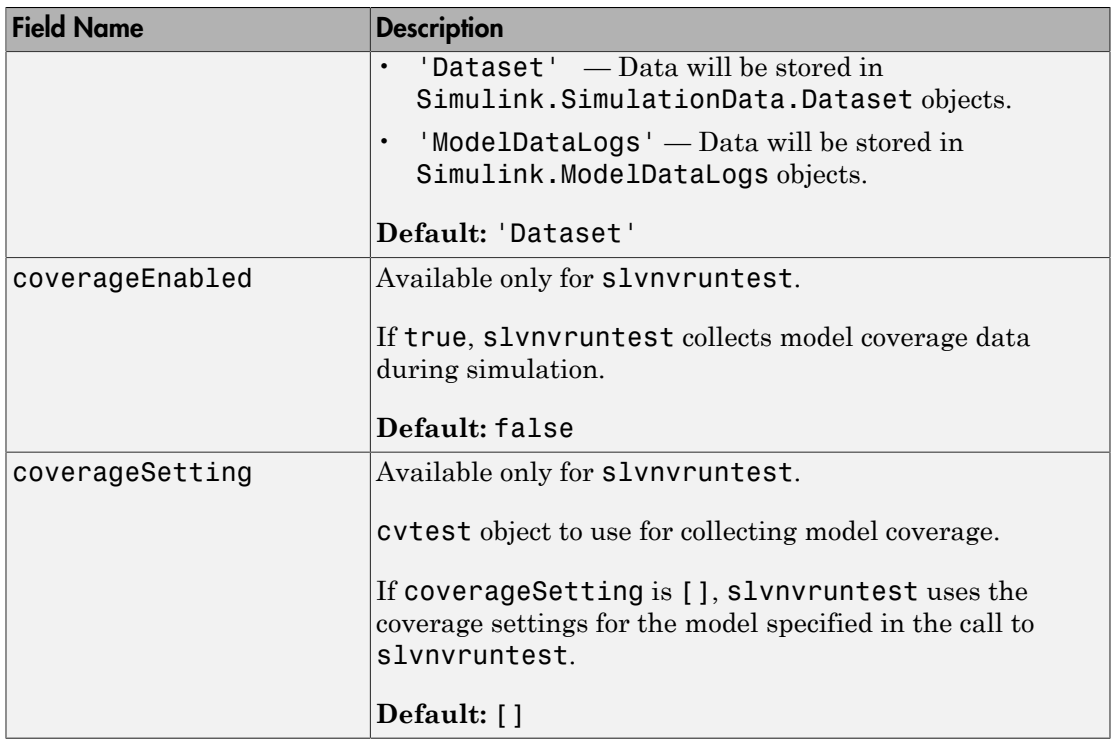

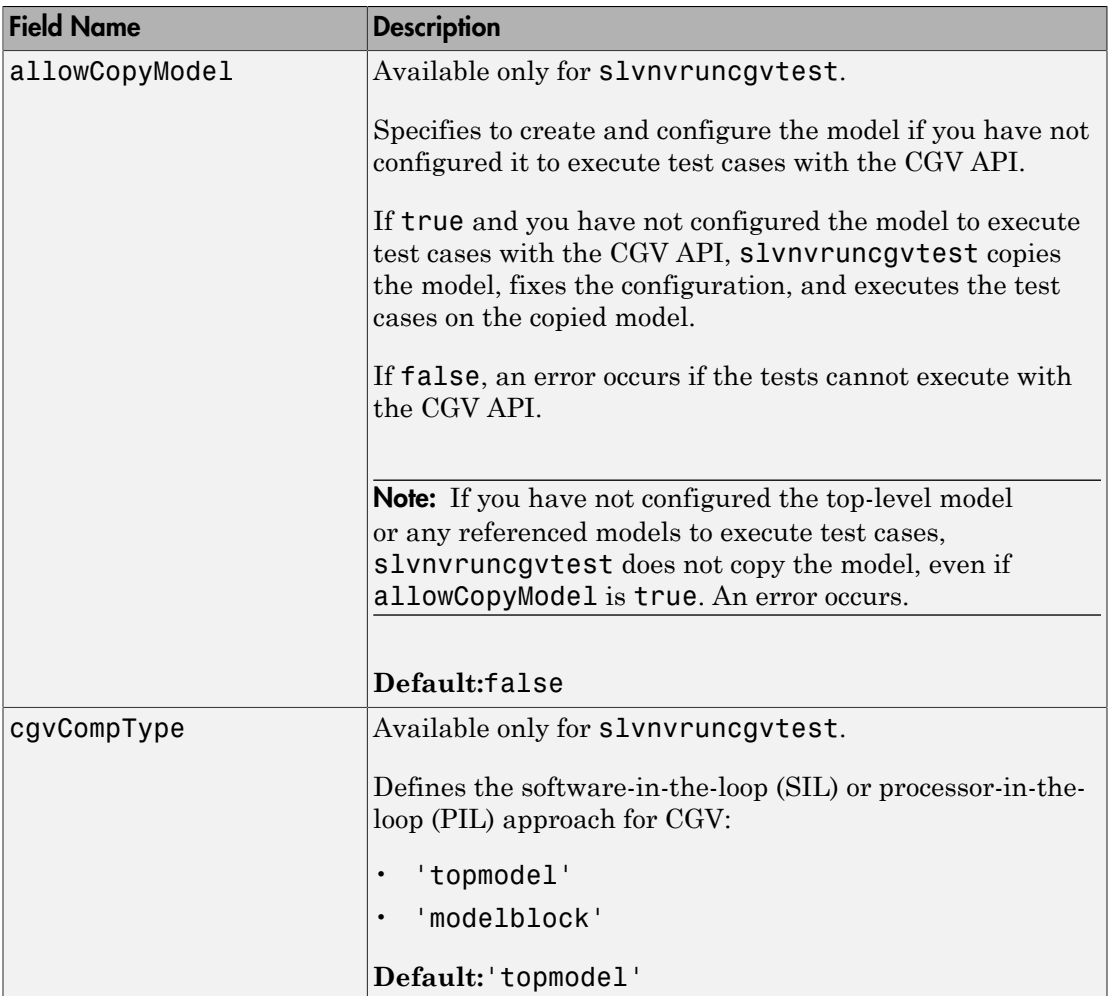

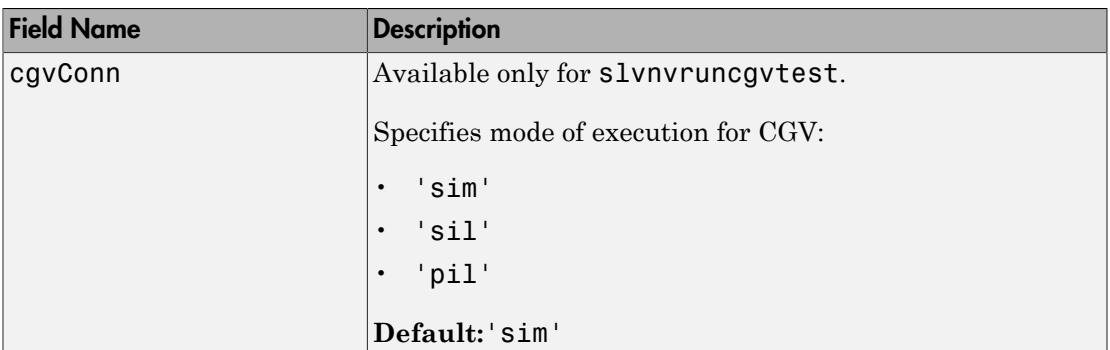

### Examples

Create runOpts objects for slvnvruntest and slvnvruncgvtest:

```
%Create options for slvnvruntest
runtest_opts = slvnvruntestopts;
%Create options for slvnvruncgvtest
runcgvtest_opts = slvnvruntestopts('cgv')
```
### **Alternatives**

Create a runOpts object at the MATLAB command line.

### See Also

slvnvruncgvtest | slvnvruntest

# tableinfo

Retrieve lookup table coverage information from cvdata object

### **Syntax**

```
coverage = tableinfo(cvdo, object)
coverage = tableinfo(cvdo, object, ignore descendants)[coverage, exeCounts] = tableinfo(cvdo, object)
[coverage, exeCounts, brkEquality] = tableinfo(cvdo, object)
```
## **Description**

coverage = tableinfo(cvdo, object) returns lookup table coverage results from the cvdata object cvdo for the model component object.

coverage = tableinfo(cvdo, object, ignore\_descendants) returns lookup table coverage results for object, depending on the value of ignore\_descendants.

[coverage, exeCounts] = tableinfo(cvdo, object) returns lookup table coverage results and the execution count for each interpolation/extrapolation interval in the lookup table block object.

[coverage, exeCounts, brkEquality] = tableinfo(cvdo, object) returns lookup table coverage results, the execution count for each interpolation/extrapolation interval, and the execution counts for breakpoint equality.

## Input Arguments

**cvdo**

cvdata object

#### **ignore\_descendants**

Logical value specifying whether to ignore the coverage of descendant objects

1 — Ignore coverage of descendant objects

0 — Collect coverage for descendant objects

#### **object**

Full path or handle to a lookup table block or a model containing a lookup table block.

### **Output Arguments**

#### **brkEquality**

A cell array containing vectors that identify the number of times during simulation that the lookup table block input was equivalent to a breakpoint value. Each vector represents the breakpoints along a different lookup table dimension.

#### **coverage**

The value of coverage is a two-element vector of form [covered\_intervals total\_intervals], the elements of which are:

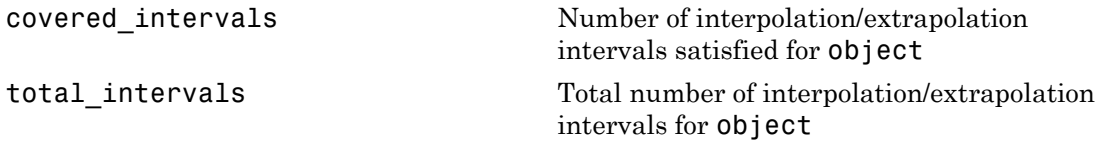

coverage is empty if cvdo does not contain lookup table coverage results for object.

#### **exeCounts**

An array having the same dimensionality as the lookup table block; its size has been extended to allow for the lookup table extrapolation intervals.

### Examples

Collect lookup table coverage for the slvnvdemo\_cv\_small\_controller model and determine the percentage of interpolation/extrapolation intervals coverage collected for the Gain Table block in the Gain subsystem:

```
mdl = 'slvnvdemo cv small controller';
open_system(mdl)
```

```
%Create test spec object
testObj = cvtest(mdl)%Enable lookup table coverage
testObj.settings.tableExec = 1;
%Simulate the model
data = cvsim(testObj)blk handle = get param([mdl, '/Gain/Gain Table'], 'Handle');
%Retrieve l/u table coverage
cov = tableinfo(data, blk handle)%Percent MC/DC outcomes covered
percent_{cov} = 100 * cov(1) / cov(2)
```
### **Alternatives**

Use the Coverage Settings dialog box to collect lookup table coverage for a model:

- 1 Open the model.
- 2 In the Model Editor, select **Analysis** > **Coverage** > **Settings**.
- 3 On the **Coverage** tab, select **Coverage for this model**.
- 4 Under **Coverage metrics**, select **Lookup Table**.
- 5 On the **Results** and **Reporting** tabs, specify the output you need.
- 6 Click **OK** to close the Coverage Settings dialog box and save your changes.
- **7** Simulate the model and review the results.

## More About

• "Lookup Table Coverage"

### See Also

complexityinfo | cvsim | conditioninfo | decisioninfo | getCoverageInfo | mcdcinfo | overflowsaturationinfo | sigrangeinfo | sigsizeinfo

## Attributes property

**Class:** ModelAdvisor.ListViewParameter **Package:** ModelAdvisor

Attributes to display in Model Advisor Report Explorer

### Values

Cell array

**Default:** {} (empty cell array)

## **Description**

The Attributes property specifies the attributes to display in the center pane of the Model Advisor Results Explorer.

### Examples

```
% define list view parameters
myLVParam = ModelAdvisor.ListViewParameter;
myLVParam.Name = 'Invalid font blocks'; % the name appeared at pull down filter
myLVParam.Data = get_param(searchResult,'object')';
myLVParam.Attributes = {'FontName'}; % name is default property
```
# CallbackContext property

**Class:** ModelAdvisor.Check **Package:** ModelAdvisor

Specify when to run check

Values

'PostCompile' 'None' (default)

## **Description**

The CallbackContext property specifies the context for checking the model or subsystem.

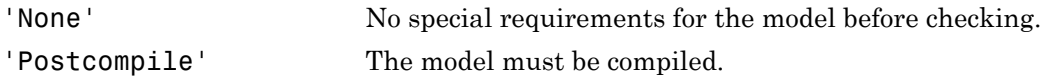

# CallbackHandle property

**Class:** ModelAdvisor.Check **Package:** ModelAdvisor

Callback function handle for check

## Values

Function handle.

An empty handle [ ] is the default.

## **Description**

The CallbackHandle property specifies the handle to the check callback function.

# CallbackStyle property

**Class:** ModelAdvisor.Check **Package:** ModelAdvisor

Callback function type

## Values

'StyleOne' (default) 'StyleTwo' 'StyleThree'

## **Description**

The CallbackStyle property specifies the type of the callback function.

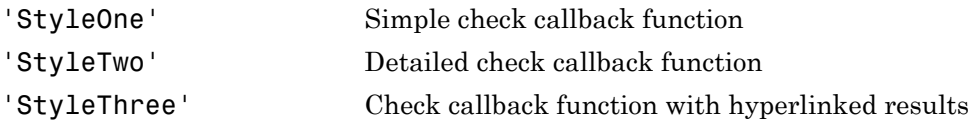

# EmitInputParametersToReport property

**Class:** ModelAdvisor.Check **Package:** ModelAdvisor

Display check input parameters in the Model Advisor report

### Values

'true' (default) 'false'

## **Description**

The EmitInputParametersToReport property specifies the display of check input parameters in the Model Advisor report.

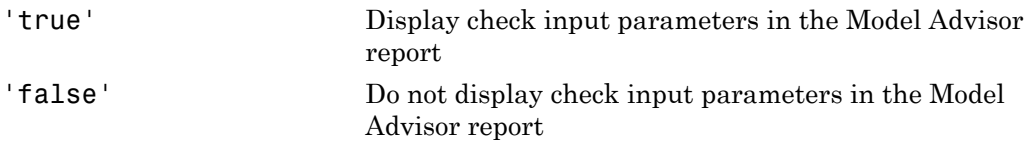

## Data property

**Class:** ModelAdvisor.ListViewParameter **Package:** ModelAdvisor

Objects in Model Advisor Result Explorer

## Values

Array of Simulink objects

**Default:** [] (empty array)

## **Description**

The Data property specifies the objects displayed in the Model Advisor Result Explorer.

## Examples

```
% define list view parameters
myLVParam = ModelAdvisor.ListViewParameter;
myLVParam.Name = 'Invalid font blocks'; % the name appeared at pull down filter
myLVParam.Data = get param(searchResult, 'object')';
```
**Class:** ModelAdvisor.Action **Package:** ModelAdvisor

Message in **Action** box

### Values

String

**Default:**'' (null string)

### **Description**

The Description property specifies the message displayed in the Action box.

```
% define action (fix) operation
myAction = ModelAdvisor.Action;
%Specify a callback function for the action
myAction.setCallbackFcn(@sampleActionCB);
myAction.Name='Fix block fonts';
myAction.Description=...
    'Click the button to update all blocks with specified font';
```
**Class:** ModelAdvisor.FactoryGroup **Package:** ModelAdvisor

Description of folder

### Values

String

**Default:** '' (null string)

### **Description**

The Description property provides information about the folder. Details about the folder are displayed in the right pane of the Model Advisor.

```
% --- sample factory group
rec = ModelAdvisor.FactoryGroup('com.mathworks.sample.factorygroup');
rec.Description='Sample Factory Group';
```
**Class:** ModelAdvisor.Group **Package:** ModelAdvisor

Description of folder

### Values

String

**Default:** '' (null string)

### **Description**

The Description property provides information about the folder. Details about the folder are displayed in the right pane of the Model Advisor.

# Examples

MAG = ModelAdvisor.Group('com.mathworks.sample.GroupSample'); MAG.Description='This is my group';

**Class:** ModelAdvisor.InputParameter **Package:** ModelAdvisor

Description of input parameter

### Values

String.

**Default:** '' (null string)

### **Description**

The Description property specifies a description of the input parameter. Details about the check are displayed in the right pane of the Model Advisor.

```
% define input parameters
inputParam2 = ModelAdvisor.InputParameter;
inputParam2.Name = 'Standard font size';
inputParam2.Value='12';
inputParam2.Type='String';
inputParam2.Description='sample tooltip';
```
**Class:** ModelAdvisor.Task **Package:** ModelAdvisor

Description of task

#### Values

String

**Default:** '' (null string)

#### **Description**

The Description property is a description of the task that the Model Advisor displays in the **Analysis** box.

When adding checks as tasks, the Model Advisor uses the task Description property instead of the check TitleTips property.

#### Examples

```
MAT1 = ModelAdvisor.Task('com.mathworks.sample.TaskSample1');
MAT1.DisplayName='Example task 1';
MAT1.Description='This is the first example task.'
MAT2 = ModelAdvisor.Task('com.mathworks.sample.TaskSample2');
MAT2.DisplayName='Example task 2';
MAT2.Description='This is the second example task.'
MAT3 = ModelAdvisor.Task('com.mathworks.sample.TaskSample3');
MAT3.DisplayName='Example task 3';
```
MAT3.Description='This is the third example task.'

# DisplayName property

**Class:** ModelAdvisor.FactoryGroup **Package:** ModelAdvisor

Name of folder

### Values

String

**Default:**'' (null string)

### **Description**

The DisplayName specifies the name of the folder that is displayed in the Model Advisor.

```
% --- sample factory group
rec = ModelAdvisor.FactoryGroup('com.mathworks.sample.factorygroup');
rec.DisplayName='Sample Factory Group';
```
# DisplayName property

**Class:** ModelAdvisor.Group **Package:** ModelAdvisor

Name of folder

### Values

String

**Default:**'' (null string)

### **Description**

The DisplayName specifies the name of the folder that is displayed in the Model Advisor.

```
MAG = ModelAdvisor.Group('com.mathworks.sample.GroupSample');
MAG.DisplayName='My Group';
```
# DisplayName property

**Class:** ModelAdvisor.Task **Package:** ModelAdvisor

Name of task

### Values

String

**Default:** '' (null string)

### **Description**

The DisplayName property specifies the name of the task. The Model Advisor displays each custom task in the tree using the name of the task. Therefore, you should specify a unique name for each task. When you specify the same name for multiple tasks, the Model Advisor generates a warning.

When adding checks as tasks, the Model Advisor uses the task DisplayName property instead of the check Title property.

```
MAT1 = ModelAdvisor.Task('com.mathworks.sample.TaskSample1');
MAT1.DisplayName='Example task with input parameter and auto-fix ability';
MAT2 = ModelAdvisor.Task('com.mathworks.sample.TaskSample2');
MAT2.DisplayName='Example task 2';
MAT3 = ModelAdvisor.Task('com.mathworks.sample.TaskSample3');
MAT3.DisplayName='Example task 3';
```
# Enable property

**Class:** ModelAdvisor.Check **Package:** ModelAdvisor

Indicate whether user can enable or disable check

### Values

true (default) false

### **Description**

The Enable property specifies whether the user can enable or disable the check.

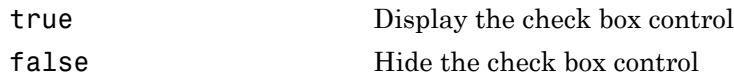

# Enable property

**Class:** ModelAdvisor.Task **Package:** ModelAdvisor

Indicate if user can enable and disable task

### Values

true (default) false

### **Description**

The Enable property specifies whether the user can enable or disable a task.

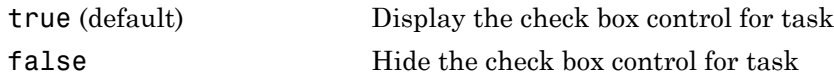

When adding checks as tasks, the Model Advisor uses the task Enable property instead of the check Enable property.

```
MAT1 = ModelAdvisor.Task('com.mathworks.sample.TaskSample1');
MAT1.Enable ='false';
```
# Entries property

**Class:** ModelAdvisor.InputParameter **Package:** ModelAdvisor

Drop-down list entries

### Values

Depends on the value of the Type property.

### **Description**

The Entries property is valid only when the Type property is one of the following:

- Enum
- ComboBox
- PushButton

```
inputParam3 = ModelAdvisor.InputParameter;
inputParam3.Name='Valid font';
inputParam3.Type='Combobox';
inputParam3.Description='sample tooltip';
inputParam3.Entries={'Arial', 'Arial Black'};
```
**Class:** ModelAdvisor.Check **Package:** ModelAdvisor

Identifier for check

### Values

String

**Default:** '' (null string)

### **Description**

The ID property specifies a permanent, unique identifier for the check. Note the following about the ID property:

- You must specify this property.
- The value of ID must remain constant.
- The Model Advisor generates an error if ID is not unique.
- Tasks and factory group definitions must refer to checks by ID.

**Class:** ModelAdvisor.FactoryGroup **Package:** ModelAdvisor

Identifier for folder

# Values

String

### **Description**

The ID property specifies a permanent, unique identifier for the folder.

#### Note:

- You must specify this field.
- The value of ID must remain constant.
- The Model Advisor generates an error if ID is not unique.
- Group definitions must refer to other groups by ID.

**Class:** ModelAdvisor.Group **Package:** ModelAdvisor

Identifier for folder

### Values

String

### **Description**

The ID property specifies a permanent, unique identifier for the folder.

#### Note:

- You must specify this field.
- The value of ID must remain constant.
- The Model Advisor generates an error if ID is not unique.
- Group definitions must refer to other groups by ID.

**Class:** ModelAdvisor.Task **Package:** ModelAdvisor

Identifier for task

# Values

String

**Default:** '' (null string)

### **Description**

The ID property specifies a permanent, unique identifier for the task.

#### Note:

- The Model Advisor automatically assigns a string to ID if you do not specify it.
- The value of ID must remain constant.
- The Model Advisor generates an error if ID is not unique.
- Group definitions must refer to tasks using ID.

```
MAT1 = ModelAdvisor.Task('com.mathworks.sample.TaskSample1');
MAT1.ID='Task ID 1234';
```
# LicenseName property

**Class:** ModelAdvisor.Check **Package:** ModelAdvisor

Product license names required to display and run check

### Values

Cell array of product license names {}(empty cell array) (default)

### **Description**

The LicenseName property specifies a cell array of names for product licenses required to display and run the check.

When the Model Advisor starts, it tests whether the product license exists. If you do not meet the license requirements, the Model Advisor does not display the check.

The Model Advisor performs a checkout of the product licenses when you run the custom check. If you do not have the product licenses available, you see an error message that the required license is not available.

Tip To find the text for license strings, type help license at the MATLAB command line.

### LicenseName property

**Class:** ModelAdvisor.Task **Package:** ModelAdvisor

Product license names required to display and run task

#### Values

Cell array of product license names

**Default:** {} (empty cell array)

#### **Description**

The LicenseName property specifies a cell array of names for product licenses required to display and run the check.

When the Model Advisor starts, it tests whether the product license exists. If you do not meet the license requirements, the Model Advisor does not display the check.

The Model Advisor performs a checkout of the product licenses when you run the custom check. If you do not have the product licenses available, you see an error message that the required license is not available.

If you specify ModelAdvisor.Check.LicenseName, the Model Advisor displays the check when the union of both properties is true.

Tip To find the text for license strings, type help license at the MATLAB command line.

# ListViewVisible property

**Class:** ModelAdvisor.Check **Package:** ModelAdvisor

Status of **Explore Result** button

### Values

false (default) true

### **Description**

The ListViewVisible property is a Boolean value that sets the status of the **Explore Result** button.

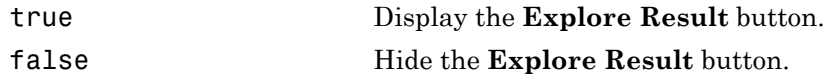

```
% add 'Explore Result' button
rec.ListViewVisible = true;
```
# MAObj property

**Class:** ModelAdvisor.FactoryGroup **Package:** ModelAdvisor

Model Advisor object

# Values

Handle to a Simulink.ModelAdvisor object

# **Description**

The MAObj property specifies a handle to the current Model Advisor object.

# MAObj property

**Class:** ModelAdvisor.Group **Package:** ModelAdvisor

Model Advisor object

# Values

Handle to Simulink.ModelAdvisor object

# **Description**

The MAObj property specifies a handle to the current Model Advisor object.

# MAObj property

**Class:** ModelAdvisor.Task **Package:** ModelAdvisor

Model Advisor object

# Values

Handle to a Simulink.ModelAdvisor object

### **Description**

The MAObj property specifies the current Model Advisor object.

When adding checks as tasks, the Model Advisor uses the task MAObj property instead of the check MAObj property.

### name property

**Class:** cv.cvdatagroup **Package:** cv

cv.cvdatagroup object name

### Values

name

### **Description**

The name property specifies the name of the cv.cvdatagroup object.

```
cvdg = cvsim(topModelName);
cvdg.name = 'My_Data_Group';
```
# Name property

**Class:** ModelAdvisor.Action **Package:** ModelAdvisor

Action button label

### Values

String

**Default:** '' (null string)

#### **Description**

The Name property specifies the label for the action button. This property is required.

```
% define action (fix) operation
myAction = ModelAdvisor.Action;
%Specify a callback function for the action
myAction.setCallbackFcn(@sampleActionCB);
myAction.Name='Fix block fonts';
```
# Name property

**Class:** ModelAdvisor.InputParameter **Package:** ModelAdvisor

Input parameter name

### Values

String.

**Default:** '' (null string)

### **Description**

The Name property specifies the name of the input parameter in the custom check.

```
inputParam2 = ModelAdvisor.InputParameter;
inputParam2.Name = 'Standard font size';
inputParam2.Value='12';
inputParam2.Type='String';
inputParam2.Description='sample tooltip';
```
# Name property

**Class:** ModelAdvisor.ListViewParameter **Package:** ModelAdvisor

Drop-down list entry

### Values

String

**Default:** '' (null string)

### **Description**

The Name property specifies an entry in the **Show** drop-down list in the Model Advisor Result Explorer.

```
% define list view parameters
myLVParam = ModelAdvisor.ListViewParameter;
myLVParam.Name = 'Invalid font blocks'; % the name appeared at pull down filter
```
# Result property

**Class:** ModelAdvisor.Check **Package:** ModelAdvisor

Results cell array

### Values

Cell array

**Default:** {} (empty cell array)

### **Description**

The Result property specifies the cell array for storing the results that are returned by the callback function specified in CallbackHandle.

Tip To set the icon associated with the check, use the Simulink.ModelAdvisor setCheckResultStatus and setCheckErrorSeverity methods.

# supportExclusion property

**Class:** ModelAdvisor.Check **Package:** ModelAdvisor

Set to support exclusions

### Values

Boolean value specifying that the check supports exclusions. true The check supports exclusions. false (default). The check does not support exclusions.

#### **Description**

The supportExclusion property specifies whether the check supports exclusions.

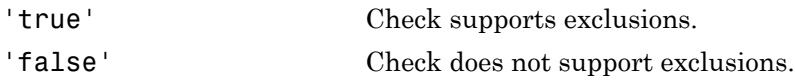

```
% specify that a check supports exclusions
rec = ModelAdvisor.Check('com.mathworks.sample.Check1');
rec.supportExclusion = true;
```
# SupportLibrary property

**Class:** ModelAdvisor.Check **Package:** ModelAdvisor

Set to support library models

### Values

Boolean value specifying that the check supports library models. true. The check supports library models. false (default). The check does not support library models.

#### **Description**

The SupportLibrary property specifies whether the check supports library models.

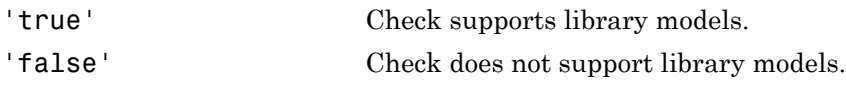

```
% specify that a check supports library models
rec = ModelAdvisor.Check('com.mathworks.sample.Check1');
rec.SupportLibrary = true;
```
# Title property

**Class:** ModelAdvisor.Check **Package:** ModelAdvisor

Name of check

### Values

String

**Default:** '' (null string)

### **Description**

The Title property specifies the name of the check in the Model Advisor. The Model Advisor displays each custom check in the tree using the title of the check. Therefore, you should specify a unique title for each check. When you specify the same title for multiple checks, the Model Advisor generates a warning.

```
rec = ModelAdvisor.Check('com.mathworks.sample.Check1');
rec.Title = 'Check Simulink block font';
```
# TitleTips property

**Class:** ModelAdvisor.Check **Package:** ModelAdvisor

Description of check

### Values

String

**Default:** '' (null string)

### **Description**

The TitleTips property specifies a description of the check. Details about the check are displayed in the right pane of the Model Advisor.

```
rec = ModelAdvisor.Check('com.mathworks.sample.Check1');
rec.Title = 'Check Simulink block font';
rec.TitleTips = 'Example style three callback';
```
# Type property

**Class:** ModelAdvisor.InputParameter **Package:** ModelAdvisor

Input parameter type

### Values

String.

**Default:** '' (null string)

### **Description**

The Type property specifies the type of input parameter.

Use the Type property with the Value and Entries properties to define input parameters.

Valid values are listed in the following table.

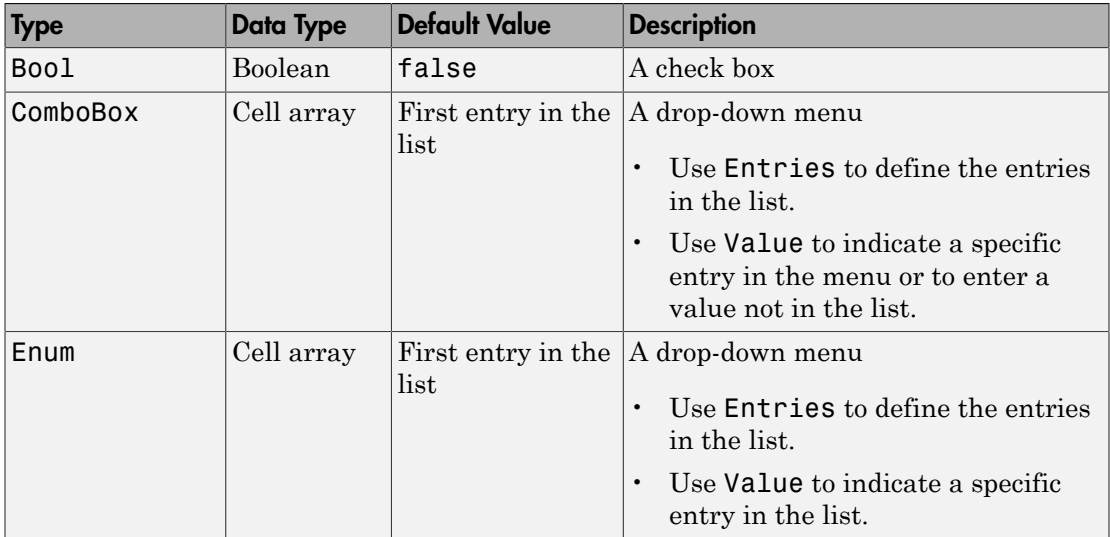

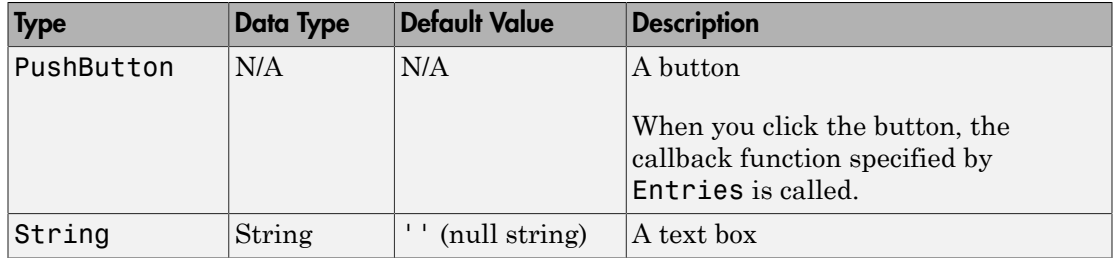

```
% define input parameters
inputParam1 = ModelAdvisor.InputParameter;
inputParam1.Name = 'Skip font checks.';
inputParam1.Type = 'Bool';
inputParam1.Value = false;
```
# validate

**Class:** Advisor.authoring.DataFile **Package:** Advisor.authoring

Validate XML data file used for model configuration check

# **Syntax**

```
msg = Advisor.authoring.DataFile.validate(dataFile)
```
# **Description**

msg = Advisor.authoring.DataFile.validate(dataFile) validates the syntax of the XML data file used for model configuration checks.

# Input Arguments

dataFile XML data file name (string)

# Examples

```
dataFile = 'myDataFile.xml';
msg = Advisor.authoring.DataFile.validate(dataFile);
if isempty(msg)
    disp('Data file passed the XSD schema validation.');
else
    disp(msg);
end
```
#### See Also

```
Advisor.authoring.CustomCheck |
Advisor.authoring.generateConfigurationParameterDataFile
```
#### How To

• "Create Check for Model Configuration Parameters"

# Value property

**Class:** ModelAdvisor.Check **Package:** ModelAdvisor

Status of check

#### Values

'true' (default) 'false'

#### **Description**

The Value property specifies the initial status of the check.

'true' Check is enabled 'false' Check is disabled

```
% hide all checks that do not belong to Demo group
if ~(strcmp(checkCellArray{i}.Group, 'Demo'))
     checkCellArray{i}.Visible = false;
     checkCellArray{i}.Value = false;
end
```
# Value property

**Class:** ModelAdvisor.InputParameter **Package:** ModelAdvisor

Value of input parameter

### Values

Depends on the Type property.

### **Description**

The Value property specifies the initial value of the input parameter. This property is valid only when the Type property is one of the following:

- 'Bool'
- 'String'
- 'Enum'
- 'ComboBox'

```
% define input parameters
inputParam1 = ModelAdvisor.InputParameter;
inputParam1.Name = 'Skip font checks.';
inputParam1.Type = 'Bool';
inputParam1.Value = false;
```
# Value property

**Class:** ModelAdvisor.Task **Package:** ModelAdvisor

Status of task

# Values

'true' (default) — Initial status of task is enabled 'false' — Initial status of task is disabled

# **Description**

The Value property indicates the initial status of a task—whether it is enabled or disabled.

When adding checks as tasks, the Model Advisor uses the task Value property instead of the check Value property.

# Examples

```
MAT1 = ModelAdvisor.Task('com.mathworks.sample.TaskSample1');
MAT1.Value ='false';
```
# view

View Model Advisor run results for checks

# **Syntax**

```
view(CheckResultObj)
```
# **Description**

view(CheckResultObj) opens a web browser and displays the results of the check specified by CheckResultObj. CheckResultObj is a ModelAdvisor.CheckResult object returned by ModelAdvisor.run.

# Input Arguments

### **CheckResultObj**

ModelAdvisor.CheckResult object which is a part of a ModelAdvisor.SystemResult object returned by ModelAdvisor.run.

# Examples

View the Model Advisor run results for the first check in the slvnvdemo mdladv config configuration file:

```
% Identify Model Advisor configuration file.
% Create list of models to run.
fileName = 'slvnvdemo_mdladv_config.mat';
SysList={'sldemo_auto_climatecontrol/Heater Control',...
     'sldemo_auto_climatecontrol/AC Control'};
% Run the Model Advisor.
SysResultObjArray = ModelAdvisor.run(SysList,'Configuration',fileName);
% View the 'Identify unconnected...' check result.
view(SysResultObjArray{1}.CheckResultObjs(1))
```
# **Alternatives**

"View Model Advisor Report"

# More About

- "Automating Check Execution"
- "Archive and View Model Advisor Run Results"

# See Also

```
ModelAdvisor.run | ModelAdvisor.summaryReport | viewReport
```
# **Tutorials**

- "Checking Systems Programmatically"
- "Check Multiple Systems in Parallel"
- "Create a Function for Checking Multiple Systems in Parallel"

# viewReport

View Model Advisor run results for systems

# **Syntax**

```
viewReport(SysResultObjArray)
viewReport(SysResultObjArray,'MA')
viewReport(SysResultObjArray,'Cmd')
```
# **Description**

viewReport(SysResultObjArray) opens the Model Advisor Report for the system specified by SysResultObjArray. SysResultObjArray is a ModelAdvisor.SystemResult object returned by ModelAdvisor.run.

viewReport(SysResultObjArray,'MA') opens the Model Advisor and displays the results of the run for the system specified by SysResultObjArray.

viewReport(SysResultObjArray,'Cmd') displays the Model Advisor run summary in the Command Window for the systems specified by SysResultObjArray.

# Input Arguments

### **SysResultObjArray**

ModelAdvisor.SystemResult object returned by ModelAdvisor.run.

**Default:**

# Examples

Open the Model Advisor report for sldemo\_auto\_climatecontrol/Heater Control.

```
% Identify Model Advisor configuration file.
% Create list of models to run.
fileName = 'slvnvdemo_mdladv_config.mat';
SysList={'sldemo_auto_climatecontrol/Heater Control',...
```

```
'sldemo auto climatecontrol/AC Control'};
% Run the Model Advisor.
SysResultObjArray = ModelAdvisor.run(SysList,'Configuration',fileName);
```

```
% Open the Model Advisor report.
viewReport(SysResultObjArray{1})
```
Open Model Advisor and display results for sldemo\_auto\_climatecontrol/Heater Control.

```
% Identify Model Advisor configuration file.
% Create list of models to run.
fileName = 'slvnvdemo_mdladv_config.mat';
SysList={'sldemo_auto_climatecontrol/Heater Control',...
    'sldemo auto climatecontrol/AC Control'};
% Run the Model Advisor.
SysResultObjArray = ModelAdvisor.run(SysList,'Configuration',fileName);
```

```
% Open the Model Advisor and display results.
viewReport(SysResultObjArray{1}, 'MA')
```
Display results in the Command Window for sldemo\_auto\_climatecontrol/Heater Control.

```
% Identify Model Advisor configuration file.
% Create list of models to run.
fileName = 'slvnvdemo mdladv config.mat';
SysList={'sldemo_auto_climatecontrol/Heater Control',...
     'sldemo_auto_climatecontrol/AC Control'};
% Run the Model Advisor.
SysResultObjArray = ModelAdvisor.run(SysList,'Configuration',fileName);
```

```
% Display results in the Command Window.
viewReport(SysResultObjArray{1}, 'Cmd')
```
# **Alternatives**

- "View Model Advisor Report"
- "View Results in Model Advisor GUI"
- "View Results in Command Window"

# More About

• "Automating Check Execution"

• "Archive and View Model Advisor Run Results"

### See Also

ModelAdvisor.run | ModelAdvisor.summaryReport | view

### **Tutorials**

- "Checking Systems Programmatically"
- "Check Multiple Systems in Parallel"
- "Create a Function for Checking Multiple Systems in Parallel"

# Visible property

**Class:** ModelAdvisor.Check **Package:** ModelAdvisor

Indicate to display or hide check

# Values

'true' (default) 'false'

# **Description**

The Visible property specifies whether the Model Advisor displays the check.

'true' Display the check 'false' Hide the check

# Examples

```
% hide all checks that do not belong to Demo group
if ~(strcmp(checkCellArray{i}.Group, 'Demo'))
     checkCellArray{i}.Visible = false;
     checkCellArray{i}.Value = false;
end
```
# Visible property

**Class:** ModelAdvisor.Task **Package:** ModelAdvisor

Indicate to display or hide task

# Values

'true' (default) — Display task in the Model Advisor 'false' — Hide task

# **Description**

The Visible property specifies whether the Model Advisor displays the task.

**Caution** When adding checks as tasks, you cannot specify both the task and check Visible properties, you must specify one or the other. If you specify both properties, the Model Advisor generates an error when the check Visible property is false.

# Examples

```
MAT1 = ModelAdvisor.Task('com.mathworks.sample.TaskSample1');
MAT1.Visible ='false';
```
# Block Reference

# System Requirements

List system requirements in Simulink diagrams

# Library

Simulink Verification and Validation

**System Requirements** 

<No Requirements in System>

# **Description**

The System Requirements block lists all the system requirements associated with the model or subsystem depicted in the current diagram. It does not list requirements associated with individual blocks in the diagram.

You can place this block anywhere in a diagram. It is not connected to other Simulink blocks. You can only have one System Requirements block in a diagram.

When you drag the System Requirements block from the Library Browser into your Simulink diagram, it is automatically populated with the system requirements, as shown.

**System Requirements** 1. "Mass airflow estimation"

Each of the listed requirements is an active link to the actual requirements document. When you double-click on a requirement name, the associated requirements document opens in its editor window, scrolled to the target location.

If the System Requirements block exists in a diagram, it automatically updates the requirements listing as you add, modify, or delete requirements for the model or subsystem.

# Dialog Box and Parameters

To access the Block Parameters dialog box for the System Requirements block, rightclick on the System Requirements block and, from the context menu, select **Mask Parameters**. The Block Parameters dialog box opens, as shown.

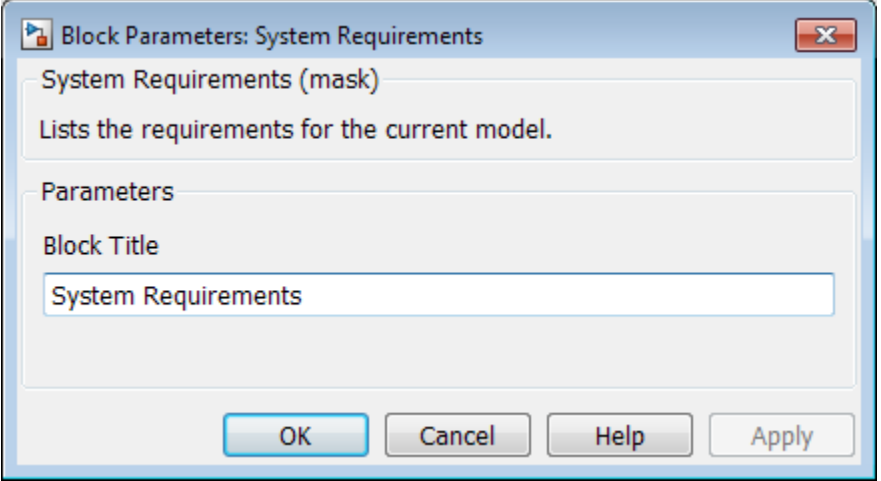

The Block Parameters dialog box for the System Requirements block contains one parameter.

#### **Block Title**

The title of the system requirements list in the diagram. The default title is System Requirements. You can type a customized title, for example, Engine Requirements.

# Model Advisor Checks

- ["Simulink Verification and Validation Checks" on page 3-2](#page-373-0)
- ["DO-178C/DO-331 Checks" on page 3-7](#page-378-0)
- ["IEC 61508, ISO 26262, and EN 50128 Checks" on page 3-66](#page-437-0)
- ["MathWorks Automotive Advisory Board Checks" on page 3-95](#page-466-0)
- ["Requirements Consistency Checks" on page 3-145](#page-516-0)

# Simulink Verification and Validation Checks

#### <span id="page-373-0"></span>In this section...

["Simulink Verification and Validation Checks" on page 3-2](#page-373-1) ["Modeling Standards Checks" on page 3-3](#page-374-0) ["Modeling Standards for MAAB " on page 3-3](#page-374-1) ["Naming Conventions" on page 3-3](#page-374-2) ["Model Architecture" on page 3-4](#page-375-0) ["Model Configuration Options " on page 3-4](#page-375-1) ["Simulink" on page 3-5](#page-376-0) ["Stateflow " on page 3-5](#page-376-1) ["MATLAB Functions" on page 3-5](#page-376-2)

# <span id="page-373-1"></span>Simulink Verification and Validation Checks

Simulink Verification and Validation checks facilitate designing and troubleshooting models from which code is generated for applications that must meet safety or missioncritical requirements, modeling guidelines, or requirements consistency.

The Model Advisor performs a checkout of the Simulink Verification and Validation license when you run the Simulink Verification and Validation checks.

For descriptions of the modeling standards checks, see

- ["DO-178C/DO-331 Checks" on page 3-7](#page-378-0)
- ["IEC 61508, ISO 26262, and EN 50128 Checks" on page 3-66](#page-437-0)
- ["MathWorks Automotive Advisory Board Checks" on page 3-95](#page-466-0)

For descriptions of the requirements consistency checks, see ["Requirements Consistency](#page-516-0) [Checks" on page 3-145.](#page-516-0)

### See Also

- "Run Model Checks"
- "Simulink Checks"
- "Simulink Coder Checks"

# <span id="page-374-0"></span>Modeling Standards Checks

Modeling standards checks facilitate designing and troubleshooting models from which code is generated for applications that must meet safety or mission-critical requirements or MathWorks® Automotive Advisory Board (MAAB) modeling guidelines.

The Model Advisor performs a checkout of the Simulink Verification and Validation license when you run the modeling standards checks.

For descriptions of the modeling standards checks, see

- ["DO-178C/DO-331 Checks" on page 3-7](#page-378-0)
- ["IEC 61508, ISO 26262, and EN 50128 Checks" on page 3-66](#page-437-0)
- ["MathWorks Automotive Advisory Board Checks" on page 3-95](#page-466-0)

### See Also

- "Run Model Checks"
- "Simulink Checks"
- <span id="page-374-1"></span>• "Simulink Coder Checks"

# Modeling Standards for MAAB

Group of MathWorks Automotive Advisory Board (MAAB) checks. MAAB checks facilitate designing and troubleshooting models from which code is generated for automotive applications.

The Model Advisor performs a checkout of the Simulink Verification and Validation license when you run the modeling standards for MAAB checks.

### See Also

- "Run Model Checks"
- "Simulink Checks"
- "Simulink Coder Checks"
- <span id="page-374-2"></span>• "MAAB Control Algorithm Modeling" guidelines

### Naming Conventions

Group of MathWorks Automotive Advisory Board (MAAB) checks related to naming conventions.

The Model Advisor performs a checkout of the Simulink Verification and Validation license when you run the naming conventions checks.

### See Also

- "Run Model Checks"
- "Simulink Checks"
- "Simulink Coder Checks"
- <span id="page-375-0"></span>• "MAAB Control Algorithm Modeling" guidelines

# Model Architecture

Group of MathWorks Automotive Advisory Board (MAAB) checks related to model architecture.

The Model Advisor performs a checkout of the Simulink Verification and Validation license when you run the model architecture checks.

### See Also

- "Run Model Checks"
- "Simulink Checks"
- "Simulink Coder Checks"
- <span id="page-375-1"></span>• "MAAB Control Algorithm Modeling" guidelines

# Model Configuration Options

Group of MathWorks Automotive Advisory Board (MAAB) checks related to model configuration options.

The Model Advisor performs a checkout of the Simulink Verification and Validation license when you run the model configuration options checks.

### See Also

• "Run Model Checks"

- "Simulink Checks"
- "Simulink Coder Checks"
- <span id="page-376-0"></span>• "MAAB Control Algorithm Modeling" guidelines

### Simulink

Group of MathWorks Automotive Advisory Board (MAAB) checks related to the Simulink product.

The Model Advisor performs a checkout of the Simulink Verification and Validation license when you run the MAAB checks related to the Simulink product.

### See Also

- "Run Model Checks"
- "Simulink Checks"
- "Simulink Coder Checks"
- <span id="page-376-1"></span>• "MAAB Control Algorithm Modeling" guidelines

### **Stateflow**

Group of MathWorks Automotive Advisory Board (MAAB) checks related to the Stateflow product.

The Model Advisor performs a checkout of the Simulink Verification and Validation license when you run the MAAB checks related to the Stateflow product.

### See Also

- "Run Model Checks"
- "Simulink Checks"
- "Simulink Coder Checks"
- <span id="page-376-2"></span>• "MAAB Control Algorithm Modeling" guidelines

### MATLAB Functions

MathWorks Automotive Advisory Board (MAAB) checks related to MATLAB functions.

The Model Advisor performs a checkout of the Simulink Verification and Validation license when you run the MAAB checks related to MATLAB functions.

### See Also

- "Run Model Checks"
- "Simulink Checks"
- "Simulink Coder Checks"
- "MAAB Control Algorithm Modeling" guidelines

# DO-178C/DO-331 Checks

### <span id="page-378-0"></span>In this section...

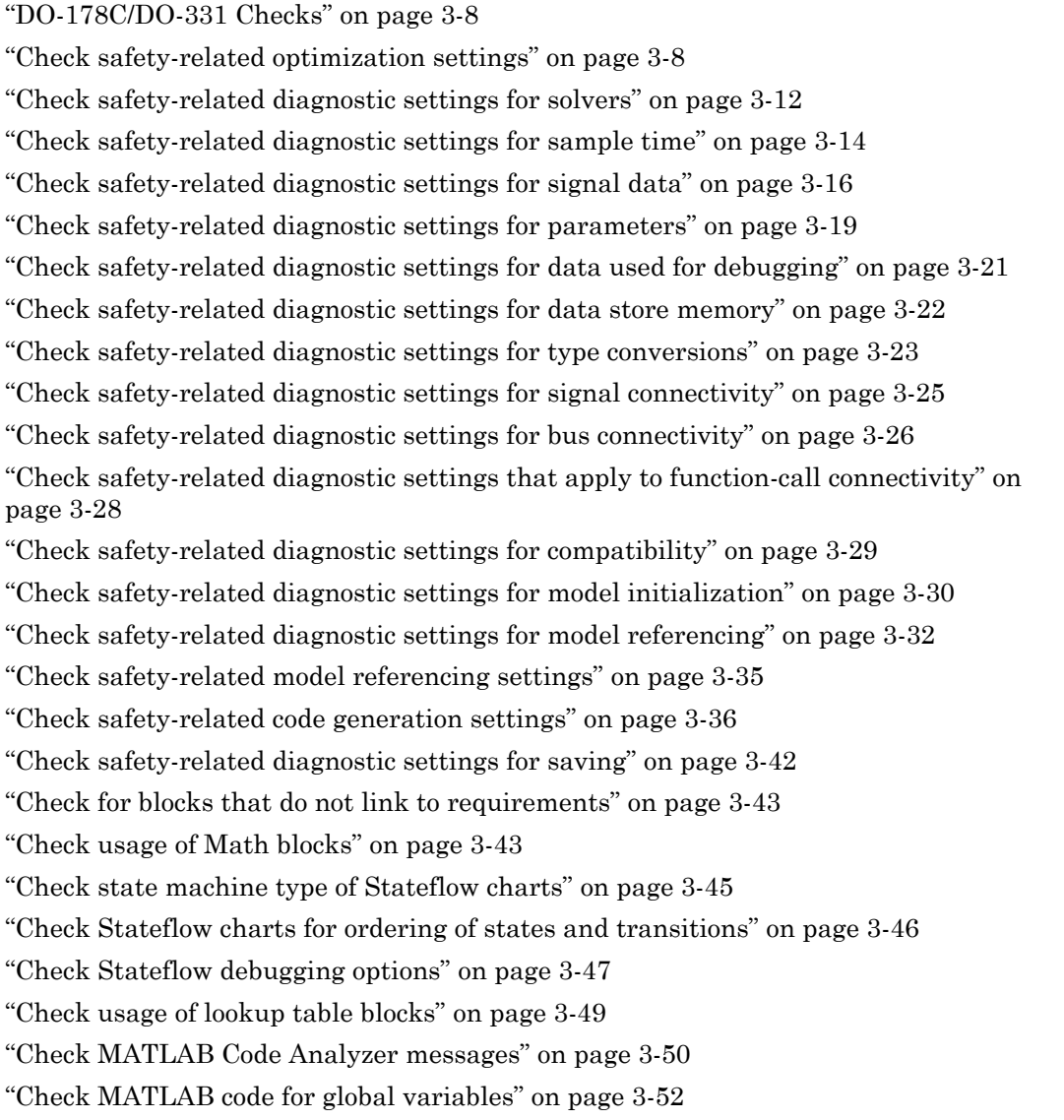

### In this section... ["Check for inconsistent vector indexing methods" on page 3-52](#page-423-1) ["Check for MATLAB Function block interfaces with inherited properties" on page](#page-424-0) [3-53](#page-424-0) ["Check MATLAB Function block metrics" on page 3-54](#page-425-0) ["Check for blocks not recommended for C/C++ production code deployment" on page](#page-427-0) [3-56](#page-427-0) ["Check Stateflow charts for uniquely defined data objects" on page 3-57](#page-428-0) ["Check usage of Math Operations blocks" on page 3-57](#page-428-1) ["Check usage of Signal Routing blocks" on page 3-60](#page-431-0) ["Check usage of Logic and Bit Operations blocks" on page 3-61](#page-432-0) ["Check usage of Ports and Subsystems blocks" on page 3-62](#page-433-0) ["Display model version information" on page 3-64](#page-435-0)

# <span id="page-379-0"></span>DO-178C/DO-331 Checks

DO-178C/DO-331 checks facilitate designing and troubleshooting models from which code is generated for applications that must meet safety or mission-critical requirements.

The Model Advisor performs a checkout of the Simulink Verification and Validation license when you run the DO-178C/DO-331 checks.

### See Also

- "Run Model Checks"
- "Simulink Checks"
- "Simulink Coder Checks"
- [Radio Technical Commission for Aeronautics \(RTCA\)](http://www.rtca.org/) for information on the DO-178C Software Considerations in Airborne Systems and Equipment Certification and related standards

### <span id="page-379-1"></span>Check safety-related optimization settings

Check model configuration for optimization settings that can impact safety.

### **Description**

This check verifies that model optimization configuration parameters are set optimally for generating code for a safety-related application. Although highly optimized code is desirable for most real-time systems, some optimizations can have undesirable side effects that impact safety.

Available with Simulink Verification and Validation.

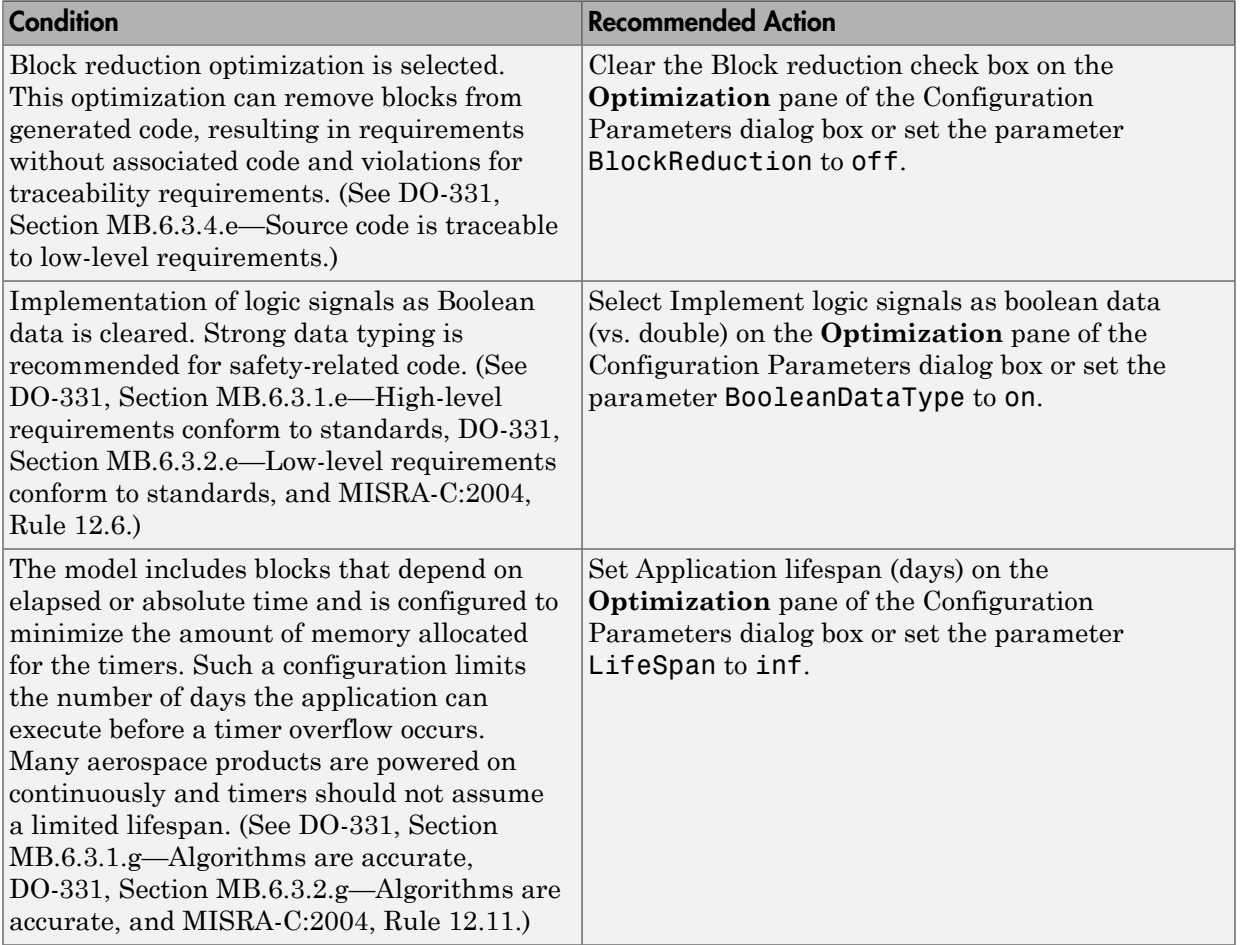

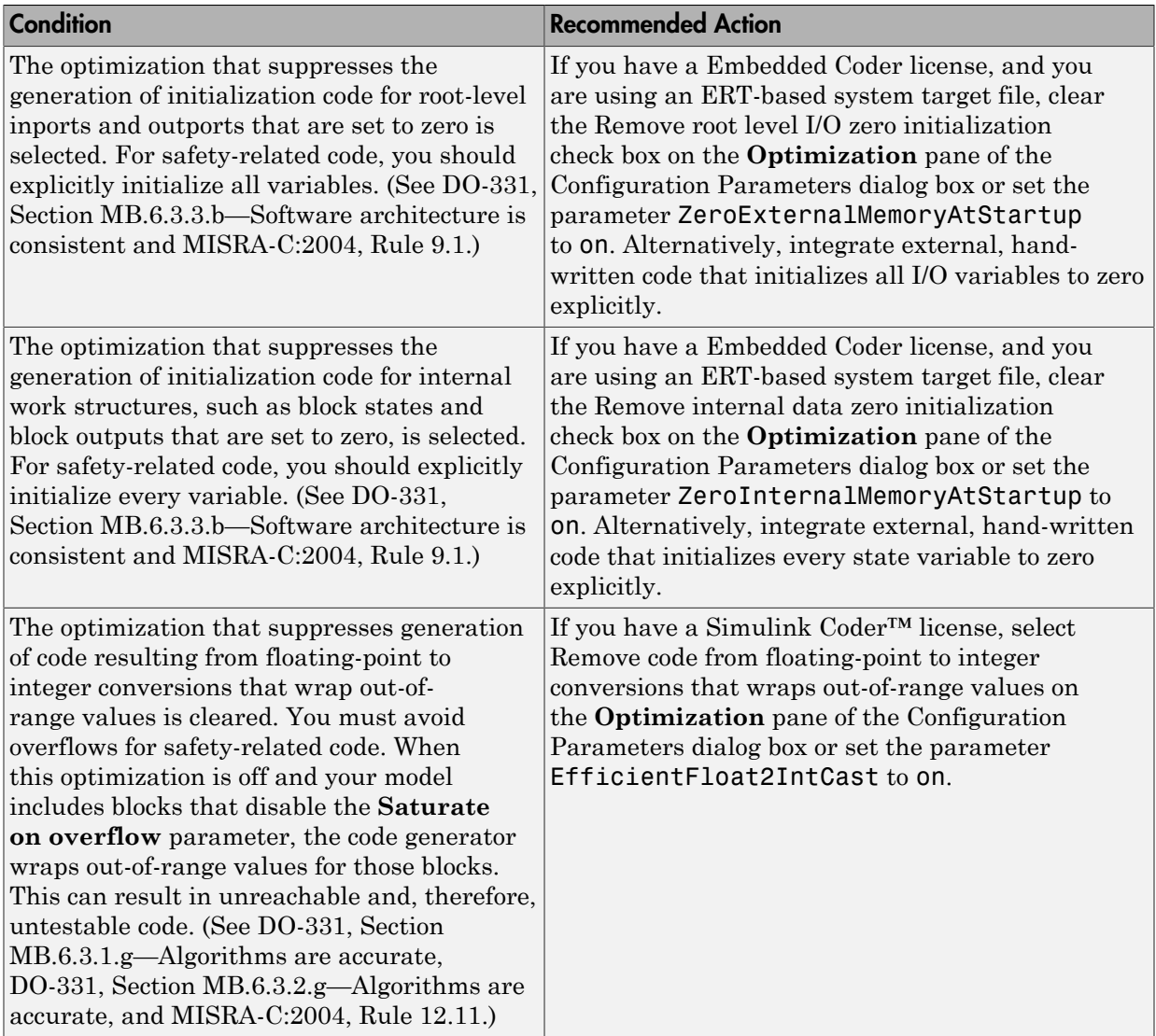

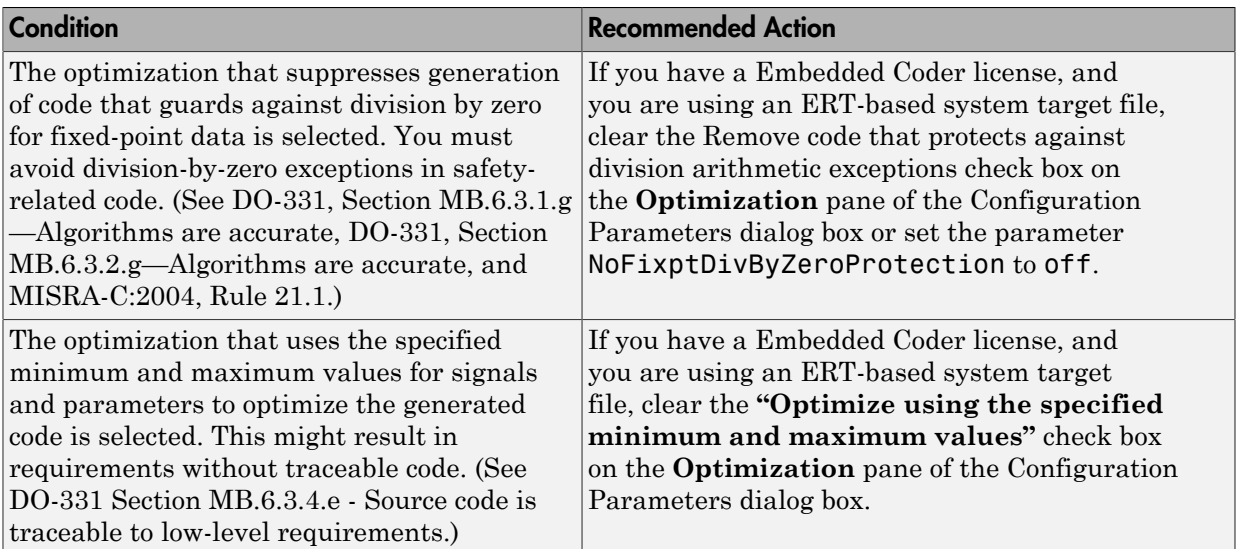

Clicking **Modify Settings** configures model optimization settings that can impact safety.

Subchecks depend on the results of the subchecks noted with **D** in the results table in the Model Advisor window.

### See Also

- "Optimization Pane: General" in the Simulink graphical user interface documentation
- "Optimize Buffers in the Generated Code" in the Simulink Coder documentation
- "Optimize Generated Code Using Specified Minimum and Maximum Values" in the Embedded Coder documentation
- [Radio Technical Commission for Aeronautics \(RTCA\)](http://www.rtca.org/) for information on the DO-178C Software Considerations in Airborne Systems and Equipment Certification and related standards
- "hisl\_0018: Usage of Logical Operator block"
- "hisl\_0045: Configuration Parameters > Optimization > Implement logic signals as Boolean data (vs. double)"
- "hisl\_0046: Configuration Parameters > Optimization > Block reduction"
- "hisl\_0048: Configuration Parameters > Optimization > Application lifespan (days)"
- "hisl\_0052: Configuration Parameters > Optimization > Data initialization"
- "hisl\_0053: Configuration Parameters > Optimization > Remove code from floatingpoint to integer conversions that wraps out-of-range values"
- "hisl\_0054: Configuration Parameters > Optimization > Remove code that protects against division arithmetic exceptions"

# <span id="page-383-0"></span>Check safety-related diagnostic settings for solvers

Check model configuration for diagnostic settings that apply to solvers and that can impact safety.

### **Description**

This check verifies that model diagnostic configuration parameters pertaining to solvers are set optimally for generating code for a safety-related application.

Available with Simulink Verification and Validation.

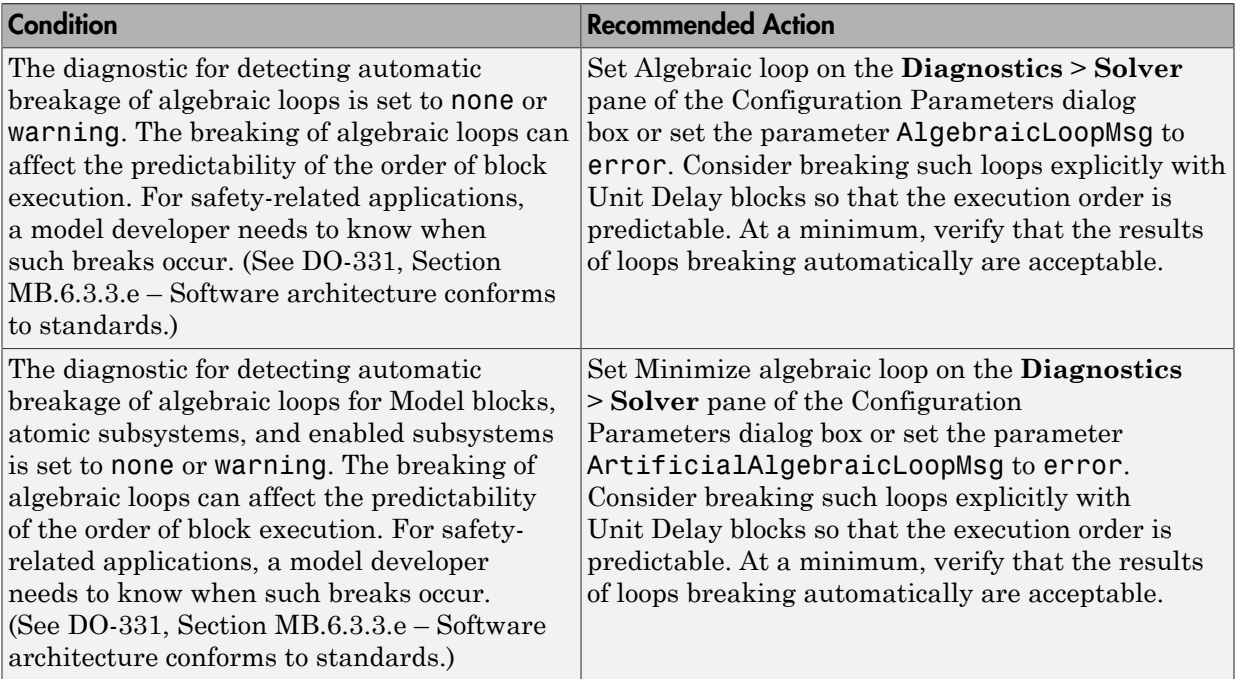

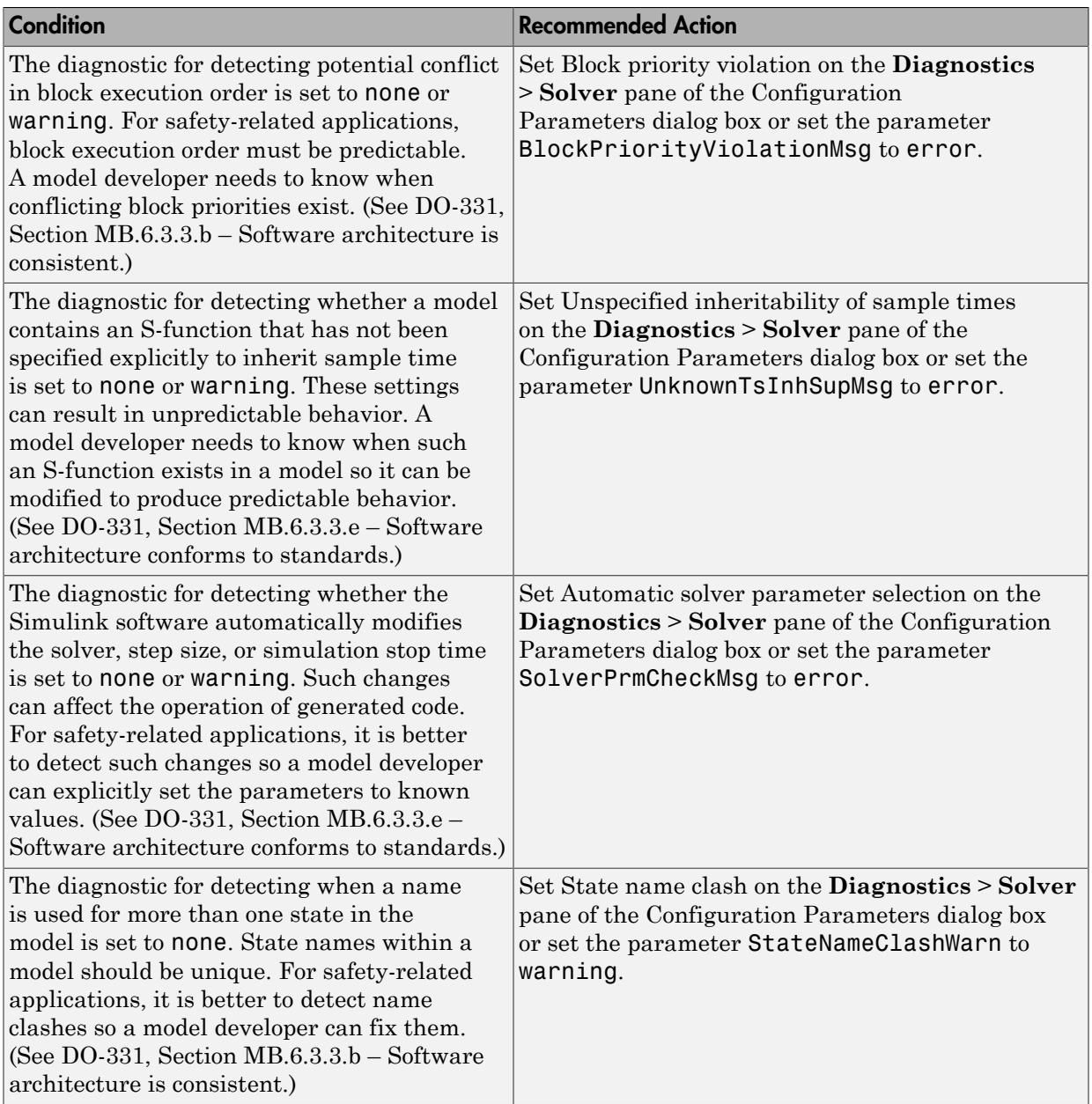

Clicking **Modify Settings** configures model diagnostic settings that apply to solvers and that can impact safety.

#### See Also

- "Diagnostics Pane: Solver" in the Simulink graphical user interface documentation
- "Manage Errors and Warnings" in the Simulink documentation
- [Radio Technical Commission for Aeronautics \(RTCA\)](http://www.rtca.org/) for information on the DO-178C Software Considerations in Airborne Systems and Equipment Certification and related standards
- <span id="page-385-0"></span>• "hisl\_0043: Configuration Parameters > Diagnostics > Solver"

### Check safety-related diagnostic settings for sample time

Check model configuration for diagnostic settings that apply to sample time and that can impact safety.

#### **Description**

This check verifies that model diagnostic configuration parameters pertaining to sample times are set optimally for generating code for a safety-related application.

Available with Simulink Verification and Validation.

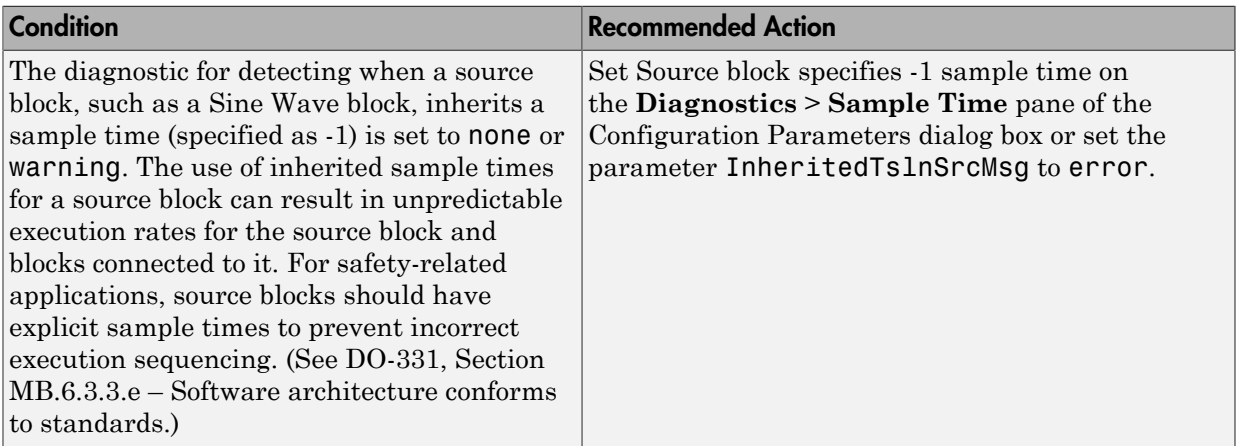

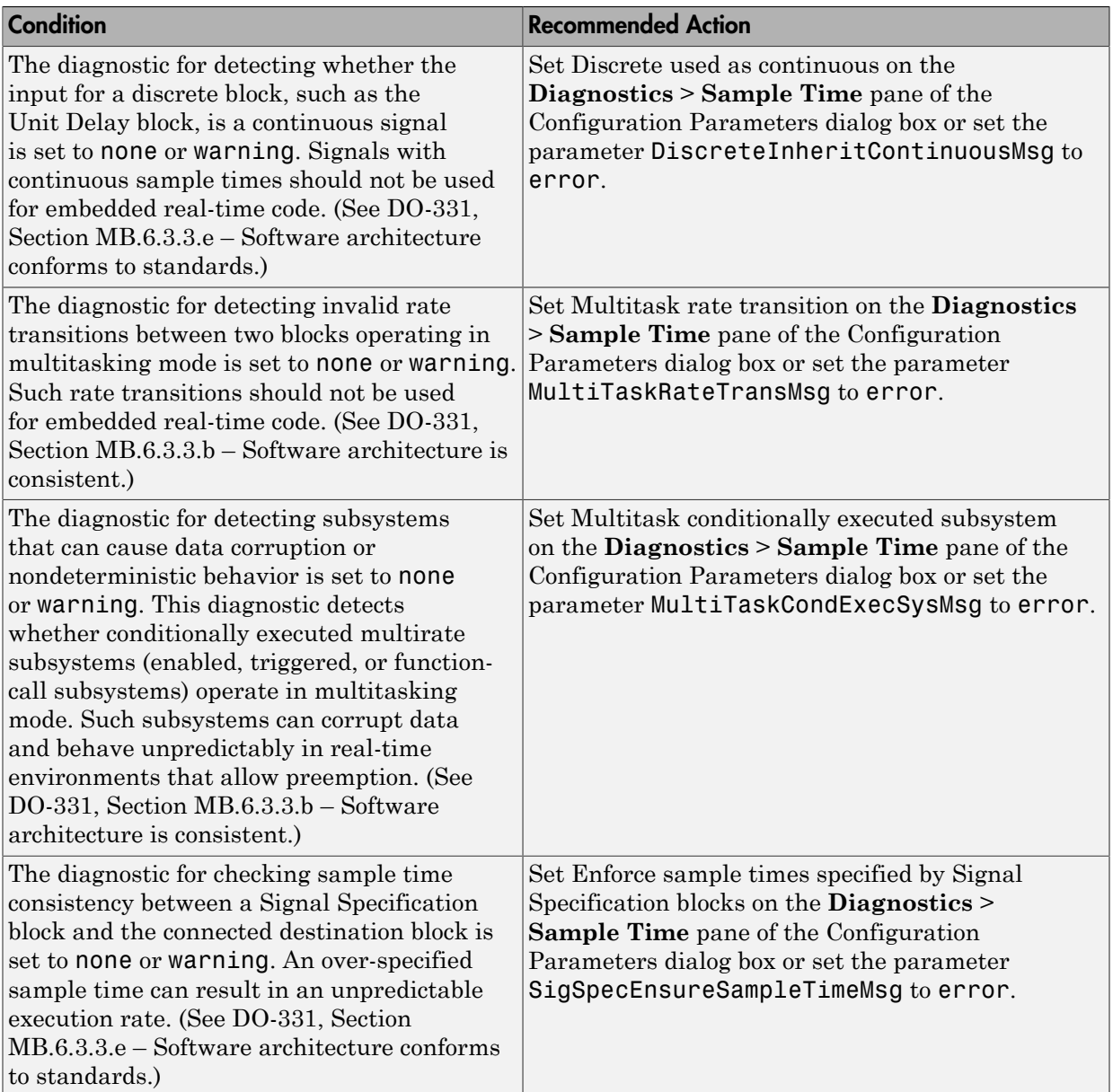

Clicking **Modify Settings** configures model diagnostic settings that apply to sample time and that can impact safety.

#### See Also

- "Diagnostics Pane: Sample Time" in the Simulink graphical user interface documentation
- "Manage Errors and Warnings" in the Simulink documentation
- [Radio Technical Commission for Aeronautics \(RTCA\)](http://www.rtca.org) for information on the DO-178C Software Considerations in Airborne Systems and Equipment Certification and related standards
- <span id="page-387-0"></span>• "hisl 0044: Configuration Parameters > Diagnostics > Sample Time"

# Check safety-related diagnostic settings for signal data

Check model configuration for diagnostic settings that apply to signal data and that can impact safety.

### **Description**

This check verifies that model diagnostic configuration parameters pertaining to signal data are set optimally for generating code for a safety-related application.

Available with Simulink Verification and Validation.

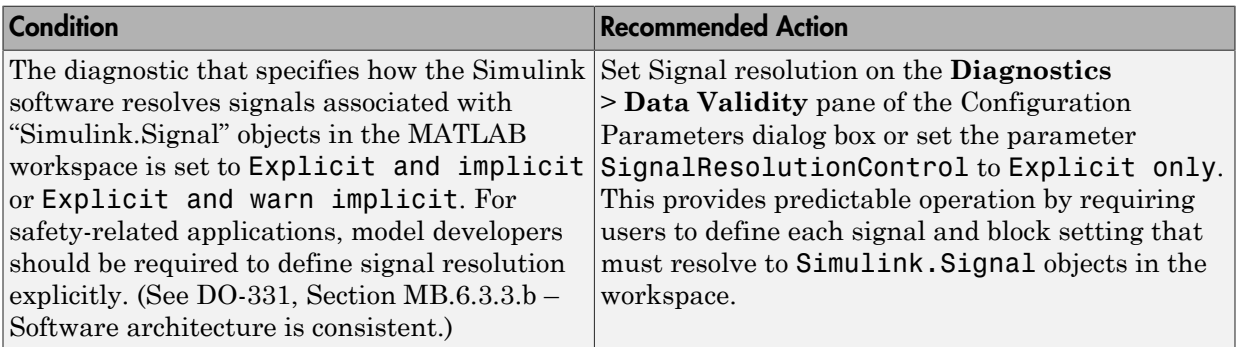

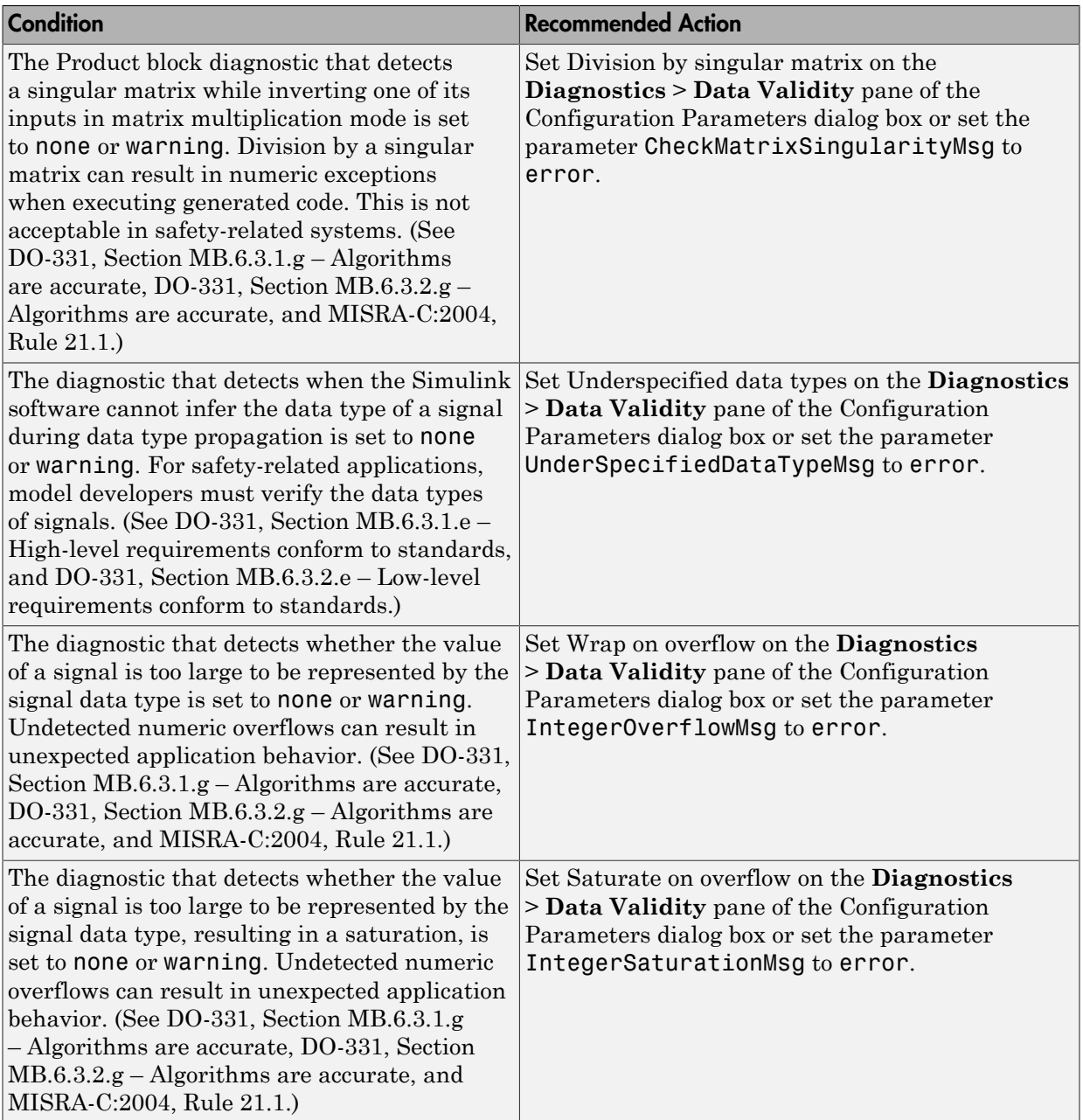

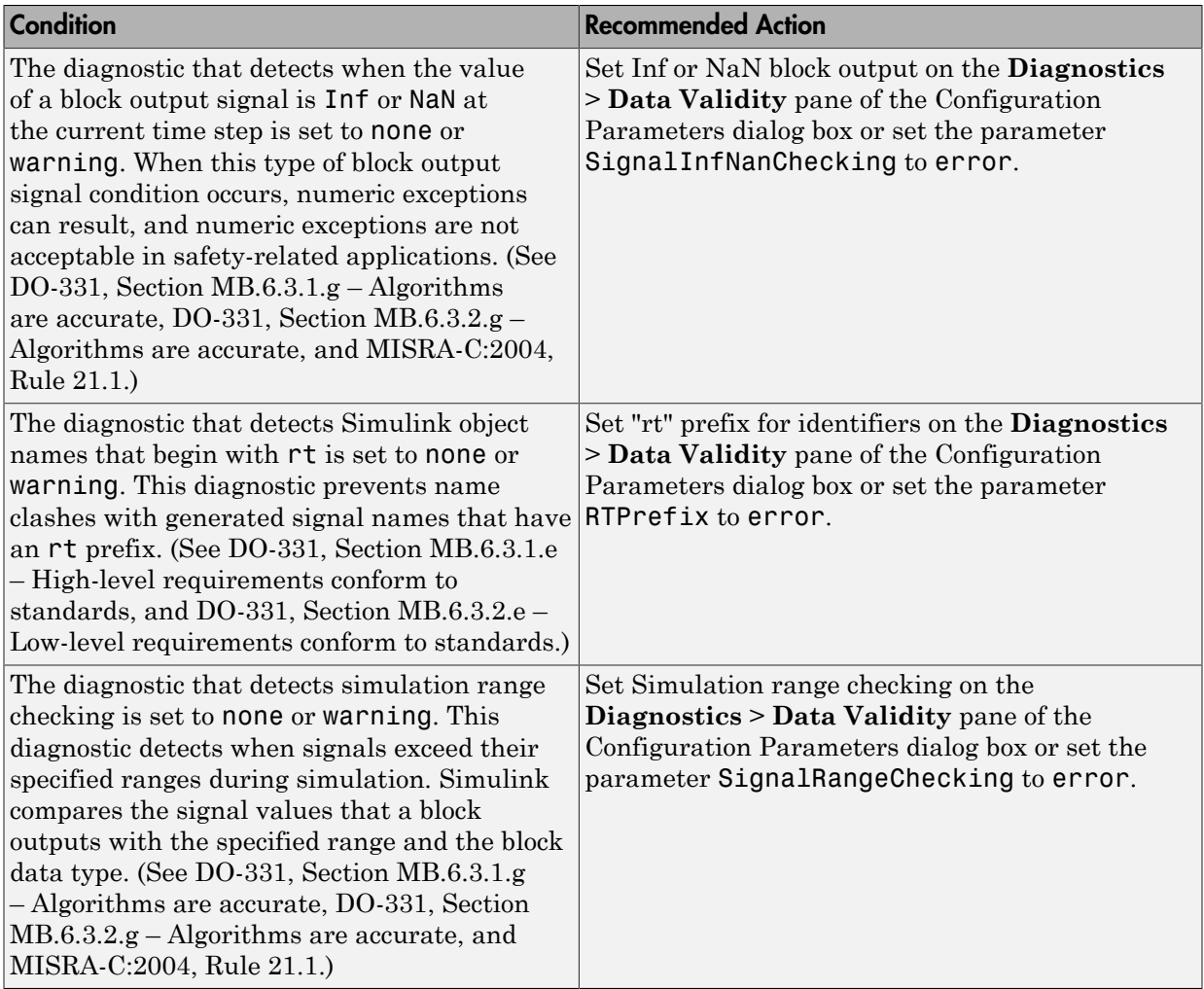

Clicking **Modify Settings** configures model diagnostic settings that apply to signal data and that can impact safety.

### See Also

- " Diagnostics Pane: Data Validity" in the Simulink graphical user interface documentation
- "Manage Errors and Warnings" in the Simulink documentation
- [Radio Technical Commission for Aeronautics \(RTCA\)](http://www.rtca.org) for information on the DO-178C Software Considerations in Airborne Systems and Equipment Certification and related standards
- <span id="page-390-0"></span>• "hisl 0005: Usage of Product blocks"

# Check safety-related diagnostic settings for parameters

Check model configuration for diagnostic settings that apply to parameters and that can impact safety.

#### **Description**

This check verifies that model diagnostic configuration parameters pertaining to parameters are set optimally for generating code for a safety-related application.

Available with Simulink Verification and Validation.

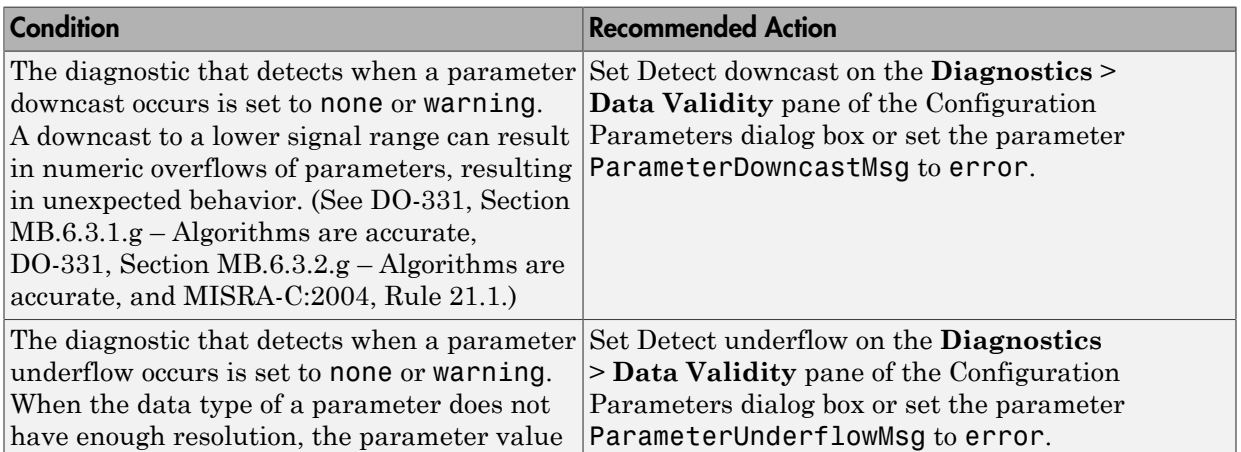

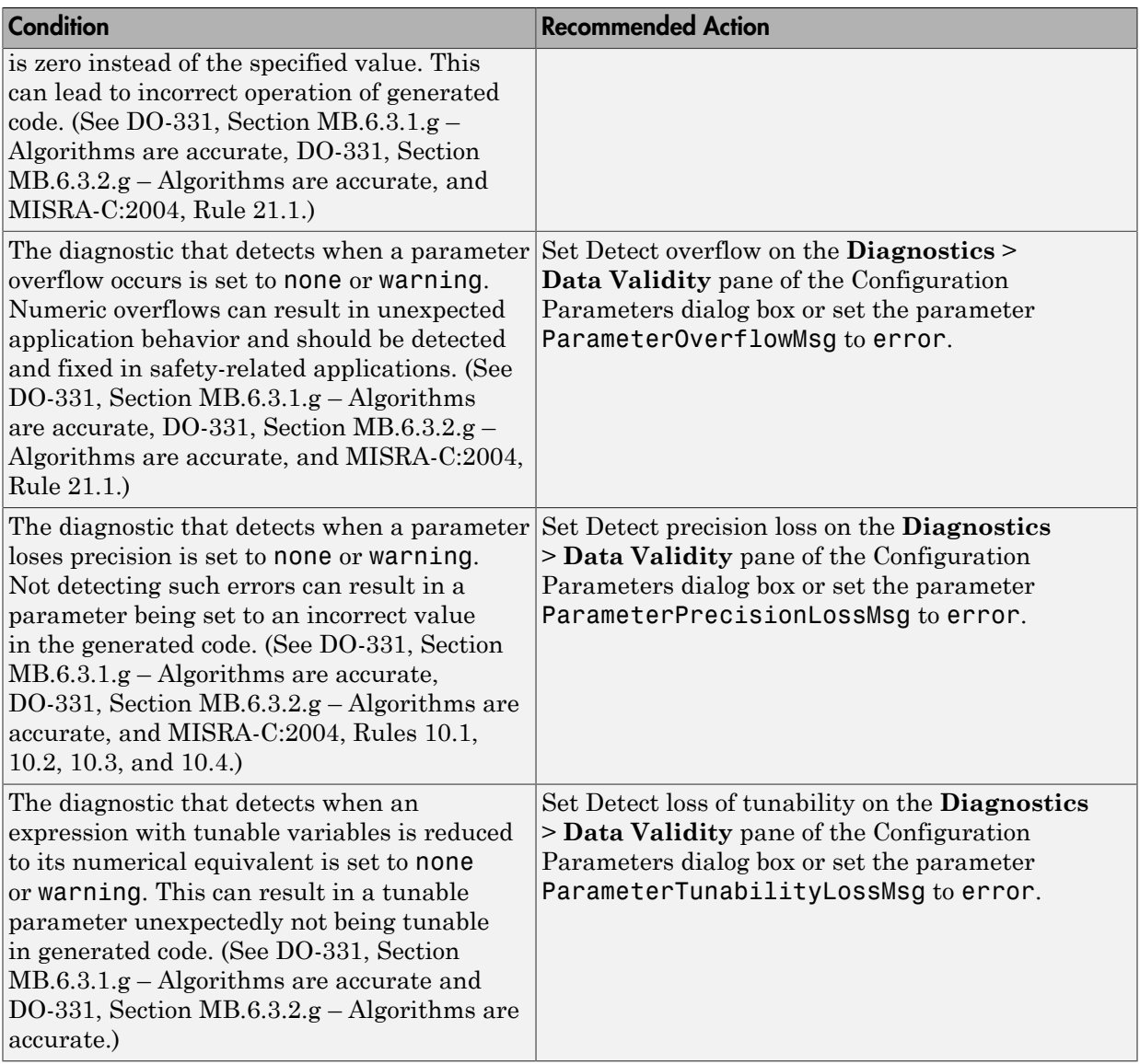

Clicking **Modify Settings** configures model diagnostic settings that apply to parameters and that can impact safety.

### See Also

- " Diagnostics Pane: Data Validity" in the Simulink graphical user interface documentation
- "Manage Errors and Warnings" in the Simulink documentation
- [Radio Technical Commission for Aeronautics \(RTCA\)](http://www.rtca.org) for information on the DO-178C, Software Considerations in Airborne Systems and Equipment Certification and related standards
- <span id="page-392-0"></span>• "hisl\_0302: Configuration Parameters > Diagnostics > Data Validity > Parameters"

# Check safety-related diagnostic settings for data used for debugging

Check model configuration for diagnostic settings that apply to data used for debugging and that can impact safety.

#### **Description**

This check verifies that model diagnostic configuration parameters pertaining to debugging are set optimally for generating code for a safety-related application.

Available with Simulink Verification and Validation.

### Results and Recommended Actions

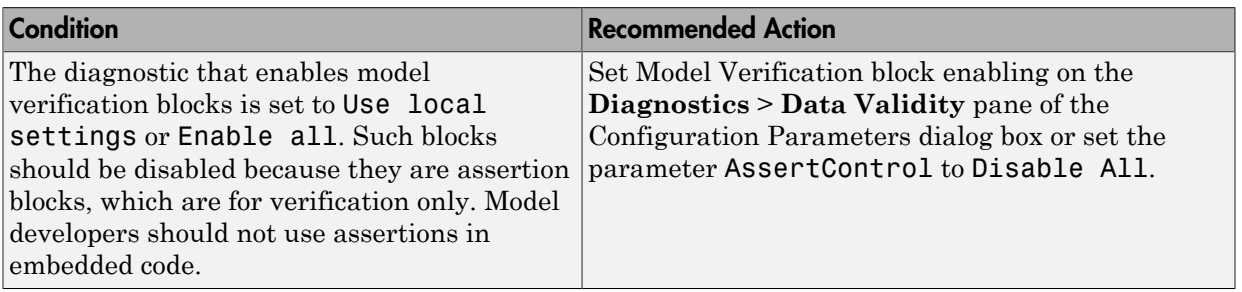

### Action Results

Clicking **Modify Settings** configures model diagnostic settings that apply to data used for debugging and that can impact safety.

### See Also

- DO-331, Section MB.6.3.1.e High-level requirements conform to standards
- DO-331, Section MB.6.3.2.e Low-level requirements conform to standards
- " Diagnostics Pane: Data Validity" in the Simulink graphical user interface documentation
- [Radio Technical Commission for Aeronautics \(RTCA\)](http://www.rtca.org/) for information on the DO-178C Software Considerations in Airborne Systems and Equipment Certification and related standards

# <span id="page-393-0"></span>Check safety-related diagnostic settings for data store memory

Check model configuration for diagnostic settings that apply to data store memory and that can impact safety.

### **Description**

This check verifies that model diagnostic configuration parameters pertaining to data store memory are set optimally for generating code for a safety-related application.

Available with Simulink Verification and Validation.

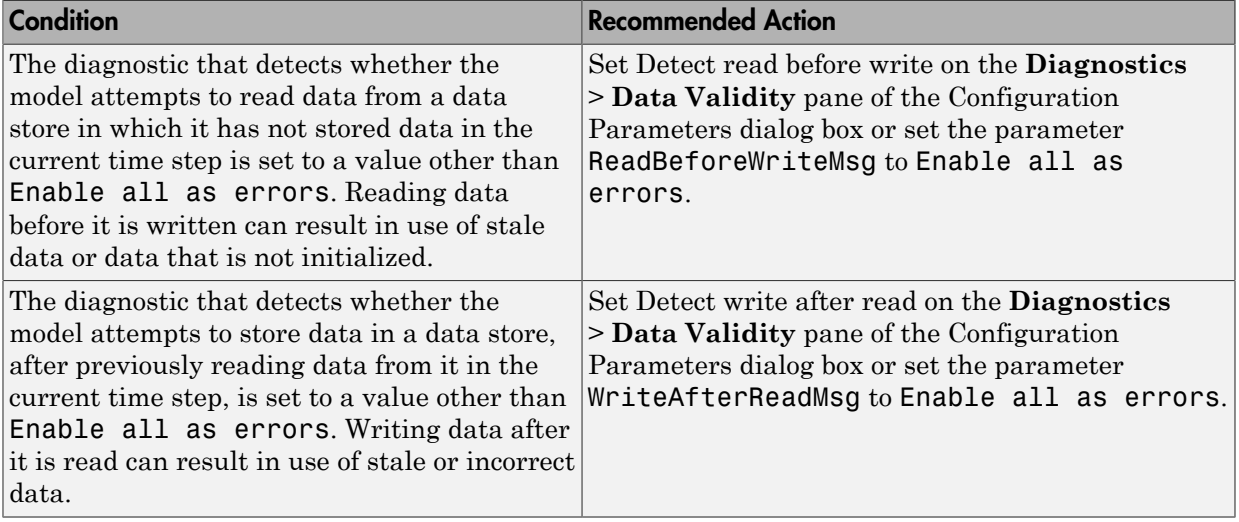

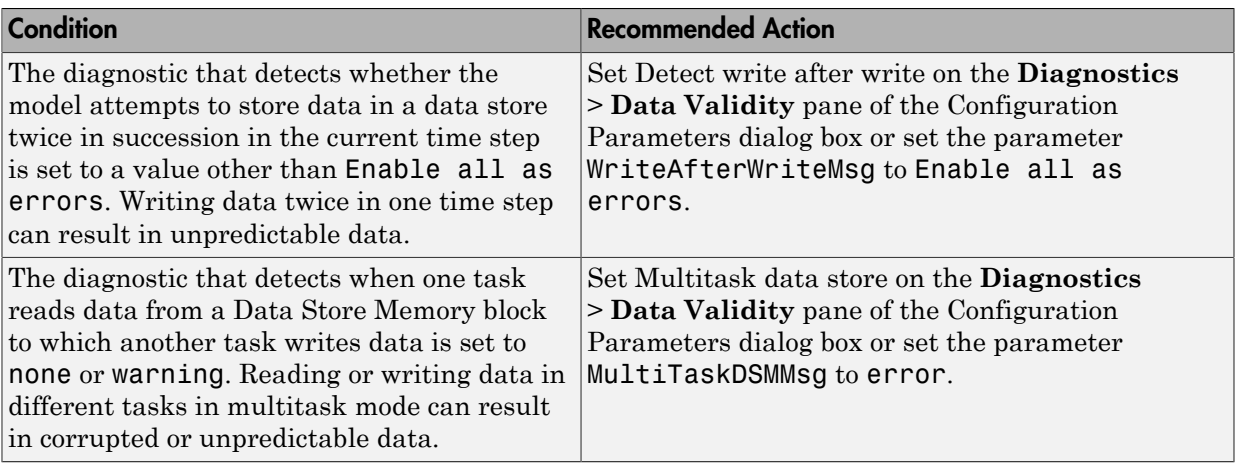

Clicking **Modify Settings** configures model diagnostic settings that apply to data store memory and that can impact safety.

### See Also

- DO-331, Section MB.6.3.3.b Software architecture is consistent
- " Diagnostics Pane: Data Validity" in the Simulink graphical user interface documentation
- [Radio Technical Commission for Aeronautics \(RTCA\)](http://www.rtca.org/) for information on the DO-178C Software Considerations in Airborne Systems and Equipment Certification and related standards
- <span id="page-394-0"></span>• "hisl\_0013: Usage of data store blocks"

# Check safety-related diagnostic settings for type conversions

Check model configuration for diagnostic settings that apply to type conversions and that can impact safety.

### **Description**

This check verifies that model diagnostic configuration parameters pertaining to type conversions are set optimally for generating code for a safety-related application.

Available with Simulink Verification and Validation.

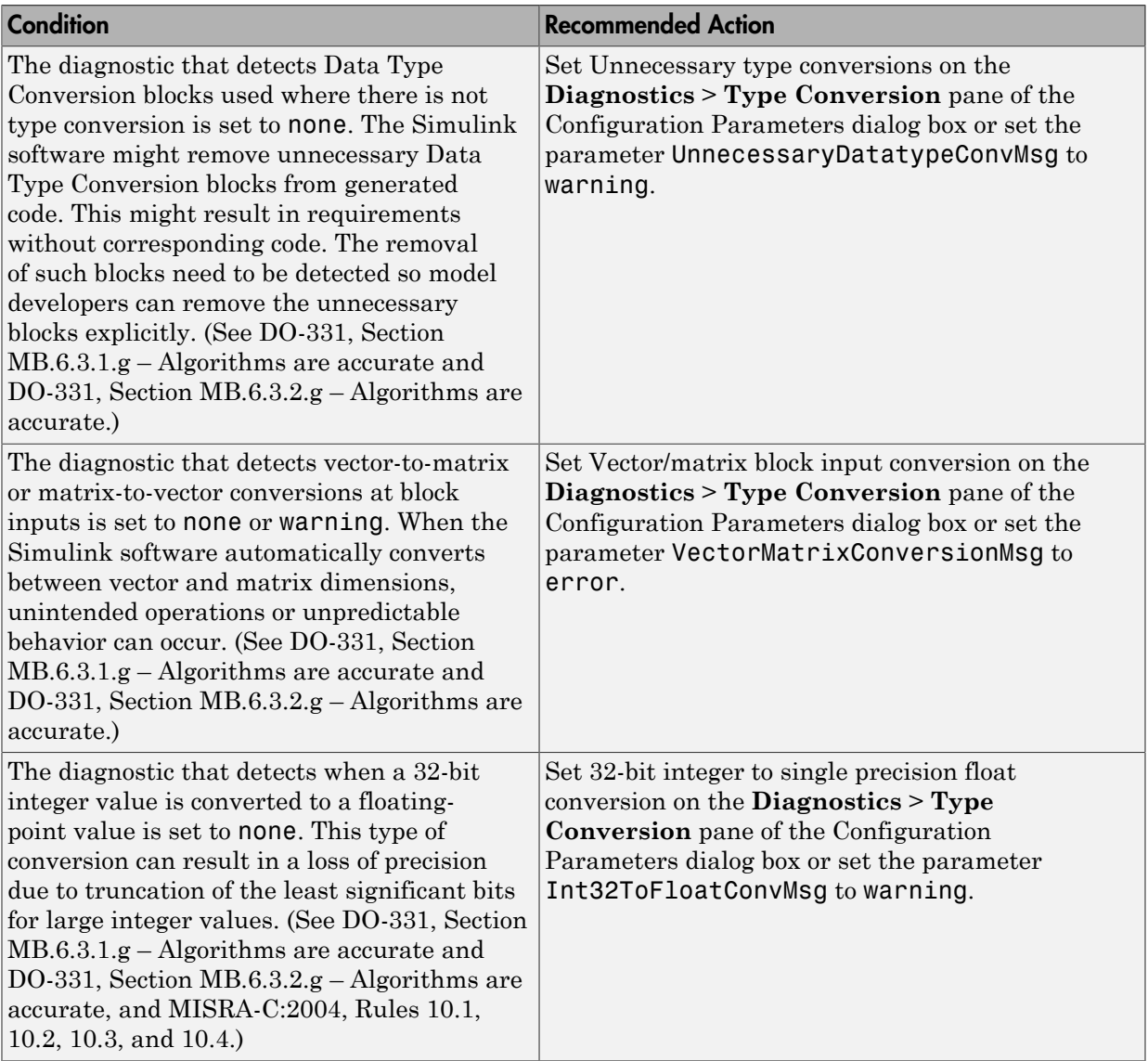
Clicking **Modify Settings** configures model diagnostic settings that apply to type conversions and that can impact safety.

### See Also

- " Diagnostics Pane: Type Conversion" in the Simulink graphical user interface documentation
- [Radio Technical Commission for Aeronautics \(RTCA\)](http://www.rtca.org/) for information on the DO-178C Software Considerations in Airborne Systems and Equipment Certification and related standards
- "hisl\_0309: Configuration Parameters > Diagnostics > Type Conversion"

# Check safety-related diagnostic settings for signal connectivity

Check model configuration for diagnostic settings that apply to signal connectivity and that can impact safety.

### **Description**

This check verifies that model diagnostic configuration parameters pertaining to signal connectivity are set optimally for generating code for a safety-related application.

Available with Simulink Verification and Validation.

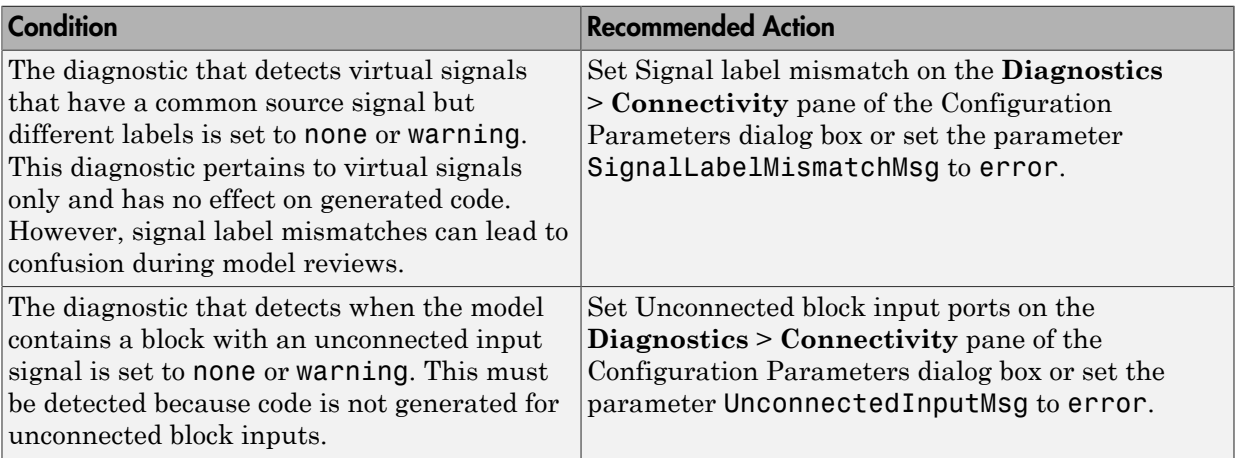

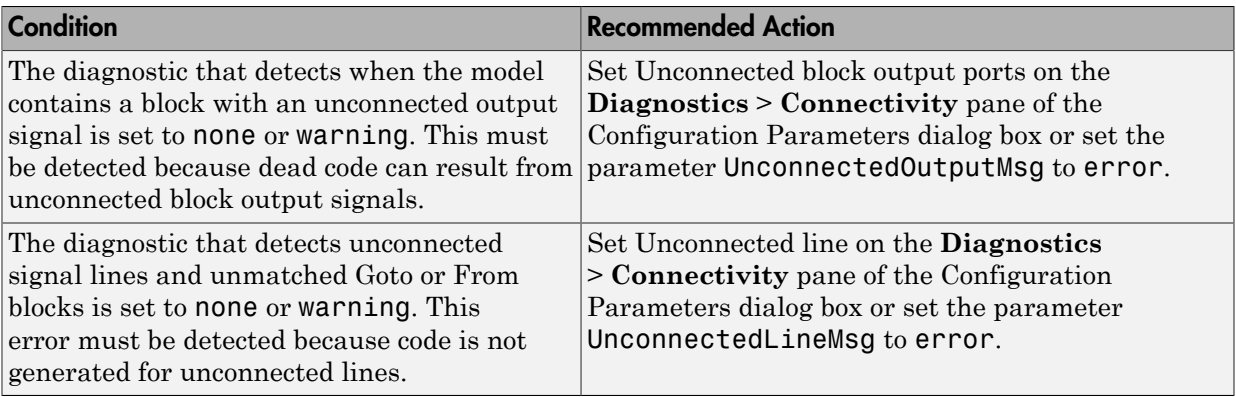

Clicking **Modify Settings** configures model diagnostic settings that apply to signal connectivity and that can impact safety.

### See Also

- DO-331, Section MB.6.3.1.e High-level requirements conform to standards
- DO-331, Section MB.6.3.2.e Low-level requirements conform to standards
- " Diagnostics Pane: Connectivity" in the Simulink graphical user interface documentation
- "Signal Basics" in the Simulink documentation
- [Radio Technical Commission for Aeronautics \(RTCA\)](http://www.rtca.org/) for information on the DO-178C Software Considerations in Airborne Systems and Equipment Certification and related standards
- "hisl\_0306: Configuration Parameters > Diagnostics > Connectivity > Signals"

# Check safety-related diagnostic settings for bus connectivity

Check model configuration for diagnostic settings that apply to bus connectivity and that can impact safety.

### **Description**

This check verifies that model diagnostic configuration parameters pertaining to bus connectivity are set optimally for generating code for a safety-related application.

Available with Simulink Verification and Validation.

## Results and Recommended Actions

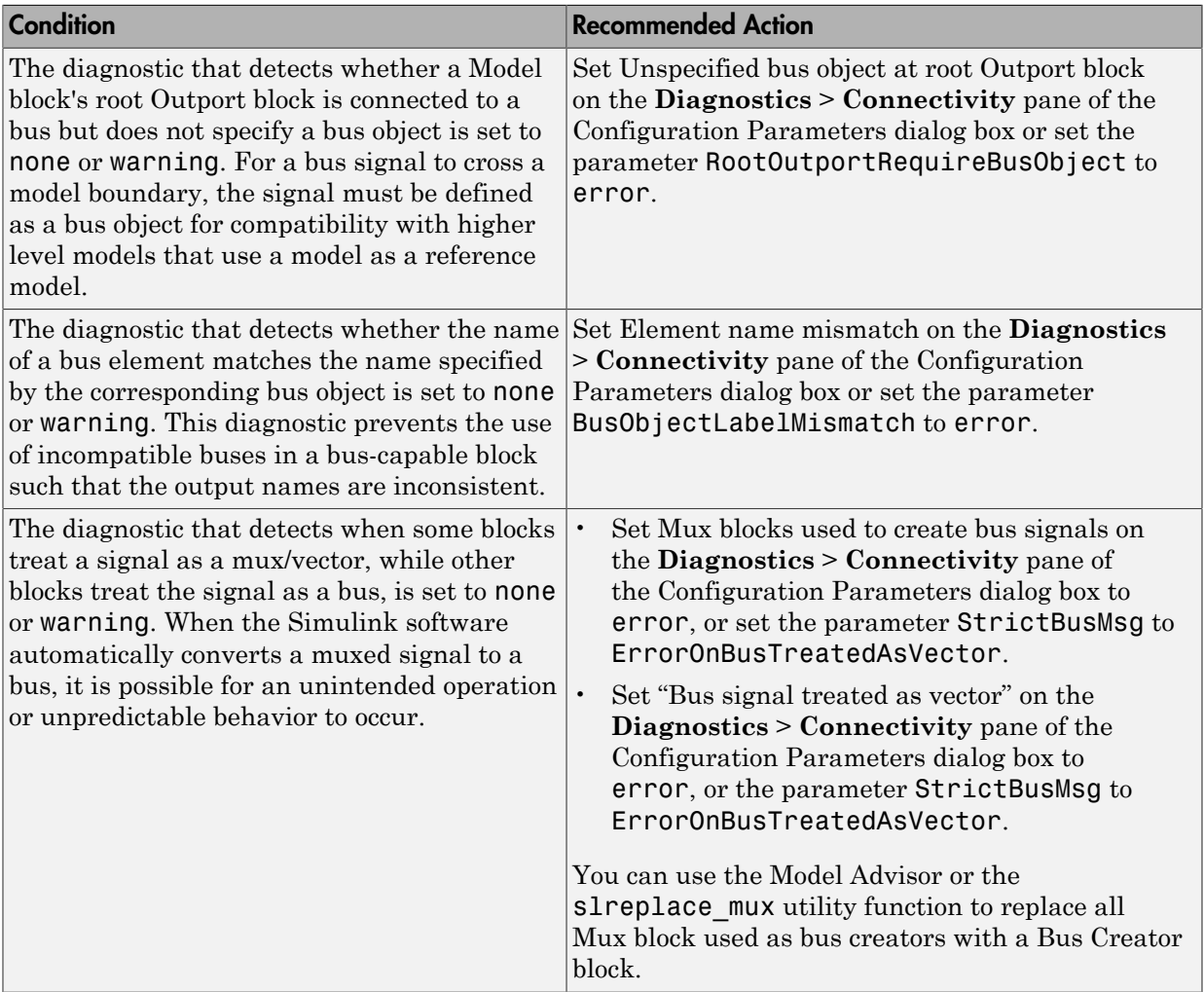

### Action Results

Clicking **Modify Settings** configures model diagnostic settings that apply to bus connectivity and that can impact safety.

### See Also

- DO-331, Section MB.6.3.3.b Software architecture is consistent
- " Diagnostics Pane: Connectivity" in the Simulink graphical user interface documentation
- Simulink.Bus in the Simulink reference documentation
- [Radio Technical Commission for Aeronautics \(RTCA\)](http://www.rtca.org/) for information on the DO-178C Software Considerations in Airborne Systems and Equipment Certification and related standards
- "hisl\_0307: Configuration Parameters > Diagnostics > Connectivity > Buses"

## Check safety-related diagnostic settings that apply to function-call connectivity

Check model configuration for diagnostic settings that apply to function-call connectivity and that can impact safety.

### **Description**

This check verifies that model diagnostic configuration parameters pertaining to function-call connectivity are set optimally for generating code for a safety-related application.

Available with Simulink Verification and Validation.

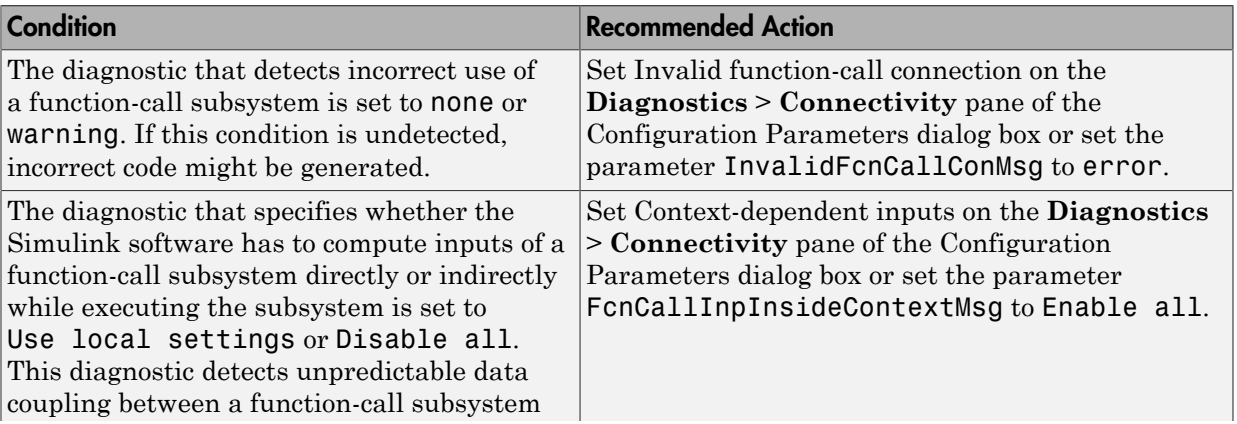

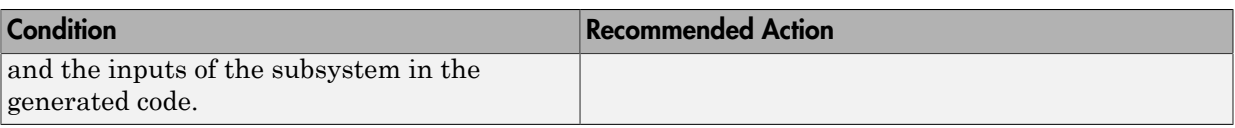

Clicking **Modify Settings** configures model diagnostic settings that apply to functioncall connectivity and that can impact safety.

### See Also

- DO-331, Section MB.6.3.3.b Software architecture is consistent
- " Diagnostics Pane: Connectivity" in the Simulink graphical user interface documentation
- [Radio Technical Commission for Aeronautics \(RTCA\)](http://www.rtca.org/) for information on the DO-178C Software Considerations in Airborne Systems and Equipment Certification and related standards
- "hisl 0308: Configuration Parameters > Diagnostics > Connectivity > Function calls"

# Check safety-related diagnostic settings for compatibility

Check model configuration for diagnostic settings that affect compatibility and that might impact safety.

### **Description**

This check verifies that model diagnostic configuration parameters pertaining to compatibility are set optimally for generating code for a safety-related application.

Available with Simulink Verification and Validation.

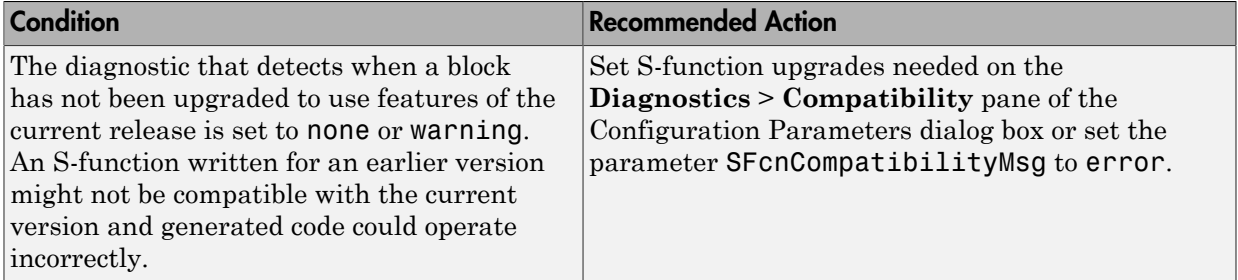

Clicking **Modify Settings** configures model diagnostic settings that affect compatibility and that might impact safety.

### See Also

- DO-331, Section MB.6.3.3.b Software architecture is consistent
- MISRA-C:2004, Rule 9.1
- "Manage Errors and Warnings" in the Simulink documentation
- " Diagnostics Pane: Compatibility" in the Simulink graphical user interface documentation
- [Radio Technical Commission for Aeronautics \(RTCA\)](http://www.rtca.org/) for information on the DO-178C Software Considerations in Airborne Systems and Equipment Certification and related standards
- "hisl\_0301: Configuration Parameters > Diagnostics > Compatibility"

# Check safety-related diagnostic settings for model initialization

In the model configuration, check diagnostic settings that affect model initialization and might impact safety.

### **Description**

This check verifies that model diagnostic configuration parameters for initialization are optimally set to generate code for a safety-related application.

Available with Simulink Verification and Validation.

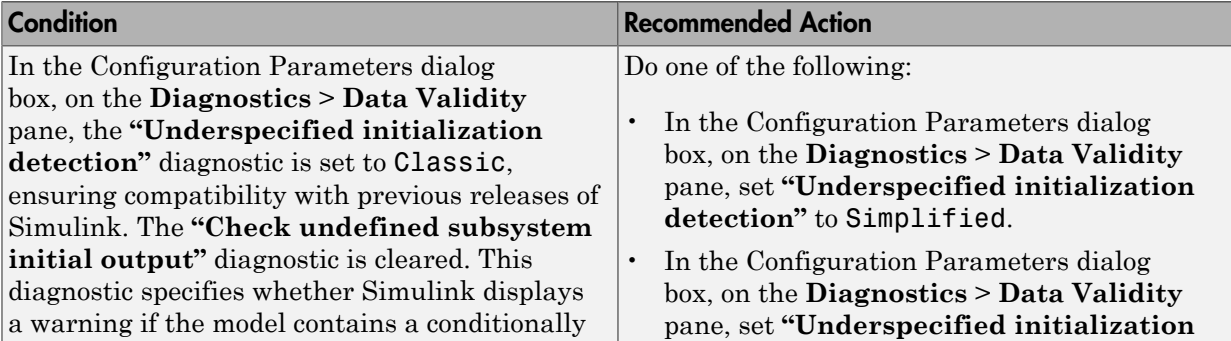

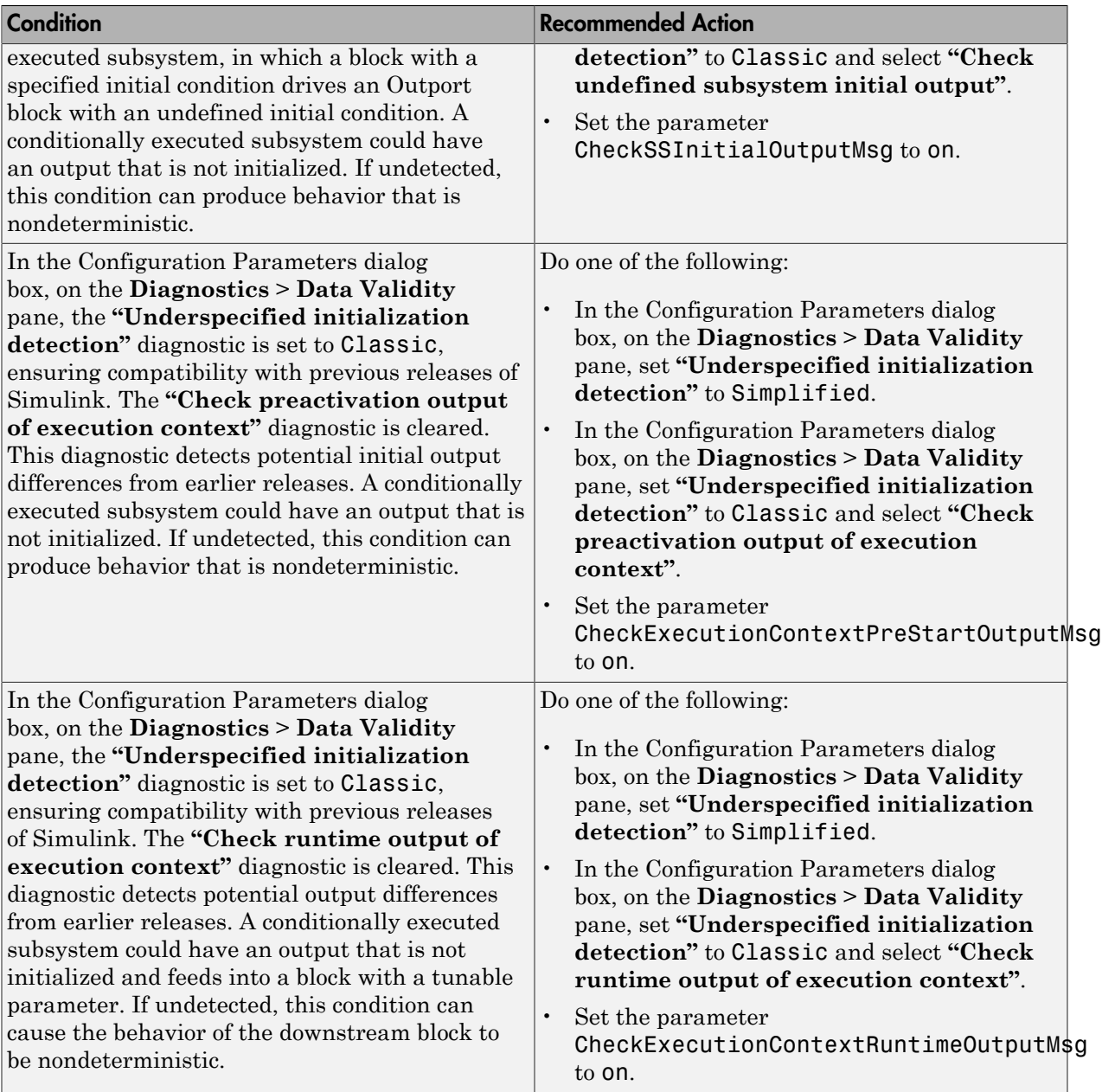

To configure the diagnostic settings that affect model initialization and might impact safety, click **Modify Settings**.

Subchecks depend on the results of the subchecks noted with **D** in the results table in the Model Advisor window.

#### See Also

- DO-331, Section MB.6.3.3.b Software architecture is consistent
- MISRA-C:2004, Rule 9.1
- "Manage Errors and Warnings" in the Simulink documentation
- " Diagnostics Pane: Data Validity" in the Simulink graphical user interface documentation
- [Radio Technical Commission for Aeronautics \(RTCA\)](http://www.rtca.org/) for information on the DO-178C Software Considerations in Airborne Systems and Equipment Certification and related standards
- "hisl 0304: Configuration Parameters > Diagnostics > Data Validity > Model Initialization"

## Check safety-related diagnostic settings for model referencing

Check model configuration for diagnostic settings that apply to model referencing and that can impact safety.

#### **Description**

This check verifies that model diagnostic configuration parameters pertaining to model referencing are set optimally for generating code for a safety-related application.

Available with Simulink Verification and Validation.

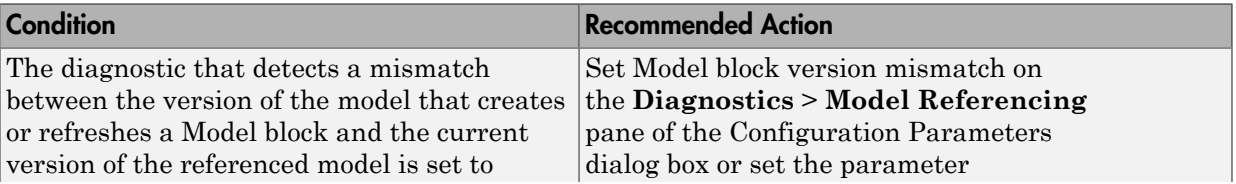

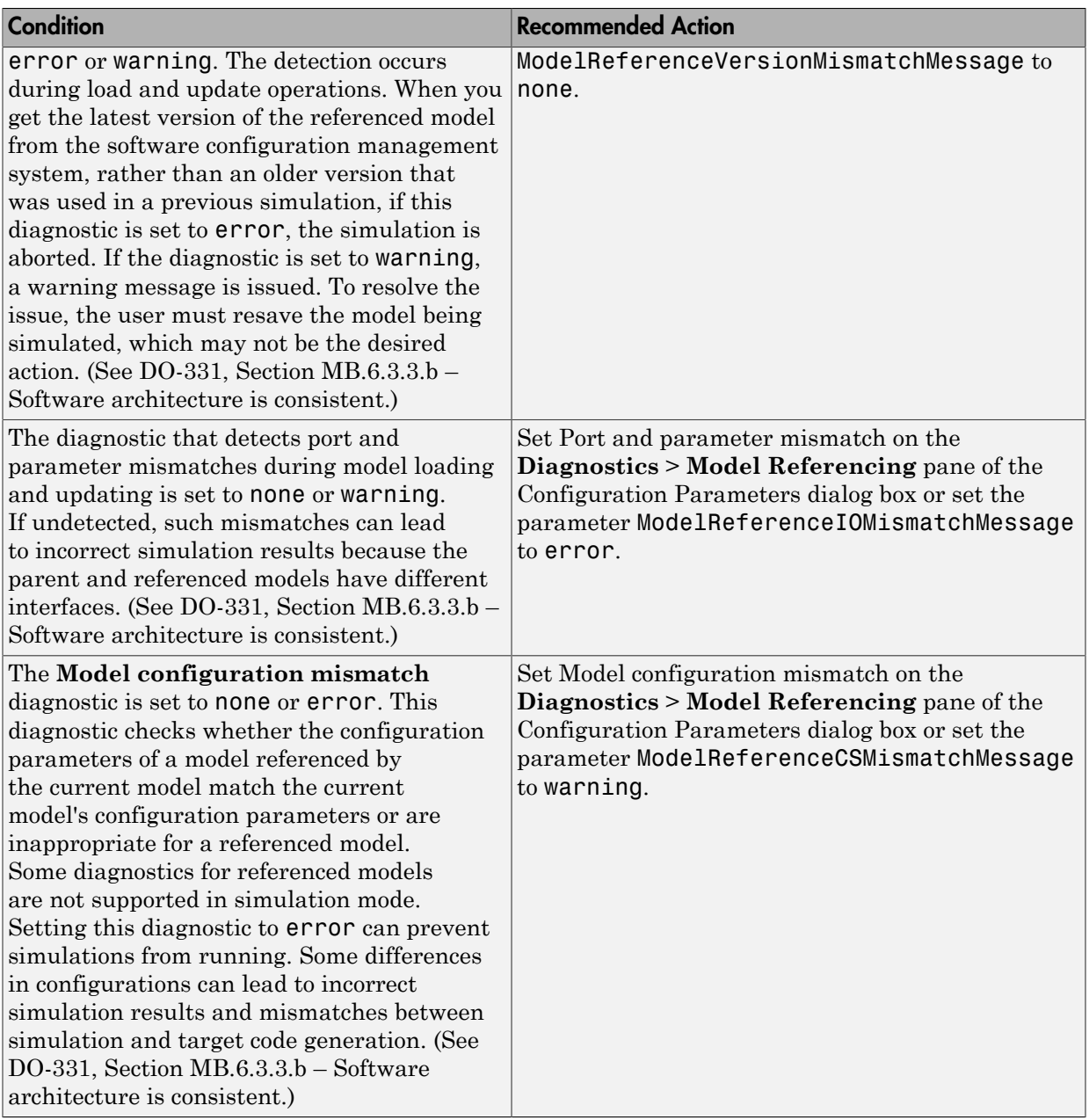

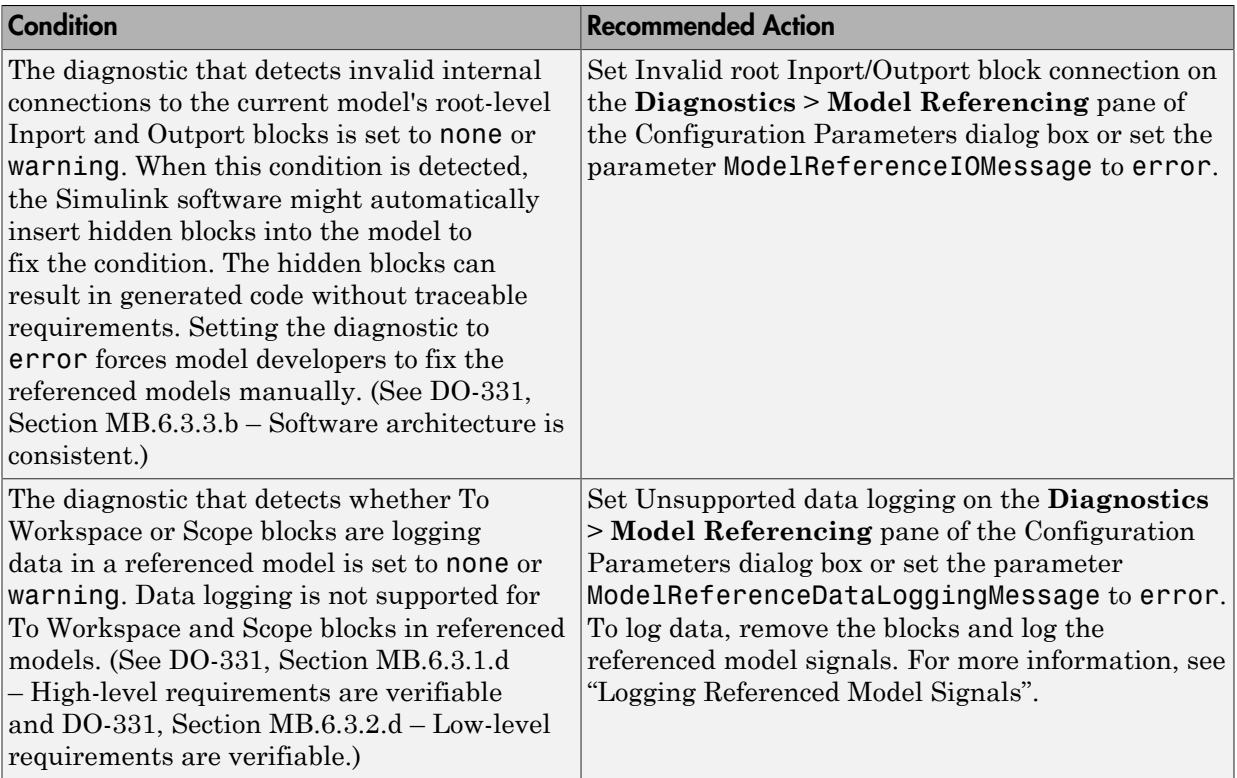

Clicking **Modify Settings** configures model diagnostic settings that apply to model referencing and that can impact safety.

### See Also

- "Manage Errors and Warnings" in the Simulink documentation
- "Diagnostics Pane: Model Referencing" in the Simulink graphical user interface documentation
- [Radio Technical Commission for Aeronautics \(RTCA\)](http://www.rtca.org/) for information on the DO-178C Software Considerations in Airborne Systems and Equipment Certification and related standards
- "Logging Referenced Model Signals" in the Simulink documentation
- "hisl\_0310: Configuration Parameters > Diagnostics > Model Referencing"

# Check safety-related model referencing settings

Check model configuration for model referencing settings that can impact safety.

### **Description**

This check verifies that model configuration parameters for model referencing are set optimally for generating code for a safety-related application.

Available with Simulink Verification and Validation.

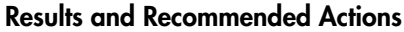

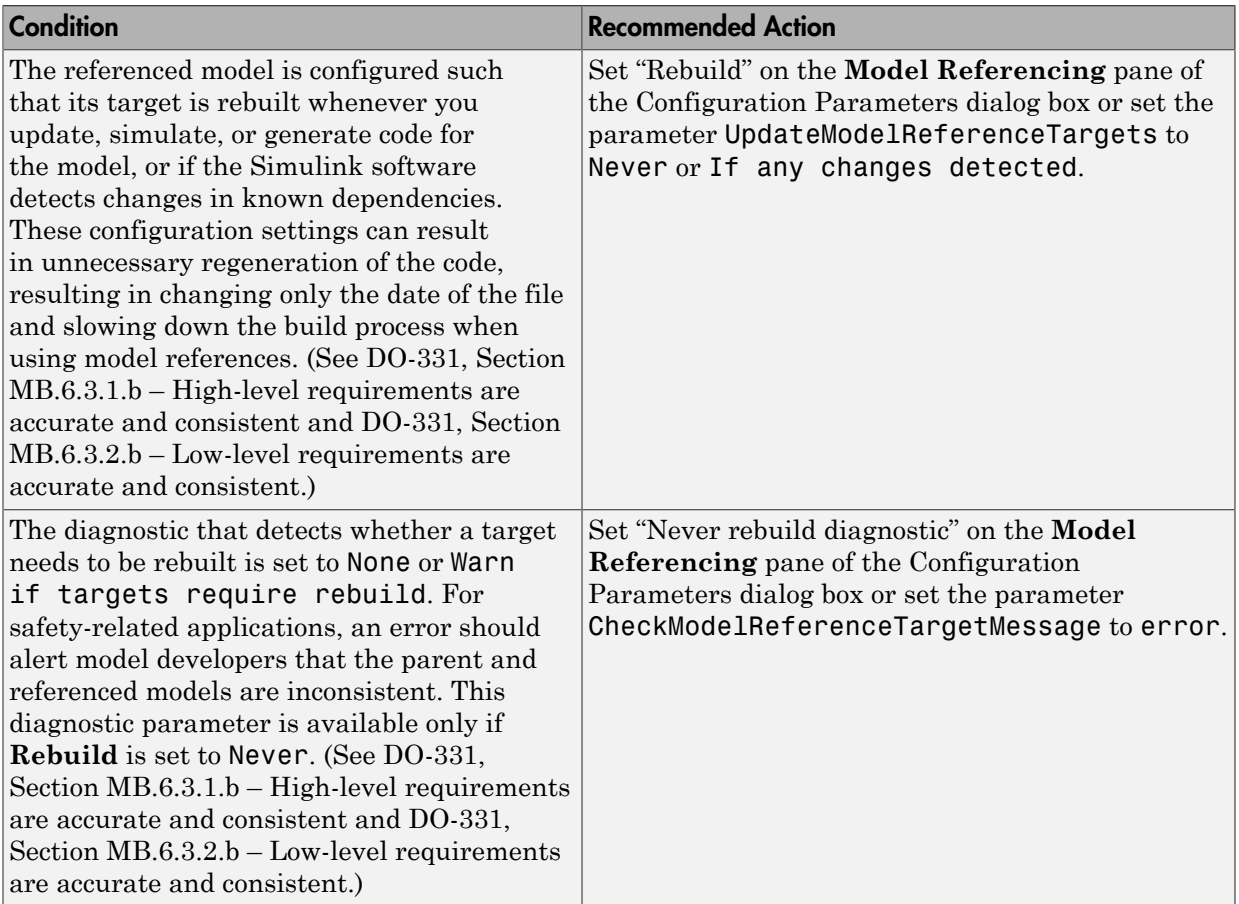

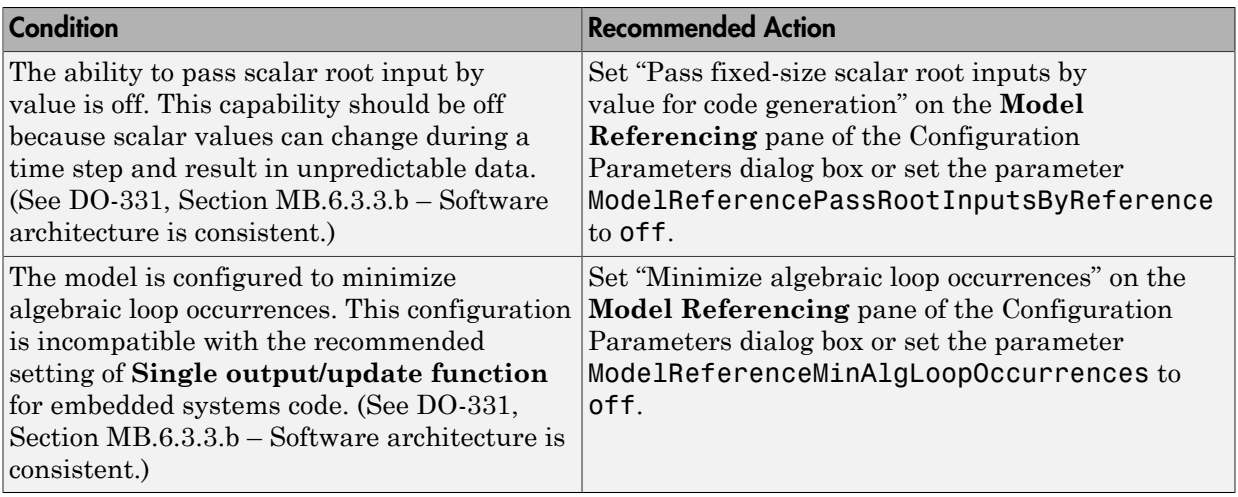

Clicking **Modify Settings** configures model referencing settings that can impact safety.

Subchecks depend on the results of the subchecks noted with **D** in the results table in the Model Advisor window.

### See Also

- " Analyze Model Dependencies" in the Simulink documentation
- "Model Referencing Pane" in the Simulink graphical user interface documentation
- [Radio Technical Commission for Aeronautics \(RTCA\)](http://www.rtca.org/) for information on the DO-178C Software Considerations in Airborne Systems and Equipment Certification and related standards

# Check safety-related code generation settings

Check model configuration for code generation settings that can impact safety.

### **Description**

This check verifies that model configuration parameters for code generation are set optimally for a safety-related application.

Available with Simulink Verification and Validation.

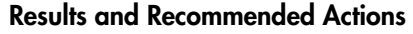

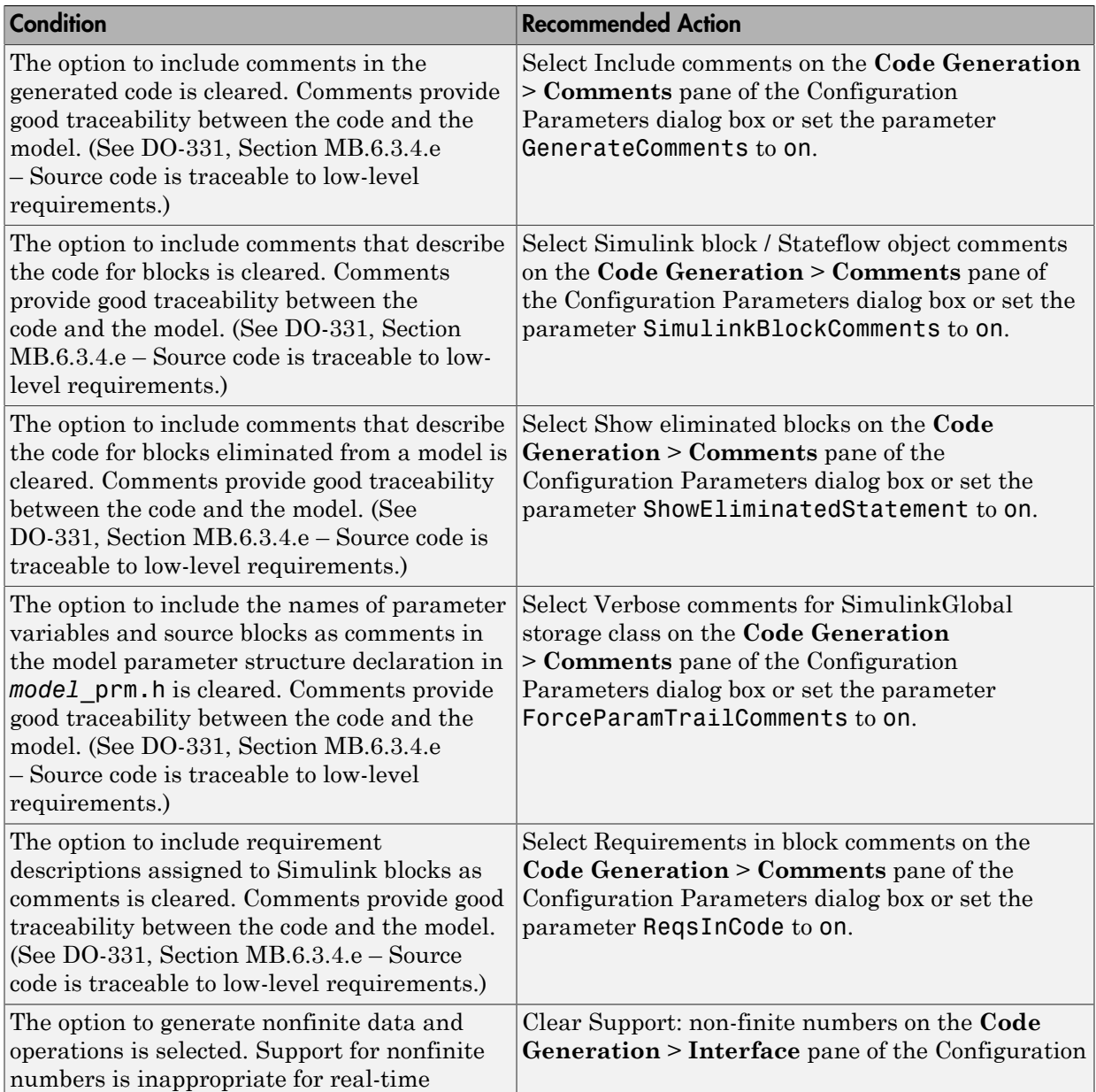

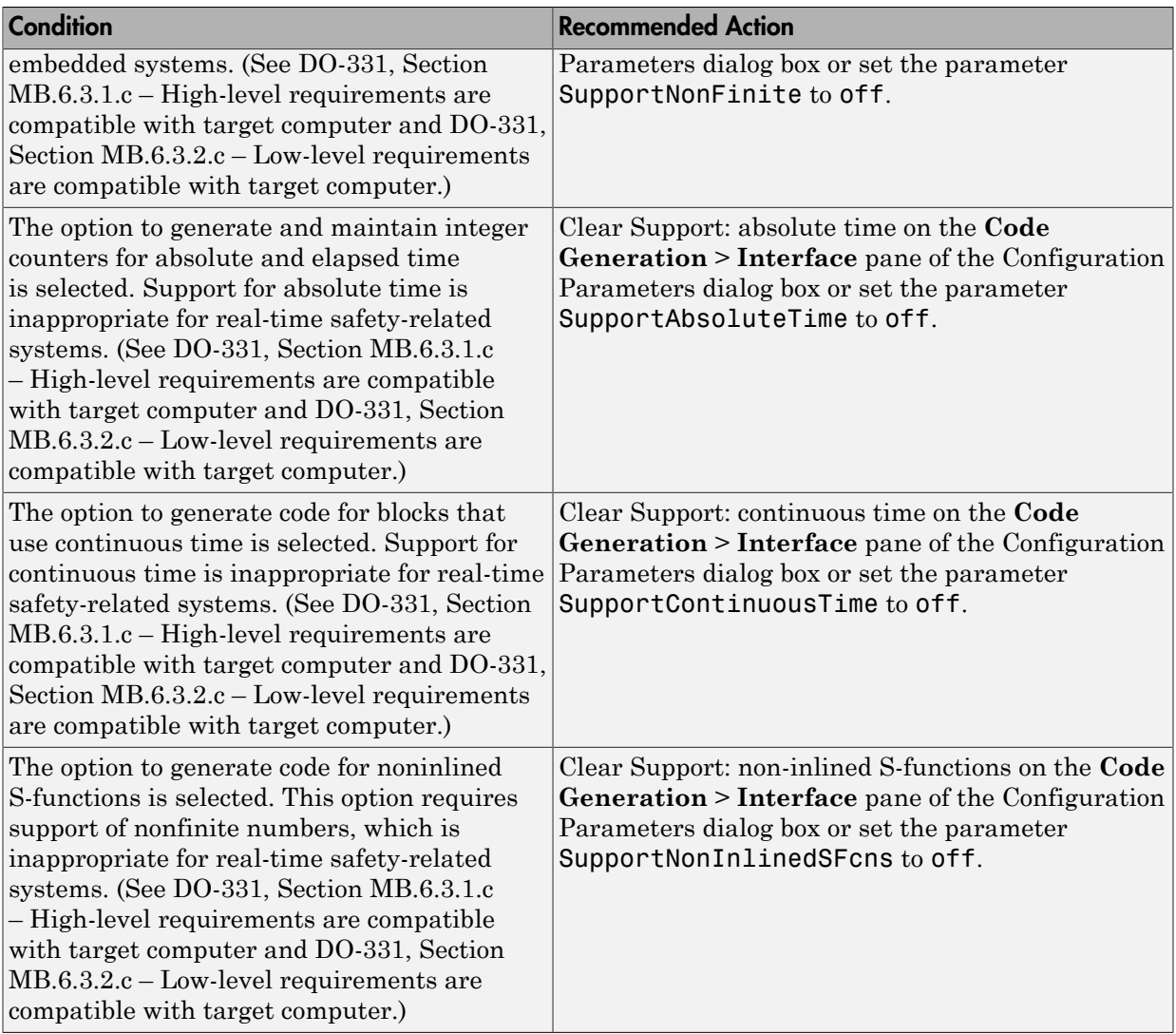

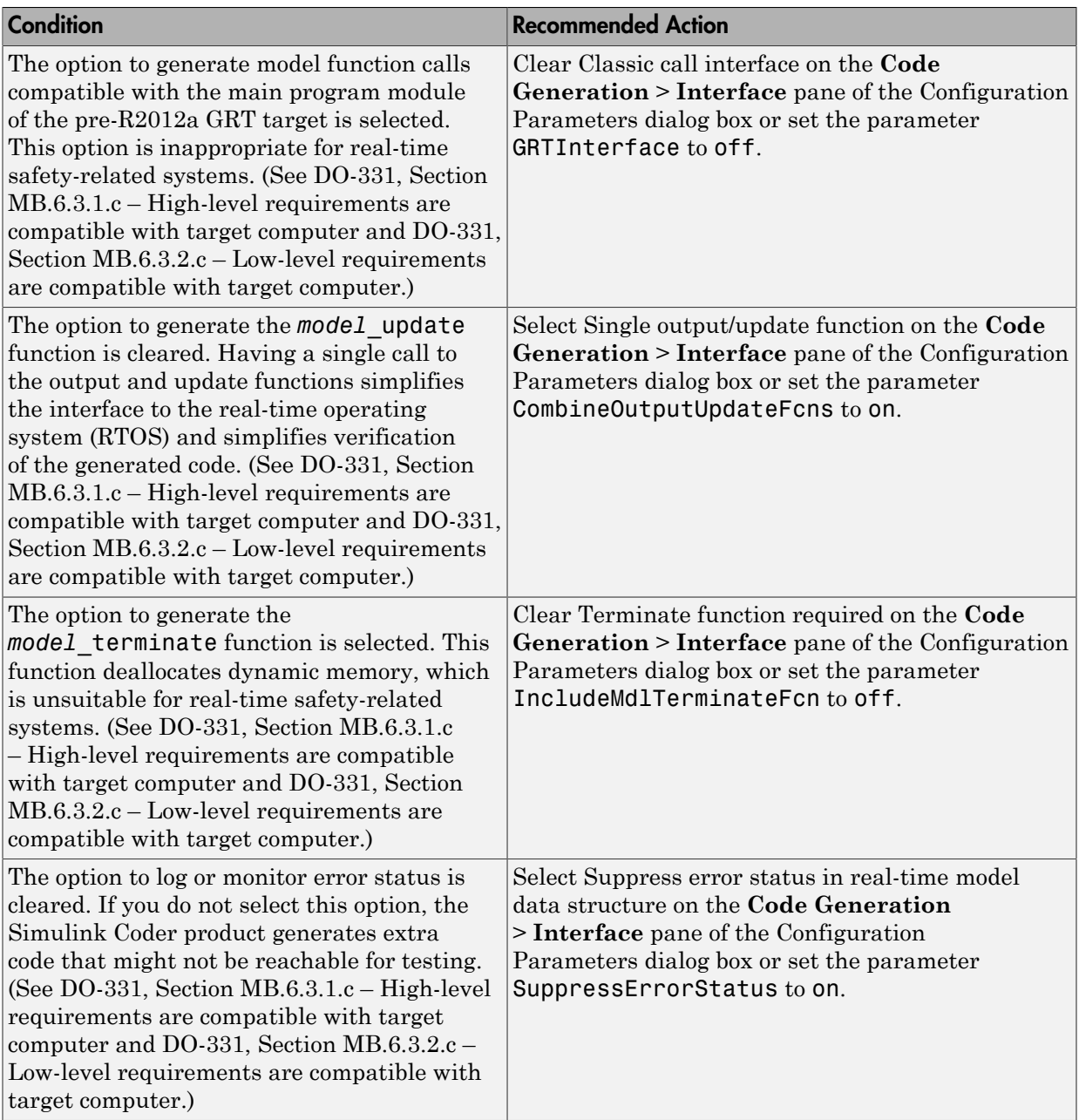

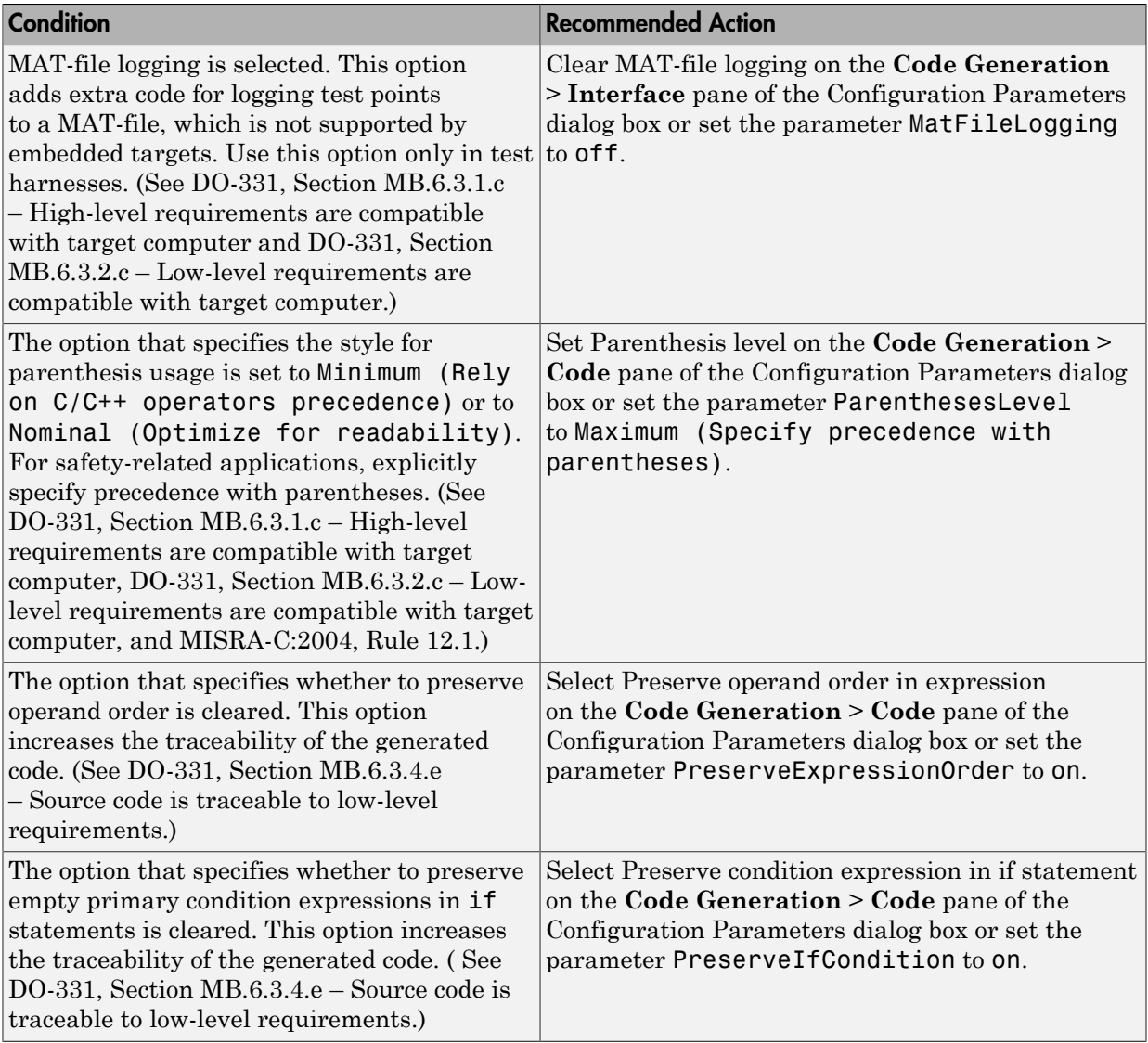

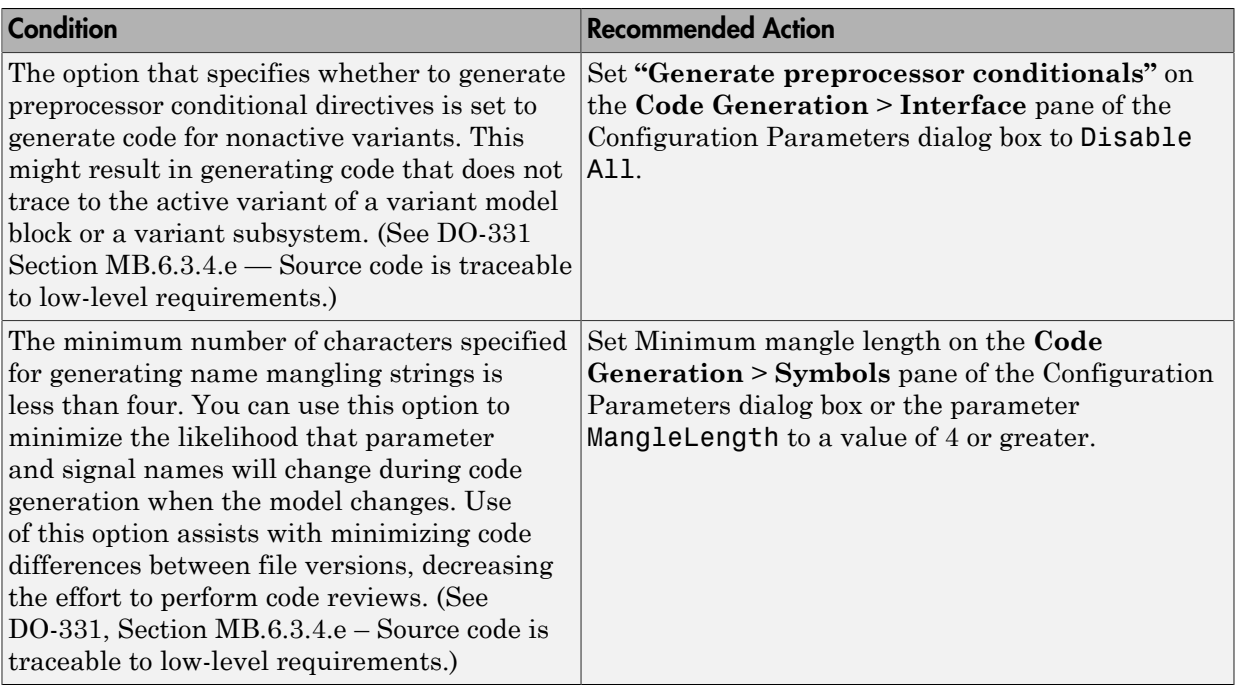

Clicking **Modify Settings** configures model code generation settings that can impact safety.

Subchecks depend on the results of the subchecks noted with **D** in the results table in the Model Advisor window.

### See Also

- "Code Generation Pane: Comments""Code Generation Pane: Comments" in the Simulink Coder reference documentation
- "Code Generation Pane: Symbols" in the Simulink Coder reference documentation
- "Code Generation Pane: Interface" in the Simulink Coder reference documentation
- "Code Generation Pane: Code Style" in the Embedded Coder reference documentation
- [Radio Technical Commission for Aeronautics \(RTCA\)](http://www.rtca.org/) for information on the DO-178C Software Considerations in Airborne Systems and Equipment Certification and related standards

# Check safety-related diagnostic settings for saving

Check model configuration for diagnostic settings that apply to saving model files

### **Description**

This check verifies that model configuration parameters are set optimally for saving a model for a safety-related application.

Available with Simulink Verification and Validation.

#### Results and Recommended Actions

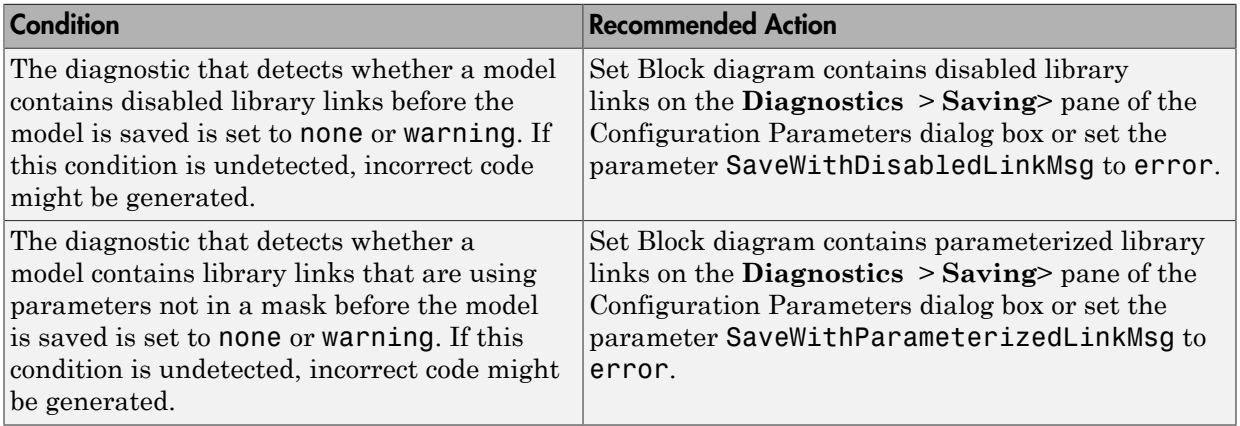

#### Action Results

Clicking **Modify Settings** configures model diagnostic settings that apply to saving a model file.

### See Also

- DO-331, Section MB.6.3.3.b Software architecture is consistent
- "Disable Links to Library Blocks" in the Simulink documentation
- "Identify disabled library links" in the Simulink documentation
- "Save a Model " in the Simulink documentation
- "Model Parameters" in the Simulink documentation
- " Diagnostics Pane: Saving" in the Simulink documentation

# Check for blocks that do not link to requirements

Check whether Simulink blocks and Stateflow objects link to a requirements document.

### **Description**

This check verifies whether Simulink blocks and Stateflow objects link to a document containing engineering requirements for traceability.

Available with Simulink Verification and Validation.

#### Results and Recommended Actions

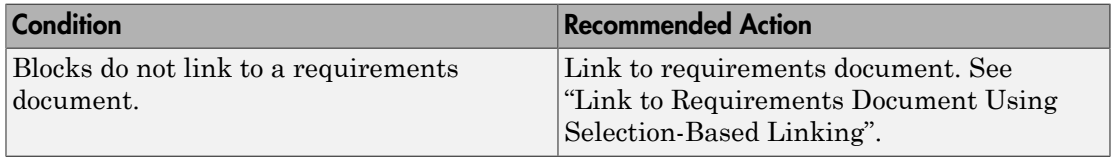

### Capabilities and Limitations

You can:

- Run this check on your library models. When you run this check, the Model Advisor does not follow library links or look under masks.
- Exclude blocks and charts from this check.

### Tip

Run this check from the top model or subsystem that you want to check.

### See Also

- DO-331, Section MB.6.3.1.f High-level requirements trace to system requirements
- DO-331, Section MB.6.3.2.f Low-level requirements trace to high-level requirements
- "Requirements Traceability"

## Check usage of Math blocks

Check whether math operators require nonfinite number support.

### **Description**

This check verifies that Math Function blocks do not use math operations that need nonfinite number support with real-time embedded targets.

Available with Simulink Verification and Validation.

### Results and Recommended Actions

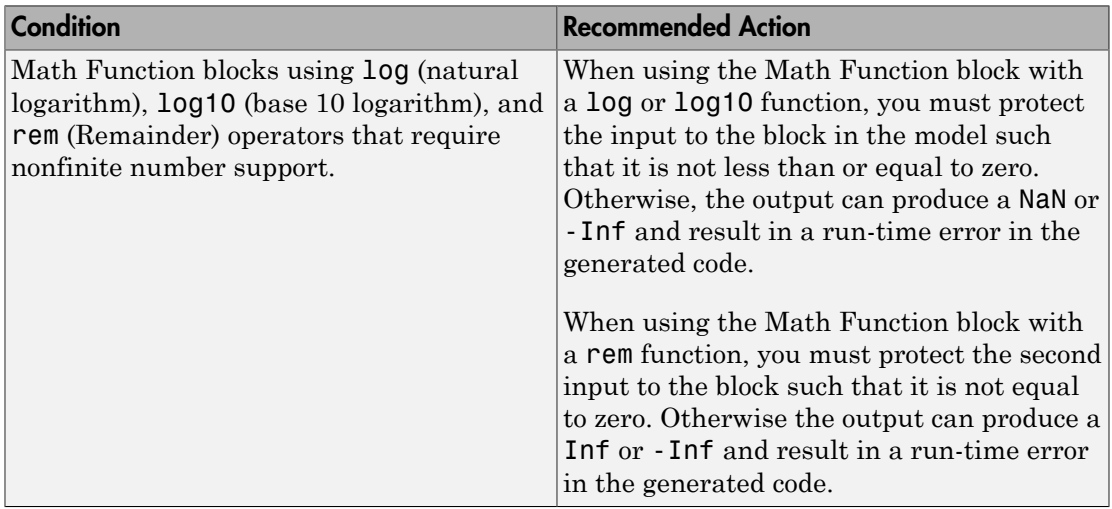

### Capabilities and Limitations

You can:

- Run this check on your library models.
- Exclude blocks and charts from this check.

#### Tips

With embedded systems, you must take care when using blocks that could produce nonfinite outputs such as NaN, Inf or -Inf. Your design must protect the inputs to these blocks in order to avoid run-time errors in the embedded system.

### See Also

• DO-331, Sections MB.6.3.1.g and MB.6.3.2.g - Algorithms are accurate

- MISRA-C:2004, Rule 21.1
- "Math Function" block in the Simulink documentation

## Check state machine type of Stateflow charts

Identify whether Stateflow charts are all Mealy or all Moore charts.

### **Description**

Compares the state machine type of all Stateflow charts to the type that you specify in the input parameters.

Available with Simulink Verification and Validation.

#### Input Parameters

#### **Common**

Check whether charts use the same state machine type, and are all Mealy or all Moore charts.

#### **Mealy**

Check whether all charts are Mealy charts.

### **Moore**

Check whether all charts are Moore charts.

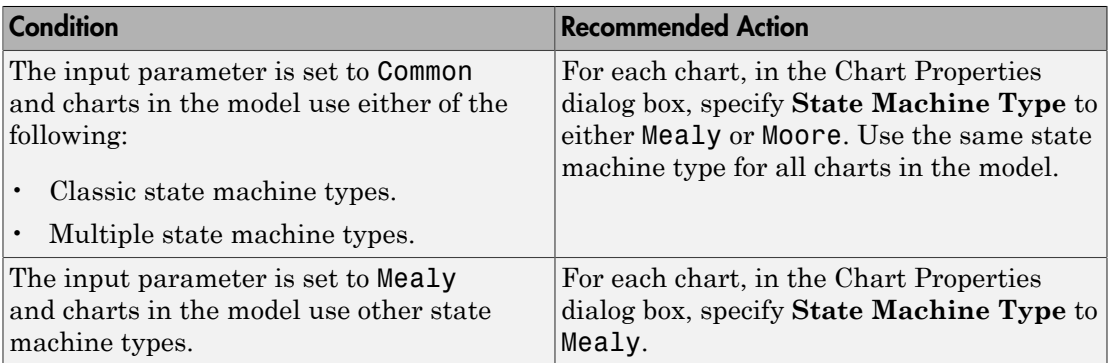

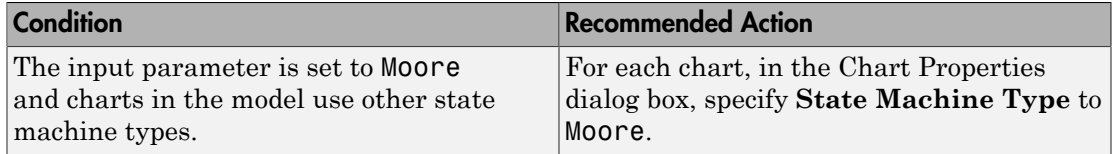

### Capabilities and Limitations

You can:

- Run this check on your library models.
- Exclude blocks and charts from this check.

### See Also

- DO-331, Section MB.6.3.1.b High-level requirements are accurate and consistent
- DO-331, Section MB.6.3.1.e High-level requirements conform to standards
- DO-331, Section MB.6.3.2.b Low-level requirements are accurate and consistent
- DO-331, Section MB.6.3.2.e Low-level requirements conform to standards
- DO-331, Section MB.6.3.3.b Software architecture is consistent
- DO-331, Section MB.6.3.3.e Software architecture conform to standards
- "hisf-0001: Mealy and Moore semantics"
- "Overview of Mealy and Moore Machines"
- "Chart Properties"
- "Chart Architecture"

# Check Stateflow charts for ordering of states and transitions

Identify Stateflow charts that have **User specified state/transition execution order** cleared.

## **Description**

Identify Stateflow charts that have **User specified state/transition execution order** cleared, and therefore do not use explicit ordering of parallel states and transitions.

Available with Simulink Verification and Validation.

### Results and Recommended Actions

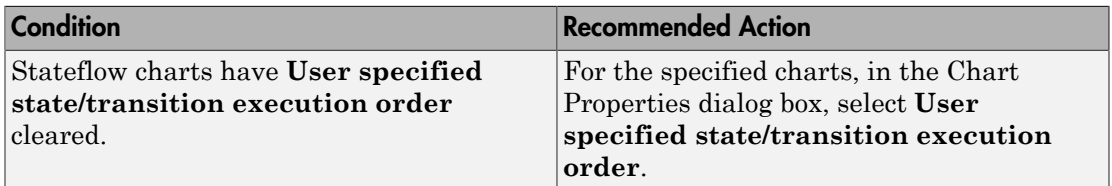

### Capabilities and Limitations

You can:

- Run this check on your library models.
- Exclude blocks and charts from this check.

#### Action Results

Clicking **Modify** selects **User specified state/transition execution order** for the specified charts.

### See Also

- DO-331, Section MB.6.3.3.b Software architecture is consistent
- DO-331, Section MB.6.3.3.e Software architecture conform to standards
- "hisf\_0002: User-specified state/transition execution order"

"Transition Testing Order in Multilevel State Hierarchy" in the Stateflow documentation.

- "Execution Order for Parallel States" in the Stateflow documentation.
- "Chart Properties"
- "Chart Architecture"

# Check Stateflow debugging options

Identify whether Stateflow debugging options are cleared.

### **Description**

Identify whether the following debugging options are cleared, which might lead to unreachable code and indeterminate execution time:

- **Enable debugging/animation**
- **Detect wrap on overflow (with debugging)**
- **Transition Conflict**
- **Data Range**
- **Detect Cycles**

Available with Simulink Verification and Validation.

### Results and Recommended Actions

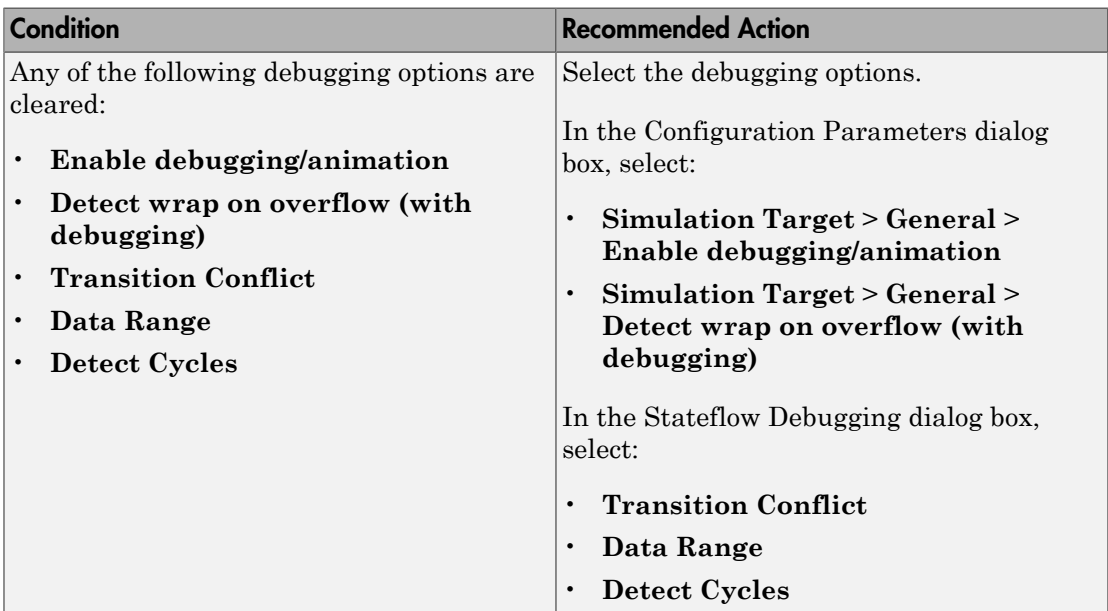

### Capabilities and Limitations

You can exclude blocks and charts from this check.

### Action Results

Clicking **Modify** selects the specified debugging options.

### See Also

• DO-331, Section MB.6.3.1.b - High-level requirements are accurate and consistent

- DO-331, Section MB.6.3.1.e High-level requirements conform to standards
- DO-331, Section MB.6.3.2.b Low-level requirements are accurate and consistent
- DO-331, Section MB.6.3.2.e Low-level requirements conform to standards
- "hisf-0011: Stateflow debugging settings"
- "Chart Properties"
- "Chart Architecture"

# Check usage of lookup table blocks

Check for lookup table blocks that do not generate out-of-range checking code.

### **Description**

This check verifies that the following blocks generate code to protect against inputs that fall outside the range of valid breakpoint values:

- 1-D Lookup Table
- 2-D Lookup Table
- n-D Lookup Table
- Prelookup

This check also verifies that Interpolation Using Prelookup blocks generate code to protect against inputs that fall outside the range of valid index values.

Available with Simulink Verification and Validation.

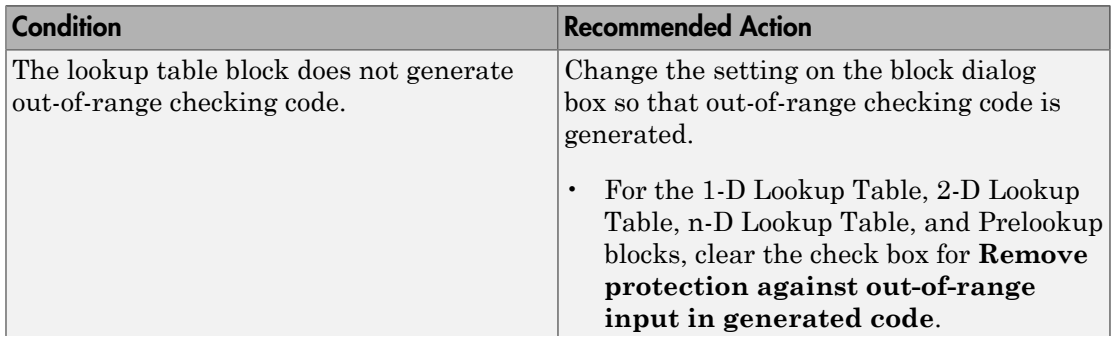

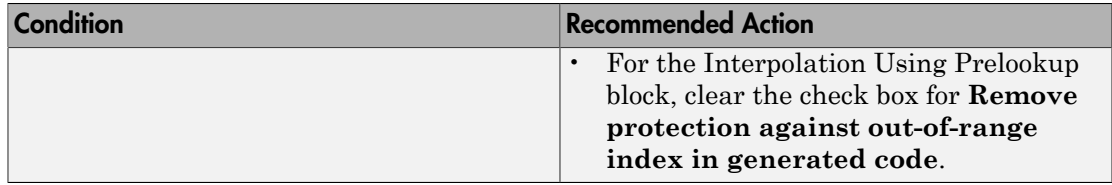

### Capabilities and Limitations

You can:

- Run this check on your library models.
- Exclude blocks and charts from this check.

### Action Results

Clicking **Modify** verifies that lookup table blocks are set to generate out-of-range checking code.

### See Also

- DO-331, Sections MB.6.3.1.g and MB.6.3.2.g Algorithms are accurate
- "n-D Lookup Table" block in the Simulink documentation
- "Prelookup" block in the Simulink documentation
- "Interpolation Using Prelookup" block in the Simulink documentation

## Check MATLAB Code Analyzer messages

Check MATLAB Functions for %#codegen directive, MATLAB Code Analyzer messages, and justification message IDs.

#### **Description**

Verifies %#codegen directive, MATLAB Code Analyzer messages, and justification message IDs for:

- MATLAB code in MATLAB Function blocks
- MATLAB functions defined in Stateflow charts
- Called MATLAB functions

Available with Simulink Verification and Validation.

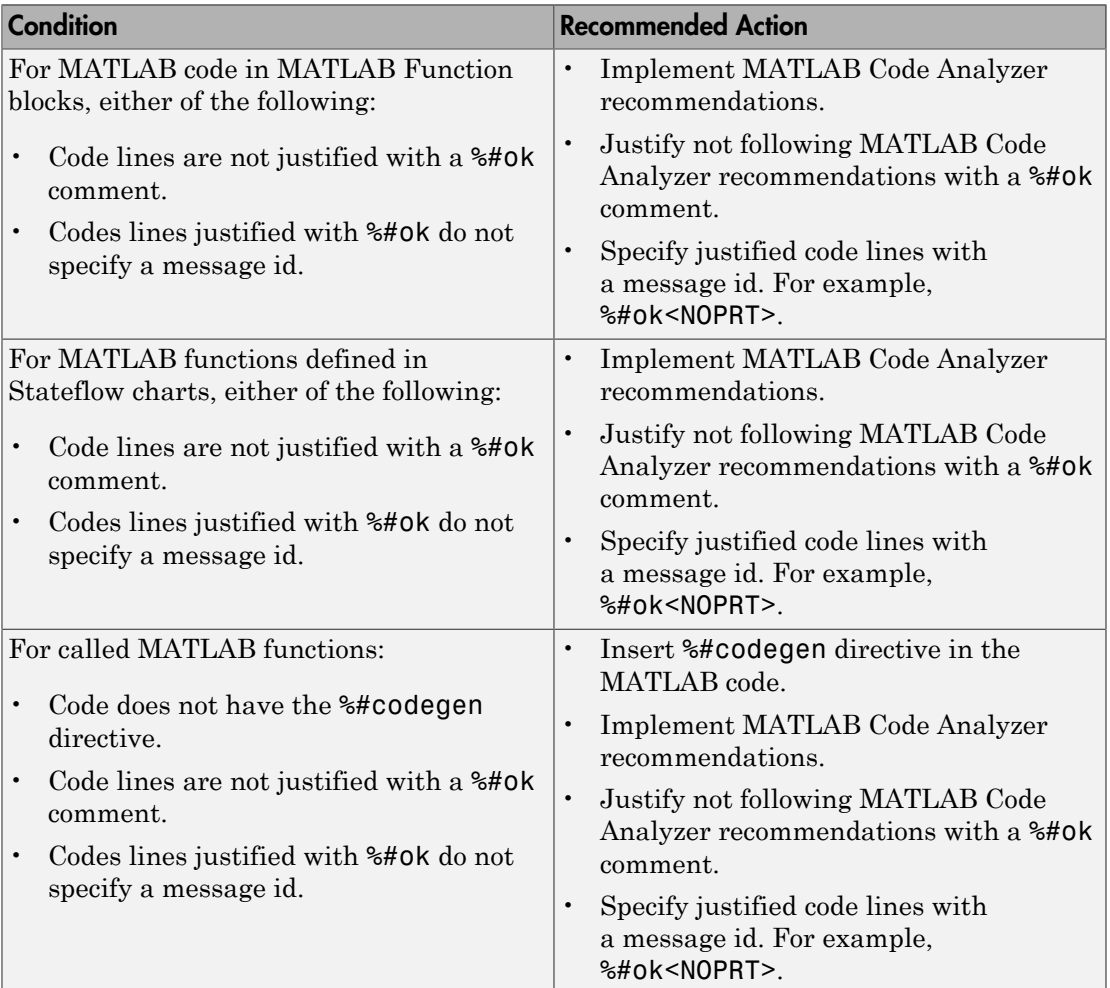

## Results and Recommended Actions

## Capabilities and Limitations

You can run this check on your library models.

## See Also

• DO-331, Sections MB.6.3.1.b and MB.6.3.2.b - Accuracy and consistency

- "Check Code for Errors and Warnings"
- "himl\_0004: MATLAB Code Analyzer recommendations for code generation"

# Check MATLAB code for global variables

Check for global variables in MATLAB code.

### **Description**

Verifies that global variables are not used in any of the following:

- MATLAB code in MATLAB Function blocks
- MATLAB functions defined in Stateflow charts
- Called MATLAB functions

Available with Simulink Verification and Validation.

### Results and Recommended Actions

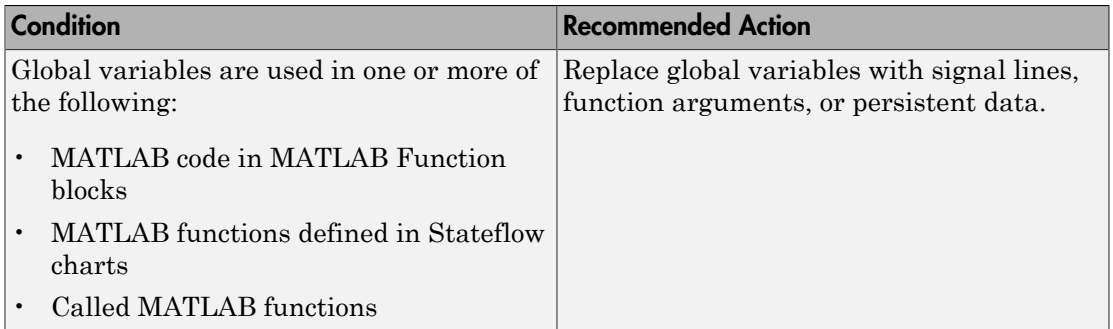

### Capabilities and Limitations

You can run this check on your library models.

### See Also

- DO-331, Sections MB.6.3.3.b 'Consistency'
- "himl\_0005: Usage of global variables in MATLAB functions"

## Check for inconsistent vector indexing methods

Identify blocks with inconsistent indexing method.

### **Description**

Using inconsistent block indexing methods can result in modeling errors. You should use a consistent vector indexing method for all blocks. This check identifies blocks with inconsistent indexing methods. The indexing methods are zero-based, one-based or userspecified.

Available with Simulink Verification and Validation.

### Results and Recommended Actions

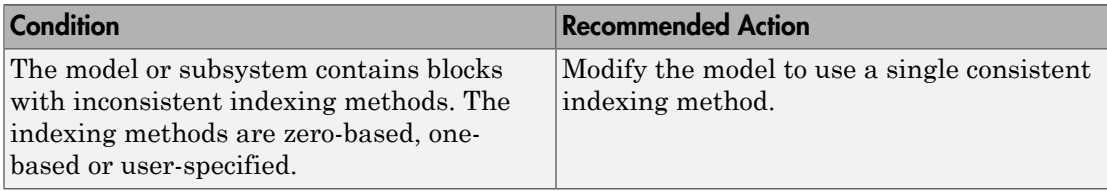

### Capabilities and Limitations

You can:

- Run this check on your library models.
- Exclude blocks and charts from this check.

## See Also

- DO-331, Section MB.6.3.2.b Low-level requirements are accurateand consistent
- "hisl 0021: Consistent vector indexing method"

# Check for MATLAB Function block interfaces with inherited properties

Identify MATLAB Function blocks that have inputs, outputs or parameters with inherited complexity or data type properties.

### **Description**

The check identifies MATLAB Function blocks with inherited complexity or data type properties. A results table provides links to MATLAB Function blocks that do not pass the check, along with conditions triggering the warning.

Available with Simulink Verification and Validation.

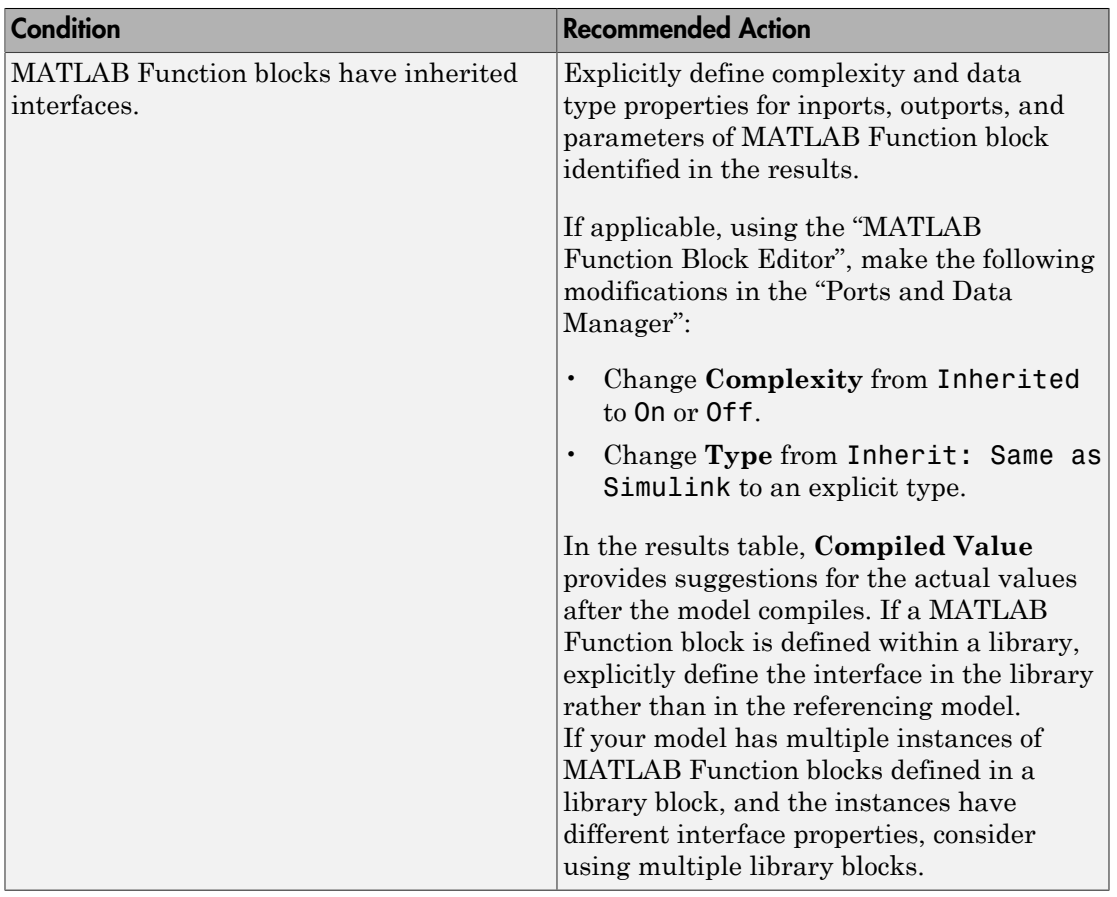

### Results and Recommended Actions

### Capabilities and Limitations

You can exclude blocks and charts from this check.

### See Also

- DO-331, Section MB.6.3.2.b Low-level requirements are accurateand consistent
- "himl\_0002: Strong data typing at MATLAB function boundaries"

# Check MATLAB Function block metrics

Display complexity and code metrics for MATLAB Function blocks and external MATLAB functions. Report metric violations.

### **Description**

This check provides complexity and code metrics for MATLAB Function blocks and external MATLAB functions. The check additionally reports metric violations.

A results table provides links to MATLAB Function blocks and external MATLAB functions that violate the complexity input parameters.

Available with Simulink Verification and Validation.

#### Input Parameters

#### **Maximum effective lines of code per function**

Provide the maximum effective lines of code per function. Effective lines do not include empty lines, comment lines, or lines with a function end keyword.

#### **Minimum density of comments**

Provide minimum density of comments. Density is ratio of comment lines to total lines of code.

#### **Maximum cyclomatic complexity per function**

Provide maximum cyclomatic complexity per function. Cyclomatic complexity is the number of linearly independent paths through the source code.

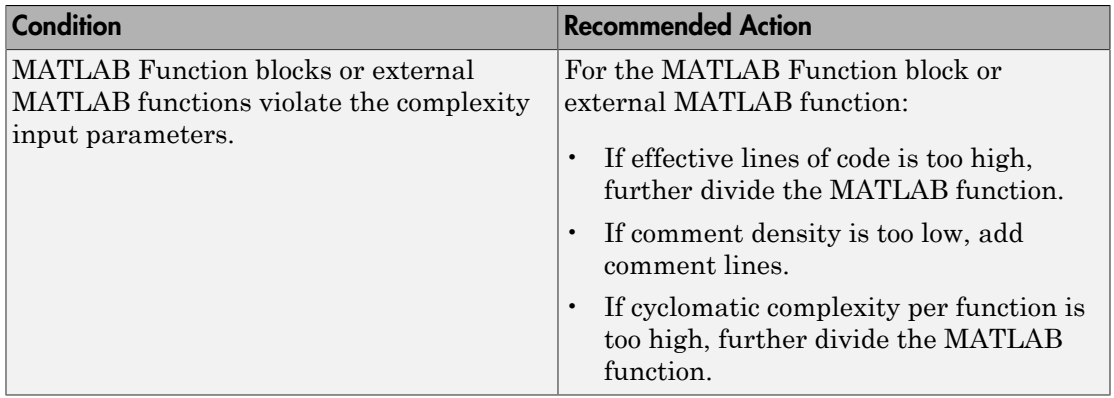

### Capabilities and Limitations

You can exclude blocks and charts from this check.

### See Also

- DO-331, Sections MB.6.3.1.e High-level requirements conform to standards
- DO-331, Sections MB.6.3.2.e Low-level requirements conform to standards
- "himl\_0003: Limitation of MATLAB function complexity"

## Check for blocks not recommended for C/C++ production code deployment

Identify blocks not supported by code generation or not recommended for C/C++ production code deployment.

### **Description**

This check partially identifies model constructs that are not recommended for C/C+ + production code generation as identified in the Simulink Block Support tables for Simulink Coder and Embedded Coder. If you are using blocks with support notes for code generation, review the information and follow the given advice.

Available with Simulink Verification and Validation and Embedded Coder.

### Results and Recommended Actions

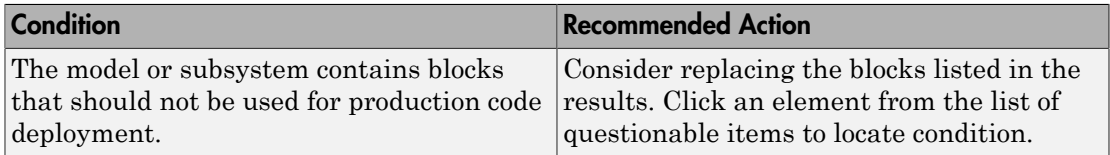

### Capabilities and Limitations

You can:

- Run this check on your library models.
- Exclude blocks and charts from this check.

### See Also

• DO-331, Section MB.6.3.2.b - Low-level requirements are accurate and consistent

- MISRA-C: 2004, Rule 5.6
- "Supported Products and Block Usage"

# Check Stateflow charts for uniquely defined data objects

Identify Stateflow charts that include data objects that are not uniquely defined.

### **Description**

This check searches your model for local data in Stateflow charts that is not uniquely defined.

Available with Simulink Verification and Validation.

### Results and Recommended Actions

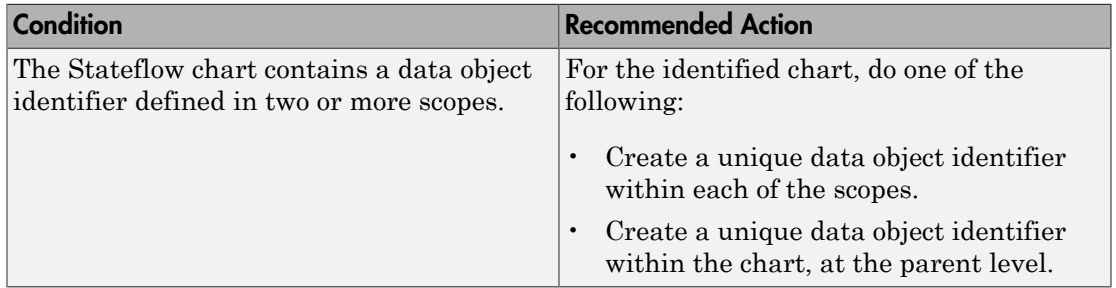

### Capabilities and Limitations

You can run this check on your library models.

## See Also

- DO-331, Section MB.6.3.2.b Low-level requirements are accurate and consistent
- MISRA-C: 2004, Rule 5.6
- "hisl\_0061: Unique identifiers for clarity"

# Check usage of Math Operations blocks

Identify usage of Math Operation blocks that might impact safety.

### **Description**

This check inspects the usage of the following blocks:

- Abs
- Gain
- Math Function
	- Natural logarithm
	- Common (base 10) logarithm
	- Remainder after division
	- Reciprocal
- Assignment

Available with Simulink Verification and Validation.

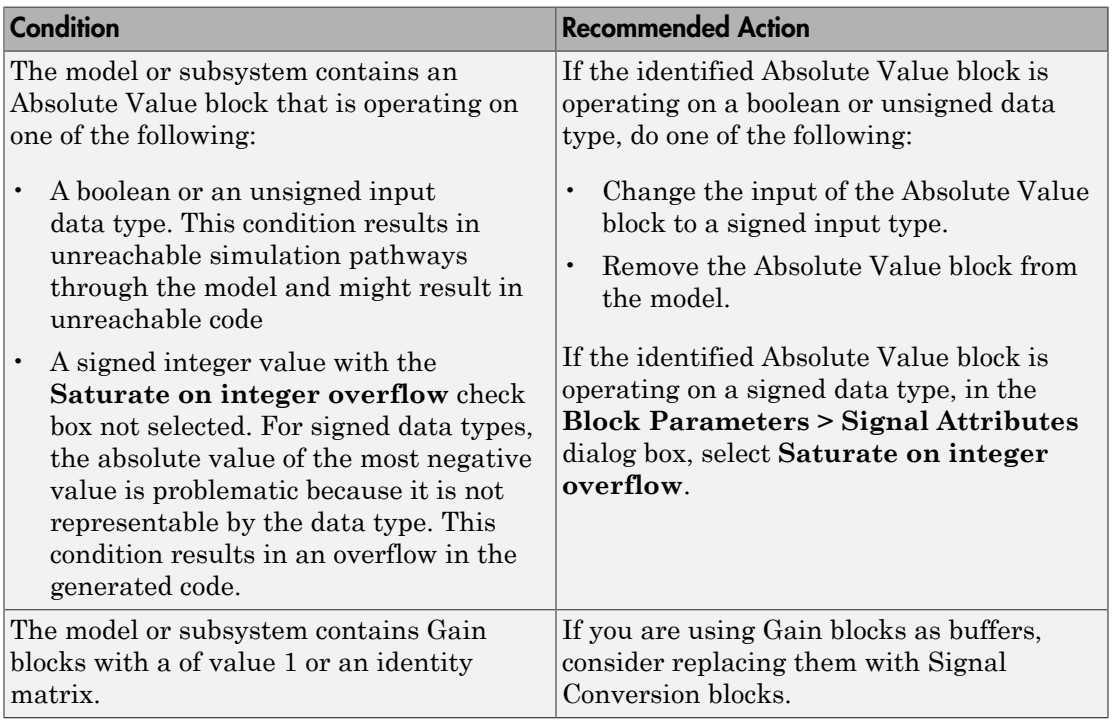

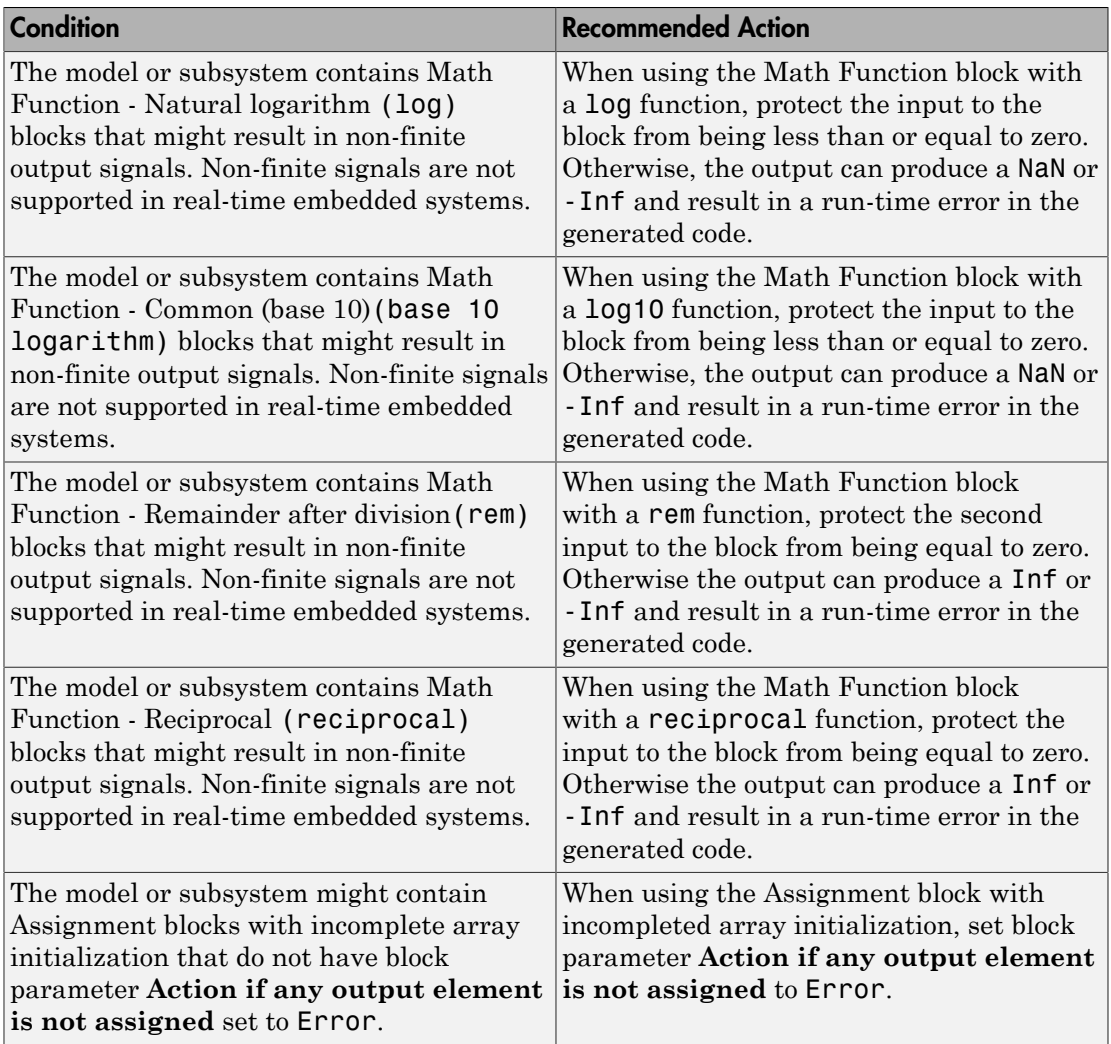

## Capabilities and Limitations

You can exclude blocks and charts from this check.

## See Also

• DO-331 Section MB.6.3.1.d – High-level requirements are verifiable

- DO-331 Section MB.6.3.2.d Low-level requirements are verifiable
- MISRA-C:2004, Rule 14.1
- MISRA-C:2004, Rule 21.1
- "hisl 0001: Usage of Abs block"
- "hisl\_0002: Usage of Math Function blocks (rem and reciprocal)"
- "hisl 0004: Usage of Math Function blocks (natural logarithm and base 10 logarithm)"
- "hisl\_0029: Usage of Assignment blocks"

# Check usage of Signal Routing blocks

Identify usage of Signal Routing blocks that might impact safety.

### **Description**

This check identifies model or subsystem Switch blocks that might generate code with inequality operations  $(\sim)$  in expressions that contain a floating-point variable or constant.

Available with Simulink Verification and Validation.

### Results and Recommended Actions

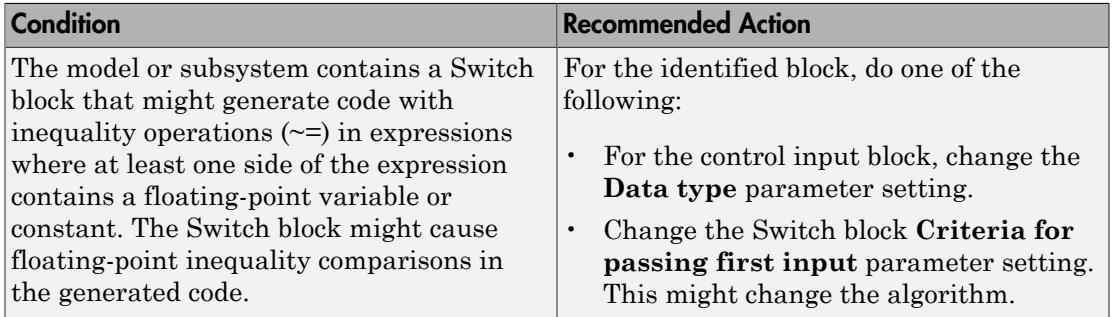

### Capabilities and Limitations

You can exclude blocks and charts from this check.

### See Also

• DO-331, Sections MB.6.3.1.g and MB.6.3.2.g - Algorithms are accurate
• MISRA-C:2004, Rule 13.3

## Check usage of Logic and Bit Operations blocks

Identify usage of Logical Operator and Bit Operations blocks that might impact safety.

### **Description**

This check inspects the usage of:

- Blocks that compute relational operators, including Relational Operator, Compare To Constant, Compare To Zero, and Detect Change blocks
- Logical Operator blocks

Available with Simulink Verification and Validation.

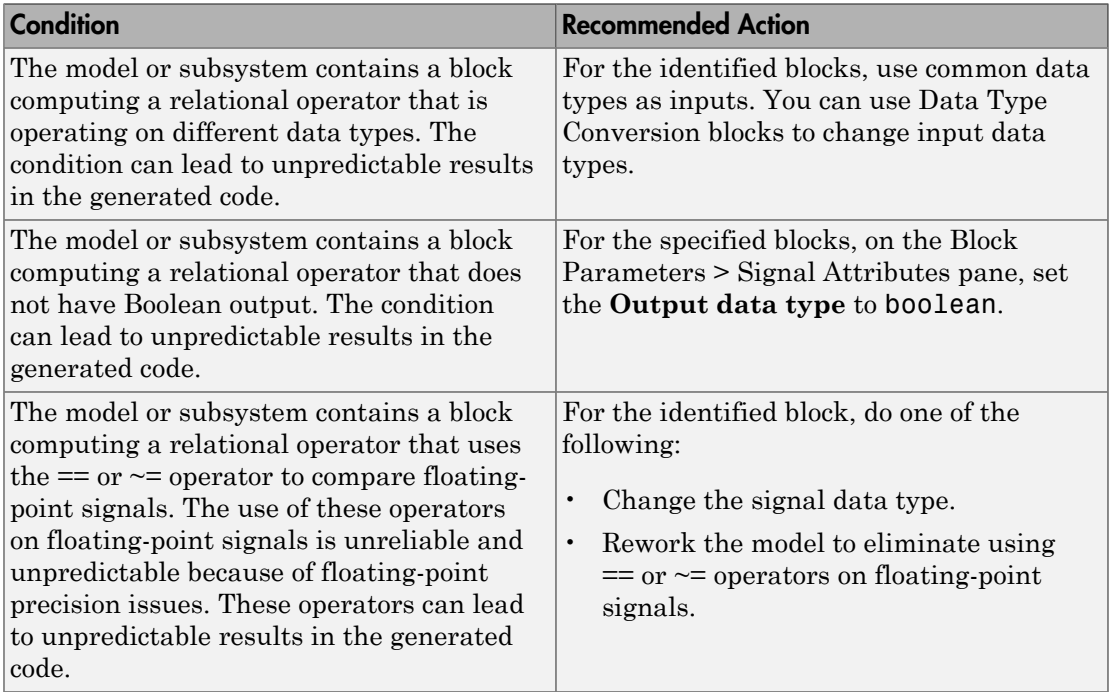

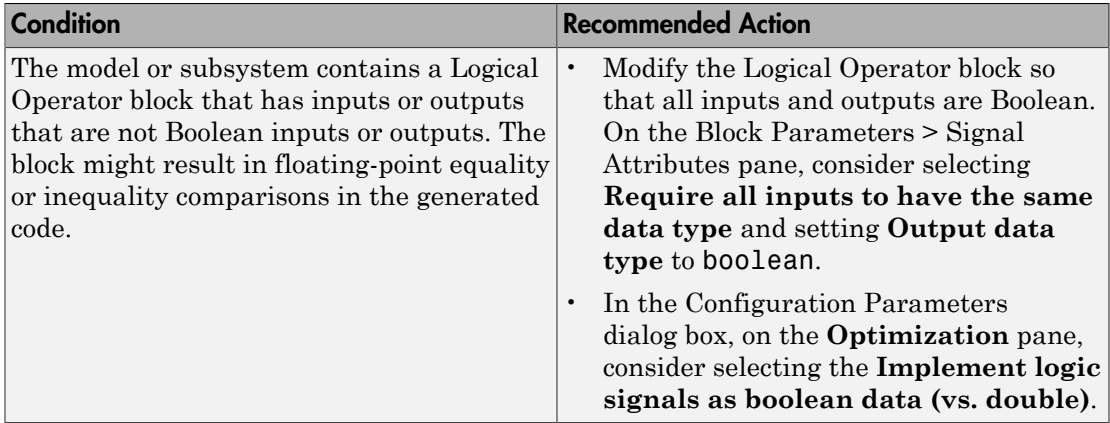

You can exclude blocks and charts from this check.

### See Also

- DO-331, Sections MB.6.3.1.g and MB.6.3.2.g Algorithms are accurate
- MISRA-C:2004, Rule 13.3
- "hisl\_0016: Usage of blocks that compute relational operators"
- "hisl\_0017: Usage of blocks that compute relational operators (2)"
- "hisl\_0018: Usage of Logical Operator block"

## Check usage of Ports and Subsystems blocks

Identify usage of Ports and Subsystems blocks that might impact safety.

### **Description**

This check inspects the usage of:

- For Iterator blocks
- While Iterator blocks
- If blocks
- Switch Case blocks

Available with Simulink Verification and Validation.

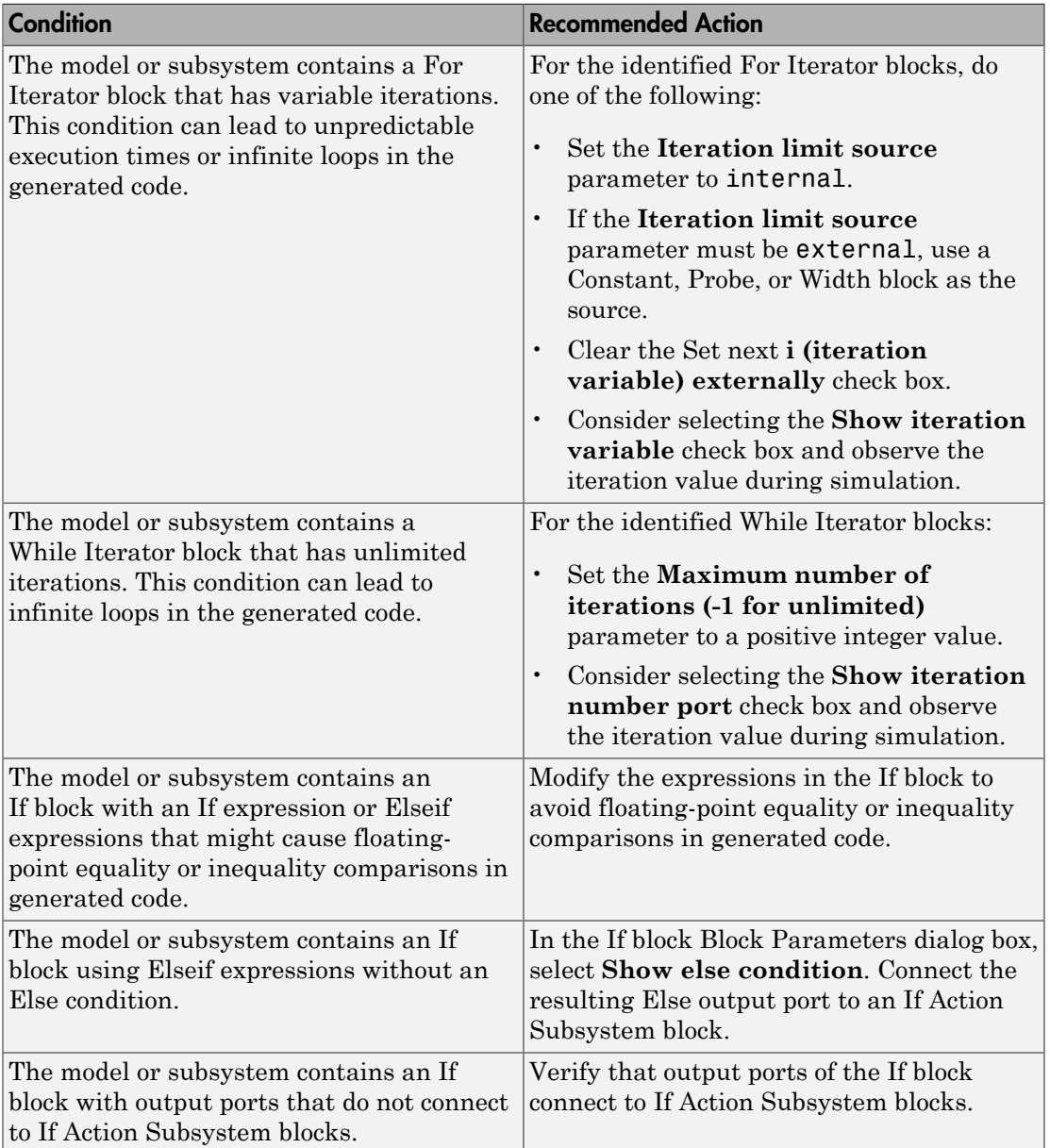

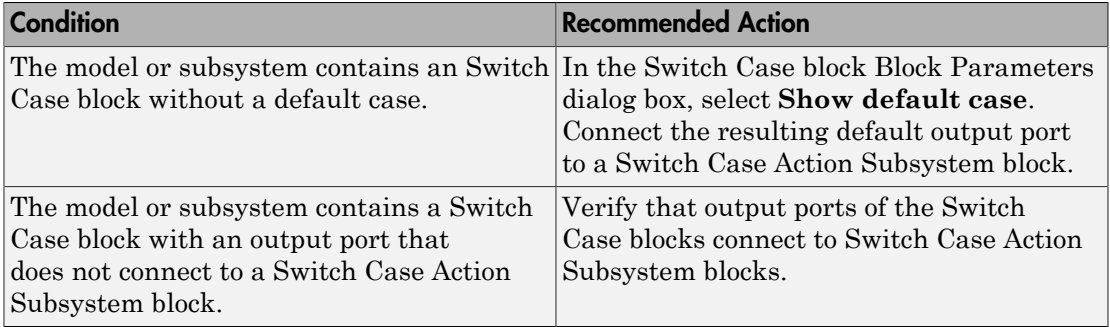

You can exclude blocks and charts from this check.

### See Also

- DO-331, Section MB.6.3.3.b—Software architecture is consistent
- DO-331, Sections MB.6.3.1.g and MB.6.3.2.g Algorithms are accurate
- DO-331, Section MB.6.3.1.e High-level requirements conform to standards
- DO-331, Section MB.6.3.2.e Low-level requirements conform to standards
- MISRA-C:2004, Rule 13.6
- MISRA-C:2004, Rule 14.10
- MISRA-C:2004, Rule 15.3
- MISRA-C:2004, Rule 21.1
- "hisl 0006: Usage of While Iterator blocks"
- "hisl\_0007: Usage of While Iterator subsystems"
- "hisl 0008: Usage of For Iterator Blocks"
- "hisl\_0009: Usage of For Iterator Subsystem blocks"

## Display model version information

Display model version information in your report.

### **Description**

This check displays the following information for the current model:

- Version number
- Author
- Date
- Model checksum

Available with Simulink Verification and Validation.

### Results and Recommended Actions

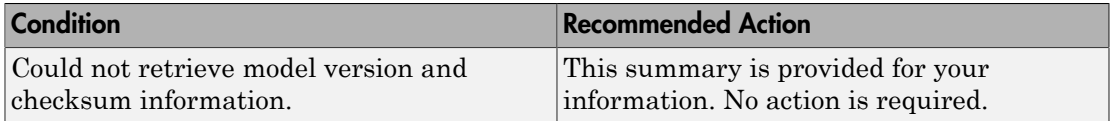

### See Also

- "Reports for Code Generation" in the Simulink Coder documentation
- [Radio Technical Commission for Aeronautics \(RTCA\)](http://www.rtca.org/) for information on the DO-178C Software Considerations in Airborne Systems and Equipment Certification and related standards

# IEC 61508, ISO 26262, and EN 50128 Checks

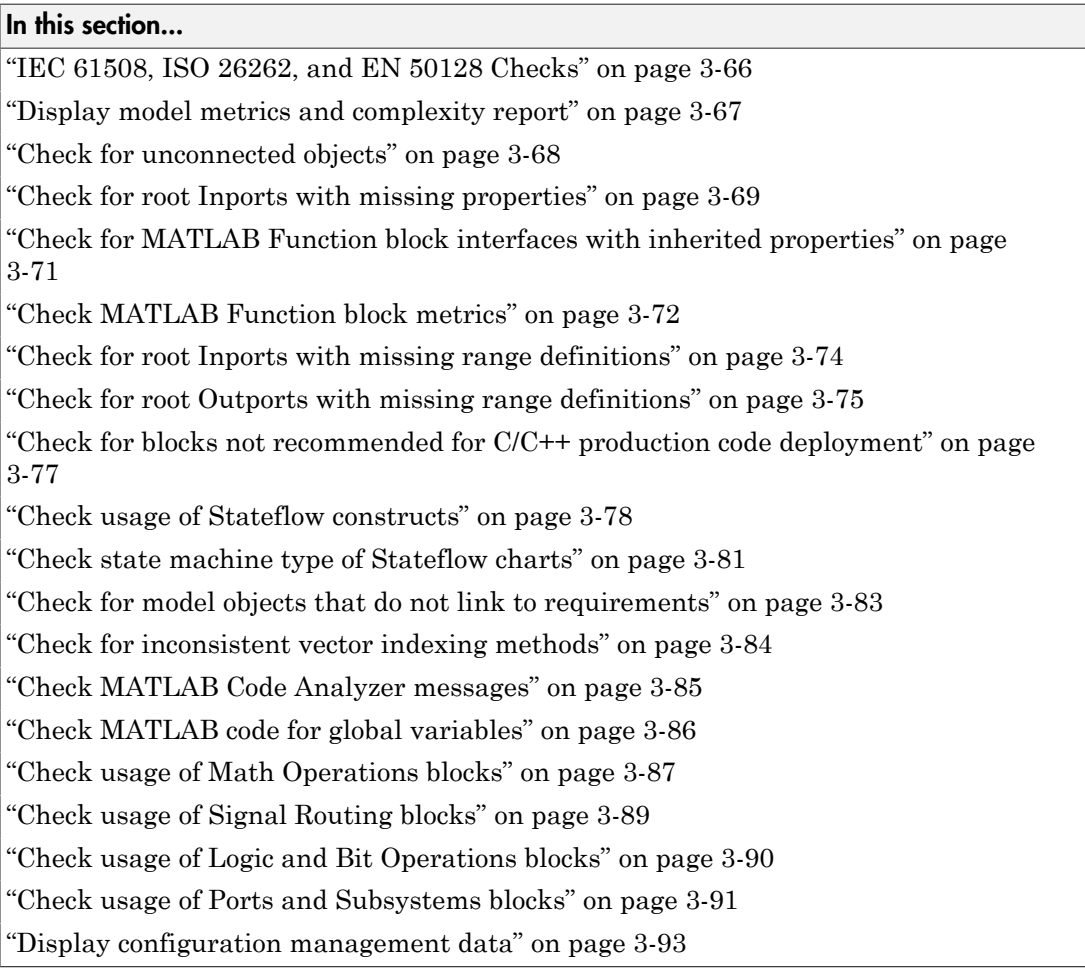

## <span id="page-437-0"></span>IEC 61508, ISO 26262, and EN 50128 Checks

IEC 61508, ISO 26262, and EN 50128 checks facilitate designing and troubleshooting models, subsystems, and the corresponding generated code for applications to comply with IEC 61508-3, ISO 26262-6, or EN 50128.

The Model Advisor performs a checkout of the Simulink Verification and Validation license when you run the IEC 61508, ISO 26262, or EN 50128 checks.

### Tips

If your model uses model referencing, run the IEC 61508, ISO 26262, or EN 50128 checks on all referenced models before running them on the top-level model.

### See Also

- IEC 61508-3 Functional safety of electrical/electronic/programmable electronic safetyrelated systems - Part 3: Software requirements
- ISO 26262-6 Road vehicles Functional safety Part 6: Product development: Software level
- EN 50128 Railway applications Communications, signalling and processing systems - Software for railway control and protection systems
- Embedded Coder documentation:
	- "IEC 61508 Standard"
	- "ISO 26262 Standard"
	- "EN 50128 Standard"

## <span id="page-438-0"></span>Display model metrics and complexity report

Display number of elements and name, level, and depth of subsystems for the model or subsystem.

### **Description**

The IEC 61508, ISO 26262, and EN 50128 standards recommend the usage of size and complexity metrics to assess the software under development. This check provides metrics information for the model. The provided information can be used to inspect whether the size or complexity of the model or subsystem exceeds given limits. The check displays:

- A block count for each Simulink block type contained in the given model.
- The maximum subsystem depth of the given model.
- A count of Stateflow constructs in the given model (if applicable).

• Name, level, and depth of the subsystems contained in the given model (if applicable).

Available with Simulink Verification and Validation.

### Results and Recommended Actions

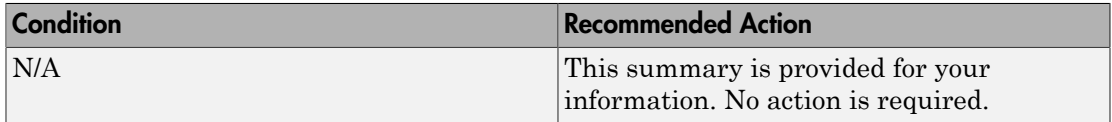

### Capabilities and Limitations

You can run this check on your library models.

### See Also

- IEC 61508-3, Table A.9 (5) Software complexity metrics
- ISO 26262-6, Table 1 (1a) Enforcement of low complexity, Table 4 (1a) Hierarchical structure of software components, Table 4 (1b) - Restricted size of software components, and Table 4 (1c) - Restricted size of interfaces
- EN 50128, Table A.12 (8) Limited size and complexity of Functions, Subroutines and Methods and (9) Limited number of subroutine parameters
- sldiagnostics in the Simulink documentation
- <span id="page-439-0"></span>• "Cyclomatic Complexity" in the Simulink Verification and Validation documentation

## Check for unconnected objects

Identify unconnected lines, input ports, and output ports in the model.

### **Description**

Unconnected objects are likely to cause problems propagating signal attributes such as data, type, sample time, and dimensions.

Ports connected to Ground or Terminator blocks pass this check.

Available with Simulink Verification and Validation.

### Results and Recommended Actions

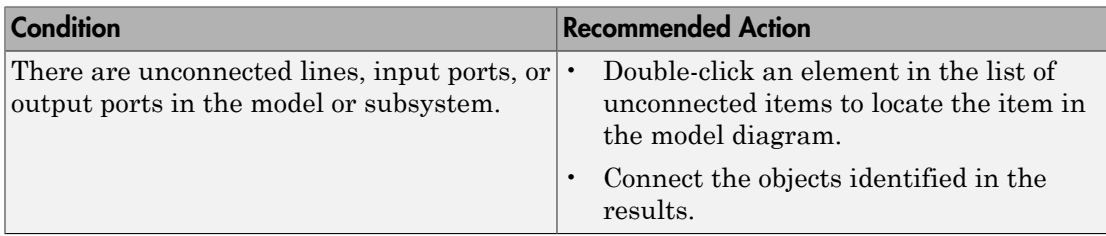

### Capabilities and Limitations

You can:

- Run this check on your library models.
- Exclude blocks and charts from this check.

### See Also

- IEC 61508-3, Table A.3  $(3)$  Language subset
- ISO 26262-6, Table 1 (1b) Use of language subsets, Table 1 (1d) Use of defensive implementation techniques
- EN 50128, Table A.4 (11) Language Subset
- <span id="page-440-0"></span>• "Signal Basics"

## Check for root Inports with missing properties

Identify root model Inport blocks with missing or inherited sample times, data types or port dimensions.

### **Description**

Using root model Inport blocks that do not have defined sample time, data types or port dimensions can lead to undesired simulation results. Simulink back-propagates dimensions, sample times, and data types from downstream blocks unless you explicitly assign these values. You can specify Inport block properties with block parameters or Simulink signal objects that explicitly resolve to the connected signal lines. When you run the check, a results table provides links to Inport blocks and signal objects that do not pass, along with conditions triggering the warning.

Available with Simulink Verification and Validation.

### Results and Recommended Actions

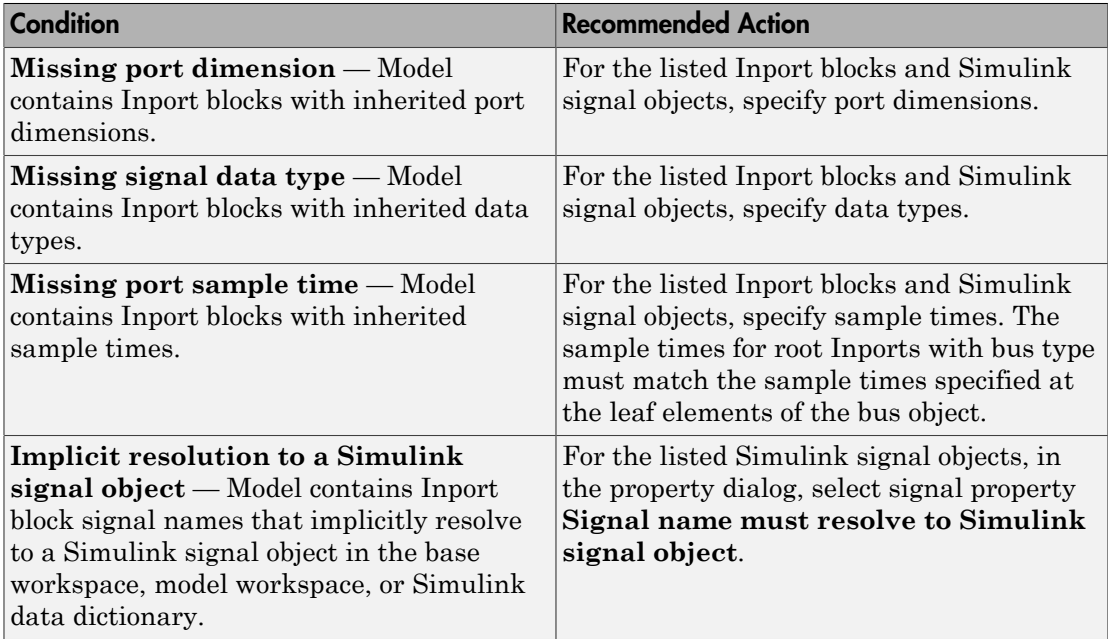

### Capabilities and Limitations

You can exclude blocks and charts from this check.

### Tips

The following configuration passes this check:

• Inport blocks with inherited sample times in conjunction with the **Periodic sample time constraint** menu set to Ensure sample time independent

### See Also

- IEC 61508-3, Table B.9 (5) Fully defined interface
- ISO 26262-4, Table 2 (2) Precisely defined interfaces
- ISO 26262-6, Table 1 (1f) Use of unambiguous graphical representation
- EN 50128, Table A.3 (19) Fully Defined Interface
- "Data Types" in the Simulink documentation
- "Determine Output Signal Dimensions" in the Simulink documentation
- " Specify Sample Time" in the Simulink documentation
- "hisl 0024: Inport interface definition"
- "hisl 0025: Design min/max specification of input interfaces"
- <span id="page-442-0"></span>• "hisl\_0026: Design min/max specification of output interfaces"

## Check for MATLAB Function block interfaces with inherited properties

Identify MATLAB Function blocks that have inputs, outputs or parameters with inherited complexity or data type properties.

### **Description**

The check identifies MATLAB Function blocks with inherited complexity or data type properties. A results table provides links to MATLAB Function blocks that do not pass the check, along with conditions triggering the warning.

Available with Simulink Verification and Validation.

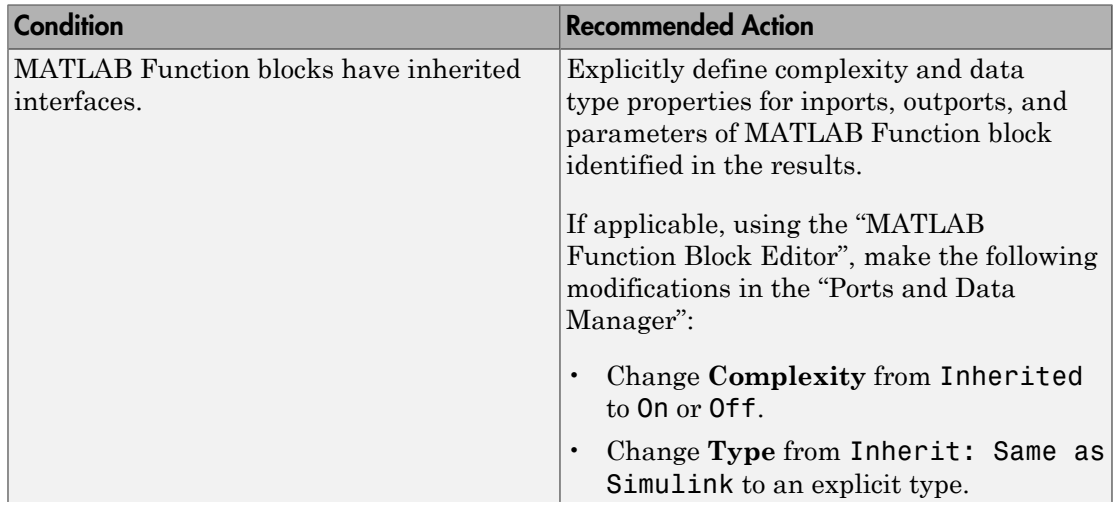

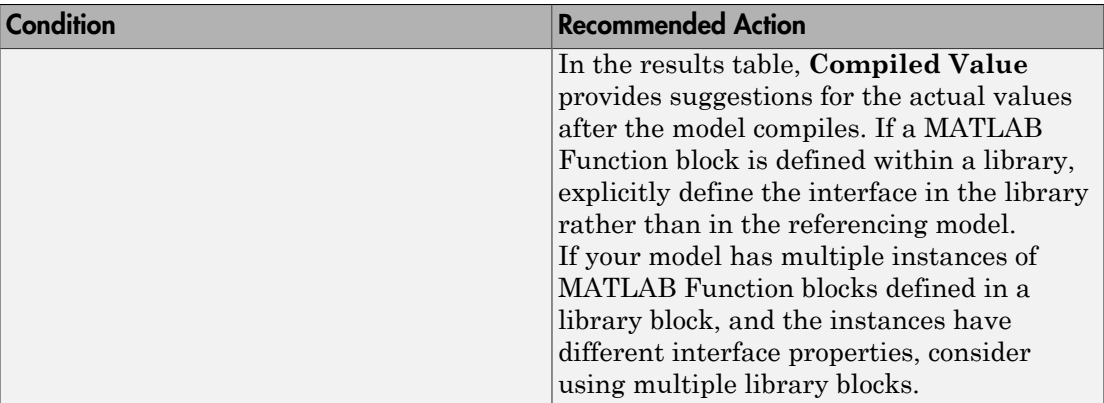

You can exclude blocks and charts from this check.

### See Also

- IEC 61508-3, Table B.9 (5) Fully defined interface
- ISO 26262-6, Table 1 (1f) Use of unambiguous graphical representation
- EN 50128, Table A.1 (11) Software Interface Specifications
- <span id="page-443-0"></span>• "himl 0002: Strong data typing at MATLAB function boundaries"

### Check MATLAB Function block metrics

Display complexity and code metrics for MATLAB Function blocks and external MATLAB functions. Report metric violations.

### **Description**

The IEC 61508, ISO 26262, and EN 50128 standards recommend the usage of size and complexity metrics to assess the software under development. This check provides complexity and code metrics for MATLAB Function blocks and external MATLAB functions. The check additionally reports metric violations.

A results table provides links to MATLAB Function blocks and external MATLAB functions that violate the complexity input parameters.

Available with Simulink Verification and Validation.

#### Input Parameters

### **Maximum effective lines of code per function**

Provide the maximum effective lines of code per function. Effective lines do not include empty lines, comment lines, or lines with a function end keyword.

### **Minimum density of comments**

Provide minimum density of comments. Density is ratio of comment lines to total lines of code.

#### **Maximum cyclomatic complexity per function**

Provide maximum cyclomatic complexity per function. Cyclomatic complexity is the number of linearly independent paths through the source code.

### Results and Recommended Actions

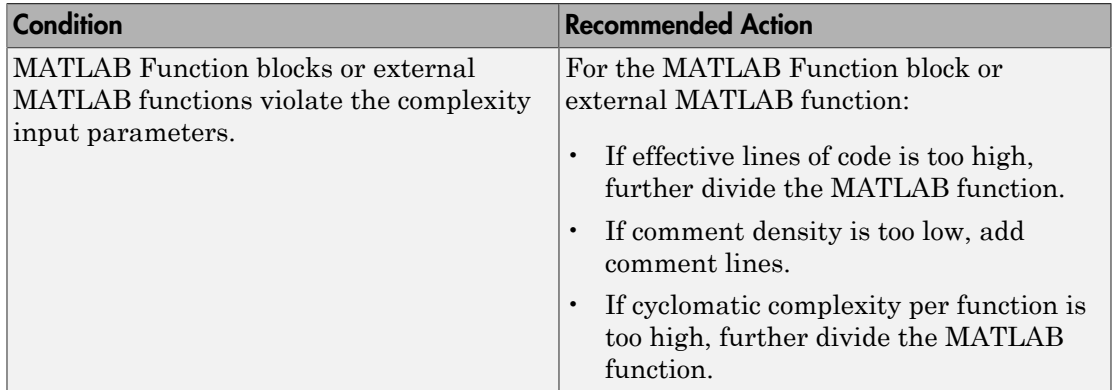

### Capabilities and Limitations

You can exclude blocks and charts from this check.

### See Also

- IEC 61508-3, Table B.9 (5) Fully defined interface
- ISO 26262-6, Table 1 (1f) Use of unambiguous graphical representation
- EN 50128, Table A.1(11) Software Interface Specifications
- <span id="page-445-0"></span>• "himl\_0003: Limitation of MATLAB function complexity"

## Check for root Inports with missing range definitions

Identify root level Inport blocks with missing or erroneous minimum or maximum range values.

### **Description**

The check identifies root level Inport blocks with missing or erroneous minimum or maximum range values. You can specify Inport block minimum and maximum values with block parameters or Simulink signal objects that explicitly resolve to the connected signal lines. A results table provides links to Inport blocks and signal objects that do not pass the check, along with conditions triggering the warning.

Available with Simulink Verification and Validation.

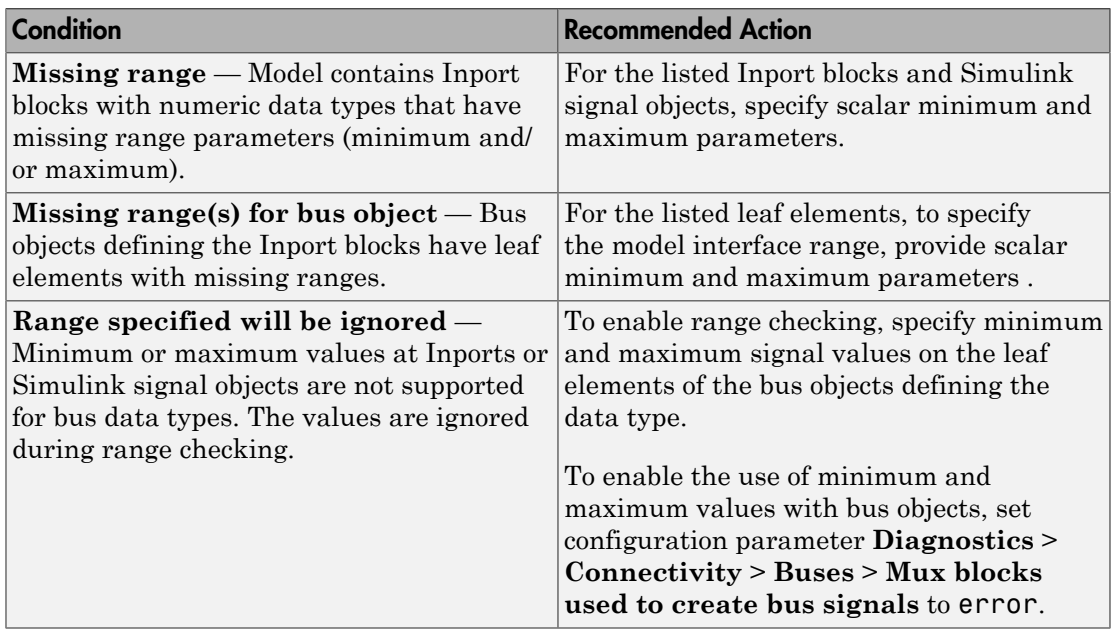

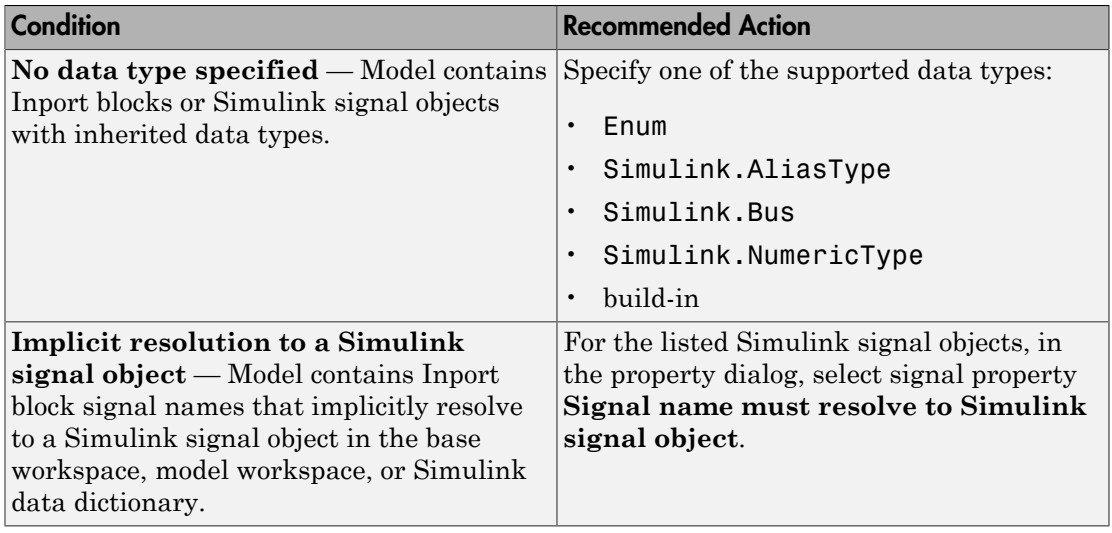

You can exclude blocks and charts from this check.

### See Also

- IEC 61508-3, Table B.9 (5) Fully defined interface
- ISO 26262-6, Table 2 (2) Precisely defined interfaces
- EN 50128, Table A.1(11) Software Interface Specifications, Table A.3(19) Fully Defined Interface
- <span id="page-446-0"></span>• "hisl 0025: Design min/max specification of input interfaces"

## Check for root Outports with missing range definitions

Identify root level Outport blocks with missing or erroneous minimum or maximum range values.

### **Description**

The check identifies root level Outport blocks with missing or erroneous minimum or maximum range values. You can specify Outport block minimum and maximum values with block parameters or Simulink signal objects that explicitly resolve to the connected signal lines. A results table provides links to Outport blocks that do not pass the check, along with conditions triggering the warning.

Available with Simulink Verification and Validation.

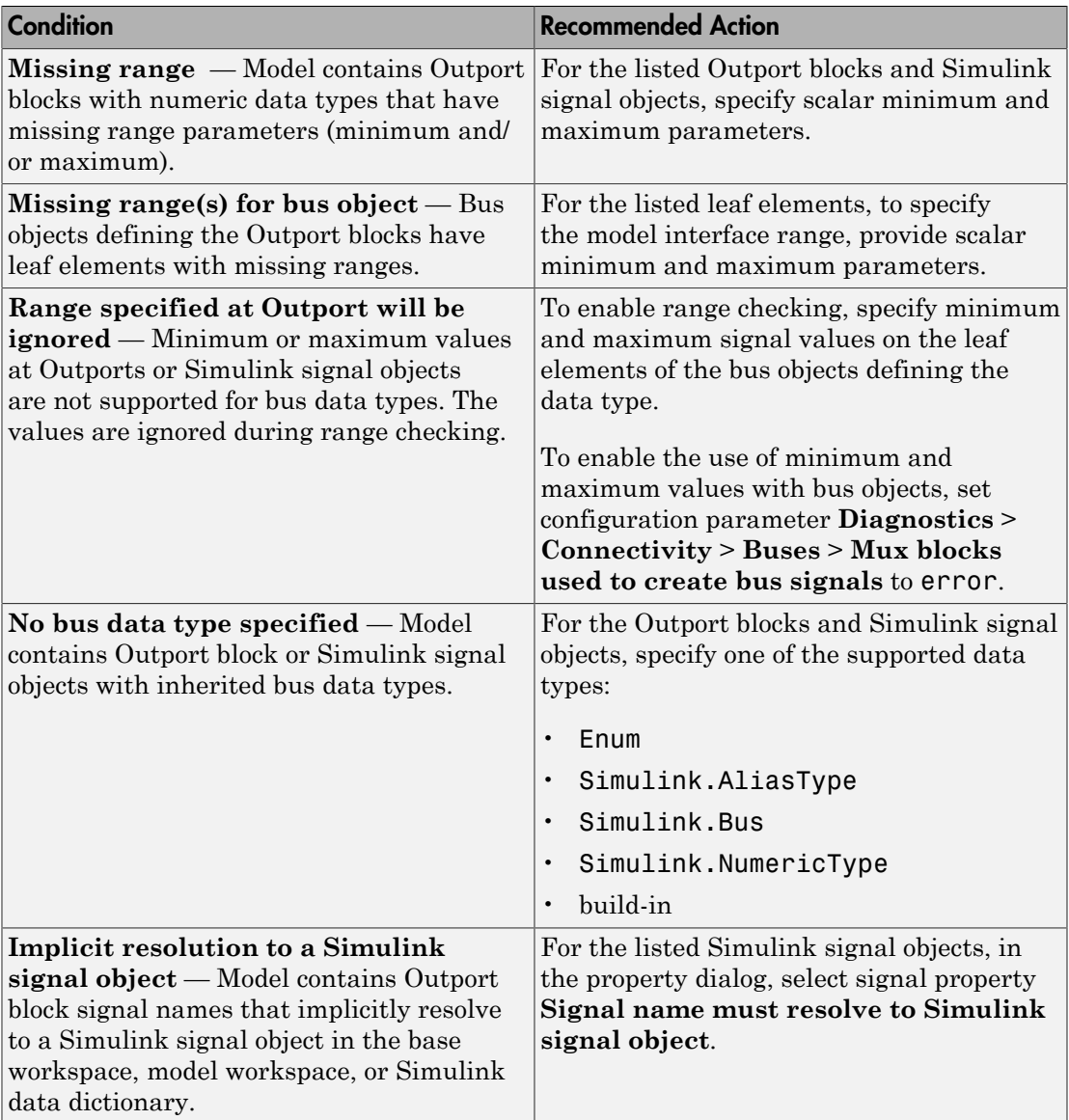

You can exclude blocks and charts from this check.

### See Also

- IEC 61508-3, Table B.9 (5) Fully defined interface
- ISO 26262-6, Table 2 (2) Precisely defined interfaces
- EN 50128, Table A.1(11) Software Interface Specifications, Table A.3(19) Fully Defined Interface
- "hisl 0026: Design min/max specification of output interfaces"

## <span id="page-448-0"></span>Check for blocks not recommended for C/C++ production code deployment

Identify blocks not supported by code generation or not recommended for C/C++ production code deployment.

### **Description**

This check partially identifies model constructs that are not recommended for C/C+ + production code generation as identified in the Simulink Block Support tables for Simulink Coder and Embedded Coder. If you are using blocks with support notes for code generation, review the information and follow the given advice.

Available with Simulink Verification and Validation and Embedded Coder.

### Results and Recommended Actions

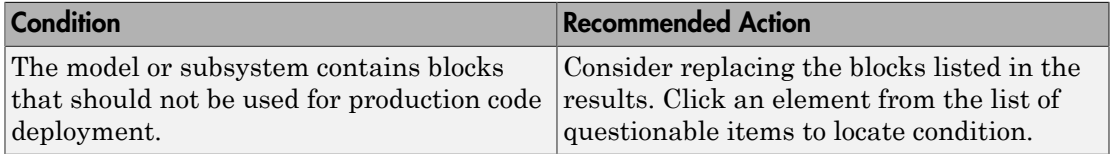

### Capabilities and Limitations

- Run this check on your library models.
- Exclude blocks and charts from this check.

### See Also

• IEC 61508-3, Table A.3  $(3)$  - Language subset

- ISO 26262-6, Table 1 (1b) Use of language subsets
- EN 50128, Table A.4 (11) Language Subset
- <span id="page-449-0"></span>• "Supported Products and Block Usage"

## Check usage of Stateflow constructs

Identify usage of Stateflow constructs that might impact safety.

### **Description**

This check identifies instances of Stateflow software being used in a way that can impact an application's safety, including:

- Use of strong data typing
- Port name mismatches
- Scope of data objects and events
- Formatting of state action statements
- Ordering of states and transitions
- Unreachable code
- Indeterminate execution time

Available with Simulink Verification and Validation.

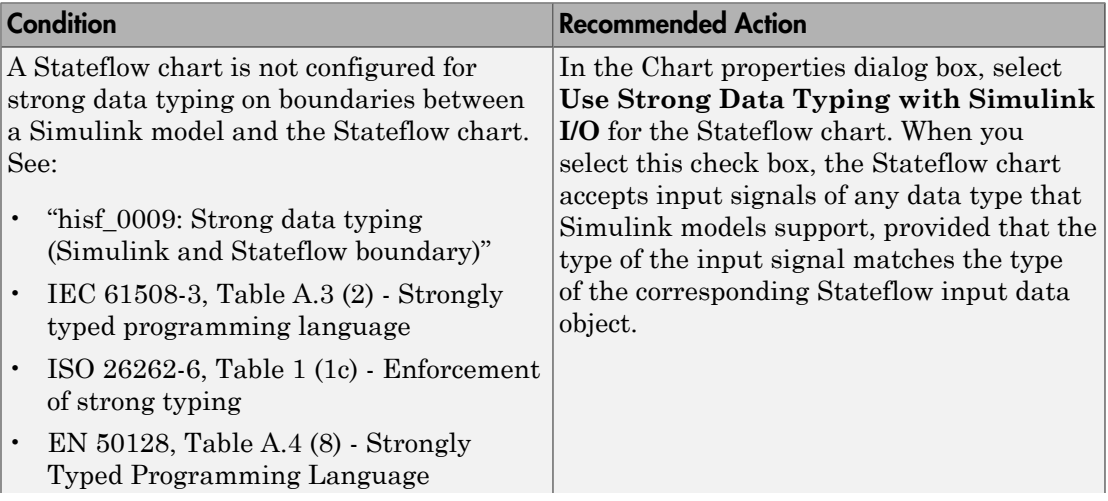

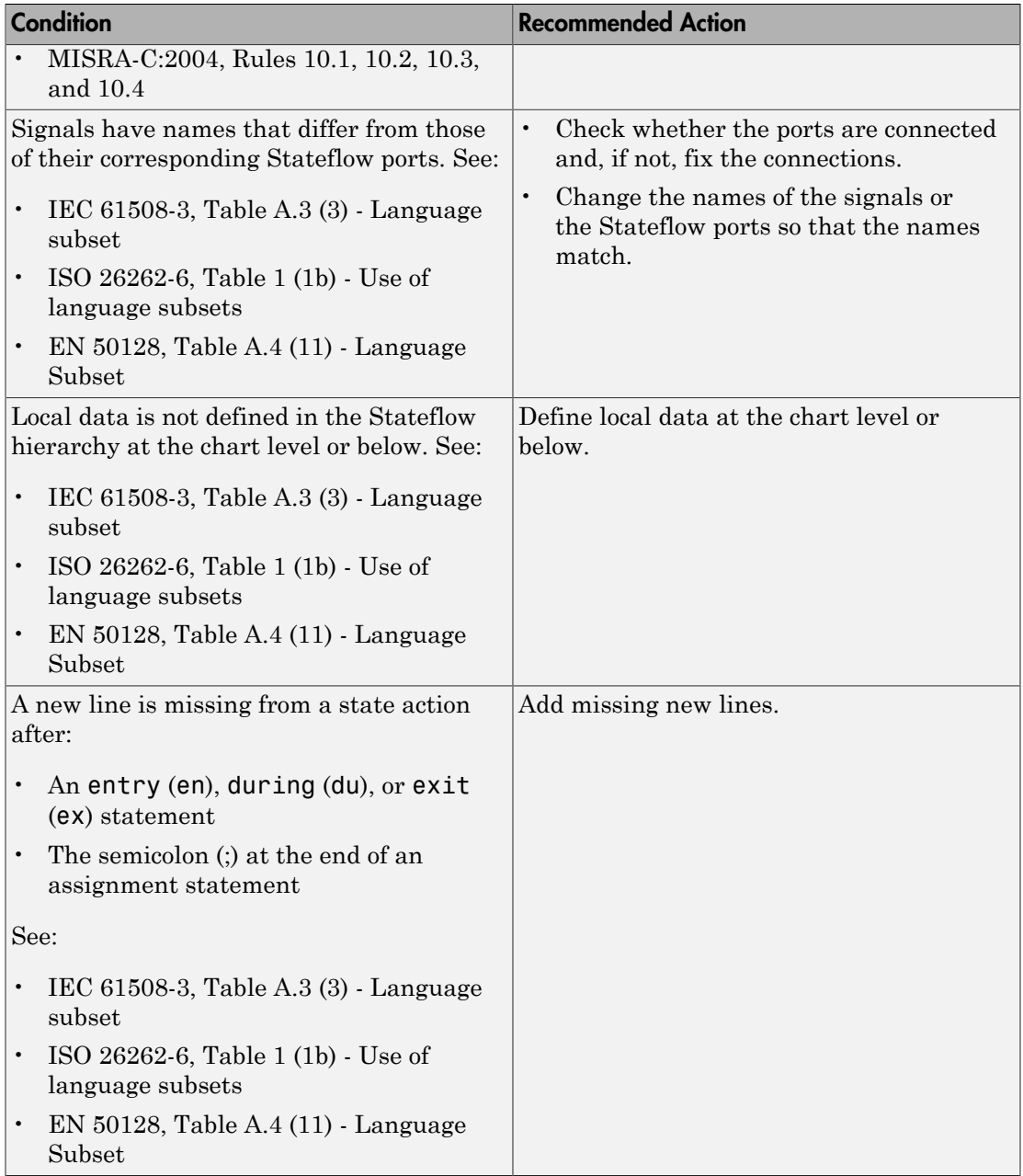

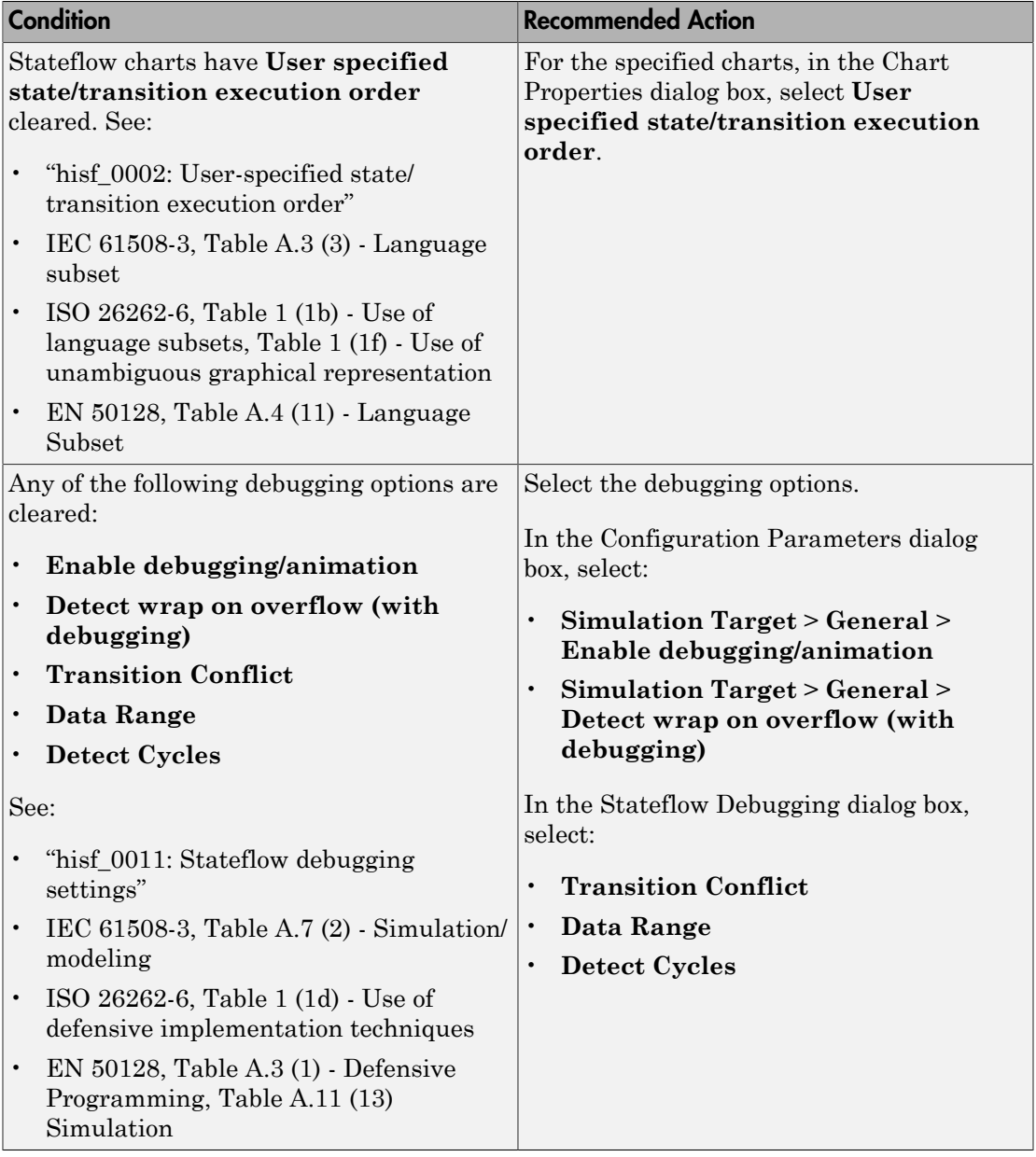

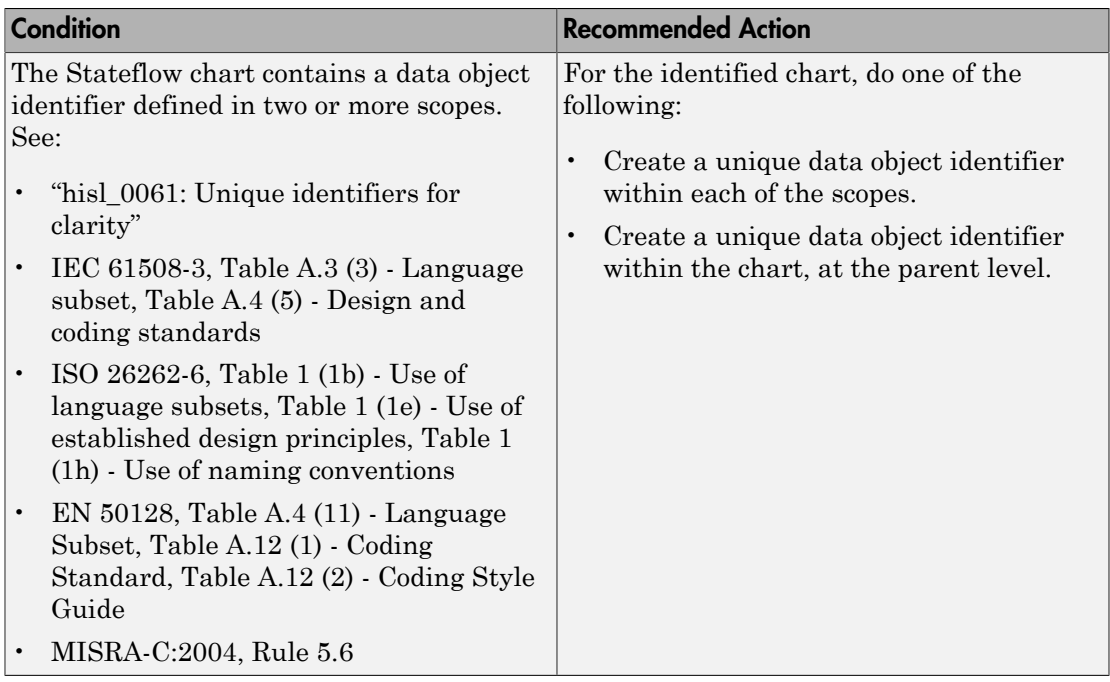

You can exclude blocks and charts from this check.

### See Also

See the following topics in the Stateflow documentation:

- "Strong Data Typing with Simulink I/O"
- "Property Fields"
- "How Events Work in Stateflow Charts"
- "Add Data"
- "Label States"
- "Chart Properties"
- <span id="page-452-0"></span>• "Chart Architecture"

## Check state machine type of Stateflow charts

Identify whether Stateflow charts are all Mealy or all Moore charts.

### **Description**

Compares the state machine type of all Stateflow charts to the type that you specify in the input parameters.

Available with Simulink Verification and Validation.

### Input Parameters

### **Mealy or Moore**

Check whether charts use the same state machine type, and are all Mealy or all Moore charts.

#### **Mealy**

Check whether all charts are Mealy charts.

#### **Moore**

Check whether all charts are Moore charts.

### Results and Recommended Actions

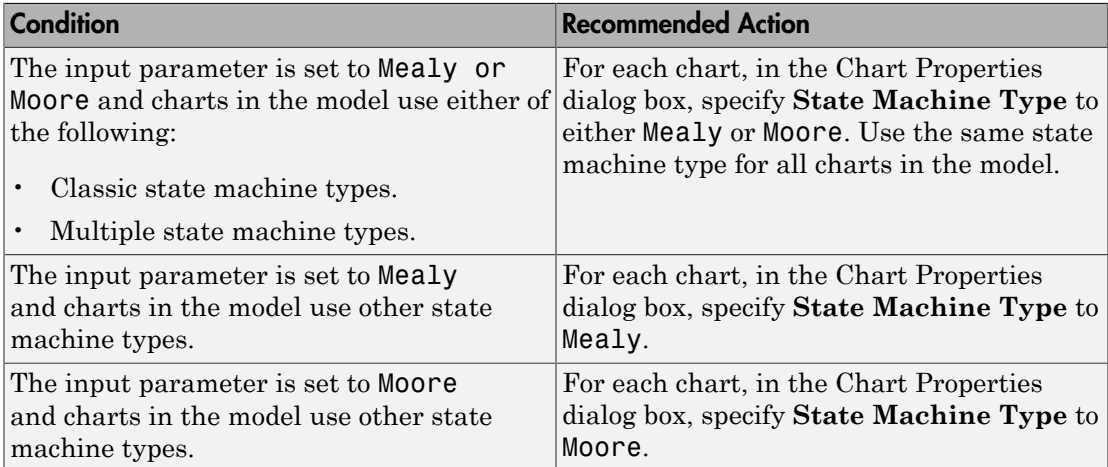

### Capabilities and Limitations

You can:

- Run this check on your library models.
- Exclude blocks and charts from this check.

#### See Also

- IEC 61508-3,Table A.7 (2) Simulation/modeling
- ISO 26262-6, Table 1 (1b) Use of language subsets
- EN 50128, Table A.11 (3) Simulation
- "hisf\_0001: Mealy and Moore semantics"
- "Overview of Mealy and Moore Machines" in the Stateflow documentation.
- "Chart Properties"
- <span id="page-454-0"></span>• "Chart Architecture"

## Check for model objects that do not link to requirements

Check whether Simulink blocks and Stateflow objects link to a requirements document.

#### **Description**

This check verifies whether Simulink blocks and Stateflow objects link to a document containing engineering requirements for traceability.

Available with Simulink Verification and Validation.

### Results and Recommended Actions

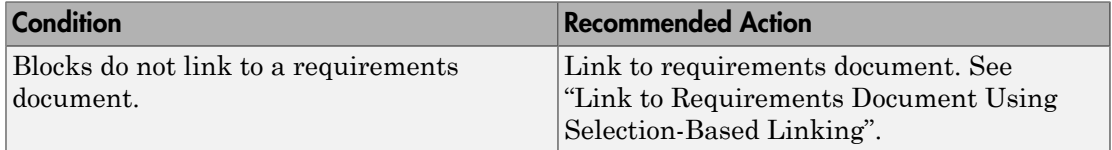

#### Capabilities and Limitations

You can:

- Run this check on your library models. When you run this check, the Model Advisor does not follow library links or look under masks.
- Exclude blocks and charts from this check.

### Tip

Run this check from the top model or subsystem that you want to check.

### See Also

- IEC 61508-3, Table A.1 (1) Computer-aided specification tools, Table A.2 (8) Computer-aided specification tools, Table A.8 (1) - Impact analysis
- ISO 26262-6, Table 8 (1a) Documentation of the software unit design in natural language
- EN 50128, Table A.3 (23) Modeling supported by computer aided design and specification tools, Table A.10 (1) - Impact Analysis
- <span id="page-455-0"></span>• "Requirements Traceability"

## Check for inconsistent vector indexing methods

Identify blocks with inconsistent indexing method.

### **Description**

Using inconsistent block indexing methods can result in modeling errors. You should use a consistent vector indexing method for all blocks. This check identifies blocks with inconsistent indexing methods. The indexing methods are zero-based, one-based or userspecified.

Available with Simulink Verification and Validation.

### Results and Recommended Actions

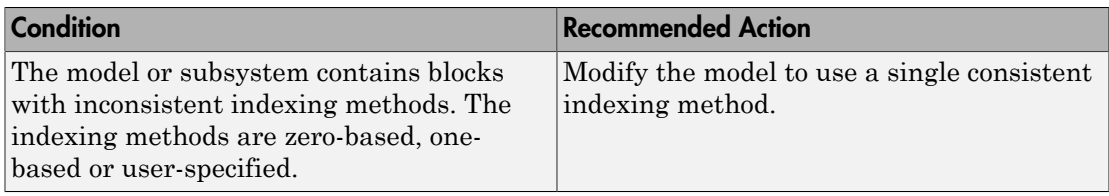

### Capabilities and Limitations

You can:

• Run this check on your library models.

• Exclude blocks and charts from this check.

### See Also

- IEC 61508–3, Table A.3  $(3)$  Language subset, Table A.4  $(5)$  Design and coding standards
- ISO 26262-6, Table 1 (b) Use of language subsets, Table 1 (f) Use of unambiguous graphical representation
- EN 50128, Table A.4 (11) Language Subset, Table A.12 (1) Coding Standard
- <span id="page-456-0"></span>• "hisl 0021: Consistent vector indexing method"

## Check MATLAB Code Analyzer messages

Check MATLAB Functions for %#codegen directive, MATLAB Code Analyzer messages, and justification message IDs.

### **Description**

Verifies %#codegen directive, MATLAB Code Analyzer messages, and justification message IDs for:

- MATLAB code in MATLAB Function blocks
- MATLAB functions defined in Stateflow charts
- Called MATLAB functions

Available with Simulink Verification and Validation.

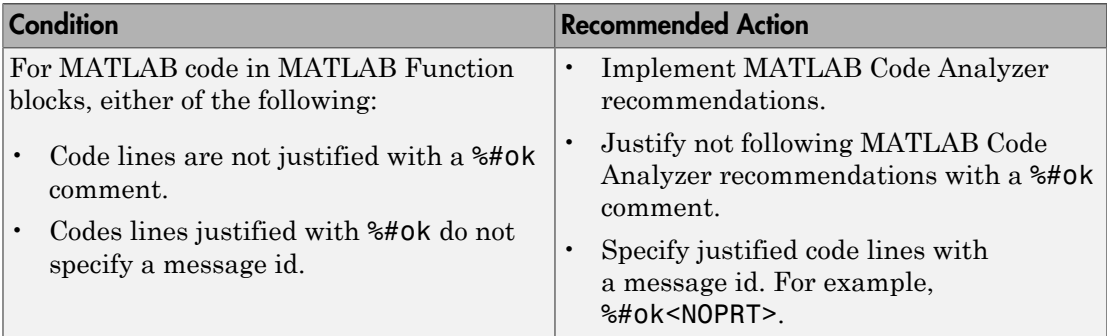

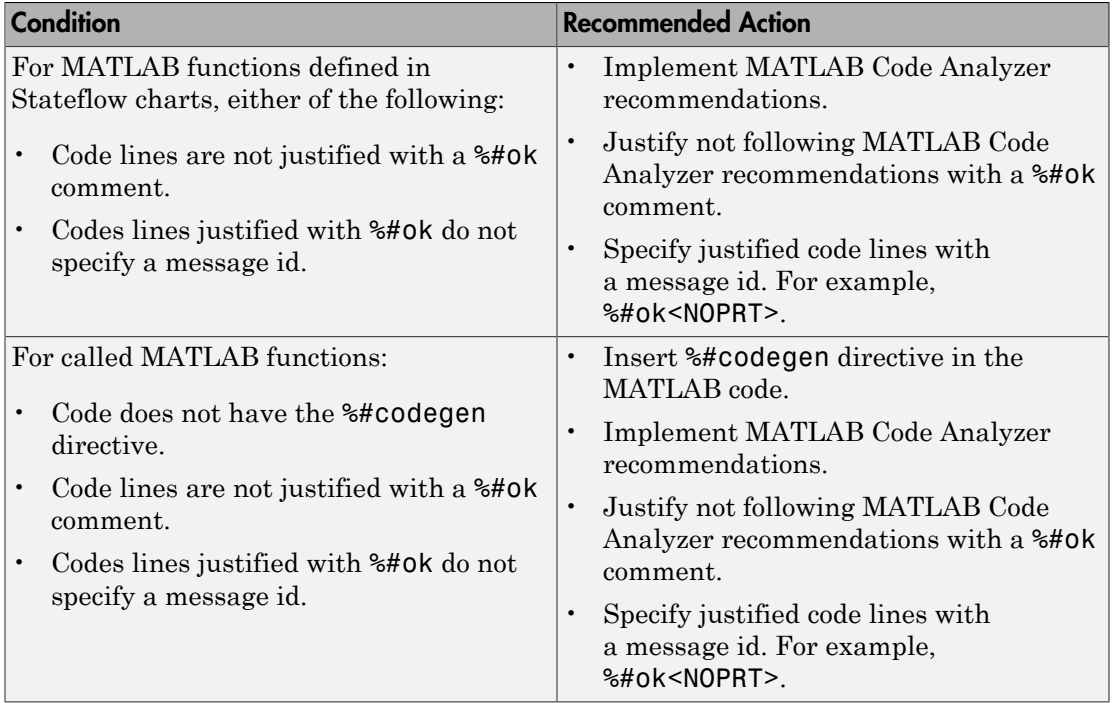

You can run this check on your library models.

### See Also

- IEC 61508-3, Table A.3  $(3)$  Language subset, IEC 61508-3, Table A.4  $(3)$  Defensive programming
- ISO 26262-6, Table 1 (1b) Use of language subsets, Table 1 (1d) Use of defensive implementation techniques
- EN 50128, Table A.4 (11) Language Subset, Table A.3 (1) Defensive Programming
- "Check Code for Errors and Warnings"
- <span id="page-457-0"></span>• "himl\_0004: MATLAB Code Analyzer recommendations for code generation"

## Check MATLAB code for global variables

Check for global variables in MATLAB code.

### **Description**

Verifies that global variables are not used in any of the following:

- MATLAB code in MATLAB Function blocks
- MATLAB functions defined in Stateflow charts
- Called MATLAB functions

Available with Simulink Verification and Validation.

### Results and Recommended Actions

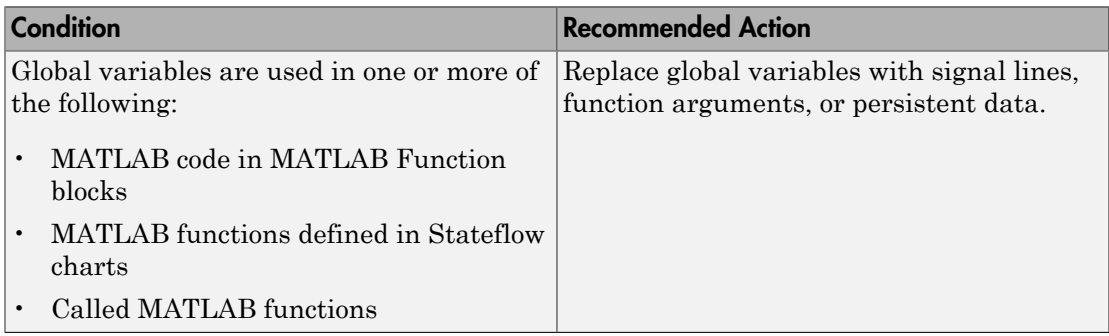

### Capabilities and Limitations

You can run this check on your library models.

### See Also

- IEC 61508-3, Table A.3  $(3)$  Language subset
- ISO 26262-6, Table 1 (1b) Use of language subsets
- EN 50128, Table A.4 (11) Language Subset
- <span id="page-458-0"></span>• "himl\_0005: Usage of global variables in MATLAB functions"

## Check usage of Math Operations blocks

Identify usage of Math Operation blocks that might impact safety.

### **Description**

This check inspects the usage of the following blocks:

- Abs
- Assignment
- Gain

Available with Simulink Verification and Validation.

### Results and Recommended Actions

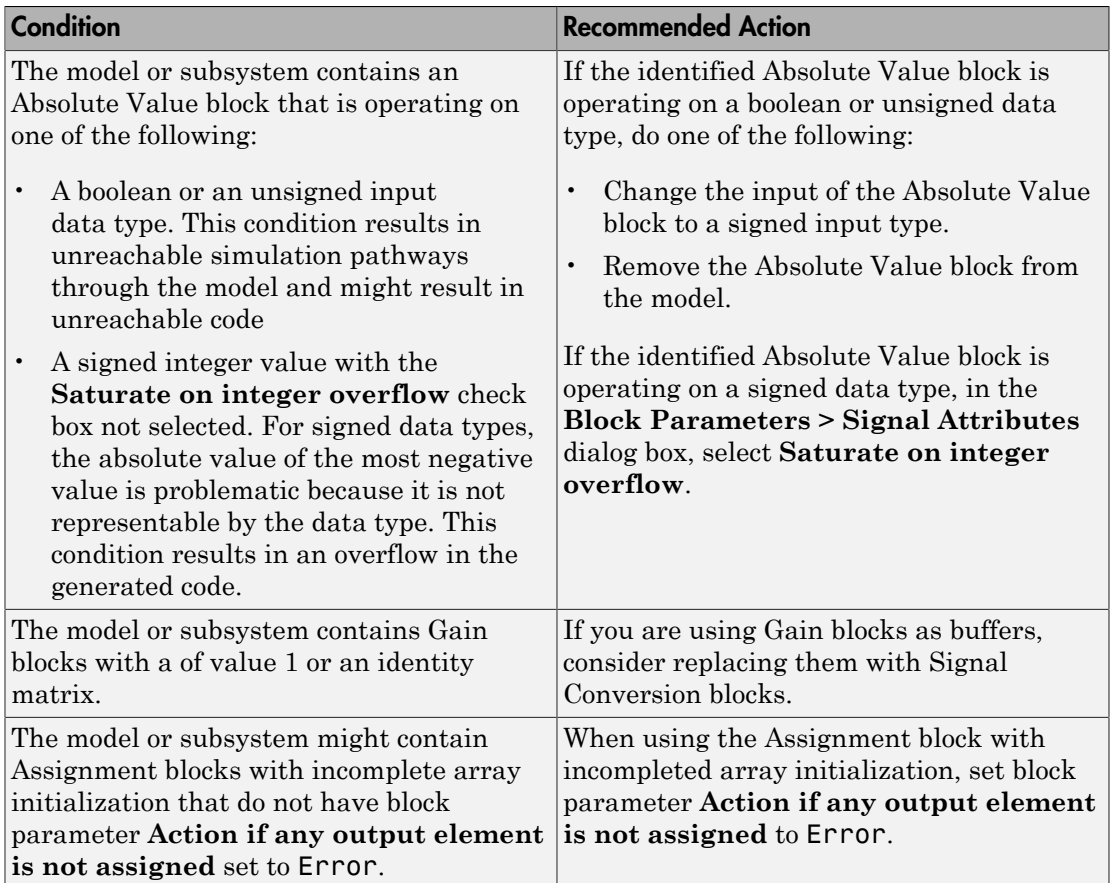

### Capabilities and Limitations

You can exclude blocks and charts from this check.

### See Also

- IEC 61508-3, Table A.3  $(3)$  Language subset, IEC 61508-3, Table A.4  $(3)$  Defensive programming, Table B.8 (3) – Control Flow Analysis
- ISO 26262-6, Table 1 (1b) Use of language subsets, Table 1 (1d) Use of defensive implementation techniques, Table 7 (1f) - Control flow analysis
- EN 50128, Table A.4 (11) Language Subset, Table A.3 (1) Defensive Programming, Table A.19 (3) - Control Flow Analysis
- MISRA-C:2004, Rule 14.1
- MISRA-C:2004, Rule 21.1
- "hisl\_0001: Usage of Abs block"
- "hisl 0029: Usage of Assignment blocks"

## <span id="page-460-0"></span>Check usage of Signal Routing blocks

Identify usage of Signal Routing blocks that might impact safety.

### **Description**

This check identifies model or subsystem Switch blocks that might generate code with inequality operations (~=) in expressions that contain a floating-point variable or constant.

Available with Simulink Verification and Validation.

### Results and Recommended Actions

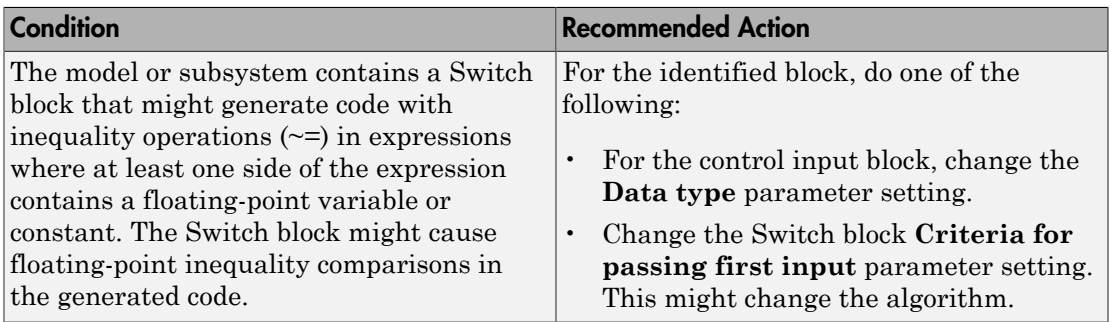

### Capabilities and Limitations

You can exclude blocks and charts from this check.

### See Also

- IEC 61508-3, Table A.3  $(3)$  Language subset, Table A.4  $(3)$  Defensive programming
- ISO 26262-6, Table 1 (1b) Use of language subsets, Table 1 (1d) Use of defensive implementation techniques
- EN 50128, Table A.4 (11) Language Subset, Table A.3 (1) Defensive Programming
- <span id="page-461-0"></span>• MISRA-C:2004, Rule 13.3

## Check usage of Logic and Bit Operations blocks

Identify usage of Logical Operator and Bit Operations blocks that might impact safety.

### **Description**

This check inspects the usage of:

- Blocks that compute relational operators, including Relational Operator, Compare To Constant, Compare To Zero, and Detect Change blocks
- Logical Operator blocks

Available with Simulink Verification and Validation.

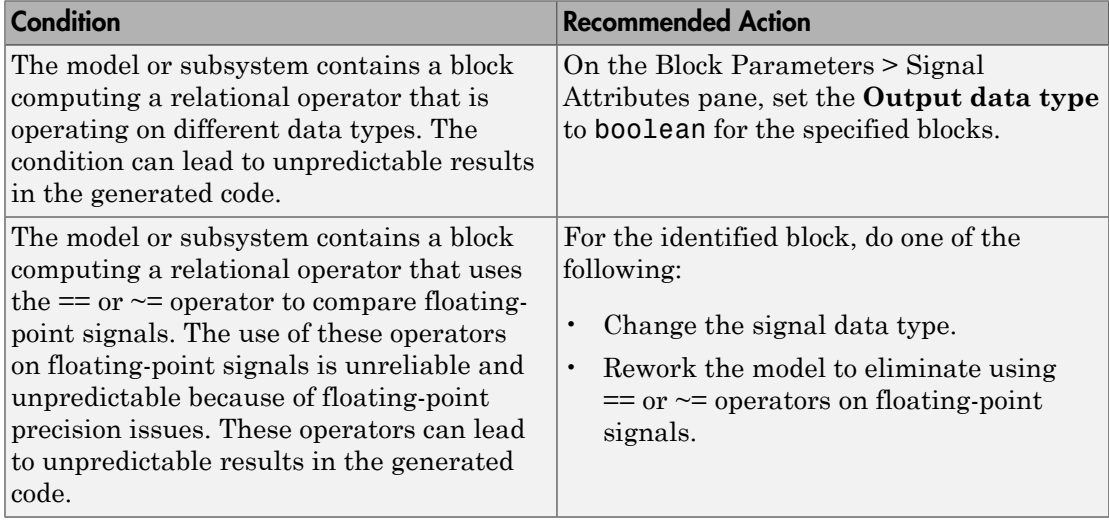

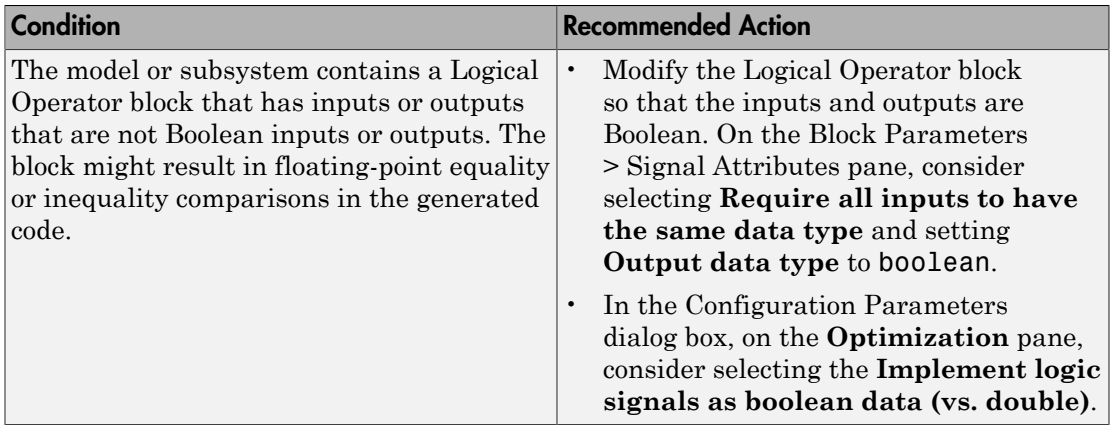

You can exclude blocks and charts from this check.

### See Also

- IEC 61508-3, Table A.3  $(2)$  Strongly typed programming language, Table A.3  $(3)$  Language subset, Table A.4 (3) - Defensive programming
- ISO 26262-6, Table 1 (1c) Enforcement of strong typing, Table 1 (1b) Use of language subsets
- EN 50128 Table A.4 (8) Strongly Typed Programming Language, Table A.4 (11) Language Subset, Table A.3 (1) - Defensive Programming
- MISRA-C:2004, Rule 13.3
- "hisl 0016: Usage of blocks that compute relational operators"
- "hisl 0017: Usage of blocks that compute relational operators (2)"
- <span id="page-462-0"></span>• "hisl\_0018: Usage of Logical Operator block"

## Check usage of Ports and Subsystems blocks

Identify usage of Ports and Subsystems blocks that might impact safety.

### **Description**

This check inspects the usage of:

- For Iterator blocks
- While Iterator blocks
- If blocks
- Switch Case blocks

Available with Simulink Verification and Validation.

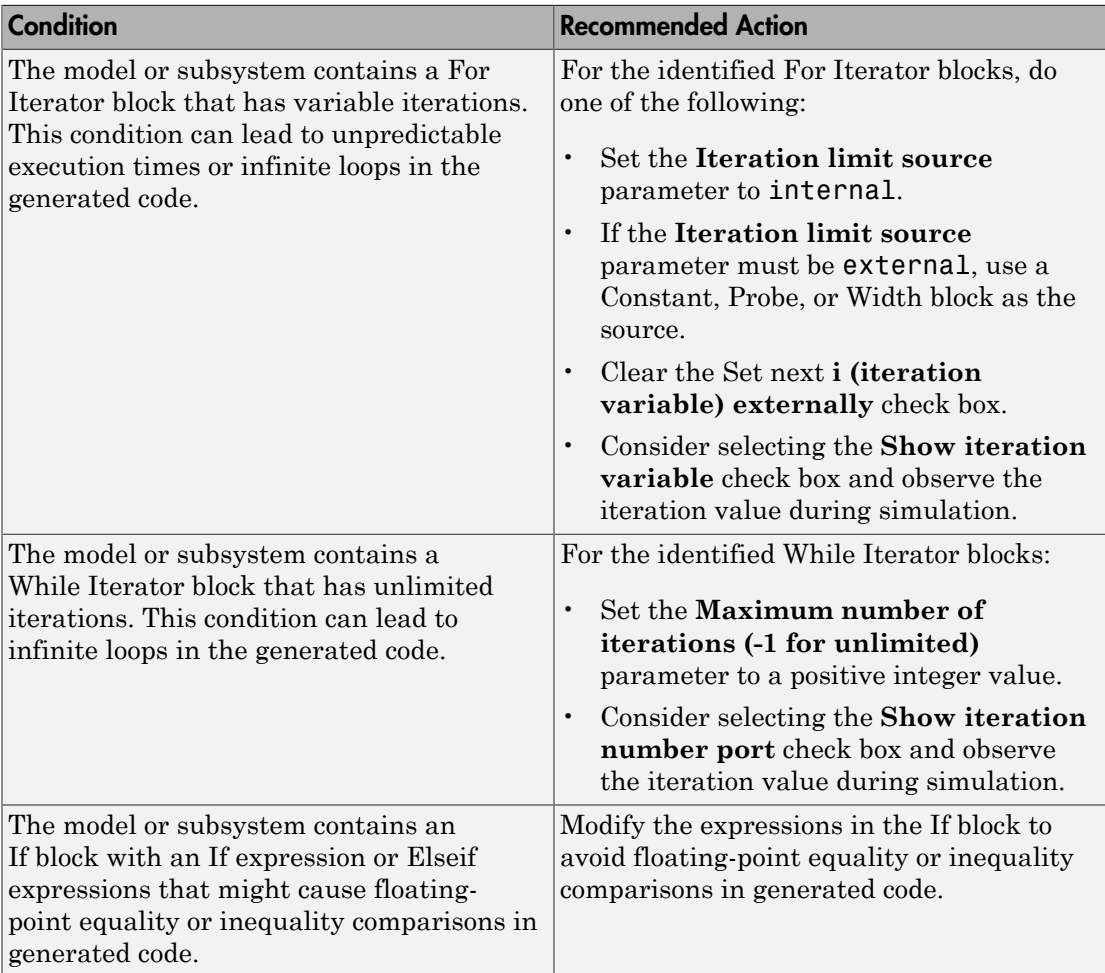

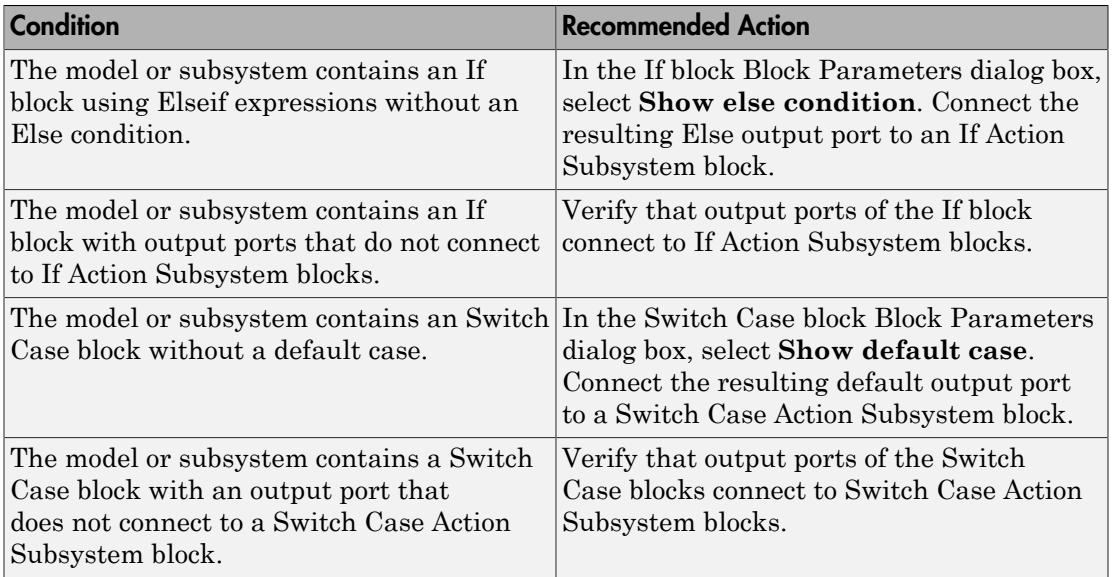

You can exclude blocks and charts from this check.

### See Also

- IEC 61508-3, Table A.3 (3) Language subset, Table A.4 (3) Defensive programming
- ISO 26262-6, Table 1 (1b) Use of language subsets, Table 1 (1d) Use of defensive implementation techniques
- EN 50128 Table A.4 (11) Language Subset, Table A.3 (1) Defensive Programming
- MISRA-C:2004, Rule 13.6, Rule 14.10, Rule 15.3, Rule 21.1
- "hisl\_0006: Usage of While Iterator blocks"
- "hisl 0007: Usage of While Iterator subsystems"
- "hisl 0008: Usage of For Iterator Blocks"
- <span id="page-464-0"></span>• "hisl\_0009: Usage of For Iterator Subsystem blocks"

### Display configuration management data

Display model configuration and checksum information.

### **Description**

This informer check displays the following information for the current model:

- Model version number
- Model author
- Date
- Model checksum

Available with Simulink Verification and Validation.

### Results and Recommended Actions

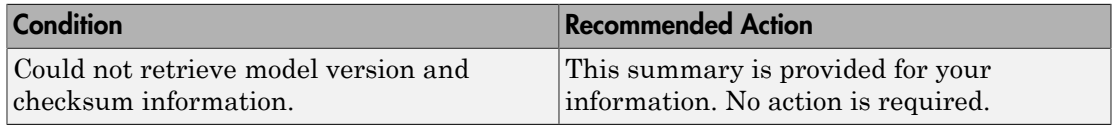

### See Also

- IEC 61508-3, Table A.8  $(5)$  Software configuration management
- ISO 26262-8, Clause 7.4.2
- EN 50128, Table A.9 (5) Software Configuration Management
- "How Simulink Helps You Manage Model Versions" in the Simulink documentation
- "Model Change Log" in the Simulink Report Generator™ documentation
- "Simulink.BlockDiagram.getChecksum" in the Simulink documentation
- "Simulink.SubSystem.getChecksum" in the Simulink documentation

# MathWorks Automotive Advisory Board Checks

## In this section... ["MathWorks Automotive Advisory Board Checks" on page 3-97](#page-468-0) ["Check font formatting" on page 3-97](#page-468-1) ["Check Transition orientations in flow charts" on page 3-99](#page-470-0) ["Check for nondefault block attributes" on page 3-99](#page-470-1) ["Check signal line labels" on page 3-100](#page-471-0) ["Check for propagated signal labels" on page 3-102](#page-473-0) ["Check default transition placement in Stateflow charts" on page 3-103](#page-474-0) ["Check return value assignments of graphical functions in Stateflow charts" on page](#page-474-1) [3-103](#page-474-1) ["Check entry formatting in State blocks in Stateflow charts" on page 3-104](#page-475-0) ["Check usage of return values from a graphical function in Stateflow charts" on page](#page-476-0) [3-105](#page-476-0) ["Check for pointers in Stateflow charts" on page 3-106](#page-477-0) ["Check for event broadcasts in Stateflow charts" on page 3-107](#page-478-0) ["Check transition actions in Stateflow charts" on page 3-107](#page-478-1) ["Check for MATLAB expressions in Stateflow charts" on page 3-108](#page-479-0) ["Check for indexing in blocks" on page 3-109](#page-480-0) ["Check file names" on page 3-110](#page-481-0) ["Check folder names" on page 3-111](#page-482-0) ["Check for prohibited blocks in discrete controllers" on page 3-112](#page-483-0) ["Check for prohibited sink blocks" on page 3-113](#page-484-0) ["Check positioning and configuration of ports" on page 3-113](#page-484-1) ["Check for matching port and signal names" on page 3-115](#page-486-0) ["Check whether block names appear below blocks" on page 3-115](#page-486-1) ["Check for mixing basic blocks and subsystems" on page 3-116](#page-487-0) ["Check for unconnected ports and signal lines" on page 3-117](#page-488-0) ["Check position of Trigger and Enable blocks" on page 3-117](#page-488-1) ["Check usage of tunable parameters in blocks" on page 3-118](#page-489-0)

#### In this section...

["Check Stateflow data objects with local scope" on page 3-119](#page-490-0) ["Check for Strong Data Typing with Simulink I/O" on page 3-120](#page-491-0)

["Check usage of exclusive and default states in state machines" on page 3-120](#page-491-1)

["Check Implement logic signals as Boolean data \(vs. double\)" on page 3-122](#page-493-0)

["Check model diagnostic parameters" on page 3-122](#page-493-1)

["Check the display attributes of block names" on page 3-124](#page-495-0)

["Check display for port blocks" on page 3-125](#page-496-0)

["Check subsystem names" on page 3-126](#page-497-0)

["Check port block names" on page 3-127](#page-498-0)

["Check character usage in signal labels" on page 3-128](#page-499-0)

["Check character usage in block names" on page 3-129](#page-500-0)

["Check Trigger and Enable block names" on page 3-130](#page-501-0)

["Check for Simulink diagrams using nonstandard display attributes" on page 3-131](#page-502-0)

["Check MATLAB code for global variables" on page 3-132](#page-503-0)

["Check visibility of block port names" on page 3-133](#page-504-0)

["Check orientation of Subsystem blocks" on page 3-134](#page-505-0)

["Check usage of Relational Operator blocks" on page 3-135](#page-506-0)

["Check usage of Switch blocks" on page 3-136](#page-507-0)

["Check usage of buses and Mux blocks" on page 3-136](#page-507-1)

["Check for bitwise operations in Stateflow charts" on page 3-137](#page-508-0)

["Check for comparison operations in Stateflow charts" on page 3-138](#page-509-0)

["Check for unary minus operations on unsigned integers in Stateflow charts" on page](#page-510-0) [3-139](#page-510-0)

["Check for equality operations between floating-point expressions in Stateflow charts"](#page-511-0) [on page 3-140](#page-511-0)

["Check input and output settings of MATLAB Function blocks" on page 3-141](#page-512-0)

["Check MATLAB Function block metrics" on page 3-142](#page-513-0)

["Check for mismatches between names of Stateflow ports and associated signals" on](#page-514-0) [page 3-143](#page-514-0)
#### In this section...

["Check scope of From and Goto blocks" on page 3-144](#page-515-0)

## MathWorks Automotive Advisory Board Checks

MathWorks Automotive Advisory Board (MAAB) checks facilitate designing and troubleshooting models from which code is generated for automotive applications.

The Model Advisor performs a checkout of the Simulink Verification and Validation license when you run the MAAB checks.

### See Also

- "Run Model Checks" in the Simulink documentation
- "Simulink Checks" in the Simulink reference documentation
- "Simulink Coder Checks" in the Simulink Coder documentation
- "MAAB Control Algorithm Modeling" guidelines
- [The MathWorks Automotive Advisory Board](http://www.mathworks.com/industries/auto/maab.html) on the MathWorks Web site, which lists downloads for the latest version of *Control Algorithm Modeling Guidelines Using MATLAB, Simulink, and Stateflow*

## Check font formatting

Check for difference in font and font sizes.

#### **Description**

With the exception of free text annotations within a model, text elements, such as block names, block annotations, and signal labels, must have the same font style and font size. Select a font style and font size that is legible and portable (convertible between platforms), such as Arial or Times New Roman 12 point.

Available with Simulink Verification and Validation.

#### Input Parameters

#### **Font Name**

Apply the specified font to all text elements. When you specify Common (default), the check identifies different fonts used in your model. Although you can specify

other fonts, the fonts available from the drop-down list are Arial, Courier New, Georgia, Times New Roman, Arial Black, and Verdana.

#### **Font Size**

Apply the specified font size to all text elements. When you specify Common (default), the check identifies different font sizes used in your model. Although you can specify other font sizes, the font sizes available from the drop-down list are 6, 8, 9, 10, 12, 14, 16.

#### **Font Style**

Apply the specified font style to all text elements. When you specify Common (default), the check identifies different font styles used in your model. The font styles available from the drop-down list are normal, bold, italic, and bold italic.

#### Results and Recommended Actions

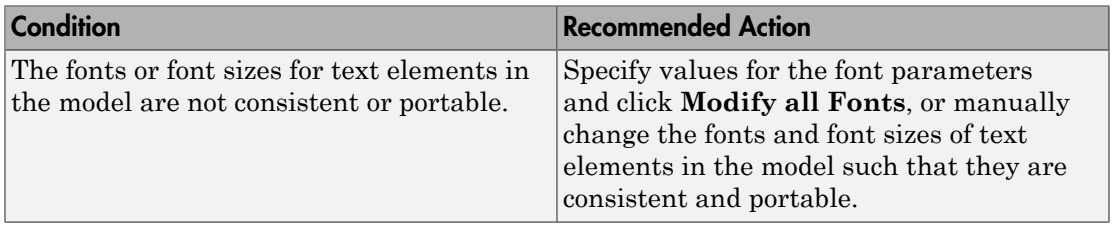

#### Capabilities and Limitations

You can:

- Run this check on your library models.
- Exclude blocks and charts from this check.

#### Action Results

Clicking **Modify all Fonts** changes the font and font size of all text elements in the model according to the values you specify in the input parameters.

For the input parameters, if you specify Common, clicking **Modify all Fonts** changes the font and font sizes of all text elements in the model to the most commonly used fonts, font sizes, or font styles.

#### See Also

MAAB guideline "db\_0043: Simulink font and font size"

## Check Transition orientations in flow charts

Check transition orientations in flow charts.

#### **Description**

The following rules apply to transitions in flow charts:

- Draw transition conditions horizontally.
- Draw transitions with a condition action vertically.

Loop constructs are exceptions to these rules.

Available with Simulink Verification and Validation.

#### Results and Recommended Actions

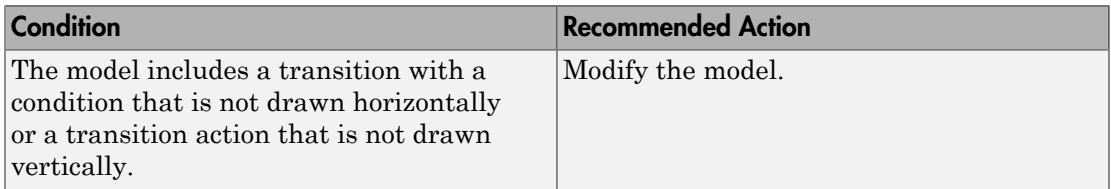

## Capabilities and Limitations

You can:

- Run this check on your library models.
- Exclude blocks and charts from this check.

#### See Also

MAAB guideline "db\_0132: Transitions in flow charts"

## Check for nondefault block attributes

Identify blocks that use nondefault block parameter values that are not displayed in the model diagram.

### **Description**

Model diagrams should display block parameters that have values other than default values. One way of displaying this information is by using the **Block Annotation** tab in the Block Properties dialog box.

Available with Simulink Verification and Validation.

#### Results and Recommended Actions

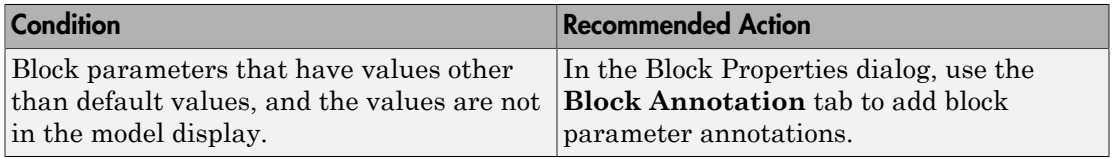

### Capabilities and Limitations

You can:

- Run this check on your library models.
- Exclude blocks and charts from this check.

## Tip

If you use the add\_block function with 'built-in/*blocktype*' as a source block path name for Simulink built-in blocks, some default parameter values of some blocks are different from the defaults that you get if you added those blocks interactively using Simulink.

#### See Also

- MAAB guideline "db 0140: Display of basic block parameters"
- For a list of block parameter default values, see "Block-Specific Parameters" in the Simulink documentation.
- add block in the Simulink documentation

## Check signal line labels

Check the labeling on signal lines.

### **Description**

You should use a label to identify:

• Signals originating from the following blocks (the block icon exception noted below applies to all blocks listed, except Inport, Bus Selector, Demux, and Selector):

Bus Selector block (tool forces labeling) Chart block (Stateflow) Constant block Data Store Read block Demux block From block Inport block Selector block Subsystem block

**Block Icon Exception** If a signal label is visible in the display of the icon for the originating block, you do not have to display a label for the connected signal unless the signal label is required elsewhere due to a rule for signal destinations.

• Signals connected to one of the following destination blocks (directly or indirectly with a basic block that performs an operation that is not transformative):

Bus Creator block Chart block (Stateflow) Data Store Write block Goto block Mux block Outport block Subsystem block

• Any signal of interest.

Available with Simulink Verification and Validation.

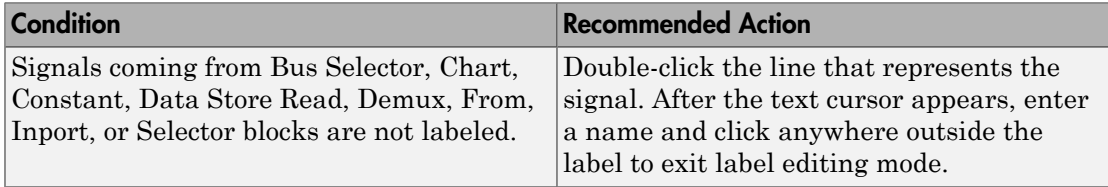

You can run this check on your library models.

## See Also

- MAAB guideline "na 0008: Display of labels on signals"
- "Signal Labels" in the Simulink documentation

## Check for propagated signal labels

Check for propagated labels on signal lines.

## **Description**

You should propagate a signal label from its source rather than enter the signal label explicitly (manually) if the signal originates from:

- An Inport block in a nested subsystem. However, if the nested subsystem is a library subsystem, you can explicitly label the signal coming from the Inport block to accommodate reuse of the library block.
- A basic block that performs a nontransformative operation.
- A Subsystem or Stateflow Chart block. However, if the connection originates from the output of an instance of the library block, you can explicitly label the signal to accommodate reuse of the library block.

Available with Simulink Verification and Validation.

## Results and Recommended Actions

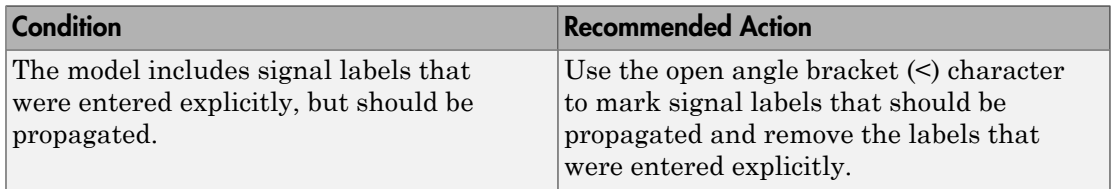

## Capabilities and Limitations

You can run this check on your library models.

## See Also

- MAAB guideline "na 0009: Entry versus propagation of signal labels"
- "Signal Labels" in the Simulink documentation

## Check default transition placement in Stateflow charts

Check default transition placement in Stateflow charts.

## **Description**

In a Stateflow chart, you should connect the default transition at the top of the state and place the destination state of the default transition above other states in the hierarchy.

Available with Simulink Verification and Validation.

### Results and Recommended Actions

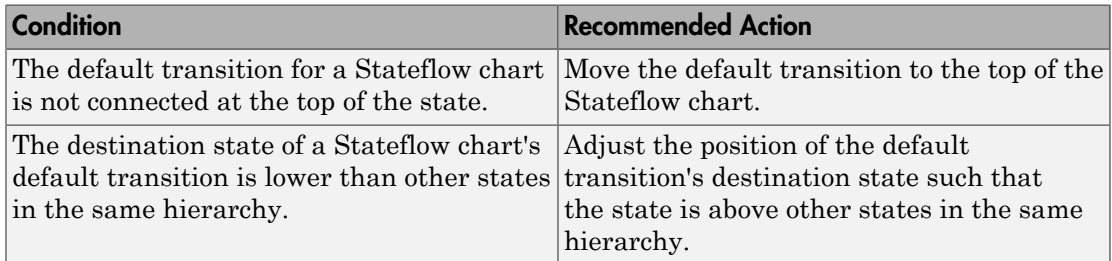

## Capabilities and Limitations

You can:

- Run this check on your library models.
- Exclude blocks and charts from this check.

## See Also

- MAAB guideline "jc\_0531: Placement of the default transition"
- "Syntax for States and Transitions"

## Check return value assignments of graphical functions in Stateflow charts

Identify graphical functions with multiple assignments of return values in Stateflow charts.

#### **Description**

The return value from a Stateflow graphical function must be set in only one place.

Available with Simulink Verification and Validation.

#### Results and Recommended Actions

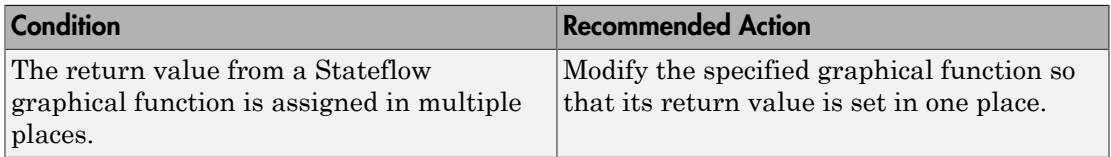

#### Capabilities and Limitations

You can:

- Run this check on your library models.
- Exclude blocks and charts from this check.

#### See Also

- MAAB guideline "jc\_0511: Setting the return value from a graphical function"
- "When to Use Reusable Functions in Charts" in the Stateflow documentation

## Check entry formatting in State blocks in Stateflow charts

Identify missing line breaks between entry action (en), during action (du), and exit action (ex) entries in states. Identify missing line breaks after semicolons (;) in statements.

#### **Description**

Start a new line after the entry, during, and exit entries, and after the completion of a statement ";".

Available with Simulink Verification and Validation.

## Results and Recommended Actions

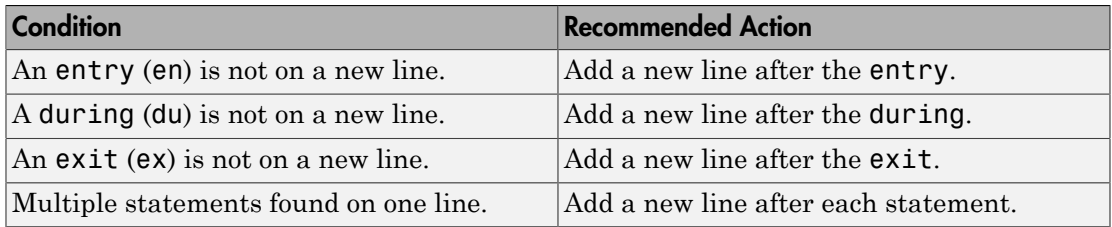

#### Capabilities and Limitations

You can:

- Run this check on your library models.
- Exclude blocks and charts from this check.

### See Also

MAAB guideline "jc\_0501: Format of entries in a State block"

## Check usage of return values from a graphical function in Stateflow charts

Identify calls to graphical functions in conditional expressions.

## **Description**

Do not use the return value of a graphical function in a comparison operation.

Available with Simulink Verification and Validation.

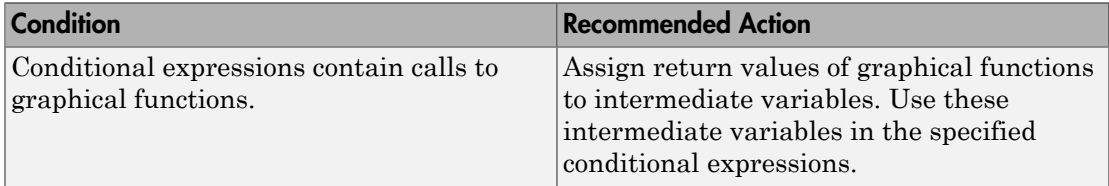

You can:

- Run this check on your library models.
- Exclude blocks and charts from this check.

## See Also

- MAAB guideline "jc 0521: Use of the return value from graphical functions"
- "When to Use Reusable Functions in Charts" in the Stateflow documentation
- " Reuse Logic Patterns Using Graphical Functions" in the Stateflow documentation

## Check for pointers in Stateflow charts

Identify pointer operations on custom code variables.

## **Description**

Pointers to custom code variables are not allowed.

Available with Simulink Verification and Validation.

## Results and Recommended Actions

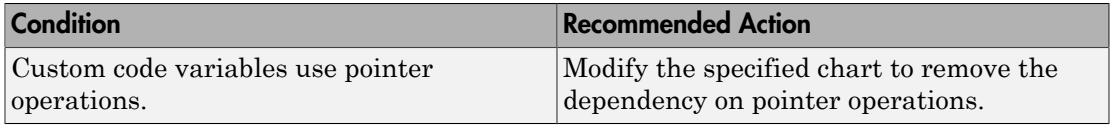

## Capabilities and Limitations

- This check applies only to Stateflow charts that use C as the action language.
- You can:
	- Run this check on your library models.
	- Exclude blocks and charts from this check.

## See Also

MAAB guideline "jm\_0011: Pointers in Stateflow"

## Check for event broadcasts in Stateflow charts

Identify undirected event broadcasts that might cause recursion during simulation and generate inefficient code.

## **Description**

Event broadcasts in Stateflow charts must be directed.

Available with Simulink Verification and Validation.

#### Results and Recommended Actions

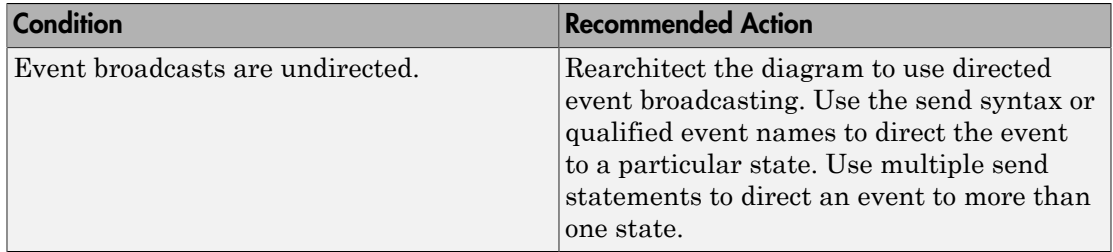

## Capabilities and Limitations

You can:

- Run this check on your library models.
- Exclude blocks and charts from this check.

## See Also

- MAAB guideline "jm\_0012: Event broadcasts"
- " Broadcast Events to Synchronize States" in the Stateflow documentation

## Check transition actions in Stateflow charts

Identify missing line breaks between transition actions.

## **Description**

For readability, start each transition action on a new line.

Available with Simulink Verification and Validation.

#### Results and Recommended Actions

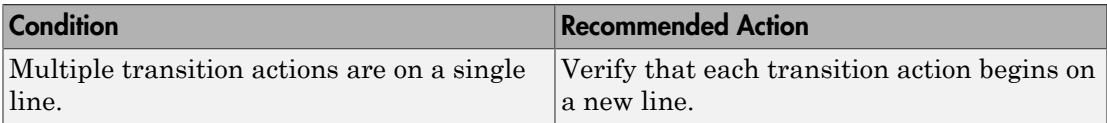

#### Capabilities and Limitations

You can:

- Run this check on your library models.
- Exclude blocks and charts from this check.

#### See Also

- MAAB guideline "db\_0151: State machine patterns for transition actions"
- "Syntax for States and Transitions"

## Check for MATLAB expressions in Stateflow charts

Identify Stateflow objects that use MATLAB expressions that are not suitable for code generation.

## **Description**

Do not use MATLAB functions, instructions, and operators in Stateflow objects.

Available with Simulink Verification and Validation.

#### Results and Recommended Actions

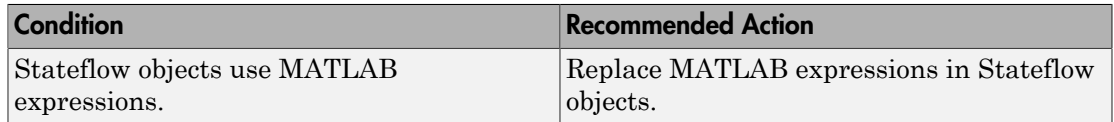

## Capabilities and Limitations

- This check applies only to Stateflow charts that use C as the action language.
- You can:
	- Run this check on your library models.
	- Exclude blocks and charts from this check.

## See Also

- MAAB guideline "db\_0127: MATLAB commands in Stateflow"
- "Access Built-In MATLAB Functions and Workspace Data" in the Stateflow documentation

## Check for indexing in blocks

Check that blocks use consistent vector indexing.

## **Description**

Check that blocks use consistent vector indexing. When possible, use zero-based indexing to improve code efficiency.

Available with Simulink Verification and Validation.

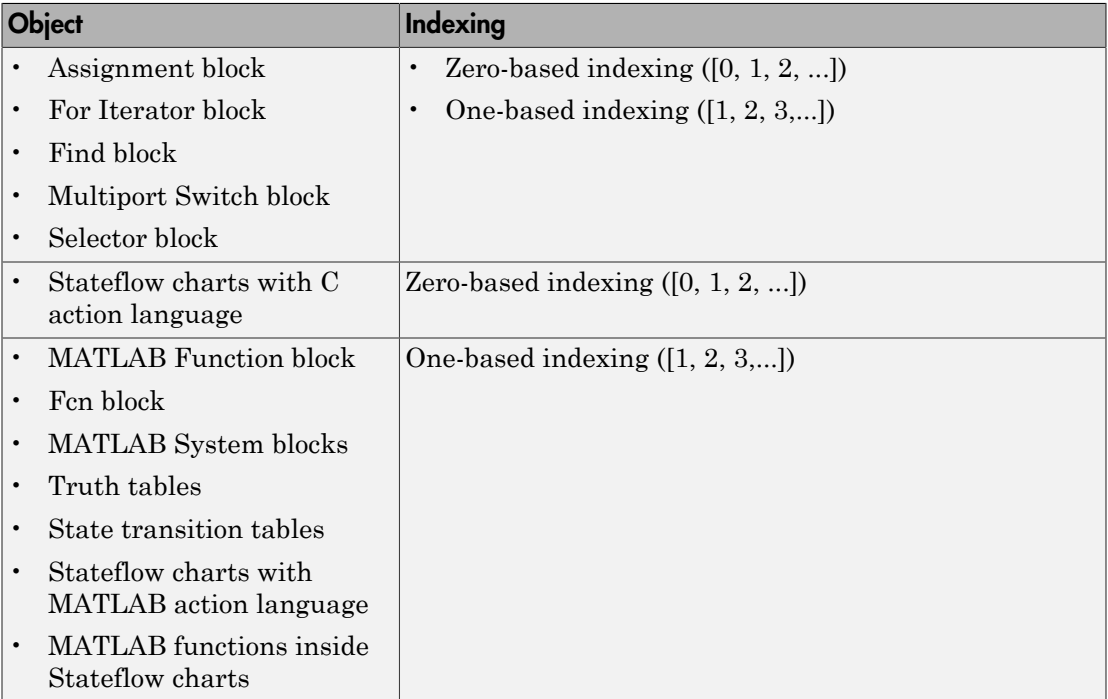

The check verifies consistent indexing for the following objects:

### Results and Recommended Actions

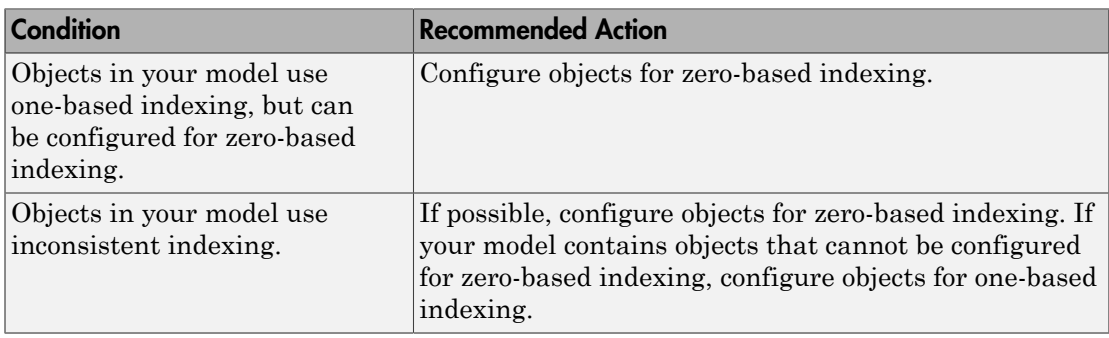

## Capabilities and Limitations

You can:

- Run this check on your library models.
- Exclude blocks and charts from this check.

#### See Also

See MAAB guideline "db\_0112: Indexing"

## Check file names

Checks the names of all files residing in the same folder as the model

## **Description**

A file name conforms to constraints.

Available with Simulink Verification and Validation.

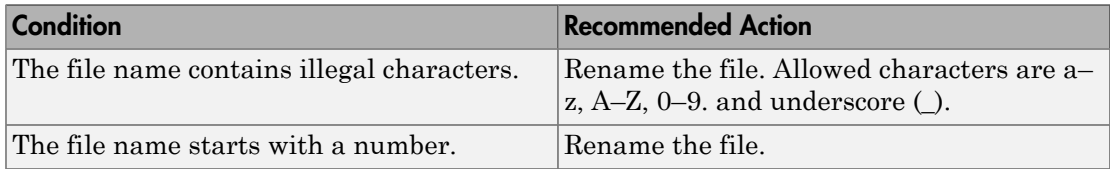

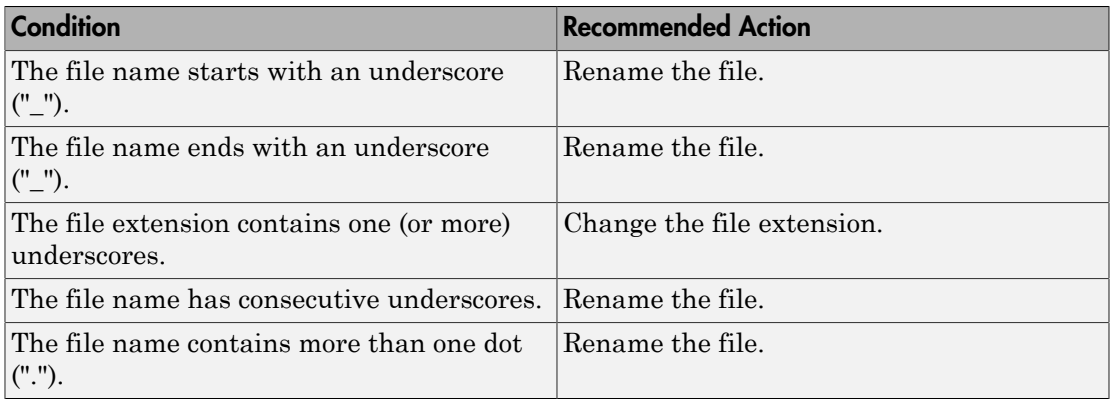

You can run this check on your library models.

## See Also

MAAB guideline "ar\_0001: Filenames"

## Check folder names

Checks model directory and subdirectory names for invalid characters.

## **Description**

A directory name conforms to constraints.

Available with Simulink Verification and Validation.

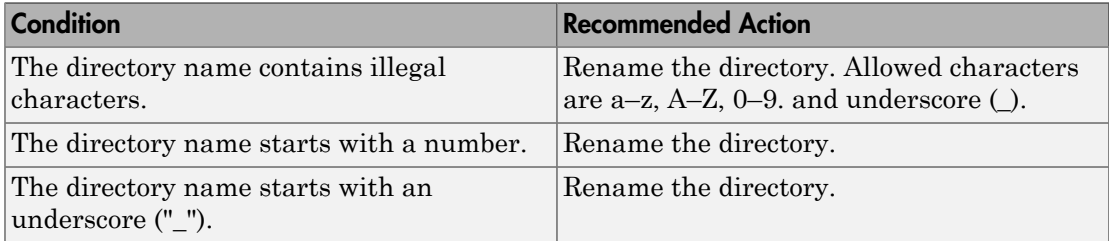

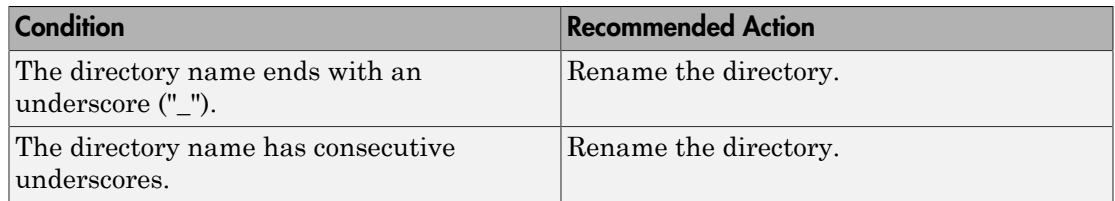

You can run this check on your library models.

## See Also

MAAB guideline "ar\_0002: Directory names"

## Check for prohibited blocks in discrete controllers

Check for prohibited blocks in discrete controllers.

#### **Description**

You cannot include continuous blocks in controller models.

Available with Simulink Verification and Validation.

## Results and Recommended Actions

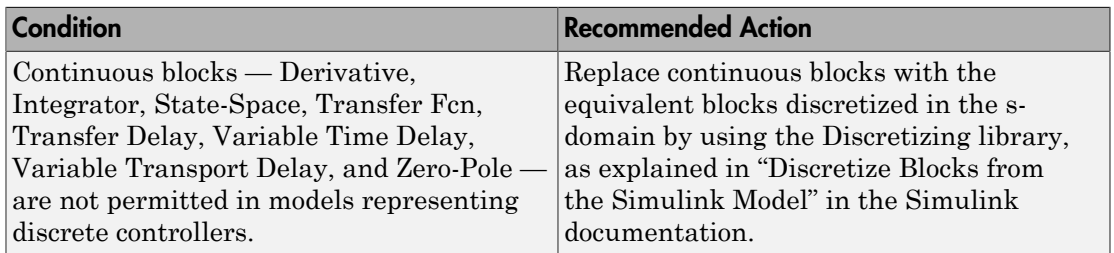

## Capabilities and Limitations

You can:

• Run this check on your library models.

• Exclude blocks and charts from this check.

### See Also

MAAB guideline "jm\_0001: Prohibited Simulink standard blocks inside controllers"

## Check for prohibited sink blocks

Check for prohibited Simulink sink blocks.

#### **Description**

You must design controller models from discrete blocks. Sink blocks, such as the Scope block, are not allowed.

Available with Simulink Verification and Validation.

#### Results and Recommended Actions

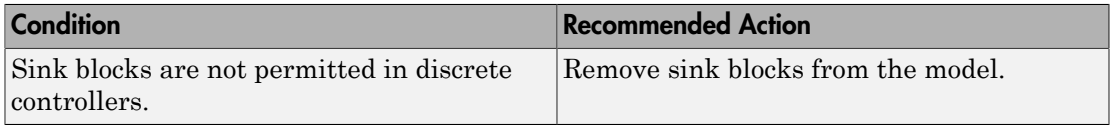

#### Capabilities and Limitations

You can:

- Run this check on your library models.
- Exclude blocks and charts from this check.

#### See Also

MAAB guideline "hd\_0001: Prohibited Simulink sinks"

## Check positioning and configuration of ports

Check whether the model contains ports with invalid position and configuration.

#### **Description**

In models, ports must comply with the following rules:

- Place Inport blocks on the left side of the diagram. Move the Inport block right only to prevent signal crossings.
- Place Outport blocks on the right side of the diagram. Move the Outport block left only to prevent signal crossings.
- Avoid using duplicate Inport blocks at the subsystem level if possible.
- Do not use duplicate Inport blocks at the root level.

Available with Simulink Verification and Validation.

#### Results and Recommended Actions

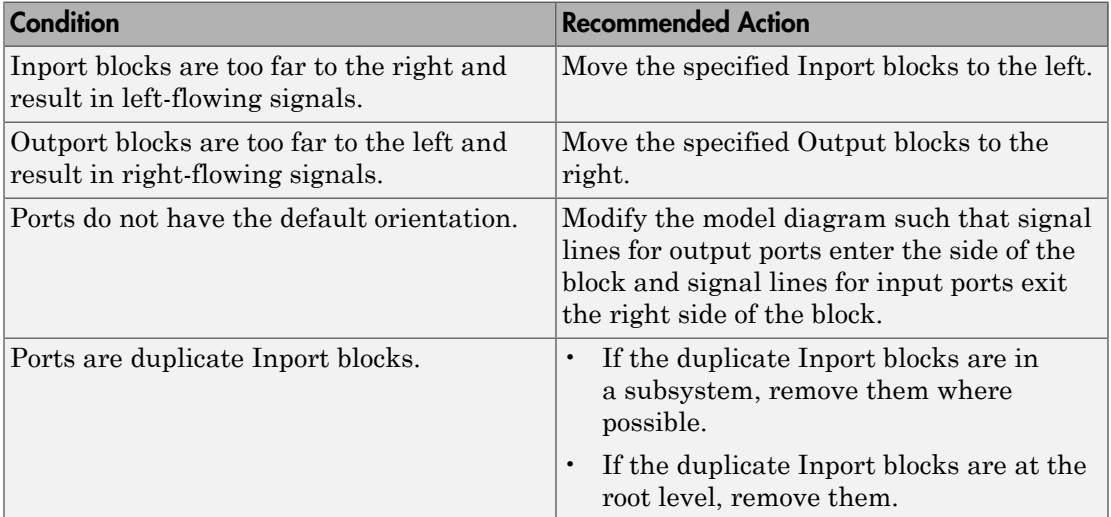

## Capabilities and Limitations

You can:

- Run this check on your library models.
- Exclude blocks and charts from this check.

#### See Also

MAAB guideline "db\_0042: Port block in Simulink models"

Available with Simulink Verification and Validation.

## Check for matching port and signal names

Check for mismatches between names of ports and corresponding signals.

#### **Description**

Use matching names for ports and their corresponding signals.

Available with Simulink Verification and Validation.

### **Prerequisite**

Prerequisite MAAB guidelines for this check are:

- "db\_0042: Port block in Simulink models"
- "na\_0005: Port block name visibility in Simulink models"

#### Results and Recommended Actions

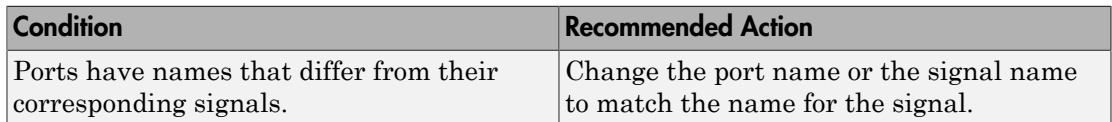

## Capabilities and Limitations

You can:

- Run this check on your library models.
- Exclude blocks and charts from this check.

## See Also

MAAB guideline "jm\_0010: Port block names in Simulink models"

## Check whether block names appear below blocks

Check whether block names appear below blocks.

## **Description**

If shown, the name of the block should appear below the block.

Available with Simulink Verification and Validation.

### Results and Recommended Actions

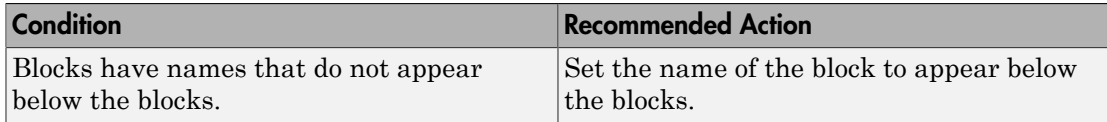

### Capabilities and Limitations

You can:

- Run this check on your library models.
- Exclude blocks and charts from this check.

## See Also

MAAB guideline "db\_0142: Position of block names"

## Check for mixing basic blocks and subsystems

Check for systems that mix primitive blocks and subsystems.

## **Description**

You must design each level of a model with building blocks of the same type, for example, only subsystems or only primitive (basic) blocks. If you mask your subsystem and set MaskType to a non-empty string, the subsystem is seen as a basic block.

Available with Simulink Verification and Validation.

## Results and Recommended Actions

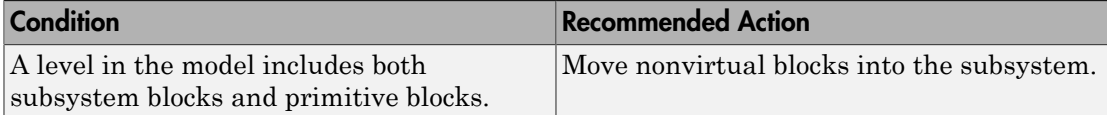

## Capabilities and Limitations

You can:

- Run this check on your library models.
- Exclude blocks and charts from this check.

#### See Also

MAAB guideline "db 0143: Similar block types on the model levels"

## Check for unconnected ports and signal lines

Check whether model has unconnected input ports, output ports, or signal lines.

#### **Description**

Unconnected inputs should be connected to ground blocks. Unconnected outputs should be connected to terminator blocks.

Available with Simulink Verification and Validation.

#### Results and Recommended Actions

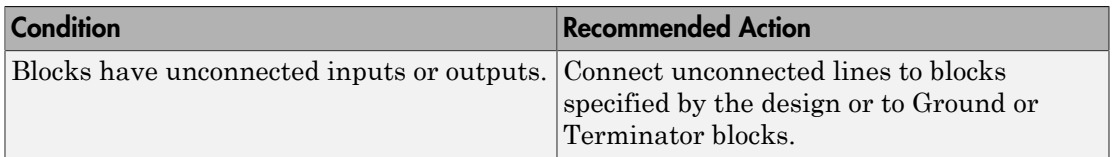

#### Capabilities and Limitations

You can:

- Run this check on your library models.
- Exclude blocks and charts from this check.

#### See Also

MAAB guideline "db\_0081: Unconnected signals, block inputs and block outputs"

## Check position of Trigger and Enable blocks

Check the position of Trigger and Enable blocks.

### **Description**

Locate blocks that define subsystems as conditional or iterative at the top of the subsystem diagram.

Available with Simulink Verification and Validation.

#### Results and Recommended Actions

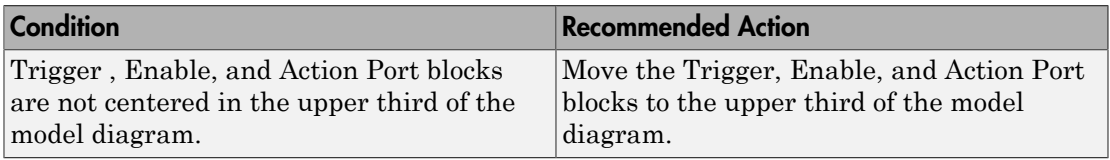

#### Capabilities and Limitations

You can:

- Run this check on your library models.
- Exclude blocks and charts from this check.

#### See Also

MAAB guideline "db\_0146: Triggered, enabled, conditional Subsystems"

## Check usage of tunable parameters in blocks

Check whether tunable parameters specify expressions, data type conversions, or indexing operations.

#### **Description**

To make a parameter tunable, you must enter the basic block without the use of MATLAB calculations or scripting. For example, omit:

- Expressions
- Data type conversions
- Selections of rows or columns

Available with Simulink Verification and Validation.

## Results and Recommended Actions

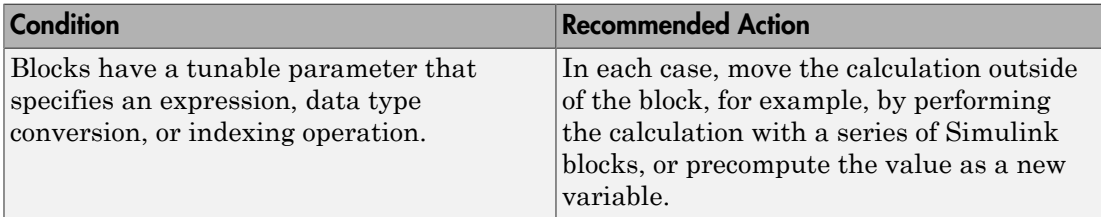

### Capabilities and Limitations

You can:

- Run this check on your library models.
- Exclude blocks and charts from this check.

### See Also

MAAB guideline "db 0110: Tunable parameters in basic blocks"

## Check Stateflow data objects with local scope

Check whether Stateflow data objects with local scope are defined at the chart level or below.

#### **Description**

You must define local data of a Stateflow block on the chart level or below in the object hierarchy. You cannot define local variables on the machine level; however, parameters and constants are allowed at the machine level.

Available with Simulink Verification and Validation.

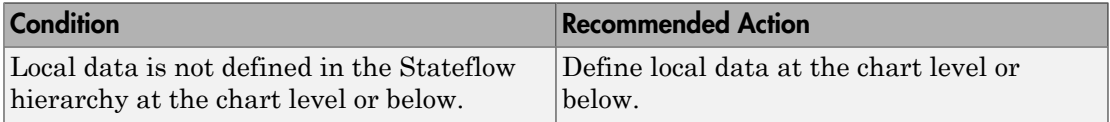

You can run this check on your library models.

## See Also

MAAB guideline "db\_0125: Scope of internal signals and local auxiliary variables"

## Check for Strong Data Typing with Simulink I/O

Check whether labeled Stateflow and Simulink input and output signals are strongly typed.

## **Description**

Strong data typing between Stateflow and Simulink input and output signals is required.

Available with Simulink Verification and Validation.

### Results and Recommended Actions

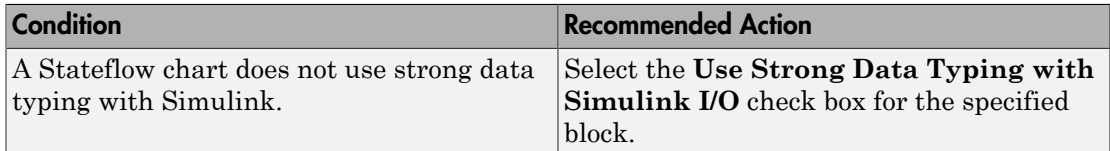

## Capabilities and Limitations

You can:

- Run this check on your library models.
- Exclude blocks and charts from this check.

## See Also

MAAB guideline "db\_0122: Stateflow and Simulink interface signals and parameters"

## Check usage of exclusive and default states in state machines

Check states in state machines.

### **Description**

In state machines:

- There must be at least two exclusive states.
- A state cannot have only one substate.
- The initial state of a hierarchical level with exclusive states is clearly defined by a default transition.

Available with Simulink Verification and Validation.

## **Prerequisite**

A prerequisite MAAB guideline for this check is "db\_0149: Flow chart patterns for condition actions".

## Results and Recommended Actions

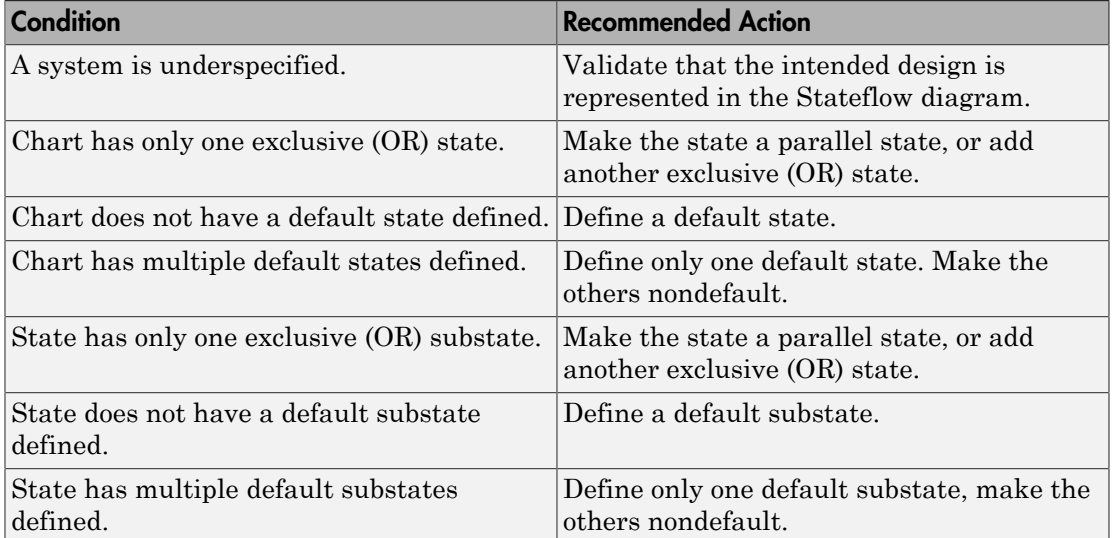

## Capabilities and Limitations

You can:

- Run this check on your library models.
- Exclude blocks and charts from this check.

## See Also

MAAB guideline "db\_0137: States in state machines"

## Check Implement logic signals as Boolean data (vs. double)

Check the optimization parameter for Boolean data types.

## **Description**

Optimization for Boolean data types is required

Available with Simulink Verification and Validation.

### **Prerequisite**

A prerequisite MAAB guideline for this check is "na\_0002: Appropriate implementation of fundamental logical and numerical operations".

### Results and Recommended Actions

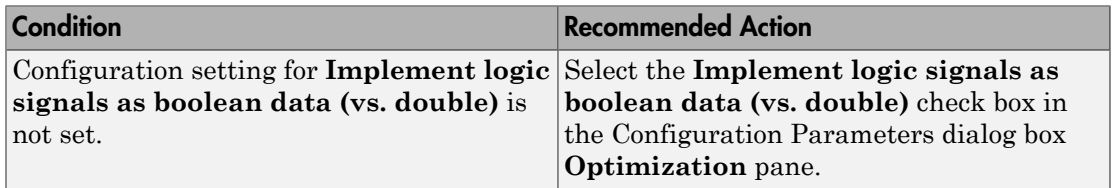

## See Also

MAAB guideline "jc\_0011: Optimization parameters for Boolean data types"

## Check model diagnostic parameters

Check the model diagnostics configuration parameter settings.

## **Description**

You should enable the following diagnostics: **Algebraic loop Minimize algebraic loop Inf or NaN block output**

**Duplicate data store names Unconnected block input ports Unconnected block output ports Unconnected line Unspecified bus object at root Outport block Mux blocks used to create bus signals Element name mismatch Invalid function-call connection**

Diagnostics not listed in the Results and Recommended Actions section below can be set to any value.

Available with Simulink Verification and Validation.

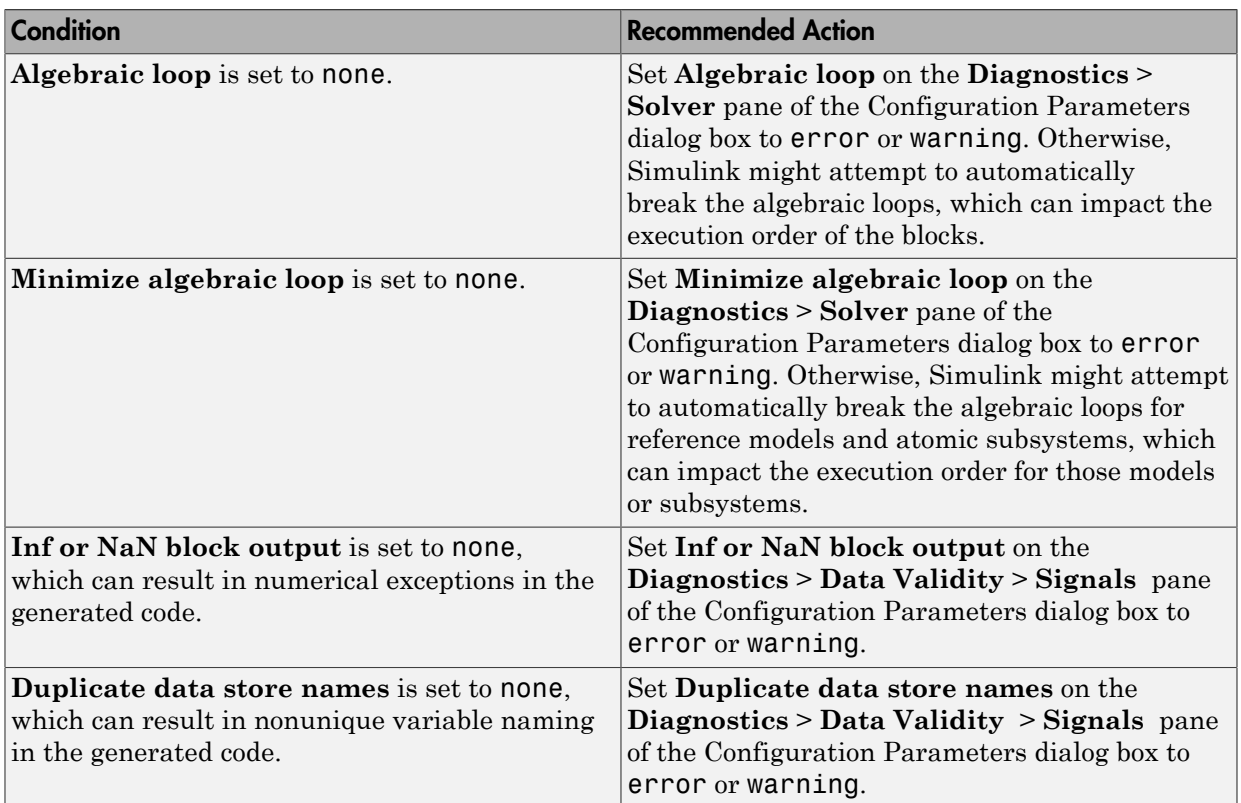

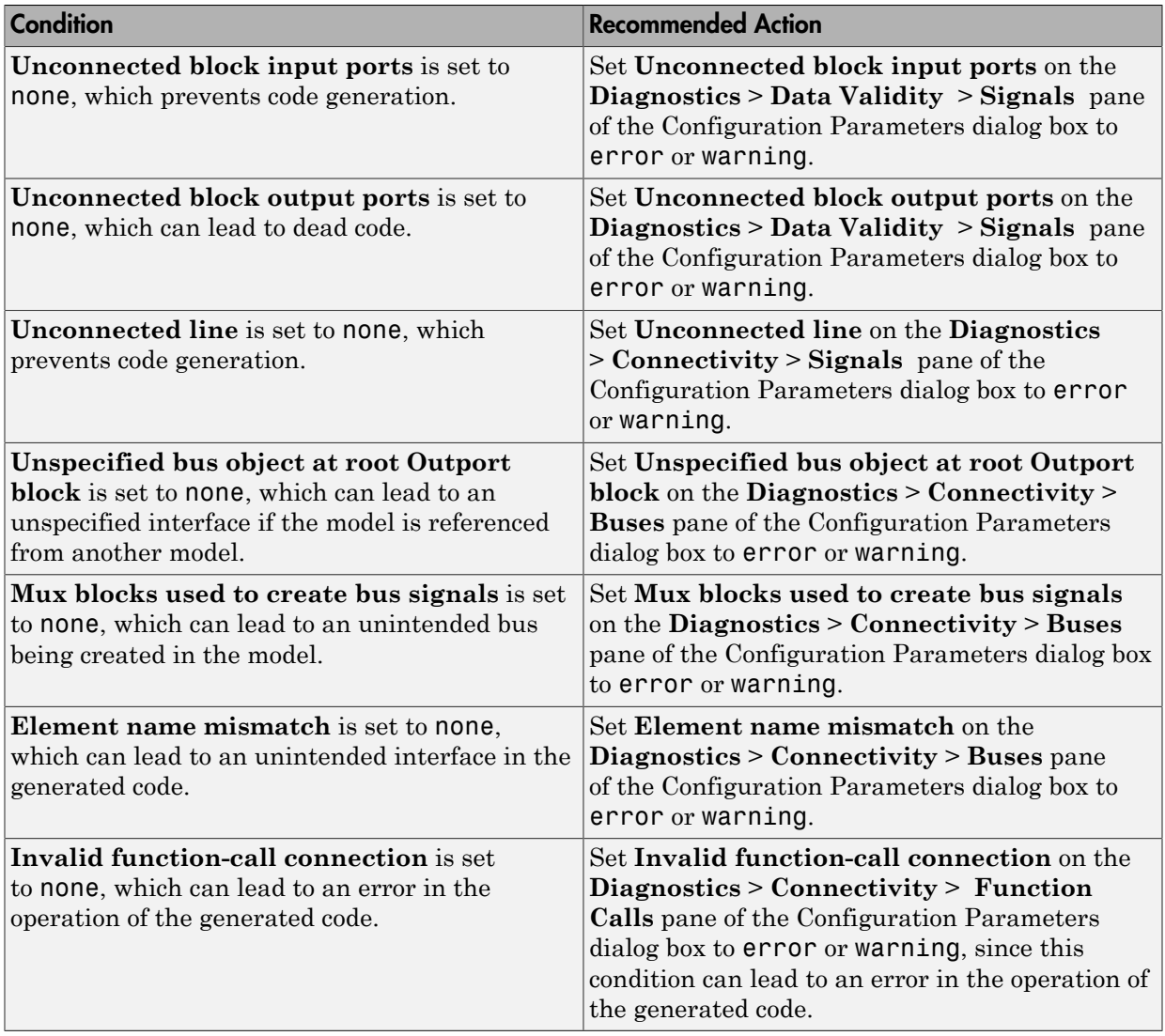

## See Also

MAAB guideline "jc\_0021: Model diagnostic settings"

# Check the display attributes of block names

Check the display attributes of subsystem and block names.

### **Description**

Subsystem and block names should be displayed when providing descriptive information. The names should not be displayed if the block function is known from its appearance.

Available with Simulink Verification and Validation.

#### Results and Recommended Actions

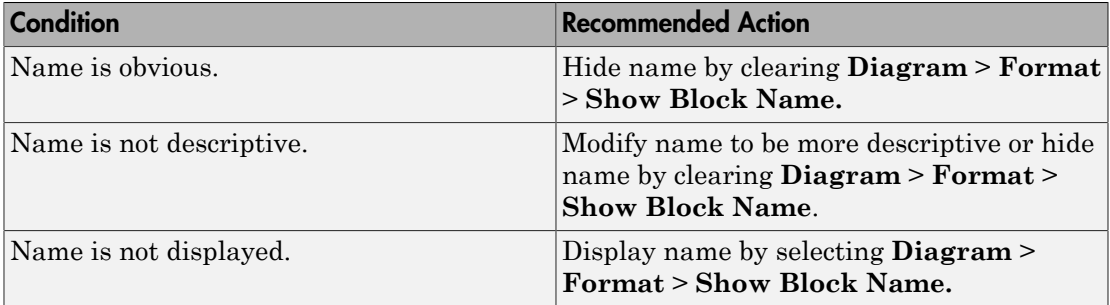

#### Capabilities and Limitations

You can:

- Run this check on your library models.
- Exclude blocks and charts from this check.

## See Also

MAAB guideline "jc\_0061: Display of block names"

## Check display for port blocks

Check the **Icon display** setting for Inport and Outport blocks.

## **Description**

The **Icon display** setting is required.

Available with Simulink Verification and Validation.

#### Results and Recommended Actions

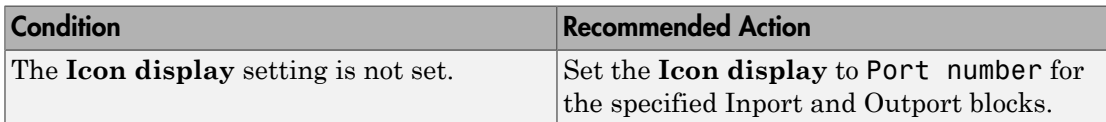

### Capabilities and Limitations

You can:

- Run this check on your library models.
- Exclude blocks and charts from this check.

## See Also

MAAB guideline "jc\_0081: Icon display for Port block"

## Check subsystem names

Check whether subsystem block names include invalid characters.

## **Description**

The names of all subsystem blocks are checked for invalid characters.

Available with Simulink Verification and Validation.

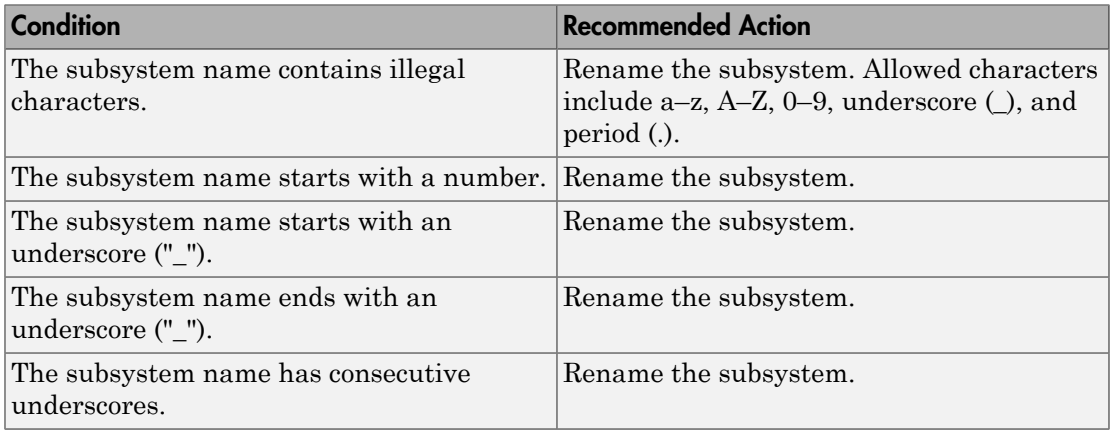

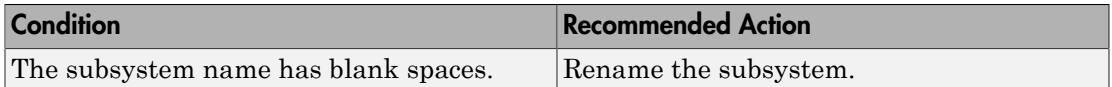

- You can:
	- Run this check on your library models.
	- Exclude blocks and charts from this check.
- The check does not report invalid characters in subsystem names for:
	- Virtual subsystems
	- Atomic subsystems with **Function Packaging** set to Inline

#### Tips

Use underscores to separate parts of a subsystem name instead of spaces.

#### See Also

MAAB guideline "jc\_0201: Usable characters for Subsystem names"

## Check port block names

Check whether Inport and Outport block names include invalid characters.

#### **Description**

The names of all Inport and Outport blocks are checked for invalid characters.

Available with Simulink Verification and Validation.

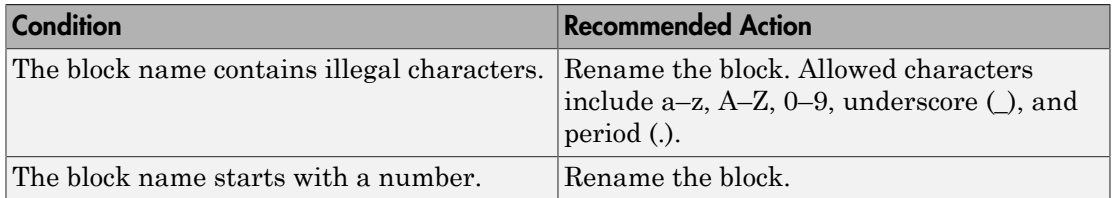

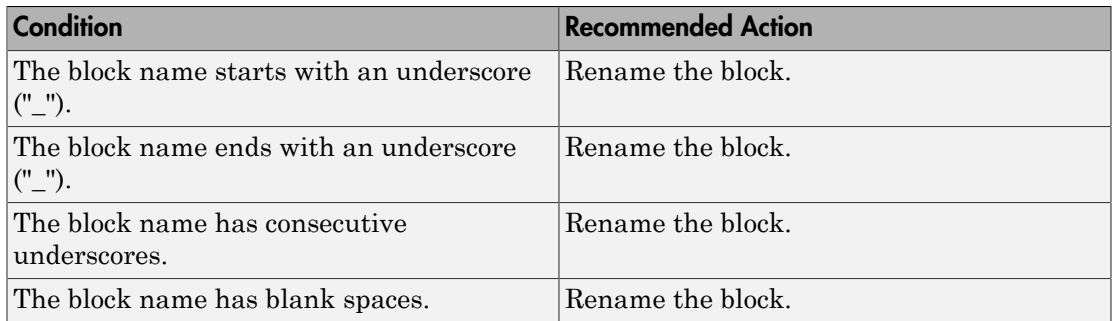

You can:

- Run this check on your library models.
- Exclude blocks and charts from this check.

#### Tips

Use underscores to separate parts of a block name instead of spaces.

#### See Also

MAAB guideline "jc\_0211: Usable characters for Inport blocks and Outport blocks"

## Check character usage in signal labels

Check whether signal line names include invalid characters.

#### **Description**

The names of all signal lines are checked for invalid characters.

Available with Simulink Verification and Validation.

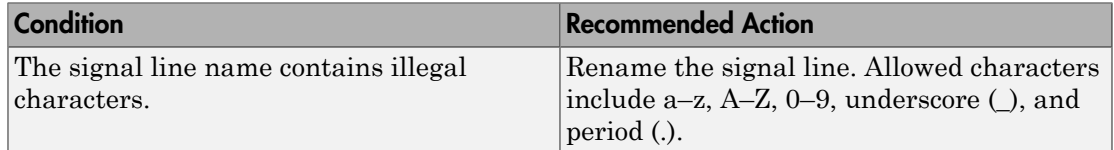

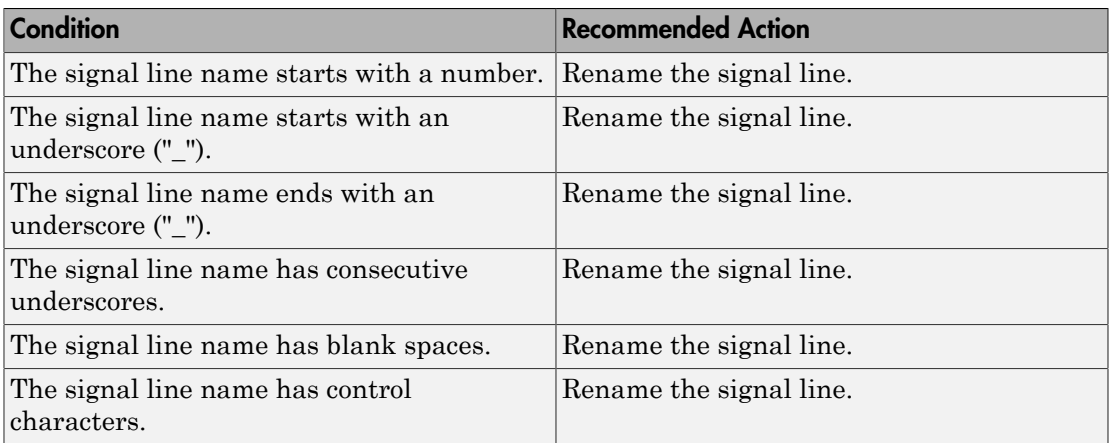

You can run this check on your library models.

## Tips

Use underscores to separate parts of a signal line name instead of spaces.

## See Also

MAAB guideline "jc\_0221: Usable characters for signal line names"

## Check character usage in block names

Check whether block names include invalid characters.

## **Description**

The block names are checked for invalid characters.

This guideline does not apply to subsystem blocks.

Available with Simulink Verification and Validation.

## **Prerequisite**

A prerequisite MAAB guideline for this check is "jc\_0201: Usable characters for Subsystem names".

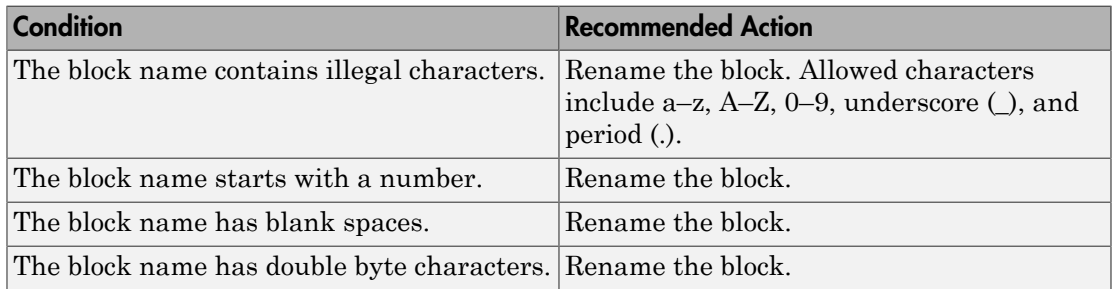

## Results and Recommended Actions

### Capabilities and Limitations

You can:

- Run this check on your library models.
- Exclude blocks and charts from this check.

#### Tips

Carriage returns are allowed in block names.

#### See Also

MAAB guideline "jc\_0231: Usable characters for block names"

## Check Trigger and Enable block names

Check Trigger and Enable block port names.

## **Description**

Block port names should match the name of the signal triggering the subsystem.

Available with Simulink Verification and Validation.

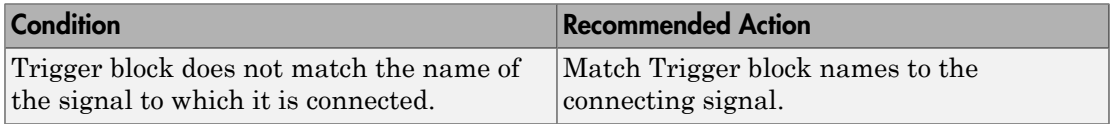

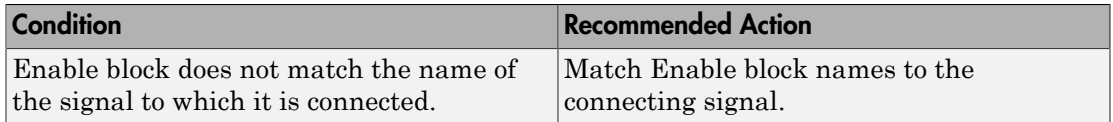

You can:

- Run this check on your library models.
- Exclude blocks and charts from this check.

## See Also

MAAB guideline "jc\_0281: Naming of Trigger Port block and Enable Port block"

## Check for Simulink diagrams using nonstandard display attributes

Check model appearance setting attributes.

#### **Description**

Model appearance settings are required to conform to the guidelines when the model is released.

Available with Simulink Verification and Validation.

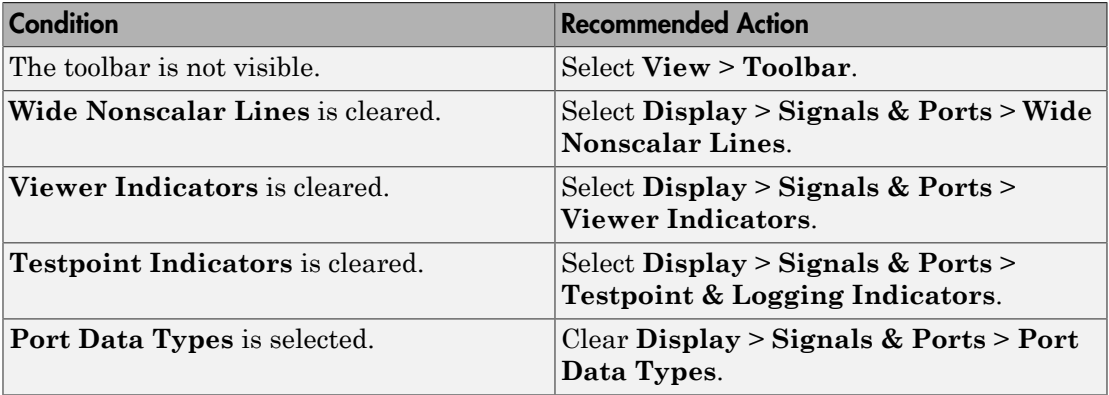

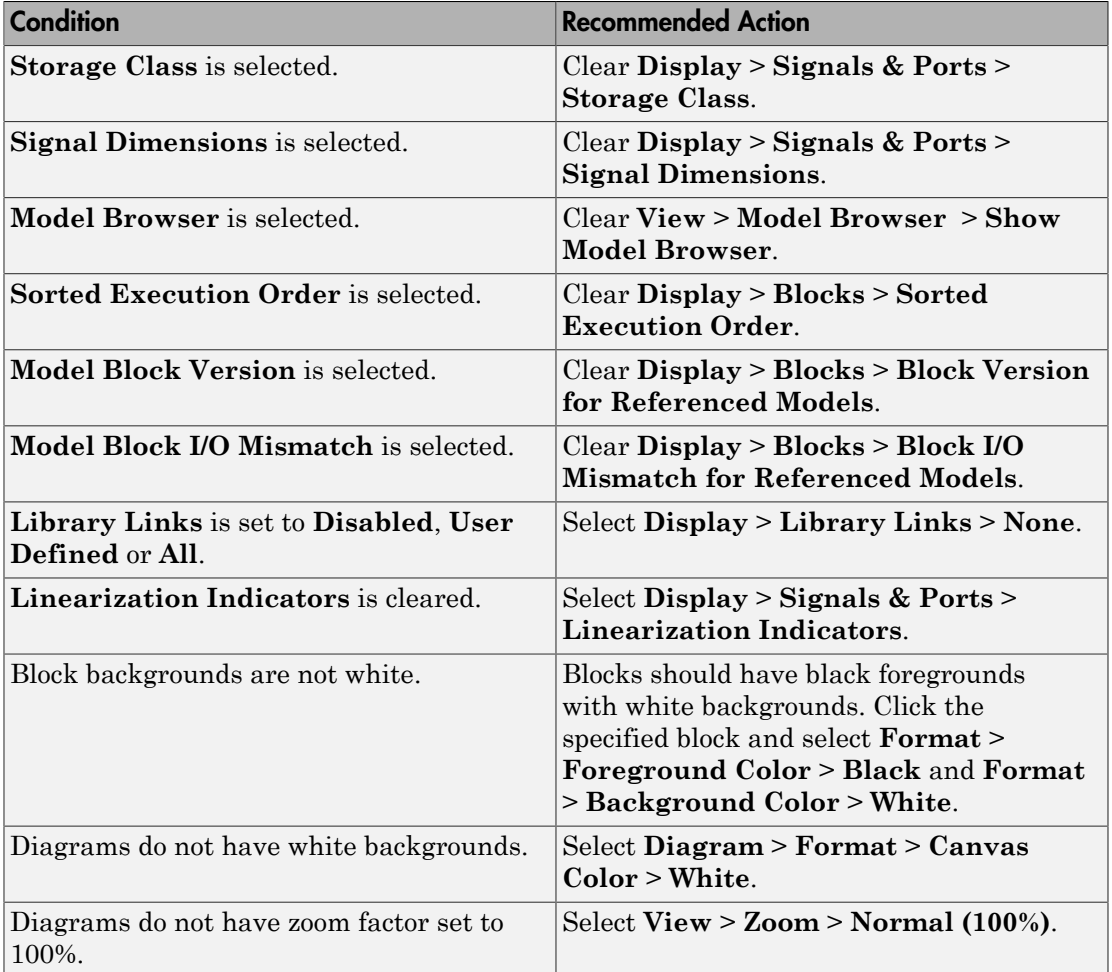

## Action Results

Clicking **Modify** updates the display attributes to conform to the guideline.

## See Also

MAAB guideline "na\_0004: Simulink model appearance"

# Check MATLAB code for global variables
Check for global variables in MATLAB code.

#### **Description**

Verifies that global variables are not used in any of the following:

- MATLAB code in MATLAB Function blocks
- MATLAB functions defined in Stateflow charts
- Called MATLAB functions

Available with Simulink Verification and Validation.

#### Results and Recommended Actions

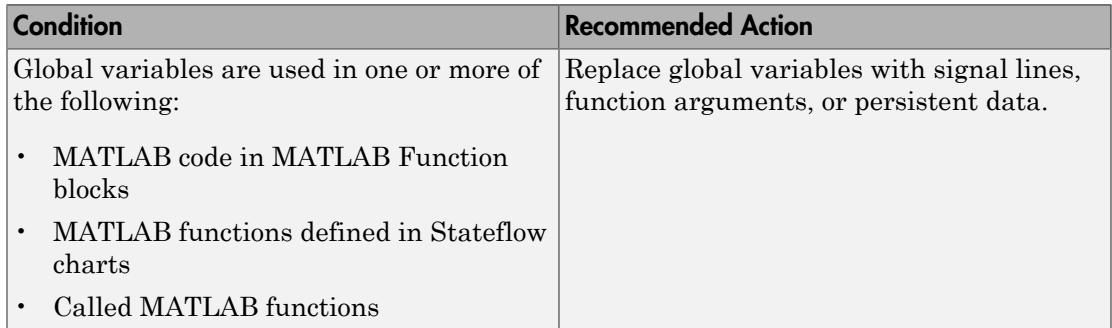

# See Also

MAAB guideline "na\_0024: Global Variables"

# Check visibility of block port names

Check the visibility of port block names.

# **Description**

An organization applying the MAAB guidelines must select one of the following alternatives to enforce:

- The name of port blocks are not hidden.
- The name of port blocks must be hidden.

Available with Simulink Verification and Validation.

#### Input Parameters

#### **All Port names should be shown (Format/Show Name)**

Select this check box if all ports should show the name, including subsystems.

#### Results and Recommended Actions

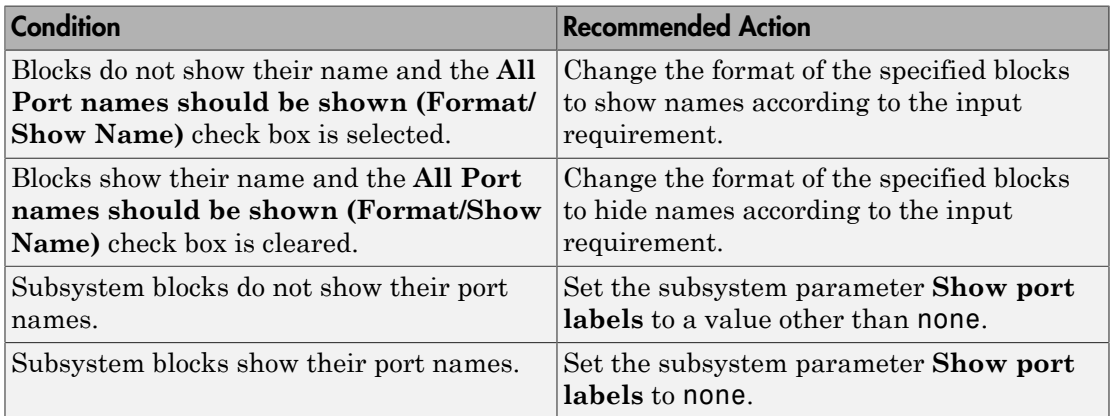

#### Capabilities and Limitations

- You can:
	- Run this check on your library models.
	- Exclude blocks and charts from this check.
- This check does not look in masked subsystems.

#### See Also

MAAB guideline "na\_0005: Port block name visibility in Simulink models"

# Check orientation of Subsystem blocks

Check the orientation of subsystem blocks.

# **Description**

Subsystem inputs must be located on the left side of the block, and outputs must be located on the right side of the block.

Available with Simulink Verification and Validation.

#### Results and Recommended Actions

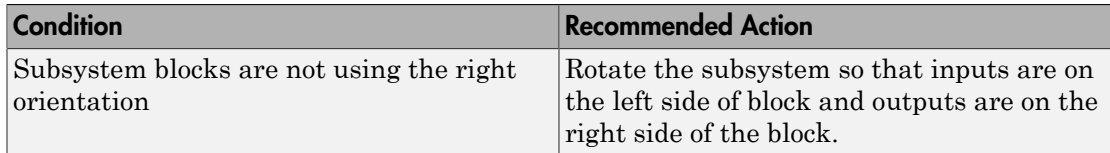

#### Capabilities and Limitations

You can:

- Run this check on your library models.
- Exclude blocks and charts from this check.

# See Also

MAAB guideline "jc\_0111: Direction of Subsystem"

# Check usage of Relational Operator blocks

Check the position of Constant blocks used in Relational Operator blocks.

# **Description**

When the relational operator is used to compare a signal to a constant value, the constant input should be the second, lower input.

Available with Simulink Verification and Validation.

# Results and Recommended Actions

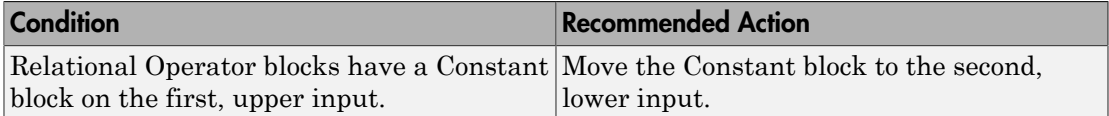

# Capabilities and Limitations

You can:

- Run this check on your library models.
- Exclude blocks and charts from this check.

#### See Also

MAAB guideline "jc\_0131: Use of Relational Operator block"

# Check usage of Switch blocks

Check usage of Switch blocks.

#### **Description**

This check verifies that the Switch block's control input (the second input) is a Boolean value and that the block is configured to pass the first input when the control input is nonzero.

Available with Simulink Verification and Validation.

#### Results and Recommended Actions

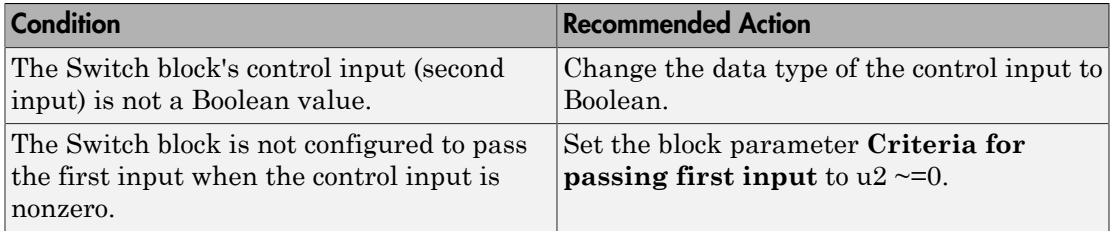

# Capabilities and Limitations

You can exclude blocks and charts from this check.

# See Also

- MAAB guideline "jc\_0141: Use of the Switch block"
- "Switch" block

# Check usage of buses and Mux blocks

Check usage of buses and Mux blocks.

#### **Description**

This check verifies the usage of buses and Mux blocks.

Available with Simulink Verification and Validation.

# Results and Recommended Actions

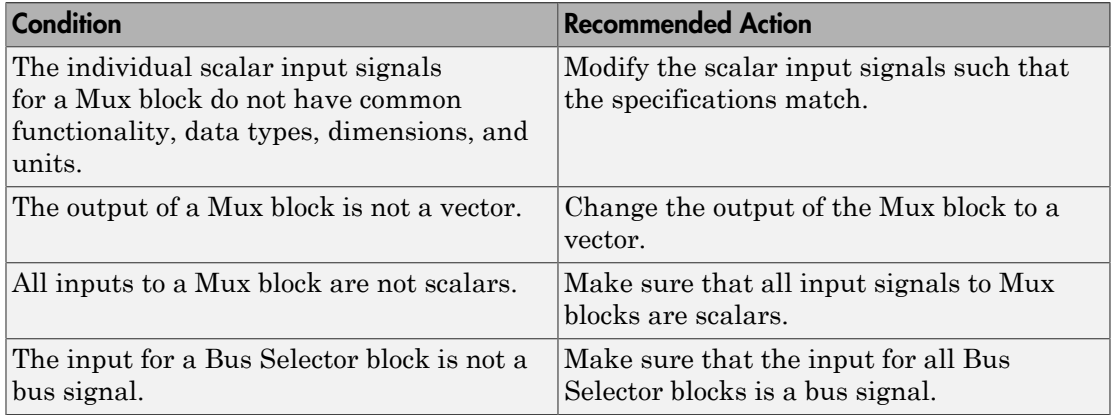

#### See Also

- MAAB guideline "na\_0010: Grouping data flows into signals"
- "Composite Signals"

# Check for bitwise operations in Stateflow charts

Identify bitwise operators (&, |, and ^) in Stateflow charts. If you select **Enable C-bit operations** for a chart, only bitwise operators in expressions containing Boolean data types are reported. Otherwise, all bitwise operators are reported for the chart.

#### **Description**

Do not use bitwise operators in Stateflow charts, unless you enable bitwise operations.

Available with Simulink Verification and Validation.

#### Results and Recommended Actions

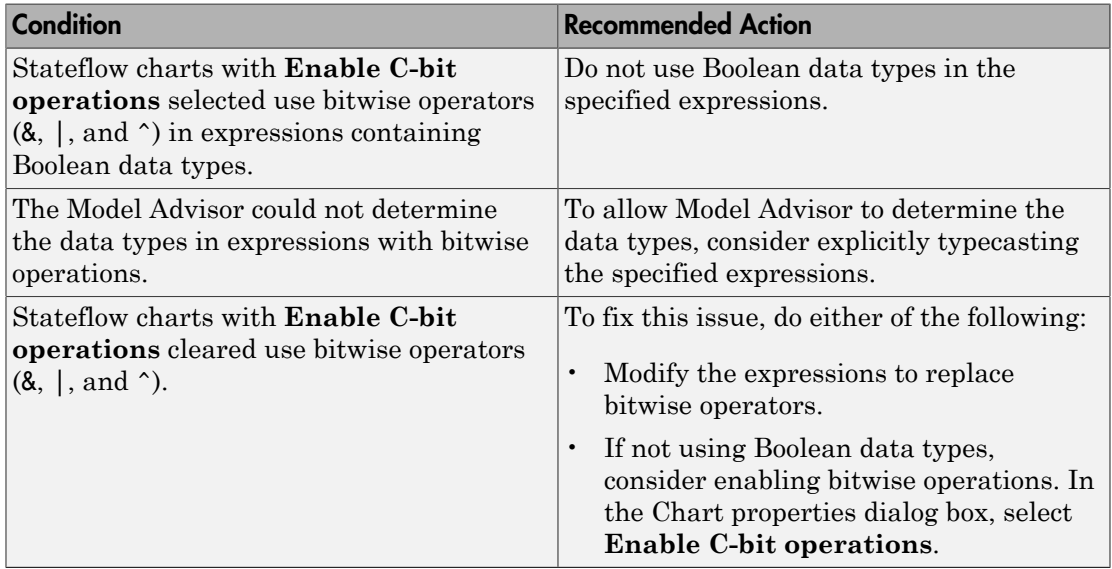

#### Capabilities and Limitations

- You can exclude blocks and charts from this check.
- This check applies only to charts that use C as the action language.

# See Also

- MAAB guideline "na\_0001: Bitwise Stateflow operators"
- "Binary and Bitwise Operations" in the Stateflow documentation
- "hisf\_0003: Usage of bitwise operations"

# Check for comparison operations in Stateflow charts

Identify comparison operations with different data types in Stateflow objects.

# **Description**

Comparisons should be made between variables of the same data types.

Available with Simulink Verification and Validation.

# Results and Recommended Actions

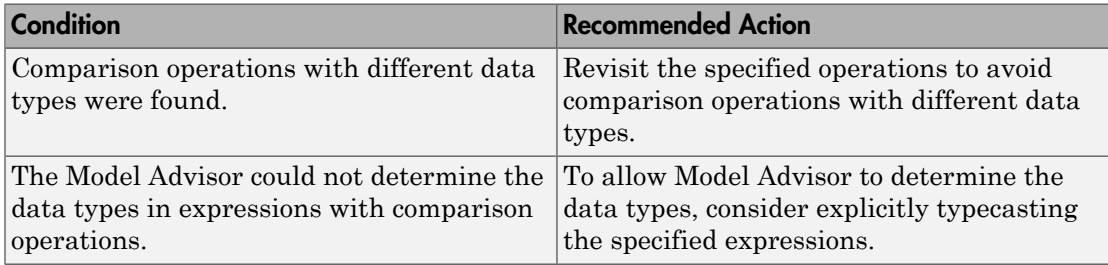

# Capabilities and Limitations

You can exclude blocks and charts from this check.

# See Also

MAAB guideline "na\_0013: Comparison operation in Stateflow"

# Check for unary minus operations on unsigned integers in Stateflow charts

Identify unary minus operations applied to unsigned integers in Stateflow objects.

#### **Description**

Do not perform unary minus operations on unsigned integers in Stateflow objects.

Available with Simulink Verification and Validation.

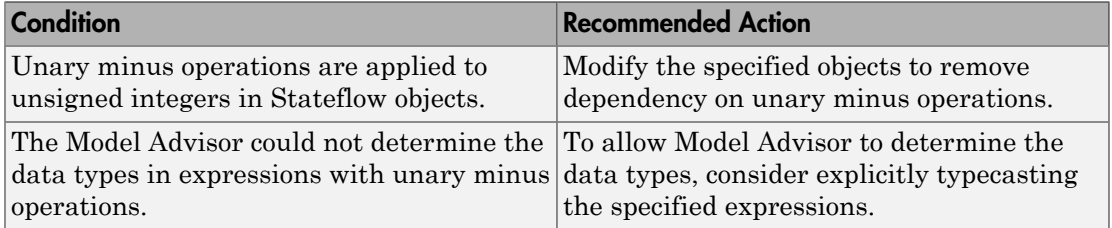

# Capabilities and Limitations

You can exclude blocks and charts from this check.

# See Also

MAAB guideline "jc\_0451: Use of unary minus on unsigned integers in Stateflow"

# Check for equality operations between floating-point expressions in Stateflow charts

Identify equal to operations (==) in expressions where at least one side of the expression is a floating-point variable or constant.

# **Description**

Do not use equal to operations with floating-point data types. You can use equal to operations with integer data types.

Available with Simulink Verification and Validation.

#### Results and Recommended Actions

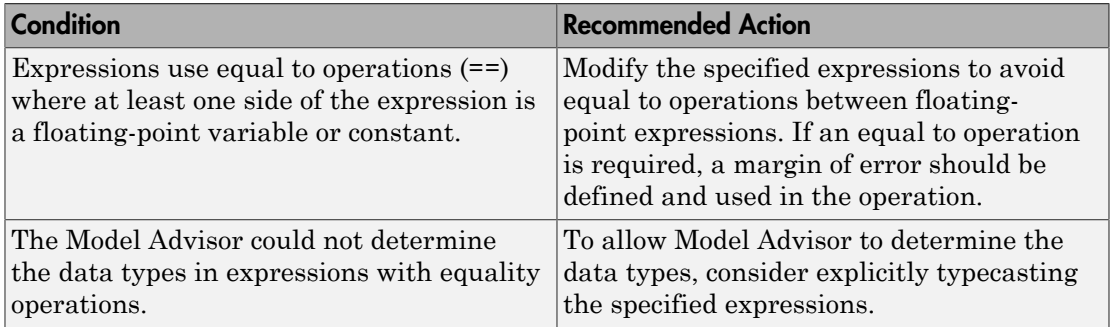

# Capabilities and Limitations

You can exclude blocks and charts from this check.

# See Also

MAAB guideline "jc\_0481: Use of hard equality comparisons for floating point numbers in Stateflow"

# Check input and output settings of MATLAB Function blocks

Identify MATLAB Function blocks that have inputs, outputs or parameters with inherited complexity or data type properties.

# **Description**

The check identifies MATLAB Function blocks with inherited complexity or data type properties. A results table provides links to MATLAB Function blocks that do not pass the check, along with conditions triggering the warning.

Available with Simulink Verification and Validation.

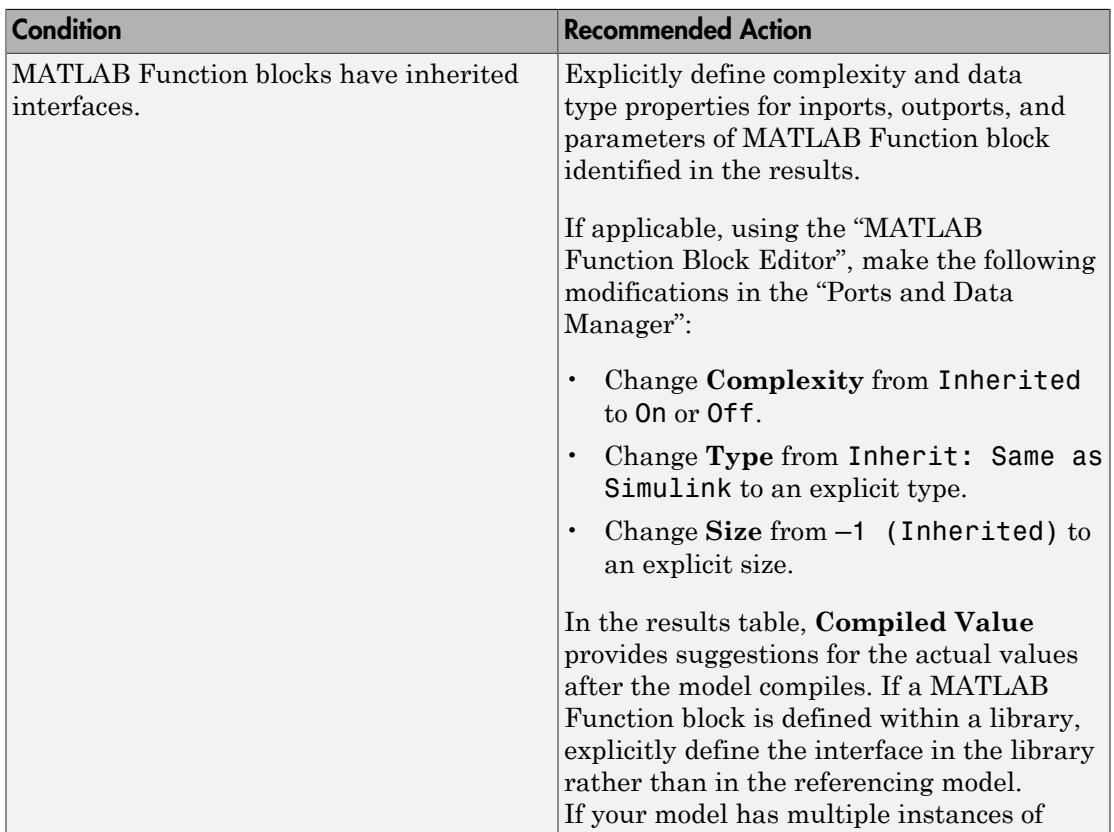

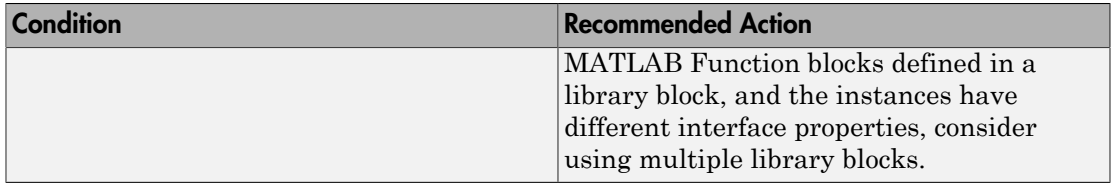

# Capabilities and Limitations

You can exclude blocks and charts from this check.

#### See Also

MAAB guideline "na\_0034: MATLAB Function block input/output settings"

# Check MATLAB Function block metrics

Display complexity and code metrics for MATLAB Function blocks and external MATLAB functions. Report metric violations.

#### **Description**

This check provides complexity and code metrics for MATLAB Function blocks and external MATLAB functions. The check additionally reports metric violations.

A results table provides links to MATLAB Function blocks and external MATLAB functions that violate the complexity input parameters.

Available with Simulink Verification and Validation.

#### Input Parameters

#### **Maximum effective lines of code per function**

Provide the maximum effective lines of code per function. Effective lines do not include empty lines, comment lines, or lines with a function end keyword.

#### **Minimum density of comments**

Provide minimum density of comments. Density is ratio of comment lines to total lines of code.

#### **Maximum cyclomatic complexity per function**

Provide maximum cyclomatic complexity per function. Cyclomatic complexity is the number of linearly independent paths through the source code.

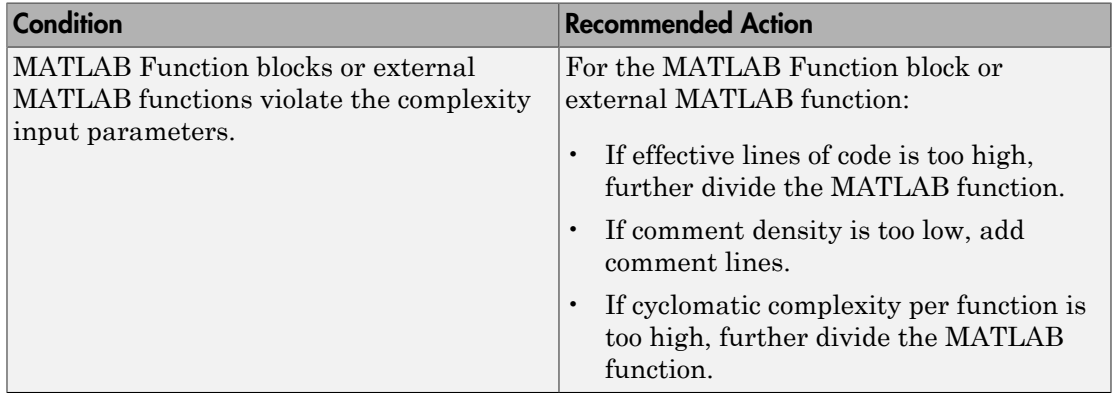

#### Results and Recommended Actions

#### Capabilities and Limitations

You can exclude blocks and charts from this check.

# See Also

- "na\_0016: Source lines of MATLAB Functions"
- "na\_0018: Number of nested if/else and case statement"

# Check for mismatches between names of Stateflow ports and associated signals

Check for mismatches between Stateflow ports and associated signal names.

# **Description**

The name of Stateflow input and output should be the same as the corresponding signal.

Available with Simulink Verification and Validation.

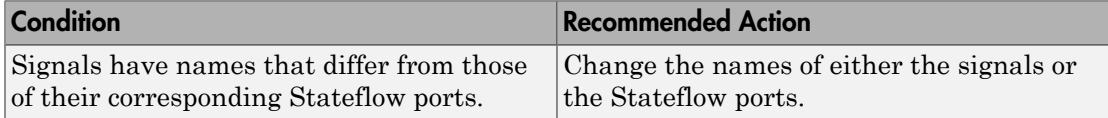

# Capabilities and Limitations

You can exclude blocks and charts from this check.

# See Also

MAAB guideline "db\_0123: Stateflow port names"

# Check scope of From and Goto blocks

Check the scope of From and Goto blocks.

#### **Description**

You can use global scope for controlling flow. However, From and Goto blocks must use local scope for signal flows.

Available with Simulink Verification and Validation.

#### Results and Recommended Actions

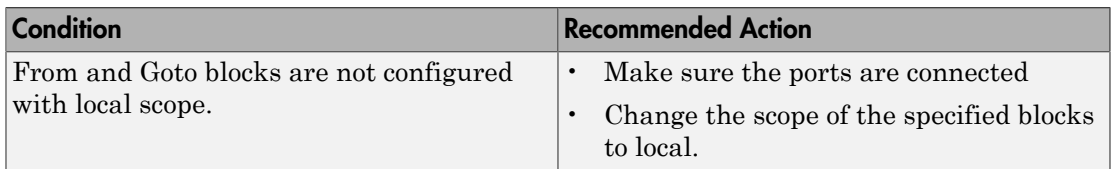

#### Capabilities and Limitations

You can exclude blocks and charts from this check.

#### See Also

MAAB guideline "na\_0011: Scope of Goto and From blocks"

# Requirements Consistency Checks

#### In this section...

["Identify requirement links with missing documents" on page 3-145](#page-516-0)

["Identify requirement links that specify invalid locations within documents" on page](#page-517-0) [3-146](#page-517-0)

["Identify selection-based links having descriptions that do not match their requirements](#page-518-0) [document text" on page 3-147](#page-518-0)

["Identify requirement links with path type inconsistent with preferences" on page](#page-519-0) [3-148](#page-519-0)

["Identify IBM Rational DOORS objects linked from Simulink that do not link to](#page-520-0) [Simulink" on page 3-149](#page-520-0)

# <span id="page-516-0"></span>Identify requirement links with missing documents

Verify that requirements link to existing documents.

#### **Description**

You used the Requirements Management Interface (RMI) to associate a design requirements document with a part of your model design and the interface cannot find the specified document.

Available with Simulink Verification and Validation.

#### Results and Recommended Actions

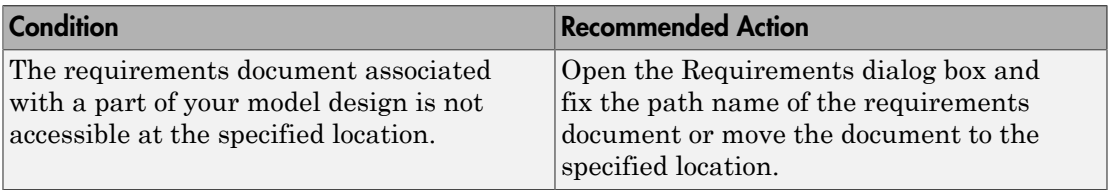

#### Capabilities and Limitations

You can exclude blocks and charts from this check.

# Tips

If your model has links to a DOORS requirements document, to run this check, the DOORS software must be open and you must be logged in.

# See Also

<span id="page-517-0"></span>"Maintenance of Requirements Links"

# Identify requirement links that specify invalid locations within documents

Verify that requirements link to valid locations (e.g., bookmarks, line numbers, anchors) within documents.

# **Description**

You used the Requirements Management Interface (RMI) to associate a location in a design requirements document (a bookmark, line number, or anchor) with a part of your model design and the interface cannot find the specified location in the specified document.

Available with Simulink Verification and Validation.

#### Results and Recommended Actions

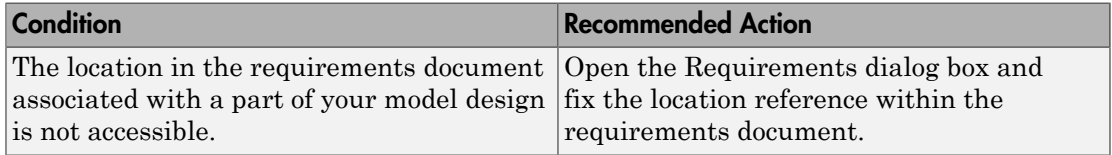

# Capabilities and Limitations

You can exclude blocks and charts from this check.

# Tips

If your model has links to a DOORS requirements document, to run this check, the DOORS software must be open and you must be logged in.

If your model has links to a Microsoft Word or Microsoft Excel document, to run this check, those applications must be closed on your computer.

# See Also

<span id="page-518-0"></span>"Maintenance of Requirements Links"

# Identify selection-based links having descriptions that do not match their requirements document text

Verify that descriptions of selection-based links use the same text found in their requirements documents.

# **Description**

You used selection-based linking of the Requirements Management Interface (RMI) to label requirements in the model's **Requirements** menu with text that appears in the corresponding requirements document. This check helps you manage traceability by identifying requirement descriptions in the menu that are not synchronized with text in the documents.

Available with Simulink Verification and Validation.

# Results and Recommended Actions

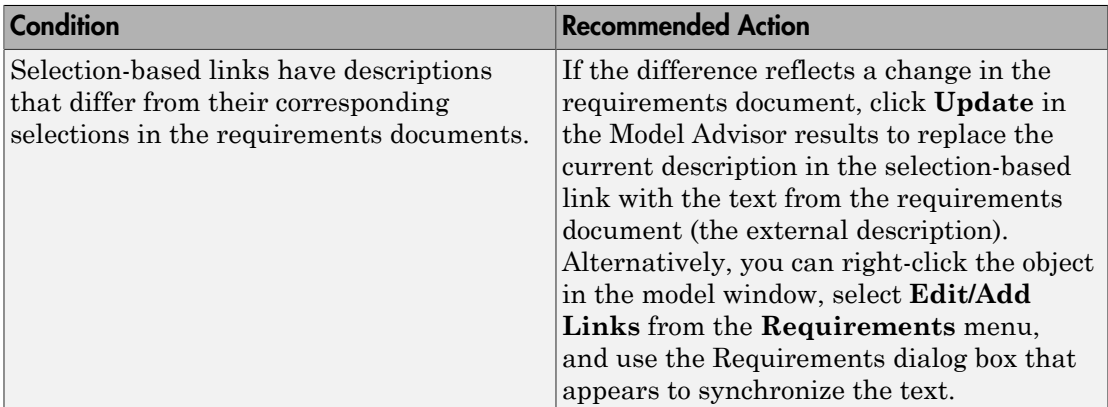

# Capabilities and Limitations

You can exclude blocks and charts from this check.

# Tips

If your model has links to a DOORS requirements document, to run this check, the DOORS software must be open and you must be logged in.

If your model has links to a Microsoft Word or Microsoft Excel document, to run this check, those applications must be closed on your computer.

#### See Also

<span id="page-519-0"></span>"Maintenance of Requirements Links"

# Identify requirement links with path type inconsistent with preferences

Check that requirement paths are of the type selected in the preferences.

#### **Description**

You are using the Requirements Management Interface (RMI) and the paths specifying the location of your requirements documents differ from the file reference type set as your preference.

Available with Simulink Verification and Validation.

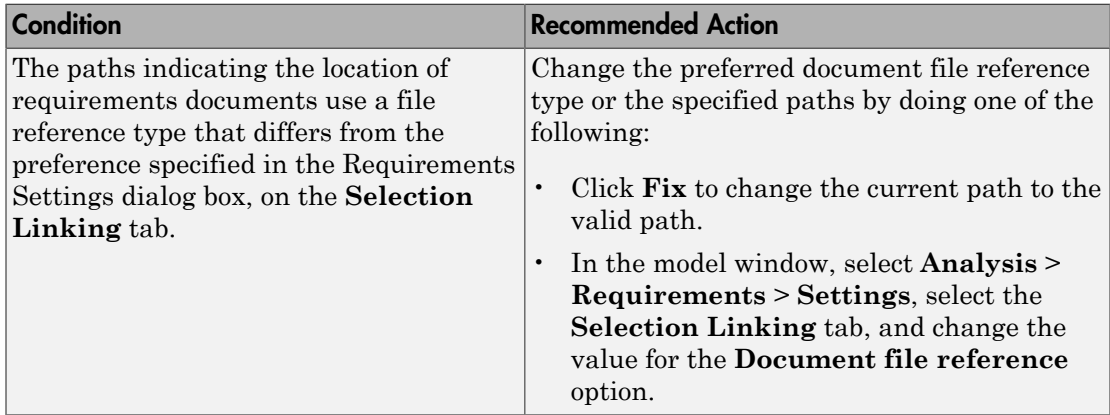

# Linux Check for Absolute Paths

On Linux® systems, this check is named **Identify requirement links with absolute path type**. The check reports warnings for requirements links that use an absolute path.

The recommended action is:

- 1 Right-click the model object and select **Requirements** > **Edit/Add Links**.
- 2 Modify the path in the Document field to use a path relative to the current working folder or the model location.

#### Capabilities and Limitations

You can exclude blocks and charts from this check.

# See Also

<span id="page-520-0"></span>"Maintenance of Requirements Links"

# Identify IBM Rational DOORS objects linked from Simulink that do not link to Simulink

Identify IBM Rational DOORS objects that are targets of Simulink-to-DOORS requirements traceability links, but that have no corresponding DOORS-to-Simulink requirements traceability links.

# **Description**

You have Simulink-to-DOORS links that do not have a corresponding link from DOORS to Simulink. You must be logged in to the IBM Rational DOORS Client to run this check.

Available with Simulink Verification and Validation.

#### Results and Recommended Actions

The Requirements Management Interface (RMI) examines Simulink-to-DOORS links to determine the presence of a corresponding return link. The RMI lists DOORS objects that do not have a return link to a Simulink object. For such objects, create corresponding DOORS-to-Simulink links:

1 Click the **FixAll** hyperlink in the RMI report to insert required links into the DOORS client for the list of missing requirements links. You can also create

individual links by navigating to each DOORS item and creating a link to the Simulink object.

2 Re-run the link check.